# **ANOS**

# **SONY**

# AV Center

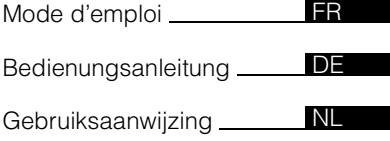

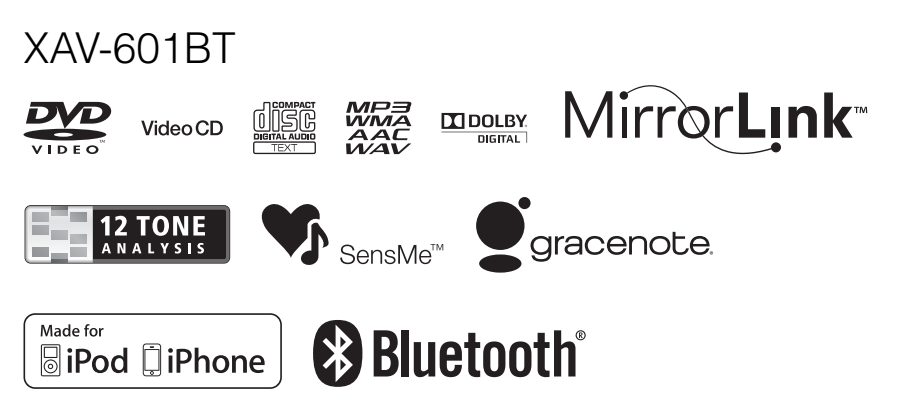

©2012 Sony Corporation

Pour plus de sécurité, veillez à installer cet appareil dans le tableau de bord du véhicule. Pour l'installation et les raccordements, reportez-vous au guide « Installation/ Connexions » fourni.

# **Avertissement**

**Pour prévenir les risques d'incendie ou d'électrocution, tenez cet appareil à l'abri de la pluie ou de l'humidité. Pour prévenir les risques d'électrocution, n'ouvrez pas le boîtier. Confiez les réparations de l'appareil à un personnel qualifié uniquement.**

# **ATTENTION**

L'utilisation d'instruments optiques avec ce produit peut augmenter les risques oculaires. Ne démontez pas le boîtier, car le faisceau laser de ce lecteur de CD/DVD constitue un danger pour les yeux. Confiez les réparations de l'appareil à un personnel qualifié uniquement.

### **CLASS 1 LASER PRODUCT**

Cette étiquette est située sur la partie inférieure du châssis.

# CE

Par la présente, Sony Corp. déclare que l'appareil XAV-601BT est conforme aux exigences essentielles et aux autres dispositions pertinentes de la Directive 1999/5/CE.

Pour toute information complémentaire, veuillez consultez l'URL suivante : http://www.compliance.sony.de/

Italie : L'utilisation du réseau RLAN est régie : – en ce qui concerne l'usage privé, par le décret-loi n° 259 du 1.8.2003 (« Code des communications électroniques »). Notamment, l'Article 104 définit les circonstances pour lesquelles l'obtention d'une autorisation générale préalable est requise et l'Article 105 définit les circonstances pour lesquelles une utilisation libre est permise ;

– en ce qui concerne la fourniture au public de l'accès RLAN aux réseaux et aux services de télécommunication, par le décret ministériel du 28.5.2003, dans sa version modifiée et l'Article 25 (autorisation générale relative aux réseaux et services de communications électroniques) du Code des communications électroniques.

Norvège : L'utilisation de cet équipement radio n'est pas autorisée dans un rayon de 20 km autour du centre de Ny-Alesund, Svalbard.

#### **Avis à l'intention des clients : les informations suivantes s'appliquent uniquement aux appareils vendus dans des pays qui appliquent les directives de l'Union Européenne.**

Le fabricant de ce produit est Sony Corporation, 1-7-1 Konan Minato-ku Tokyo, 108-0075 Japon. Le représentant autorisé pour les questions de compatibilité électromagnétique (EMC) et la sécurité des produits est Sony Deutschland GmbH, Hedelfinger Strasse 61, 70327 Stuttgart, Allemagne. Pour toute question relative au SAV ou à la garantie, merci de bien vouloir vous référer aux coordonnées contenues dans les documents relatifs au SAV ou la garantie.

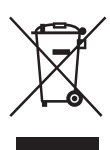

**Traitement des appareils électriques et électroniques en fin de vie (Applicable dans les pays de l'Union Européenne et aux autres pays européens disposant de systèmes de collecte** 

### **sélective)**

Ce symbole, apposé sur le produit ou sur son emballage, indique que ce produit ne doit pas être traité avec les déchets ménagers. Il doit être remis à un point de collecte approprié pour le recyclage des équipements électriques et électroniques. En vous assurant que ce produit sont mis au rebut de façon appropriée, vous participez activement à la prévention des conséquences négatives que leur mauvais traitement pourrait provoquer sur l'environnement et sur la santé humaine. Le recyclage des matériaux contribue par ailleurs à la préservation des ressources naturelles. Pour toute information complémentaire au sujet du recyclage de ce produit, vous pouvez contacter votre municipalité, votre déchetterie locale ou le point de vente où vous avez acheté le produit.

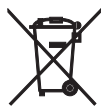

#### **Elimination des piles et accumulateurs usagés (Applicable dans les pays de l'Union Européenne et aux autres pays européens disposant de systèmes de collecte**

**sélective)** Ce symbole, apposé sur les piles et accumulateurs ou sur les emballages, indique que les piles et accumulateurs fournis avec ce produit ne doivent pas être traités comme de simples déchets ménagers. Sur certains types de piles, ce symbole apparaît parfois combiné avec un symbole chimique. Les symboles pour le mercure (Hg) ou le plomb (Pb) sont rajoutés lorsque ces piles contiennent plus de 0,0005% de mercure ou 0,004% de plomb. En vous assurant que ces piles et accumulateurs sont mis au rebut de façon appropriée, vous participez activement à la prévention des conséquences négatives que leur mauvais traitement pourrait provoquer sur l'environnement et sur la santé humaine. Le recyclage des matériaux contribue par ailleurs à la préservation des ressources naturelles. Pour les produits qui pour des raisons de sécurité, de performance ou d'intégrité de données nécessitent une connexion permanente à une pile ou à un accumulateur, il conviendra de vous rapprocher d'un service technique qualifié pour effectuer son remplacement. En rapportant votre appareil électrique en fin de vie à un point de collecte approprié vous vous assurez que la pile ou l'accumulateur incorporé sera traité correctement. Pour tous les autres cas de figure et afin d'enlever les piles ou accumulateurs en toute sécurité de votre appareil, reportez-vous au manuel d'utilisation. Rapportez les piles ou accumulateurs usagés au point de collecte approprié pour le recyclage. Pour toute information complémentaire au sujet du recyclage de ce produit ou des piles et accumulateurs, vous pouvez contacter votre municipalité, votre déchetterie locale ou le point de vente où vous avez acheté ce produit.

#### *Remarque sur la pile au lithium*

*N'exposez pas la pile à une chaleur excessive, comme en plein soleil, près d'un feu ou autre.*

### **Avertissement au cas où le contact de votre voiture ne dispose pas d'une position ACC**

Veillez à activer la fonction de mise hors tension automatique ([page 52](#page-51-0)).

L'appareil s'éteint automatiquement après le laps de temps choisi lorsqu'aucune source n'est sélectionnée afin d'éviter que la batterie ne se décharge.

Si vous ne réglez pas la fonction de mise hors tension automatique, appuyez sur la touche (SOURCE/OFF) et maintenez-la enfoncée jusqu'à ce que l'affichage disparaisse chaque fois que vous coupez le contact.

Pour annuler la démonstration (Démo), reportez-vous à la [page 52.](#page-51-1)

# **Table des matières**

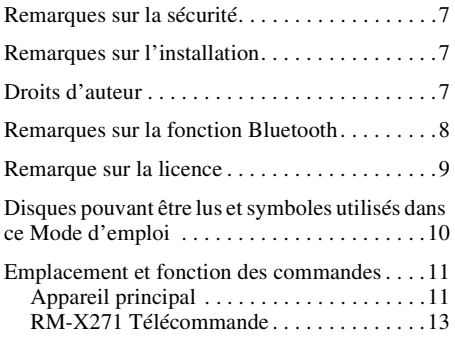

# **[Préparation](#page-13-0)**

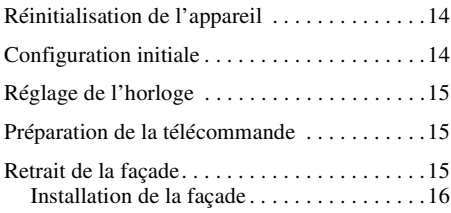

# **[Radio](#page-15-1)**

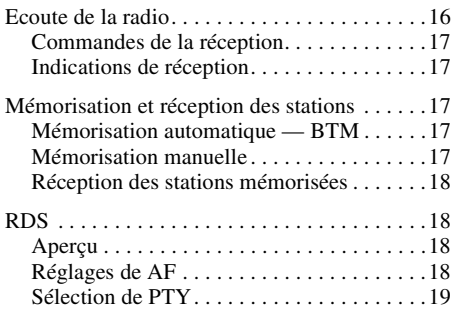

# **[Disques](#page-19-0)**

**4**

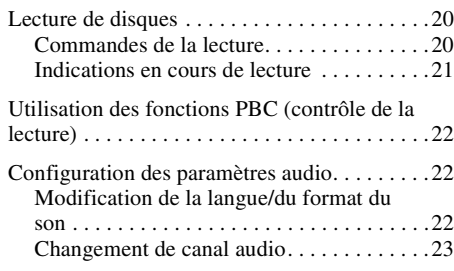

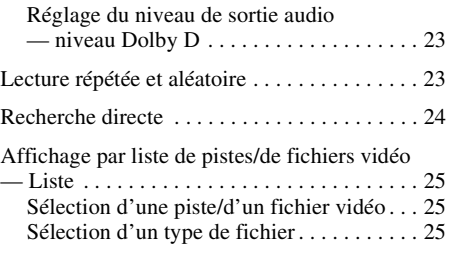

# **[Musique USB](#page-24-3)**

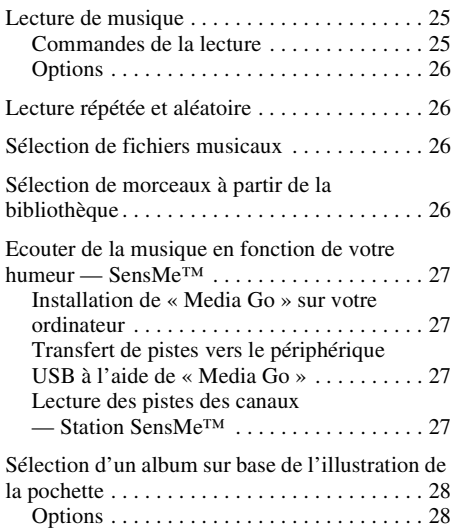

# **[Vidéo USB](#page-28-0)**

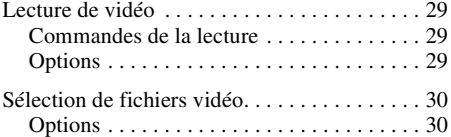

# **[Photo USB](#page-30-0)**

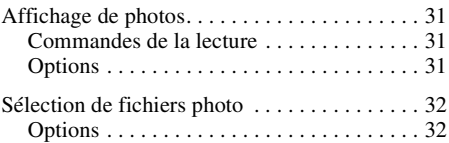

# **[Remarques sur la lecture USB](#page-32-0)**

### **[iPod](#page-33-0)**

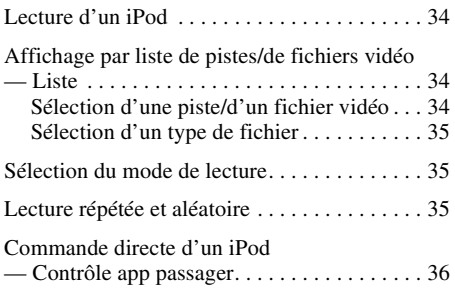

# **[Fonctions pratiques](#page-35-1)**

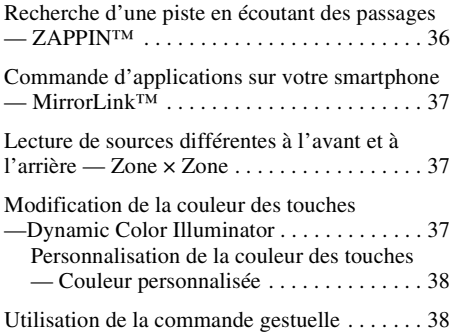

### **Appel en mains libres et [transmission audio en continu](#page-38-0)  — Fonction Bluetooth**

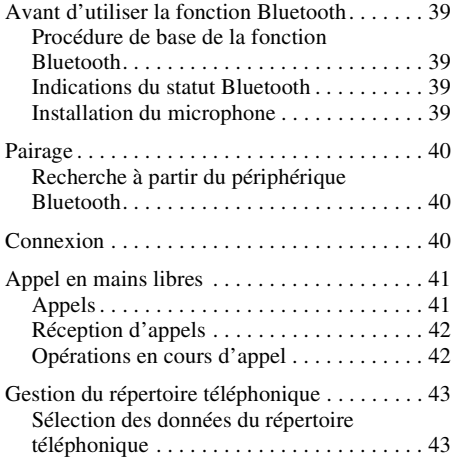

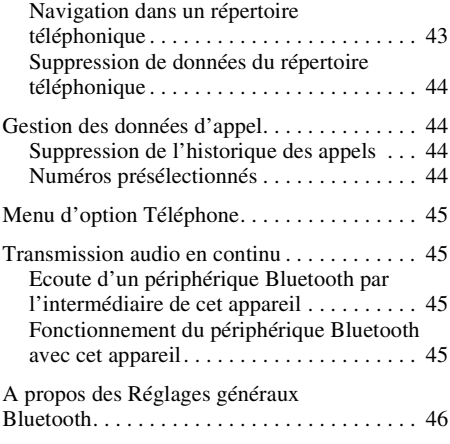

# **[Réglage du son](#page-45-1)**

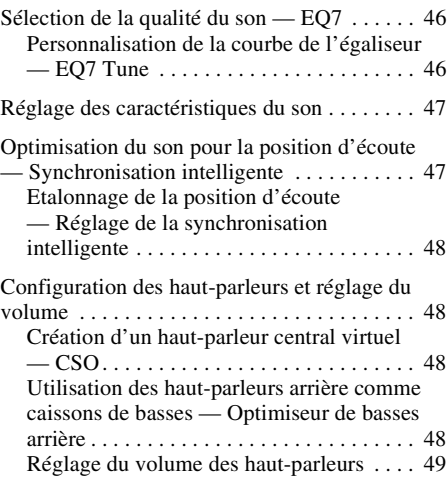

# **[Réglage du moniteur](#page-48-1)**

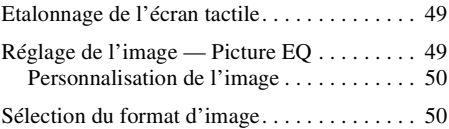

# **[Réglages](#page-50-0)**

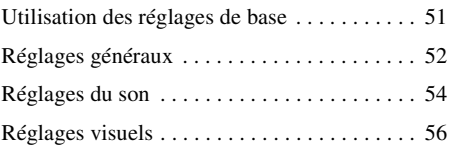

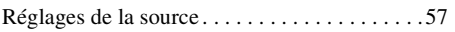

# **[Utilisation d'un appareil en option](#page-59-0)**

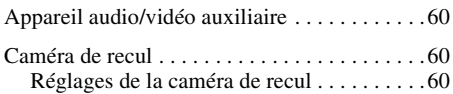

# **[Informations complémentaires](#page-60-0)**

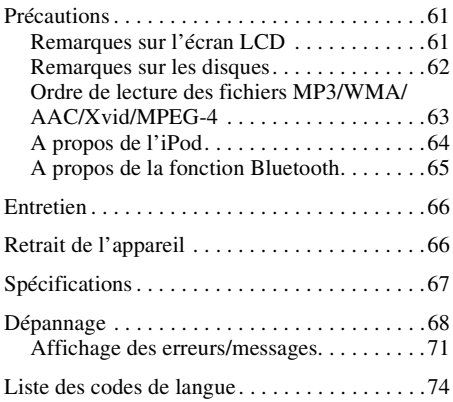

# <span id="page-6-0"></span>**Remarques sur la sécurité**

- Vous devez vous conformer aux règles, aux lois et aux réglementations relatives à la circulation en vigueur dans votre pays.
- Pendant la conduite
	- Ne regardez pas ou n'utilisez pas l'appareil, car cela pourrait détourner votre attention et provoquer un accident. Pour regarder ou utiliser l'appareil, garez votre véhicule dans un lieu sûr.
	- N'utilisez pas la fonction de configuration ou toute autre fonction qui pourrait détourner votre attention de la route.
	- **Lorsque vous reculez, veillez à bien regarder derrière vous et observez les alentours avec attention pour votre sécurité, même si la caméra de recul est raccordée. Ne vous fiez pas uniquement à la caméra de recul.**
- Pendant l'utilisation
	- N'introduisez pas la main, un doigt ou un corps étranger dans l'appareil, car vous risqueriez de vous blesser ou d'endommager l'appareil.
	- Conservez les petites pièces hors de la portée des enfants.
	- Veillez à boucler les ceintures de sécurité pour éviter toute blessure éventuelle en cas de mouvement brusque du véhicule.

### **Prévention des accidents**

Les images apparaissent uniquement une fois le véhicule garé et le frein à main serré. Si la voiture commence à rouler pendant une lecture vidéo, l'image est automatiquement changée en écran d'arrière-plan après affichage de l'avertissement ci-dessous.

#### **« Vidéo bloquée pour votre sécurité. »**

Le moniteur raccordé à la prise REAR OUT est actif lorsque le véhicule roule.

L'image sur l'écran est changée en écran d'arrière-plan, mais la source audio peut être entendue.

N'utilisez pas l'appareil ou ne regardez pas le moniteur lorsque vous conduisez.

# <span id="page-6-1"></span>**Remarques sur l'installation**

- Il est recommandé que cet appareil soit installé par un technicien ou un personnel qualifié.
	- Si vous tentez de l'installer par vous-même, reportez-vous au guide « Installation/ Connexions » fourni avec cet appareil et procédez à une installation correcte.
	- $-\overline{U}$ ne installation incorrecte peut entraîner un déchargement de la batterie ou un court-circuit.
- Si l'appareil ne fonctionne pas correctement, commencez par vérifier les raccordements en vous reportant au guide « Installation/Connexions » fourni avec cet appareil. Si tout est en ordre, vérifiez le fusible.
- Protégez la surface de l'appareil.
	- N'exposez pas la surface de l'appareil à des produits chimiques comme un insecticide, un spray pour cheveux, un insectifuge, etc.
	- Ne laissez pas de caoutchouc ou de matières plastiques en contact avec l'appareil pendant une période prolongée, sinon la finition de l'appareil risque d'être endommagée ou ce dernier risque de se déformer.
- Lors de l'installation, veillez à ce que tout soit bien fixé.
- Lors de l'installation, assurez-vous que le contact est coupé. Si vous installez l'appareil sans couper le contact, cela peut entraîner le déchargement de la batterie ou un court-circuit.
- Lors de l'installation, veillez à ne pas endommager les pièces, telles que les tuyaux, les chambres à air, le réservoir ou le câblage avec une perceuse, car cela pourrait entraîner un incendie ou un accident.

# <span id="page-6-2"></span>**Droits d'auteur**

**TTI DOLBY DIGITAL** 

Fabriqué sous licence de Dolby Laboratories. Dolby et le symbole double-D sont des marques déposées de Dolby Laboratories.

Microsoft, Windows, Windows Vista, Windows Media et leurs logos sont des marques commerciales ou déposées de Microsoft Corporation aux Etats-Unis et/ou dans d'autres pays.

Ce produit inclut une technologie soumise à certains droits de propriété intellectuelles de Microsoft. L'utilisation ou la distribution de cette technologie en dehors de ce produit est interdite sans l'obtention des licences appropriées auprès de Microsoft.

« DVD VIDEO », « DVD-R », « DVD-RW », « DVD+R » et « DVD+RW » sont des marques commerciales.

La marque *Bluetooth* et les logos appartiennent à Bluetooth SIG, Inc. et sont utilisés sous licence uniquement par Sony Corporation. Les autres marques commerciales et noms commerciaux appartiennent à leurs propriétaires respectifs.

ZAPPIN est une marque commerciale de Sony Corporation.

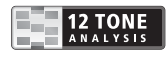

12 TONE ANALYSIS et son logo sont des marques commerciales de Sony Corporation.

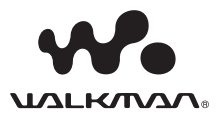

« WALKMAN » et le logo « WALKMAN » sont des marques déposées de Sony Corporation.

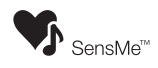

SensMe et le logo SensMe sont des marques commerciales ou des marques déposées de Sony Ericsson Mobile Communications AB.

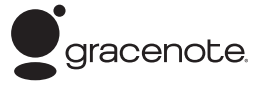

La technologie de reconnaissance des données audio/vidéo et les données associées sont fournies par Gracenote®. Gracenote constitue la norme de l'industrie en matière de technologie de reconnaissance musicale et de fourniture de contenus connexes. Pour plus de détails, visitez www.gracenote.com.

Les données sur CD, DVD, Blu-ray et les données associées aux morceaux de musique et aux clips vidéo sont fournies par Gracenote, Inc., copyright © 2000-Date actuelle Gracenote. Gracenote Software, copyright © 2000-Date actuelle Gracenote. Ce produit et ce service sont protégés par un ou plusieurs brevets appartenant à Gracenote. Visitez le site Web de Gracenote pour consulter une liste non exhaustive des brevets Gracenote applicables.

Gracenote, CDDB, MusicID, MediaVOCS, le logo et le graphisme Gracenote ainsi que la mention « Powered by Gracenote » sont des marques ou des marques déposées de Gracenote aux Etats-Unis et/ou dans d'autres pays.

iPhone, iPod, iPod classic, iPod nano et iPod touch sont des marques commerciales d'Apple Inc., déposées aux Etats-Unis et dans d'autres pays.

Apple, Macintosh et iTunes sont des marques commerciales d'Apple Inc., déposées aux Etats-Unis et dans d'autres pays.

MirrorLink™ et le logo MirrorLink sont des marques de certification de Car Connectivity Consortium LLC. Toute utilisation non autorisée est strictement interdite.

Toutes les autres marques commerciales sont des marques appartenant à leurs détenteurs respectifs.

CE PRODUIT EST COMMERCIALISE SOUS LA LICENCE DU PORTEFEUILLE DE BREVETS MPEG-4 VISUAL ET EST DESTINE A UNE UTILISATION PERSONNELLE ET NON COMMERCIALE PAR UN UTILISATEUR A DES FINS DE DECODAGE DE VIDEOS MPEG-4 ENCODEES PAR UN UTILISATEUR DANS LE CADRE D'UNE ACTIVITE PERSONNELLE ET NON COMMERCIALE ET/OU OBTENUES AUPRES D'UN FOURNISSEUR VIDEO AGREE PAR MPEG LA POUR FOURNIR DES VIDEOS MPEG-4. AUCUNE LICENCE N'EST AUTORISEE OU IMPLICITE POUR TOUTE AUTRE UTILISATION. TOUTE INFORMATION COMPLEMENTAIRE, Y COMPRIS LES INFORMATIONS RELATIVES A DES UTILISATIONS PROMOTIONNELLES, INTERNES ET COMMERCIALES ET A LA LICENCE PEUT ETRE OBTENUE AUPRES DE MPEG LA, LLC. CONSULTEZ LE SITE HTTP://WWW.MPEGLA.COM

Ce produit utilise le logiciel pilote NCM qui est concédé sous licence à Sony par MCCI corporation.

# <span id="page-7-0"></span>**Remarques sur la fonction Bluetooth**

### **Avertissement**

SONY NE PEUT EN AUCUN CAS ETRE TENU RESPONSABLE DE TOUT DOMMAGE DIRECT OU INDIRECT OU DE TOUT AUTRE DOMMAGE, Y COMPRIS, SANS LIMITATION, TOUTE PERTE DE REVENU, DE DONNEES, D'UTILISATION DU PRODUIT OU DE TOUT EQUIPEMENT ASSOCIE, DU TEMPS D'ARRET LIE A OU DECOULANT DE L'UTILISATION DE CE PRODUIT, MATERIEL ET/OU LOGICIEL.

### **NOTIFICATION IMPORTANTE !**

### **Utilisation efficace et en sécurité**

Les modifications ou changements apportés à cet appareil, qui ne sont pas approuvés expressément par Sony, peuvent annuler le droit d'utilisation de l'appareil.

Veuillez vérifier les exceptions, dues à des exigences ou limitations nationales, relatives aux appareils Bluetooth avant d'utiliser ce produit.

### **Conduite**

Vérifiez la législation et la réglementation en vigueur concernant l'utilisation des téléphones mobiles et des appareils mains libres dans les endroits où vous circulez.

Soyez toujours très attentif au volant et garezvous avant d'effectuer ou de répondre à un appel si les conditions de circulation l'exigent.

### **Connexion à d'autres périphériques**

Avant de connecter un autre périphérique, lisez attentivement son mode d'emploi pour plus de détails concernant les instructions de sécurité.

### **Exposition aux fréquences radio**

Les signaux RF peuvent perturber des systèmes électroniques automobiles mal installés ou insuffisamment protégés, tels que les systèmes d'injection électronique, les dispositifs d'antiblocage de frein électroniques (ABS), les systèmes de contrôle de vitesse électroniques ou les systèmes airbag. Veuillez confier l'installation ou l'entretien de cet appareil au constructeur ou au concessionnaire de votre véhicule. Une installation défectueuse ou un entretien mal fait peut être dangereux et annuler toute garantie concernant cet appareil.

Vérifiez auprès du constructeur de votre véhicule que l'utilisation de votre téléphone mobile ne risque pas d'affecter les systèmes électroniques embarqués.

Vérifiez régulièrement que tous les périphériques sans fil installés dans votre véhicule sont bien montés et fonctionnent correctement.

### **Appels d'urgence**

Cet appareil mains libres Bluetooth et l'appareil électronique connecté au système mains libres fonctionnent grâce à des signaux radio, des réseaux mobiles et terrestres, ainsi que grâce à des fonctions programmées par l'utilisateur, qui ne peuvent garantir la connexion dans toutes les conditions. Par conséquent, ne vous reposez pas uniquement sur les périphériques électroniques pour vos communications importantes (telles que les urgences médicales).

Rappelez-vous que pour passer ou recevoir des appels, le périphérique mains libres et le périphérique électronique connecté à celui-ci doivent être activés dans une zone de service dans laquelle la puissance des signaux cellulaires est adaptée.

Les appels d'urgence peuvent ne pas être possibles sur tous les téléphones mobiles ou lorsque certains services de réseau ou certaines fonctions du téléphone sont utilisés.

Consultez votre fournisseur de service local pour plus de renseignements.

# <span id="page-8-0"></span>**Remarque sur la licence**

Ce produit inclut un logiciel que Sony utilise dans le cadre d'un contrat de licence conclu avec le détendeur des droits d'auteur. Nous sommes obligés de divulguer le contenu de ce contrat aux clients comme l'exige le détenteur des droits d'auteur du logiciel.

Pour plus d'informations sur les licences logicielles, reportez-vous à la [page 53.](#page-52-0)

### **Remarque relative au logiciel sous licence GNU GPL/LGPL**

Ce produit inclut un logiciel soumis à la licence GNU General Public License (référencée sous l'abréviation « GPL ») ou GNU Lesser General Public License (référencée sous l'abréviation LGPL). Celles-ci stipulent que les clients ont le droit d'acquérir, modifier et redistribuer le code source du logiciel concerné conformément aux conditions de la licence GPL ou LGPL affichées sur cet appareil.

Le code source du logiciel mentionné ci-dessus est disponible sur le Web.

Pour le télécharger, accédez à l'adresse URL suivante, puis sélectionnez le nom de modèle  $\propto$  XAV-601BT ».

URL : http://www.sony.net/Products/Linux/ Notez toutefois que Sony ne peut pas répondre ou réagir aux demandes relatives au contenu du code source.

# <span id="page-9-0"></span>**Disques pouvant être lus et symboles utilisés dans ce Mode d'emploi**

Cet appareil peut lire différents disques vidéo/audio.

Le tableau suivant vous permet de vérifier si un disque est pris en charge par cet appareil, ainsi que les fonctions disponibles pour un type de disque donné.

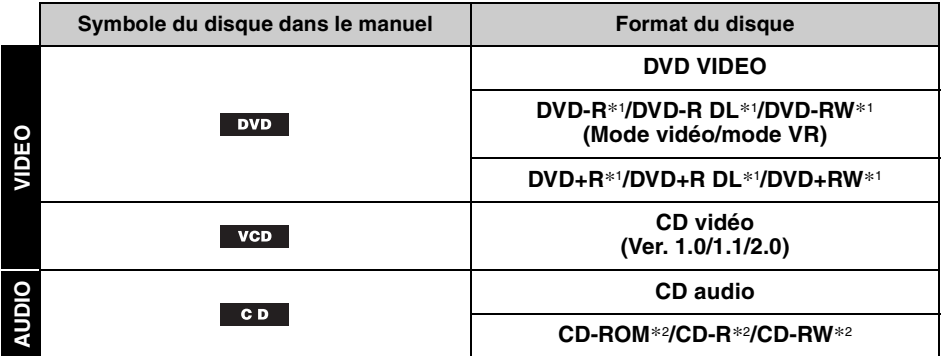

\*1 *Les fichiers audio peuvent également être enregistrés.*

\*2 *Les fichiers vidéo peuvent également être enregistrés.*

#### *Remarque*

*Le terme « DVD » peut être utilisé dans ce Mode d'emploi comme terme générique pour les DVD VIDEO, DVD-R/ DVD-RW et les DVD+R/DVD+RW.*

Le tableau suivant indique les types de fichiers pris en charge et leur symbole.

Les fonctions disponibles varient en fonction du format, quel que soit le type de disque. Les symboles de format ci-dessous apparaissent dans ce Mode d'emploi à côté de la description de fonctions disponibles pour les types de fichiers correspondants.

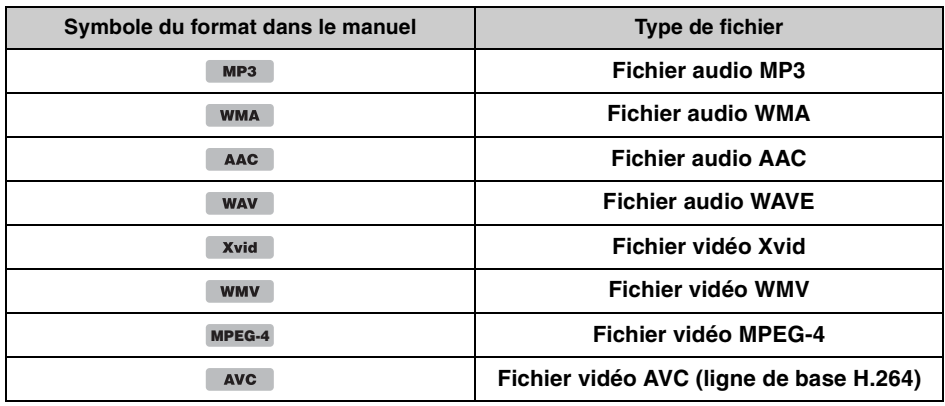

#### *Conseil*

*Pour obtenir des informations détaillées sur les formats de compression, reportez-vous à la [page 63.](#page-62-1)*

#### *Remarque*

Selon leur état d'enregistrement, il est possible que des disques compatibles ne puissent pas être lus sur cet *appareil.*

# <span id="page-10-0"></span>**Emplacement et fonction des commandes**

# <span id="page-10-1"></span>**Appareil principal**

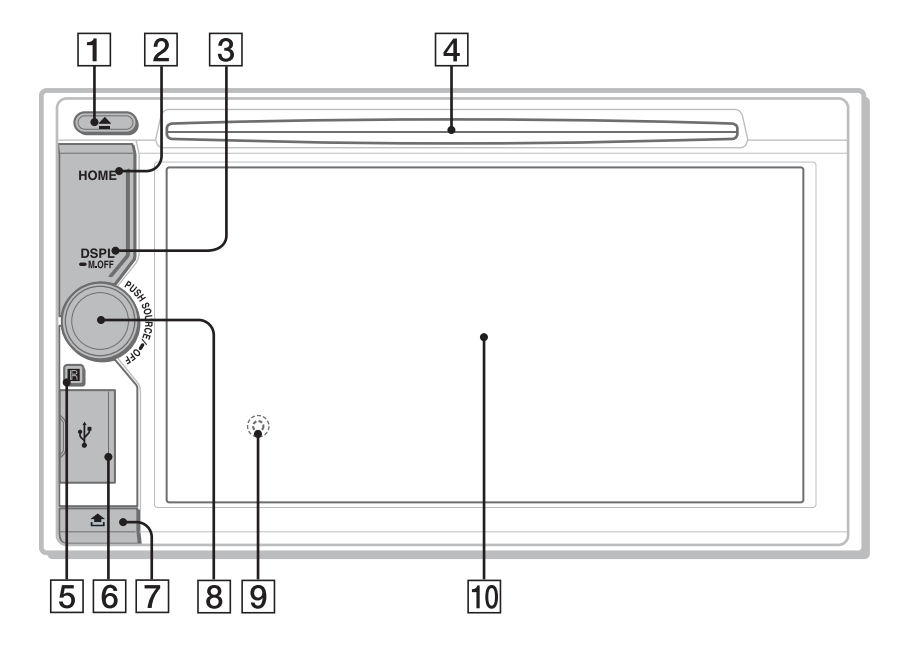

Pour obtenir des informations détaillées, reportez-vous aux numéros de pages indiqués.

A **Touche** Z **(Éjection)** [page 20](#page-19-3)

### **Z** Touche HOME

Permet d'ouvrir le menu HOME.

### **B** Touche DSPL/M.OFF

Permet de modifier les éléments affichés. Maintenez la touche enfoncée pour mettre le moniteur hors tension et couper l'éclairage des touches. Pour les remettre sous tension, appuyez sur n'importe quel endroit de l'écran.

D **Fente d'insertion des disques** [page 20](#page-19-4)

### E **Récepteur de la télécommande**

### **6** Port USB

Ouvrez le cache pour raccorder un périphérique USB.

### **B** Molette de réglage du volume, touche **SOURCE/OFF**

Tournez pour régler le volume. Permet de mettre l'appareil sous tension/ changer de source : « Radio » (Radio), « MirrorLink™ », « iPod », « USB Musique », « USB Video », « Disque », « Audio BT » (Audio Bluetooth), « AUX » (Appareil auxiliaire). Maintenez cette touche enfoncée pendant 1 seconde pour quitter la source. Appuyez pendant plus de 2 secondes pour mettre l'appareil hors tension.

- <span id="page-10-2"></span>**9** Touche de réinitialisation [page 14](#page-13-1) (située derrière la façade)
- **10 Fenêtre d'affichage/écran tactile**

G **Touche de déverrouillage de la façade**

# **Affichages à l'écran** A **ATT** (Atténuation)

### **Liste des indications :**

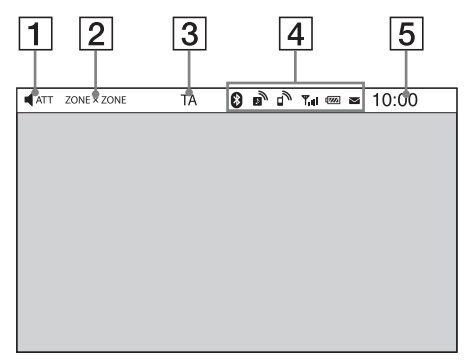

#### **Ecran d'accueil :**

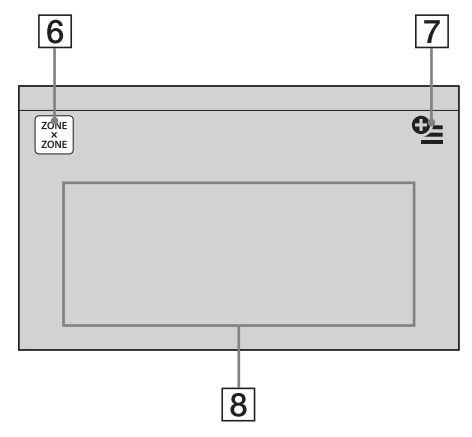

- 
- $\boxed{2}$  ZONE  $\times$  ZONE
- **TA (Alertes de circulation)**
- D **Indications du statut Bluetooth**  [page 39](#page-38-3)
- **5** Horloge [page 15](#page-14-0)
- F **Bouton « ZONE × ZONE »** Permet d'activer Zone × Zone.

### G **Bouton Option**

Permet d'ouvrir le menu Option HOME. Les options du menu Option Home sont les suivantes :

#### **« Classement des icônes »**

Affiche l'icône en fonction de la fréquence d'utilisation : « Par défaut », « Fréquences utilisées ».

#### **« Thème de fond d'écran »**

Permet de modifier le thème de fond d'écran : « Par défaut », « Utilisateur ».

#### **« Affichage Icône »**

Permet de modifier l'affichage des icônes : « Mode 2D », « Mode 3D ».\*<sup>1</sup>

### **« Effet tactile »**

Permet d'afficher une traînée lumineuse à l'endroit où vous avez touché l'écran : « ACTIVÉ », « DÉSACTIVÉ ».

Pour revenir à l'écran d'accueil, appuyez sur  $\mathbf{D}$ .

### **B** Boutons de sélection de la source

Permet de changer de source : « Radio » (Radio), « MirrorLink™ », « Téléphone » (Téléphone Bluetooth), « iPod », « USB Musique », « USB Video », « Photo USB », « Disque », « Audio BT » (Audio Bluetooth), « Navigation »\*2, « Cam. recul », « AUX » (Appareil auxiliaire), « Réglages ».

- \*1 *Sélectionnez Mode 2D/3D pour afficher les icônes en 2D/3D. En Mode 3D, vous pouvez commander en faisant glisser des icônes vers l'arrière et l'avant.*
- \*2 *Si un module de navigation (non fourni) est connecté, l'icône de la source Navigation est activée dans l'écran d'accueil.*

### *Conseil*

*Appuyez n'importe où sur l'écran et maintenez la pression pour afficher la liste des options de menu.*

# <span id="page-12-0"></span>**RM-X271 Télécommande**

- La télécommande peut être utilisée pour actionner les commandes audio. Pour les opérations de menu, utilisez l'écran tactile.
- Pour obtenir des informations détaillées, reportez-vous aux numéros de pages indiqués.
- Retirez le film isolant avant l'utilisation [\(page 15\)](#page-14-1).

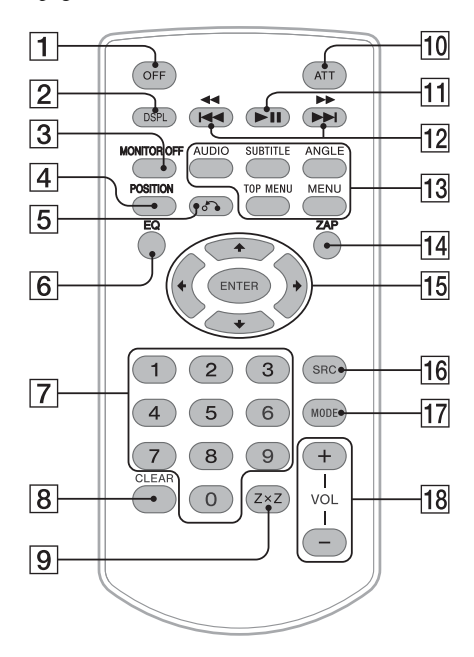

### **T** Touche OFF

Appuyez sur cette touche pour quitter/arrêter la source.

Maintenez-la enfoncée pour mettre l'appareil hors tension.

### **Z** Touche DSPL

Permet de modifier les éléments affichés.

### **EX Touche MONITOR OFF**

Permet de mettre le moniteur hors tension et de couper l'éclairage des touches. Pour le remettre sous tension, appuyez à nouveau sur la touche.

### **A** Touche POSITION

Permet de commuter la position d'écoute (« Avant G »/« Avant D »/« Avant »/ « Tous »/« Personnalisé »/ « DÉSACTIVÉ »).

### E **Touche** O **(retour)**

Permet de revenir à l'affichage précédent/de revenir au menu sur un VCD\*1.

### F **Touche EQ (égaliseur)**

Permet de sélectionner une courbe de l'égaliseur parmi 7 types de musique (« Xplod »/« Vocal »/« Extrême »/ « Balade »/« Aéré »/« Basses profondes »/ « Personnalisé »/« DÉSACTIVÉ »).

### G **Touches numériques** [page 24](#page-23-1) **Radio :**

Appuyez sur ces touches pour capter les stations mémorisées.

Appuyez sur ces touches et maintenez-les enfoncées pour mémoriser des stations. **Disque :**

Appuyez sur ces touches pour localiser un titre/un chapitre/une piste.

### **B** Touche CLEAR

Permet de supprimer un numéro saisi.

**Ig Touche ZxZ (Zone x Zone)** [page 37](#page-36-1) Permet d'activer Zone × Zone.

### **10** Touche ATT (atténuation)

Permet d'atténuer le son. Appuyez de nouveau sur cette touche pour annuler.

### **T1** Touche ►II (lecture/pause)

### **12** Touches **144 44/PPPH**

#### **Radio :**

Appuyez sur ces touches pour régler automatiquement des stations. Appuyez sur ces touches et maintenez-les enfoncées pour rechercher une station manuellement.

### **Disque**\*2**/USB/iPod :**

Appuyez sur ces touches pour sauter un chapitre/une piste/une scène/un fichier. Appuyez sur ces touches et maintenez-les brièvement enfoncées pour avancer/ reculer rapidement dans la vidéo. Appuyez sur ces touches et maintenez-les enfoncées pour reculer/avancer rapidement

dans une piste.

### **Audio Bluetooth**\*<sup>3</sup> **:**

Appuyez sur ces touches pour sauter une piste.

Appuyez sur ces touches et maintenez-les enfoncées pour reculer/avancer rapidement dans une piste.

### M **Touches de réglage de la lecture des DVD**

### (AUDIO) :

Permet de changer la langue/le format du son.

(Permet de changer le canal audio pour un VCD.)

(SUBTITLE) :

Permet de changer la langue des soustitres.

(ANGLE) :

Permet de changer l'angle de vision. (TOP MENU) :

Permet d'ouvrir le menu principal d'un DVD.

```
(MENU) :
```
Permet d'ouvrir le menu d'un disque.

# 14 Touche ZAP

Pour passer en mode ZAPPIN™.

### O **Touches** <**/**M**/**m**/**, **(curseur)/ENTER**  [page 20](#page-19-5)

Permettent de commander le menu d'un DVD.

# **16 Touche SRC (source)**

Permet de mettre l'appareil sous tension/ changer de source : « Radio » (Radio), « MirrorLink™ », « iPod », « USB Musique », « USB Video », « Disque », « Audio BT » (Audio Bluetooth), « AUX » (Appareil auxiliaire).

# **Touche MODE**

Appuyez sur cette touche pour sélectionner la bande radio (FM/MW/LW)/sélectionner un appareil auxiliaire (AUX1/AUX2)\*4.

# R **Touches VOL (Volume) +/–**

- \*1 *Lors de la lecture avec les fonctions PBC.*
- \*2 *Le fonctionnement diffère selon le disque [\(page 21\)](#page-20-1).*
- \*3 *Le fonctionnement diffère selon l'appareil Bluetooth connecté.*
- \*4 *En cas d'utilisation de deux appareils auxiliaires.*

### *Remarque*

*La télécommande ne fonctionne pas quand l'appareil est hors tension et que l'affichage est désactivé. Appuyez sur la touche* (SOURCE/OFF) *de l'appareil principal ou insérez un disque pour activer l'appareil et utiliser la télécommande.*

# <span id="page-13-0"></span>*Préparation*

# <span id="page-13-1"></span>**Réinitialisation de l'appareil**

Avant la première mise en service de l'appareil, après avoir remplacé la batterie du véhicule ou modifié les raccordements, vous devez réinitialiser l'appareil.

Appuyez sur la touche de réinitialisation [\(page 11\)](#page-10-2) avec un objet pointu, tel qu'un stylo à bille.

### *Remarque*

*Une pression sur la touche de réinitialisation remet l'heure à zéro et efface certaines informations mémorisées.*

# <span id="page-13-2"></span>**Configuration initiale**

Après la réinitialisation, l'écran de configuration initiale apparaît.

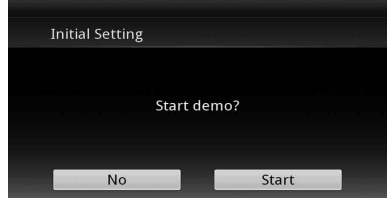

- **1 Appuyez sur « No » dans l'écran de réglage de la démo.**
- **2 Appuyez sur « Caisson de basses » pour régler le statut de raccordement du caisson de basses.**

Réglez l'appareil sur « ACTIVÉ » si un caisson de basses est raccordé, ou sur « DÉSACTIVÉ » dans le cas contraire.

**3 Appuyez sur « Position d'écoute » pour régler la position d'écoute.**

Réglez l'appareil sur « Avant G » si votre position d'écoute est à l'avant gauche ou sélectionnez « Avant D » si elle est à l'avant droit.

Pour revenir à la configuration initiale, appuyez sur  $\blacktriangleright$ .

**4 Appuyez sur « Langue » pour régler la langue d'affichage.**

Déplacez la barre de défilement vers le haut ou le bas, puis sélectionnez la langue souhaitée (English/Français/Español/ Português/Русский/Nederlands/Deutsch/ Italiano).

Pour revenir à la configuration initiale, appuyez sur  $\blacktriangleright$ .

# **5 Appuyez sur « OK ».**

La configuration est terminée.

Ce réglage peut alors être configuré plus précisément dans le menu de réglages.

- Pour obtenir des informations détaillées sur le statut de raccordement du caisson de basses, reportez-vous à la [page 55.](#page-54-0)
- Pour obtenir des informations détaillées sur la position d'écoute, [reportez-vous à la section](#page-46-1)  [« Optimisation du son pour la position d'écoute](#page-46-1)  [— Synchronisation intelligente » à la page 47](#page-46-1).
- Pour obtenir des informations détaillées sur le réglage de l'encodage des caractères, reportezvous à la [page 52](#page-51-3).
- Pour obtenir des informations détaillées sur la langue d'affichage, reportez-vous à la [page 52](#page-51-4).

#### *Remarque*

*Certains caractères peuvent ne pas s'afficher correctement selon la langue/le pays/la région.*

# <span id="page-14-0"></span>**Réglage de l'horloge**

L'horloge fonctionne suivant un cycle de 24 heures.

- **1 Appuyez sur** (HOME)**, puis sur « Réglages ».**
- **2** Appuyez sur  $\Xi$ , puis sur « Réglage **horloge ».**

L'écran de réglage apparaît.

- **3 Réglez l'heure et les minutes.** Par exemple, pour régler 8:30, appuyez sur  $*0830$  ».
- **4 Appuyez sur « OK ».** La configuration est terminée.

Pour activer/désactiver la fonction CT, appuyez sur « CT » à l'étape 3. ([page 52](#page-51-5))

Pour supprimer un chiffre saisi, appuyez sur « Effacer ».

Pour revenir à l'écran précédent, appuyez sur ጏ.

#### *Remarques*

- *Il est possible que la fonction CT ne fonctionne pas, même si une station RDS est captée.*
- *Il peut y avoir une différence entre l'heure réglée par la fonction CT et l'heure réelle.*

# <span id="page-14-1"></span>**Préparation de la télécommande**

Avant d'utiliser la télécommande pour la première fois, retirez le film isolant.

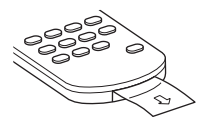

# <span id="page-14-2"></span>**Retrait de la façade**

Vous pouvez retirer la façade de cet appareil pour dissuader le vol.

### **Alarme d'avertissement**

Si vous tournez la clé de contact sur la position OFF sans retirer la façade, l'alarme d'avertissement retentit pendant quelques secondes.

L'alarme ne retentit que si l'amplificateur intégré est utilisé.

- **1 Appuyez sur la touche** (SOURCE/OFF) **et maintenez-la enfoncée.** L'appareil est hors tension.
- **2** Appuyez sur  $\hat{\mathbf{m}}$ .
- **3** 1**Levez le côté gauche de la façade.**  2**Détachez-la en la tirant vers vous.**

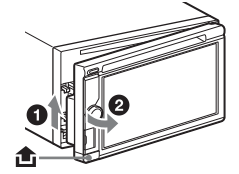

### *Remarques*

- *Evitez de laisser tomber ou d'appliquer une pression excessive sur la façade et la fenêtre d'affichage.*
- *N'exposez pas la façade à la chaleur/une température élevée ou à l'humidité. Evitez de l'abandonner dans un véhicule en stationnement ou sur le tableau de bord/la plage arrière.*
- *Ne retirez pas la façade quand le périphérique USB est en cours de lecture, sous peine d'endommager des données USB.*

# <span id="page-15-0"></span>**Installation de la façade**

Engagez la partie  $\bigcirc$  de la façade avec la partie B de l'appareil, comme illustré, puis poussez le côté gauche en position jusqu'à ce qu'il émette un déclic.

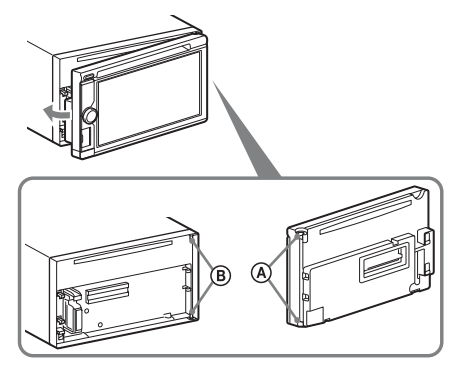

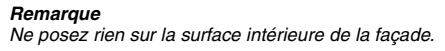

### <span id="page-15-1"></span>*Radio*

# <span id="page-15-2"></span>**Ecoute de la radio**

### **1 Appuyez sur** (HOME)**, puis sur « Radio ».**

L'écran de réception de la radio s'affiche.

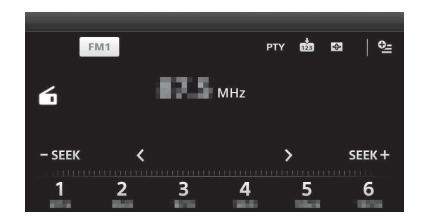

- **2 Appuyez sur la bande en cours.** La liste des bandes s'affiche.
- **3 Appuyez sur la bande souhaitée (« FM1 », « FM2 », « FM3 », « MW » ou « LW »).**
- **4 Réglez la fréquence.**

**Réglage automatique de la fréquence** Appuyez sur **- SEEK/SEEK+**. Le balayage s'interrompt lorsque l'appareil capte une station. Répétez cette procédure jusqu'à ce que vous captiez la station souhaitée.

### **Réglage manuel de la fréquence**

Appuyez plusieurs fois sur  $\langle \cdot \rangle$  jusqu'à ce que vous captiez la fréquence souhaitée. Pour sauter plusieurs fréquences de suite, appuyez sur la touche  $\langle \overrightarrow{\prime} \rangle$  et maintenez-la enfoncée.

# <span id="page-16-0"></span>**Commandes de la réception Indications de réception**

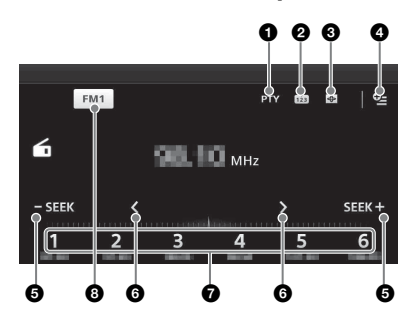

1 **« PTY »** (FM uniquement) Permet d'ouvrir la liste PTY. [\(page 19](#page-18-0))

#### **A** г'n,

Permet d'enregistrer la station.

#### $\boldsymbol{\Theta}$  $\bigoplus$

Permet de modifier le Système de visualisation qui contient les éléments suivants : Portail/Ballon/Brillant/Animal/Graffiti/

Encre/Aléatoire/DÉSACTIVÉ

- $\mathbf{\odot}$   $\mathbf{\odot}$  (FM uniquement) Permet d'ouvrir le menu, qui contient les éléments suivants.
	- « Regional » ([page 19\)](#page-18-1)
	- « AF (Fréquences Alternatives) » [\(page 18](#page-17-3))

### **6** - **SEEK**/SEEK+

Permet d'effectuer la syntonisation automatiquement.

# 6 **/**

Permet d'effectuer la syntonisation manuellement.

Appuyez sur la touche et maintenez la pression pour sauter plusieurs fréquences de suite.

7 **« 1 » à « 6 »**

Appuyez pour sélectionnez des stations. Appuyez sur la touche et maintenez-la enfoncée pour mémoriser, comme station préréglée, la fréquence actuellement affichée.

8 **« Icône de la bande actuelle »** Appuyez pour ouvrir la liste des bandes.

<span id="page-16-1"></span>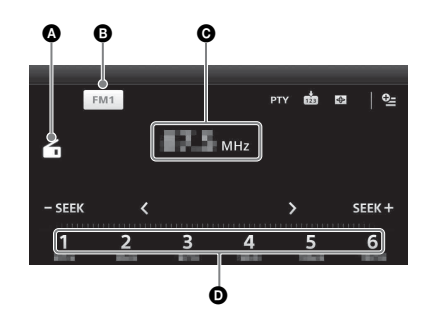

- A Icône de la source en cours
- **B** Marque
- **O** Fréquence/statut
- D Numéro de la station préréglée

# <span id="page-16-2"></span>**Mémorisation et réception des stations**

### **Attention**

Pour syntoniser des stations pendant que vous conduisez, utilisez la fonction de mémorisation des meilleurs accords (BTM) afin d'éviter les accidents.

# <span id="page-16-3"></span>**Mémorisation automatique — BTM**

- **1 Appuyez sur** (HOME)**, puis sur « Radio ».** Sélectionnez la bande souhaitée (« FM1 », « FM2 », « FM3 », « MW » ou « LW »).
- **2** Appuyez sur 凾. L'écran BTM apparaît.

# **3 Appuyez sur « BTM ».** L'appareil mémorise les six premières

stations disponibles dans la liste des présélections («  $1 \times a \times 6 \times$ ).

Pour revenir à l'écran de lecture, appuyez sur  $\mathbf{D}$ .

# <span id="page-16-4"></span>**Mémorisation manuelle**

#### **1 Lorsque vous recevez la station que vous souhaitez mémoriser, appuyez sur , puis sur un numéro dans la liste (« 1 » à « 6 »).**

Pour revenir à l'écran de lecture, appuyez sur ኃ.

#### *Remarque*

*Si vous essayez de mémoriser une autre station sur la même touche numérique, la station mémorisée précédemment est effacée.*

### <span id="page-17-0"></span>**Réception des stations mémorisées**

- **1 Sélectionnez la bande.**
- **2 Appuyez sur le numéro souhaité (« 1 » à « 6 »).**

# <span id="page-17-1"></span>**RDS**

# <span id="page-17-2"></span>**Aperçu**

Les stations FM disposant du système RDS (Système de radiocommunication de données) transmettent des informations numériques inaudibles en même temps que le signal normal de leurs émissions radio.

# **Eléments affichés**

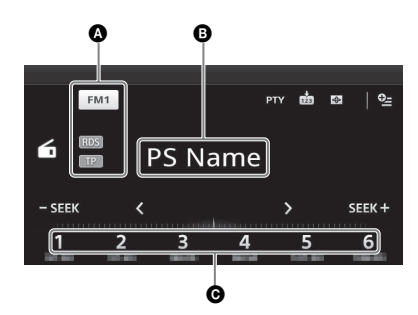

- A Nom de la bande, RDS\*1, TP\*<sup>2</sup>
- B Nom du service de programme, fréquence, données RDS, TA\*<sup>3</sup>
- C Numéro de la station préréglée
- \*1 *En cours de réception RDS.*
- \*2 *En cours de réception du programme de radioguidage.*
- \*3 *Pendant les messages de radioguidage.*

# **Services RDS**

Cet appareil propose automatiquement les services RDS, suivants :

### **AF** (Fréquences alternatives)

**18** cette station manuellement. Permet de sélectionner et de régler de nouveau la station sur le signal le plus fort d'un réseau. Cette fonction vous permet d'écouter la même émission en continu pendant un voyage de longue distance sans avoir à régler de nouveau

### **TA** (Alertes de Circulation)/**TP** (Programme de radioguidage)

Propose les messages et les programmes de radioguidage disponibles à cet instant. Tout message/programme reçu interrompt la source sélectionnée en cours de diffusion.

#### **PTY** (Types d'émission)

Affiche le type d'émission en cours de réception. Permet également de rechercher le type d'émission sélectionné.

### **CT** (Heure)

Les données CT accompagnant la transmission RDS assurent un réglage de l'horloge.

#### *Remarques*

- *Selon le pays/région où vous vous trouvez, il est possible que les fonctions RDS ne soient pas toutes disponibles.*
- *La fonction RDS est inopérante si le signal est faible ou si la station syntonisée ne transmet pas de données RDS.*

#### *Conseil*

*Si vous réglez le niveau de volume pendant la diffusion d'un message de radioguidage, ce niveau sera enregistré dans la mémoire pour les messages de radioguidage suivants, indépendamment du niveau de volume normal.*

# <span id="page-17-3"></span>**Réglages de AF**

- **1 Appuyez sur** (HOME)**, puis sur « Radio ».**
- **2 Appuyez sur la bande souhaitée (« FM1 », « FM2 » ou « FM3 »).**
- **3** Appuyez sur  $\frac{6}{5}$ , puis sur « AF **(Fréquences Alternatives) » pour sélectionner « ACTIVÉ ».**

# **Réglage TA**

- **1 Appuyez sur** (HOME)**, puis sur « Réglages ».**
- **2** Appuyez sur  $\mathbb{C}_0$ . Le menu de réglage de la source apparaît.
- **3 Appuyez sur « Alertes de Circulation » pour sélectionner « ACTIVÉ ».**

### **Mémorisation des stations RDS avec les réglages AF et TA**

Vous pouvez présélectionner les stations RDS avec les réglages AF/TA. Si vous utilisez la fonction BTM, seules les stations RDS sont mémorisées avec le même réglage AF/TA. Si vous effectuez une présélection manuelle, vous pouvez présélectionner à la fois des stations RDS et non-RDS, avec leur réglage AF/TA respectif.

**1** Réglez AF/TA, puis mémorisez la station manuellement ou à l'aide de la fonction BTM.

### **Réception de messages d'urgence**

Lorsque la fonction AF ou TA est activée, les messages d'urgence interrompent automatiquement la source sélectionnée en cours de diffusion.

### <span id="page-18-1"></span>**Ecoute continue d'une émission régionale — Regional**

Lorsque la fonction AF est activée, ce réglage par défaut restreint la réception à une région spécifique, afin que la syntonisation ne passe pas automatiquement à une autre station régionale dont les signaux sont plus puissants.

Si vous quittez la zone de réception de cette émission régionale, désactivez la fonction régionale en cours de réception FM.

- **1 Appuyez sur** (HOME)**, puis sur « Radio ».**
- **2 Appuyez sur la bande souhaitée (« FM1 », « FM2 » ou « FM3 »).**
- **3** Appuyez sur  $Q_2$ , puis sur « Regional » **pour sélectionner « ACTIVÉ ».**

#### *Remarque*

*Cette fonction est inopérante au Royaume-Uni et dans certaines autres régions.*

### **Fonction de liaison locale (Royaume-Uni uniquement)**

Cette fonction vous permet de sélectionner d'autres stations locales de la région, même si elles ne sont pas associées à des numéros.

- **1** En cours de réception FM, appuyez sur un numéro (« 1 » à « 6 ») sous lequel une station locale est mémorisée.
- **2** Dans les 5 secondes qui suivent, appuyez de nouveau sur le numéro de la station locale. Répétez cette procédure jusqu'à ce que vous captiez la station locale souhaitée.

# <span id="page-18-0"></span>**Sélection de PTY**

**1 En cours de réception FM, appuyez sur « PTY ».**

Pour faire défiler la liste, déplacez la barre de défilement vers le haut ou le bas.

**2 Appuyez sur le type d'émission souhaité.**

L'appareil recherche une station diffusant le type d'émission sélectionné.

Pour refermer la liste PTY, appuyez sur  $\triangle$ .

# **Types d'émissions**

**« News »** (Nouvelles), **« Current Affairs »** (Dossiers d'actualité), **« Information »** (Informations), **« Sport »** (Sports), **« Education »** (Education), **« Drama »** (Théâtre), **« Cultures »** (Culture), **« Science »** (Sciences), **« Varied Speech »**  (Divers), **« Pop Music »** (Musique pop), **« Rock Music »** (Musique rock), **« Easy Listening »** (Musique légère), **« Light Classics M »** (Musique classique légère), **« Serious Classics »** (Musique classique sérieuse), **« Other Music »** (Autre musique), **« Weather & Metr »** (Météo), **« Finance »** (Finance), **« Children's Progs »** (Programme pour les enfants), **« Social Affairs »** (Affaires sociales), **« Religion »** (Religion), **« Phone In »** (Ligne ouverte), **« Travel & Touring »** (Voyages), **« Leisure & Hobby »** (Loisirs), **« Jazz Music »** (Jazz), **« Country Music »** (Musique country), **« National Music »** (Musique nationale), **« Oldies Music »** (Anciens succès), **« Folk Music »** (Musique folk), **« Documentary »** (Documentaires)

#### *Remarques*

- *Cette fonction est inopérante dans certains pays ou régions où les données PTY ne sont pas disponibles.*
- *Il est possible que vous captiez un programme radio différent de celui que vous sélectionnez.*

# <span id="page-19-1"></span><span id="page-19-0"></span>**Lecture de disques**

Selon le disque, il est possible que certaines opérations soient différentes ou limitées. Reportez-vous au mode d'emploi fourni avec votre disque.

### <span id="page-19-4"></span>**1 Insérez le disque (côté imprimé vers le haut).**

La lecture commence automatiquement.

### <span id="page-19-5"></span>**Si le menu DVD s'affiche**

Appuyez sur l'option dans le menu DVD. Vous pouvez également utiliser le panneau de commandes du menu qui peut être affiché en appuyant sur l'écran à un autre endroit que dans le menu DVD. Appuyez sur  $\triangleleft/\triangleleft/\triangleright\rangle$  pour déplacer le curseur, puis sur « ENTR. » pour confirmer.

Si le panneau de commandes du menu n'apparaît pas lorsque vous appuyez sur l'écran, utilisez la télécommande.

### **A propos du menu DVD**

*Un DVD se divise en plusieurs sections qui possèdent des caractéristiques d'image ou de musique. Ces sections sont appelées « titres ». Lorsque vous lisez un DVD contenant plusieurs titres, vous pouvez sélectionner le titre de votre choix à l'aide du menu principal du DVD. Dans le cas des DVD permettant de sélectionner des options telles que les sous-titres ou la langue de la bande son, sélectionnez ces options à l'aide du menu du DVD.*

### **Interruption de la lecture**

Appuyez sur la touche (SOURCE/OFF) et maintenez-la enfoncée pendant 1 seconde.

#### *Remarque*

*Les disques au format DTS ne sont pas pris en charge. Aucun son n'est reproduit si le format DTS est sélectionné.*

# <span id="page-19-3"></span>**Ejection du disque**

**1** Appuyez sur **≙** sur l'appareil principal. Le disque est éjecté.

# <span id="page-19-2"></span>**Commandes de la lecture**

Appuyez sur l'écran si les commandes de lecture n'apparaissent pas.

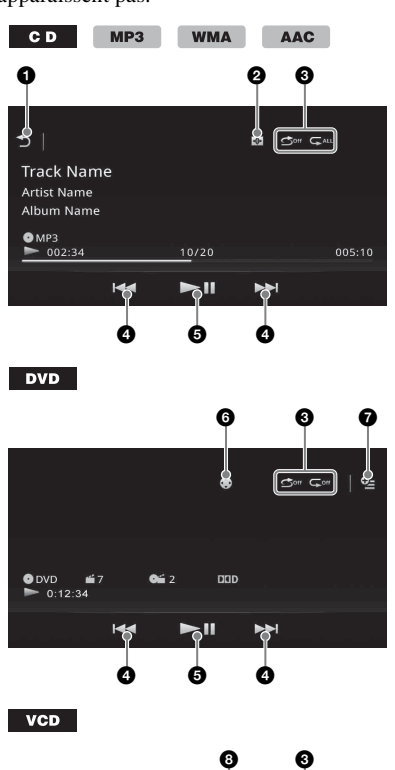

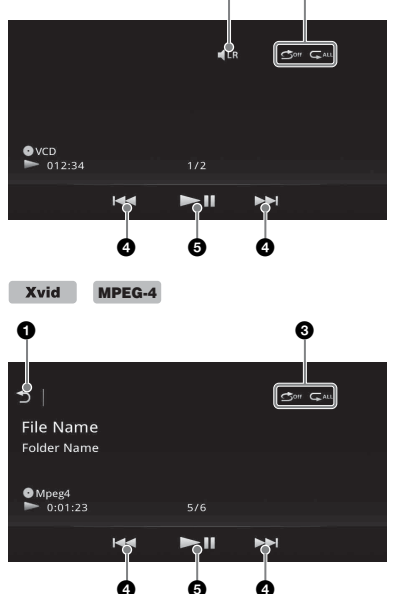

### 0

ঌ

Permet d'afficher par pistes/fichiers vidéo. [\(page 25](#page-24-0))

#### $\boldsymbol{a}$  $\overline{\bigoplus}$

Permet de modifier le Système de visualisation qui contient les éléments suivants : Portail/Ballon/Brillant/Animal/Graffiti/

Encre/Aléatoire/DÉSACTIVÉ

**<sup>3</sup>** « Répétition » ∠ /« Lecture **aléatoire »** ([page 23\)](#page-22-2)

### **0 144/PH**

<span id="page-20-1"></span>Permet de sauter un chapitre/une piste/ une scène/un fichier.

Appuyez sur la touche et maintenez brièvement la pression pour reculer/ avancer rapidement dans la vidéo, puis appuyez dessus à plusieurs reprises pour changer la vitesse ( $\times$  2  $\rightarrow \times$  12  $\rightarrow \times$  120  $\rightarrow \times 2$  ...)<sup>\*1</sup>. Pour annuler, appuyez sur  $H<sub>u</sub>$ 

Appuyez et maintenez enfoncée pour reculer/avancer rapidement dans une piste audio.

En cours de pause, appuyez sur  $\blacktriangleright$  et maintenez ce bouton enfoncé pour lire la vidéo au ralenti. Pour annuler, relâchez la pression sur le bouton.

### $6$   $\blacktriangleright$ ll

Permet de faire une pause/reprendre la lecture après une pause.

#### 6

Permet d'ouvrir le menu de commande du DVD qui contient les options suivantes.

- **« Menu sup. »** : appuyez pour ouvrir le menu principal du DVD.\*<sup>2</sup>
- **« Menu »** : appuyez pour ouvrir le menu du disque.\*<sup>2</sup>
- $\triangleright$  : appuyez plusieurs fois pour sélectionner la langue/le format du son. ([page 22\)](#page-21-2)\*<sup>2</sup>
- **• •** : appuyez plusieurs fois pour désactiver/sélectionner la langue des sous-titres.\*2\*<sup>3</sup>
- **H:** appuyez plusieurs fois pour changer l'angle de vision.\*<sup>2</sup>
- $\bullet$   $\bullet$  (lecture de DVD VIDEO uniquement) Permet d'ouvrir le menu d'option.
	- CSO (Réglages du haut-parleur central) ([page 48\)](#page-47-2)
	- Volume Audio DVD ([page 23\)](#page-22-3)

#### A  $1R$

Appuyez pour changer de canal audio. ([page 23](#page-22-4))

- \*1 *La vitesse dépend du format ou du mode d'enregistrement.*
- \*2 *Non disponible suivant le disque.*
- \*3 *Lorsqu'un message vous invitant à saisir un code à 4 chiffres apparaît, saisissez le code de la langue [\(page 74\)](#page-73-1) souhaitée.*

#### *Remarque*

*Si le disque contient plusieurs types de fichiers, seul le type de fichier sélectionné (audio/vidéo) peut être lu. Pour obtenir des informations détaillées sur la sélection du type de fichier, [reportez-vous à la section](#page-24-2)  [« Sélection d'un type de fichier » à la page 25.](#page-24-2)*

# <span id="page-20-0"></span>**Indications en cours de lecture**

Appuyez sur l'écran pour afficher les indications. Pour les disques audio, certaines indications sont toujours affichées pendant la lecture.

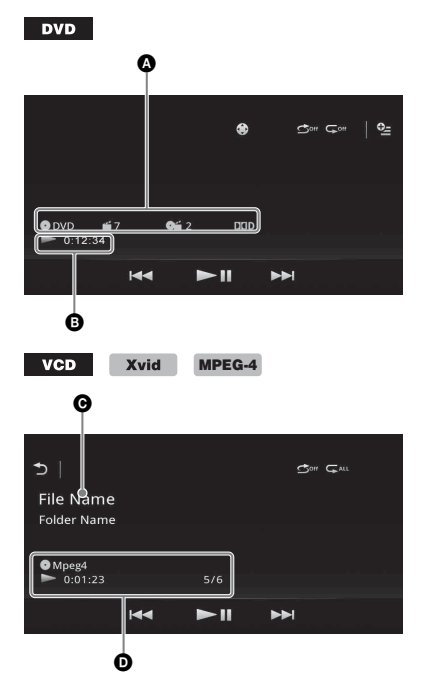

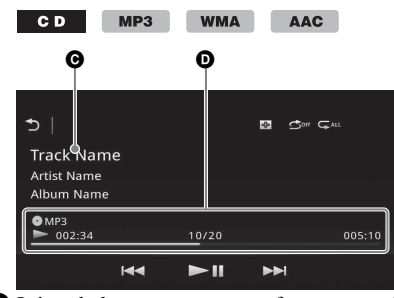

A Icône de la source en cours, format, numéro du chapitre/titre\*1, format audio\*<sup>3</sup>

### B Statut de lecture, temps de lecture écoulé

- C Nom de piste/artiste/album\*1\*<sup>5</sup> Nom de fichier/dossier\*<sup>6</sup>
- D Icône de la source en cours, format, numéro de piste (fichier)\*2, statut de lecture, temps de lecture écoulé\*<sup>4</sup>
- \*1 *Les indications diffèrent selon le contenu.*
- \*2 *Lors de la lecture d'un VCD doté des fonctions PBC (page 21), l'indication « PBC » s'affiche.*
- \*3 *DVD uniquement.*
- \*4 *Lors de la lecture d'un VCD doté des fonctions PBC, aucune indication ne s'affiche.*
- \*5 *CD/MP3/WMA/AAC uniquement.*
- \*6 *Xvid/MPEG-4 uniquement.*

# <span id="page-21-0"></span>**Utilisation des fonctions PBC (contrôle de la lecture)**

### **VCD**

Le menu PBC vous aide interactivement lors de la lecture d'un VCD compatible PBC.

- **1 Démarrez la lecture d'un VCD compatible PBC.** Le menu PBC apparaît.
- **2 Appuyez sur les touches numériques de la télécommande pour sélectionner l'élément souhaité, puis appuyez sur**  (ENTER)**.**
- **3 Suivez les instructions du menu concernant les opérations interactives.**

Pour revenir à l'écran précédent, appuyez sur la touche de la télécommande.

# **Lecture sans les fonctions PBC**

- **1 Appuyez sur** (HOME)**, puis sur « Réglages ».**
- **2** Appuyez sur  $\mathbb{C}_0$ .

Le menu de réglage de la source apparaît.

- **3 Déplacez la barre de défilement vers le haut ou le bas, puis appuyez sur « PBC Vidéo CD » pour sélectionner « DÉSACTIVÉ ».**
- **4 Démarrez la lecture d'un VCD.** Le menu PBC ne s'affiche pas pendant la lecture.

#### *Remarques*

- *Les options affichées dans les menus et les procédures de fonctionnement diffèrent selon le disque.*
- *Pendant la lecture PBC, le numéro de piste, l'option de lecture, etc. n'apparaissent pas dans l'écran de lecture.*
- *La fonction de reprise de la lecture est inopérante lors de la lecture avec PBC.*

# <span id="page-21-1"></span>**Configuration des paramètres audio**

### *Remarque*

*Les disques au format DTS ne sont pas pris en charge. Aucun son n'est reproduit si le format DTS est sélectionné.*

# <span id="page-21-2"></span>**Modification de la langue/du format du son**

La langue du son peut être modifiée si le disque est enregistré avec des pistes multilingues. Vous pouvez modifier le format du son lors de la lecture d'un disque enregistré avec plusieurs formats du son (par exemple Dolby Digital).

- **1 En cours de lecture, appuyez sur l'écran.**
- **2** Appuyez sur  $\ddot{\mathbf{\circ}}$ . Le menu de la langue du son apparaît.
- **3 Appuyez plusieurs fois sur jusqu'à ce que la langue/le format du son apparaisse.**

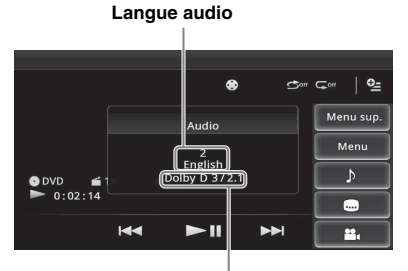

**Format audio/nombre de canaux**\*

La langue du son bascule entre les différentes langues disponibles.

Lorsqu'un message vous invitant à saisir un code à 4 chiffres apparaît, saisissez le code de la langue [\(page 74\)](#page-73-1) souhaitée.

Lorsque la même langue est affichée deux fois ou davantage, le disque est enregistré avec plusieurs formats audio.

\* *Le nom du format et le nombre de canaux apparaissent de la façon suivante : Exemple : Dolby Digital 5.1 canaux*

Dolby D **Canal arrière × 2 Canal avant × 2 + Canal central × 1 Canal LFE × 1**

### <span id="page-22-0"></span>**Changement de canal audio VCD**

Lors de la lecture d'un VCD, vous pouvez sélectionner le son des canaux droit et gauche, uniquement celui du canal droit ou uniquement celui du canal gauche via les haut-parleurs droit et gauche.

Les options sont indiquées ci-dessous.

- **« Stereo »** : son stéréo standard (par défaut)
- **« 1/ Gauche »** : son du canal gauche (mono)
- **« 2/ Droite »** : son du canal droit (mono)
- <span id="page-22-4"></span>**1 En cours de lecture, appuyez plusieurs fois sur**  $\blacksquare$  **LR jusqu'à ce que le canal audio souhaité apparaisse.**

#### *Remarque*

*Il est possible que vous ne puissiez pas changer les réglages audio selon le disque.*

#### *Conseils*

- *Vous pouvez également utiliser la télécommande en appuyant plusieurs fois sur* (AUDIO)*.*
- *Vous pouvez changer de canal audio en appuyant sur la touche AUDIO de la télécommande quand VCD est sélectionné.*

### <span id="page-22-1"></span>**Réglage du niveau de sortie audio — niveau Dolby D**

Vous pouvez régler le niveau de sortie audio pour un DVD enregistré au format Dolby Digital, afin de réduire les différences de niveau de volume entre les disques.

- <span id="page-22-3"></span>**1** En cours de lecture, appuyez sur  $Q$ <sub>=</sub>.
- **2 Appuyez sur « Volume Audio DVD ».**
- **3 Appuyez plusieurs fois sur –/+ pour ajuster le niveau de sortie.**

Le niveau de sortie peut être réglé par incréments uniques, entre –10 et +10.

Pour fermer le menu de lecture, appuyez sur  $\triangle$ .

# <span id="page-22-2"></span>**Lecture répétée et aléatoire**

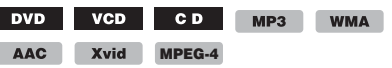

**1 En cours de lecture, appuyez à plusieurs reprises sur « Répétition » ou sur « Lecture aléatoire » jusqu'à ce que l'option souhaitée apparaisse.**

La lecture répétée ou aléatoire commence.

Les options de répétition et l'ordre de changement de chaque disque/format sont indiqués ci-dessous.

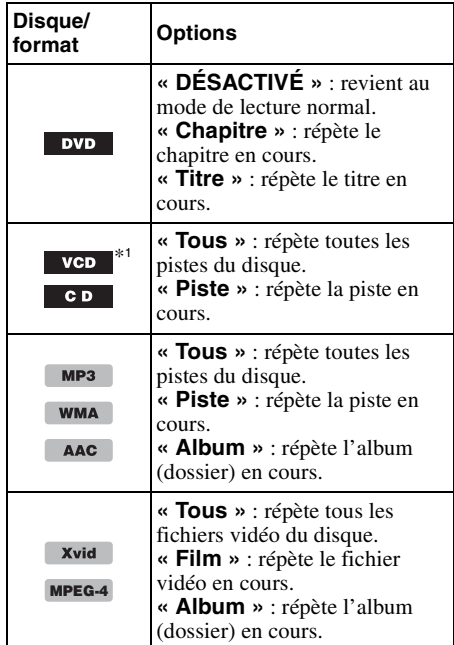

Les options de lecture aléatoire et l'ordre de changement de chaque disque/format sont indiqués ci-dessous.

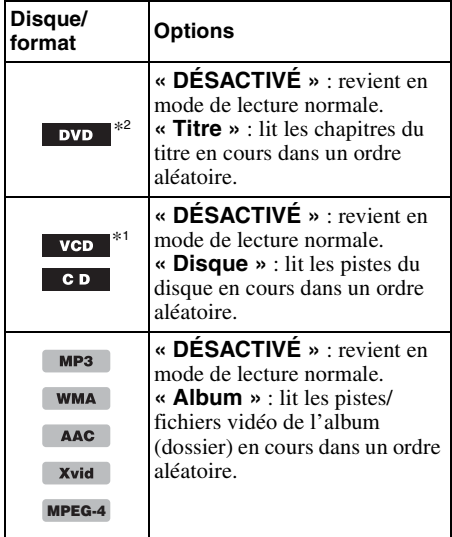

\*1 *Disponible uniquement lors de la lecture d'un VCD version 1.0/1.1 ou d'un VCD version 2.0 sans fonctions PBC.*

\*2 *A l'exclusion d'un DVD-R/DVD-R DL/DVD-RW en mode VR.*

# <span id="page-23-0"></span>**Recherche directe**

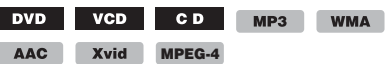

Vous pouvez localiser directement un point de votre choix en précisant le numéro du titre, du chapitre, etc.

<span id="page-23-1"></span>**1 En cours de lecture, appuyez sur les touches numériques de la télécommande pour saisir un numéro d'option (piste, titre, etc.), puis appuyez sur** (ENTER)**.** La lecture commence au début du point sélectionné.

Les options de recherche diffèrent selon le disque ou le format, comme suit :

**DVD** : titre ou chapitre\*<sup>1</sup> **VCD**\*2**/CD/MP3/WMA/AAC :** piste **Xvid/MPEG-4 :** film

- \*1 *L'option de recherche dépend du réglage.*
- \*2 *Disponible uniquement lors de la lecture d'un VCD sans fonctions PBC.*

### **Configuration de l'option de recherche (DVD uniquement)**

Vous pouvez régler l'option de recherche (titre ou chapitre) lors de la lecture du DVD.

- **1 Appuyez sur** (HOME)**, puis sur « Réglages ».**
- **2** Appuyez sur  $\mathbb{C}_0$ . Le menu de réglage de la source apparaît.
- **3 Appuyez sur « Recherche directe DVD » pour sélectionner « Chapitre » ou « Titre ».**

La configuration est terminée.

Pour revenir à l'écran précédent, appuyez sur  $\mathbf{D}$ .

# <span id="page-24-0"></span>**Affichage par liste de pistes/de fichiers vidéo — Liste**

### <span id="page-24-1"></span>**Sélection d'une piste/d'un fichier vidéo**

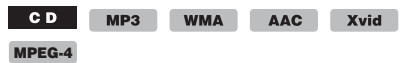

Vous pouvez afficher une liste des albums/ dossiers/pistes/fichiers vidéo et en sélectionner un ou une de votre choix pour lecture. Cette fonction est très pratique, surtout pour les disques au format MP3/WMA/AAC/Xvid/

MPEG-4 qui contiennent de nombreux albums/ pistes, etc.

**1 En cours de lecture, appuyez sur .**

La liste des catégories ou des fichiers de l'élément en cours de lecture apparaît.

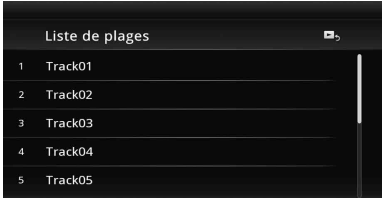

Pour passer à un niveau supérieur, appuyez  $sur$   $\blacktriangleright$ .

Pour passer au niveau le plus élevé, appuyez  $\text{sur } \overline{\textbf{t}}$ .

Pour faire défiler la liste, déplacez la barre de défilement vers le haut ou le bas.

**2 Appuyez sur l'élément souhaité.** La lecture commence.

# <span id="page-24-2"></span>**Sélection d'un type de fichier**

 $MP3$ **WMA** AAC Xvid MPEG-4

Si le disque contient plusieurs types de fichiers, seul le type de fichier sélectionné (audio/vidéo) peut être lu. L'ordre de priorité de lecture du type de fichier est initialement le suivant : audio, puis vidéo (par exemple, si le disque contient des fichiers audio et vidéo, seuls les fichiers audio sont lus). Vous pouvez sélectionner le type de fichier à afficher dans la liste, puis sélectionner le fichier que vous souhaitez lire.

- 1 **En cours de lecture, appuyez sur 5.**
- **2** Appuyez sur **月** ou  $\mathbb{H}$  pour **sélectionner le type de fichier.**
- **3 Appuyez sur le fichier souhaité.** La lecture du fichier sélectionné commence.

# <span id="page-24-3"></span>*Musique USB*

# <span id="page-24-4"></span>**Lecture de musique**

- **1 Connectez le périphérique USB au port USB.**
- **2 Appuyez sur** (HOME)**, puis sur « USB Musique ».**

La lecture commence.

# <span id="page-24-5"></span>**Commandes de la lecture**

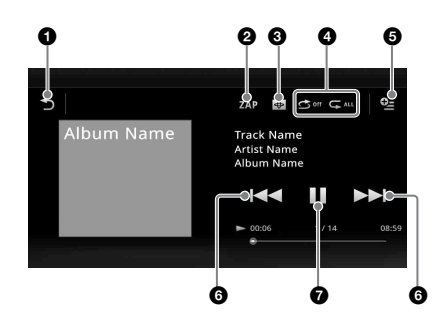

#### 6 ঌ

Permet d'afficher par pistes.

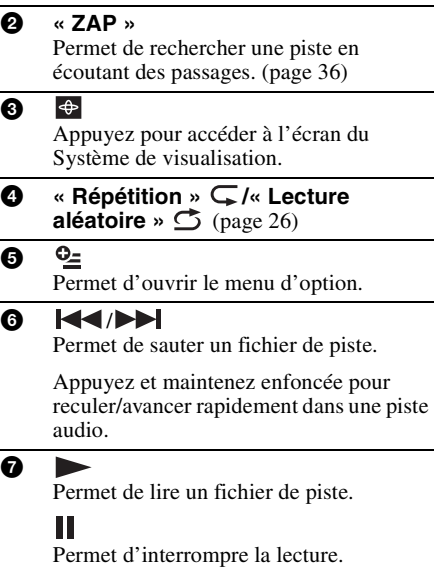

# <span id="page-25-0"></span>**Options**

# **Pour modifier le menu de réglage**

(Ecran de lecture normale uniquement)

- **1** Appuyez sur  $\mathbb{Q}$ . La liste de menus apparaît.
- $2$  Appuyez sur  $\ddot{\mathbf{Q}}$ . Les options sont indiquées ci-dessous.

### **« Temps de ZAPPIN »**

Permet de sélectionner le temps de lecture de la fonction ZAPPIN : « 6 secondes », « 15 secondes », « 30 secondes ».

### **« Mettre à jour base de données »**

Permet de rechercher des fichiers musicaux et de les ajouter à la base de données.

### **« A propos du Lecteur de musique »** Permet d'afficher la version de l'application.

### **Pour modifier les réglages du Système de visualisation**

**1** Appuyez sur  $\bigoplus$ .

L'écran de lecture normal est remplacé par l'écran de lecture avec le Système de visualisation.

- **2** Appuyez sur  $\mathbb{Z}$ . La liste de menus apparaît.
- **3** Appuyez sur  $\bigoplus$ . La liste du Système de visualisation apparaît.
- **4 Sélectionnez parmi les options suivantes : Portail/Ballon/Brillant/Animal/Albums/ Graffiti/Encre/Aléatoire**

# <span id="page-25-1"></span>**Lecture répétée et aléatoire**

**1 En cours de lecture, appuyez à plusieurs reprises sur « Répétition » ou sur « Lecture aléatoire » jusqu'à ce que l'option souhaitée apparaisse.**

La lecture répétée ou aléatoire commence.

Les options de répétition sont les suivantes :

**FALL** : répète la totalité du groupe en cours.  $\sqrt{\phantom{a}}$  : répète le fichier musical en cours.

 $\mathbb{C}^{\text{off}}$  : revient en mode de lecture normale.

Les options de lecture aléatoire sont les suivantes :

**:** lit dans un ordre aléatoire tous les fichiers musicaux de l'ensemble du groupe en cours.  $\bullet$  **:** revient en mode de lecture normale.

### *Remarque*

*L'écran de lecture avec le Système de visualisation n'est pas disponible dans les modes de répétition et de lecture aléatoire.*

# <span id="page-25-2"></span>**Sélection de fichiers musicaux**

- **1 En cours de lecture (Ecran de lecture**  normale uniquement), appuyez sur  $\rightarrow$ . La liste des catégories ou des fichiers de l'élément en cours de lecture apparaît. Pour faire défiler la liste, déplacez la barre de défilement vers le haut ou le bas.
- **2 Appuyez sur l'élément souhaité.** La lecture commence.

Pour revenir à l'écran de lecture, appuyez sur В,

# <span id="page-25-3"></span>**Sélection de morceaux à partir de la bibliothèque**

- **1 Quand l'écran de liste apparaît,**  appuyez sur  $\blacksquare$ . La liste de menus apparaît.
- **2 Sélectionnez l'élément souhaité.** Vous pouvez baser la recherche sur les éléments suivants.

**« Ttes chansons », « Albums », « Artistes », « Genres », « Année de sortie », « Ajoutés récemm. », « Playlists », « Dossiers ».**

La liste sélectionnée apparaît.

**3 Appuyez sur l'élément souhaité.** La lecture commence.

# <span id="page-26-0"></span>**Ecouter de la musique en fonction de votre humeur — SensMe™**

La fonction « Station SensMe™ », une exclusivité Sony, regroupe automatiquement les pistes par canal ou par ambiance afin de vous permettre une écoute intuitive de la musique.

### <span id="page-26-1"></span>**Installation de « Media Go » sur votre ordinateur**

Pour activer la fonction SensMe™ sur cet appareil, vous avez besoin du logiciel (« Media  $Go \gg)$ .

- **1 Téléchargez le logiciel « Media Go » à partir du site d'assistance dont l'adresse est mentionnée au dos du manuel.**
- **2 Suivez les instructions à l'écran pour terminer l'installation.**

### <span id="page-26-2"></span>**Transfert de pistes vers le périphérique USB à l'aide de « Media Go »**

Pour activer la fonction SensMe™ sur cet appareil, les pistes doivent être analysées et transférées vers le périphérique USB enregistré, à l'aide de « Media Go ».

**1 Connectez le périphérique USB enregistré à votre ordinateur.**

Pour un « WALKMAN », raccordez-le en mode MTP.

Pour les périphériques USB autres qu'un « WALKMAN », raccordez-les en mode MSC.

« Media Go » démarre automatiquement. Si un message apparaît, suivez les instructions à l'écran.

**2 Faites glisser les pistes à partir de l'Explorateur Windows ou d'iTunes, etc. jusqu'à « Media Go ».**

L'analyse et le transfert des pistes commencent.

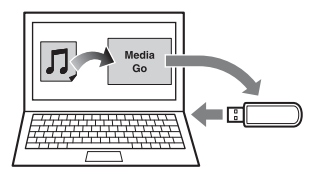

Pour obtenir des informations détaillées sur le fonctionnement, reportez-vous à l'Aide de « Media Go ».

#### *Remarque*

*L'analyse des pistes par 12 TONE ANALYSIS peut prendre un certain temps, en fonction de l'environnement informatique.*

#### *Conseil*

*Les fichiers audio, mais également les fichiers image ou vidéo, peuvent être transférés au moyen de « Media Go ». Pour obtenir des informations détaillées, reportez-vous à l'Aide de « Media Go ».*

### <span id="page-26-3"></span>**Lecture des pistes des canaux — Station SensMe™**

« Station SensMe™ » regroupe automatiquement les pistes en canaux en fonction de leurs sonorités. Vous pouvez sélectionner et lire un canal en fonction de votre humeur, activité, etc.

- **1 Connectez un périphérique USB configuré pour la fonction SensMe™.**
- **2 Appuyez sur** (HOME)**, puis sur « USB Musique ».**
- 3 Appuyez sur  $\rightarrow$ , puis sur  $\rightarrow$ .
- **4 Faites défiler la liste des canaux vers la gauche ou la droite.**

La lecture de la première piste du canal en cours démarre à partir de la partie la plus mélodique ou la plus rythmée de la piste\*.

\* *Il se peut qu'elles ne soient pas détectées correctement.*

**5 Appuyez sur le canal souhaité.** La lecture des pistes du canal sélectionné démarre.

#### *Remarques*

- *Selon la piste, il se peut qu'elle ne soit pas détectée correctement ou qu'elle soit associée à un canal qui ne correspond pas à l'ambiance de la piste.*
- *Si le périphérique USB contient de nombreuses pistes, le démarrage de « Station SensMe™ » peut être long, en raison de la lecture des données.*

#### *Conseil*

*Les pistes sont lues dans un ordre aléatoire. Celui-ci varie à chaque sélection de canal.*

# **Liste des canaux**

### $\blacksquare$  Canaux de base

Lit des pistes en fonction du type de musique.

**« Énergique »** : lit de la musique rythmée et très énergique.

**« Émotionnelle »** : lit des ballades.

**« Lounge »** : lit de la musique jazz et de la musique légère.

**« Danse »** : lit de la musique rythmée, du rap et de la musique R&B.

**« Extrême »** : lit de la musique forte et puissante.

**« Gaie »** : lit de la musique gaie et entraînante.

**« Détente »** : lit de la musique calme et relaxante.

**« Sereine »** : lit de la musique douce et au rythme lent.

### x **Recommandé**

**« Matin », « Journée », « Soir », « Nuit », « Minuit »**

### ■ Tout lire aléat.

Lit toutes les pistes analysées, dans un ordre aléatoire.

### **Commandes et indications de la lecture « Station SensMe™ »**

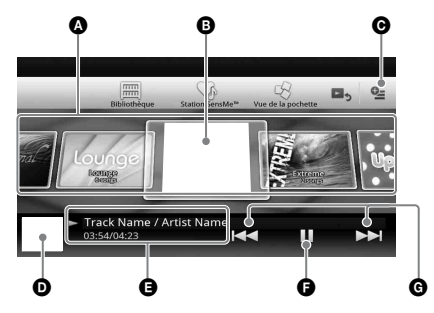

- A Permet de faire défiler la liste et de sélectionner un autre canal.
- B Indique le canal en cours.
- **O** Bouton Option
- D Indique l'affichage de l'illustration de l'album\*.
- E Indique le temps de lecture écoulé, le nom de la piste et le nom de l'artiste.
- **O** Permet de faire une pause/reprendre la lecture après une pause.

G Permet de sauter une piste.

\* *La taille recommandée est comprise entre 240 × 240 et 960 × 960 pixels.*

# <span id="page-27-0"></span>**Sélection d'un album sur base de l'illustration de la pochette**

- **1 Quand l'écran de liste apparaît, appuyez sur .**
- **2 Appuyez sur l'illustration de pochette de l'album que vous souhaitez lire.** La lecture commence.

### <span id="page-27-1"></span>**Options**

### **Pour modifier le menu de réglage**

- **1** Appuyez sur  $\mathbb{Q}$ . La liste de menus apparaît.
- **2** Appuyez sur **©**. Les options sont indiquées ci-dessous.

#### **« Temps de ZAPPIN »**

Permet de sélectionner le temps de lecture de la fonction ZAPPIN : « 6 secondes », « 15 secondes », « 30 secondes ».

**« Mettre à jour base de données »** Permet de rechercher des fichiers musicaux et de les ajouter à la base de données.

**« A propos du Lecteur de musique »** Permet d'afficher la version de l'application.

**Pour modifier le format d'affichage de l'album** (tout en sélectionnant « Albums » dans la Bibliothèque)

- **1** Appuyez sur  $\mathbb{S}$ . La liste de menus apparaît.
- **2 Appuyez sur , puis sélectionnez « Liste » ou « Grille ».**

**Pour modifier l'ordre de tri des illustrations de pochette** (Vue de la pochette uniquement)

- **1** Appuyez sur  $Q_2$ . La liste de menus apparaît.
- **2** Appuyez sur √≡, puis sélectionnez **« Trier par album » ou « Trier par artiste ».**

Pour revenir à l'écran de lecture, appuyez sur  $\triangle$ ou « Annuler ».

### <span id="page-28-0"></span>*Vidéo USB*

# <span id="page-28-1"></span>**Lecture de vidéo**

- **1 Connectez le périphérique USB au port USB.**
- **2 Appuyez sur** (HOME)**, puis sur « USB Video ».**

La lecture commence.

### <span id="page-28-2"></span>**Commandes de la lecture**

Appuyez sur l'écran si les commandes de lecture n'apparaissent pas.

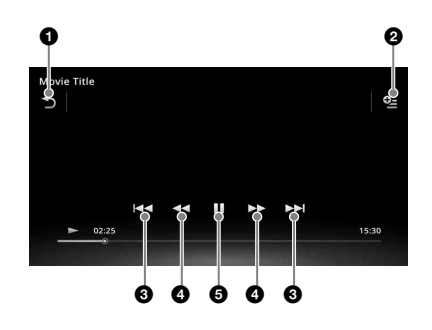

### 0

Permet d'afficher par fichiers vidéo.

 $Q_{\pm}$ 0

> Permet d'ouvrir le menu d'option. [\(page 29](#page-28-3))

### 8 K4/DD

ঌ

Permet de sauter un fichier de piste.

### $\bullet$  44 $\rightarrow$

Appuyez sur la touche et maintenez brièvement la pression pour avancer rapidement dans la vidéo, puis appuyez dessus à plusieurs reprises pour changer la vitesse ( $\times$  1,5  $\rightarrow \times$  10  $\rightarrow \times$  30  $\rightarrow$  $\times$  100)<sup>\*</sup>.

Appuyez sur la touche et maintenez brièvement la pression pour reculer rapidement dans la vidéo, puis appuyez dessus à plusieurs reprises pour changer la vitesse ( $\times$  10  $\rightarrow \times$  30  $\rightarrow \times$  100)\*.

Pour annuler, appuyez sur  $\triangleright$ .

### $\leftarrow \bullet/\bullet \bullet \leftarrow$

Permet d'avancer/reculer d'une piste. Pendant une pause, appuyez sur  $\bullet \rightarrow$ pour avancer de 15 secondes. Pendant une pause, appuyez sur  $\blacklozenge$ pour reculer de 10 secondes.

Appuyez et maintenez enfoncée pour reculer/avancer rapidement dans une piste vidéo.

- 6 Permet de lire un fichier de piste. Ш Permet d'interrompre la lecture.
- \* *La vitesse dépend du format ou du mode d'enregistrement.*

#### *Conseil*

*Vous pouvez modifier la vitesse de lecture de façon dynamique en faisant glisser l'écran du fichier vidéo vers la gauche ou la droite.*

# <span id="page-28-3"></span>**Options**

### **Pour afficher les options audio**

- **1** En cours de lecture, appuyez sur  $\frac{O_2}{2}$ . La liste de menus apparaît.
- **2** Appuyez sur  $\mathbb{R}$ . La liste des options audio apparaît.
- **3 Sélectionnez l'élément souhaité.**

### **Pour afficher des informations détaillées**

- **1** En cours de lecture, appuyez sur  $Q_{\text{m}}$ . La liste de menus apparaît.
- **2** Appuyez sur  $\mathbb{I}_\mathbf{0}$ .

Pour afficher des informations détaillées, déplacez la barre de défilement vers le haut ou le bas.

### **Pour supprimer le fichier**

- **1** En cours de lecture, appuyez sur  $\mathbb{S}$ . La liste de menus apparaît.
- **2** Appuyez sur  $\hat{\mathbf{u}}$ .
- **3 Appuyez sur « OK ».**

### **Pour modifier les réglages**

- **1** En cours de lecture, appuyez sur  $\frac{O_2}{2}$ . La liste de menus apparaît.
- **2** Appuyez sur  $\ddot{\mathbf{Q}}$ . Les options sont indiquées ci-dessous.

### **« Paramètres de zoom »**

- Permettent de régler l'affichage de la vidéo :
- « Mode standard », « Mode plein écran »,
- « Désactiver ».

### **« Mettre à jour base de données »**

Permet de rechercher des fichiers vidéo et de les ajouter à la base de données.

### **« À propos du lecteur vidéo »**

Permet d'afficher la version de l'application.

Pour revenir à l'écran de lecture, appuyez sur  $\triangle$ ou « Annuler ».

# <span id="page-29-0"></span>**Sélection de fichiers vidéo**

- **1 En cours de lecture, appuyez sur .** La liste des catégories ou des fichiers de l'élément en cours de lecture apparaît. Pour faire défiler la liste, déplacez la barre de défilement vers le haut ou le bas.
- **2 Appuyez sur l'élément souhaité.** La lecture commence.

Pour revenir à l'écran de lecture, appuyez sur В5.

### **Pour modifier le format d'affichage de l'album**

**1 Quand l'écran de liste apparaît,**  appuyez sur **...** 

Les options sont indiquées ci-dessous.

# **11** : Grille

Affiche les fichiers vidéo sous forme de grille.

### **≔:Liste**

Affiche les fichiers vidéo sous forme de liste.

### **: Vue de la pochette**

Affiche les fichiers vidéo sous forme d'illustrations carrées.

# <span id="page-29-1"></span>**Options**

### **Pour modifier l'ordre de tri de la liste des vidéos**

- **1** Appuyez sur  $\mathbb{S}$ . La liste de menus apparaît.
- **2** Appuyez sur ↓≡, puis sélectionnez **« La plus ancienne en premier », « La plus récente en premier », « De A à Z » ou « De Z à A ».**

# **Pour modifier les réglages**

**1** Appuyez sur  $\mathbb{S}$ . La liste de menus apparaît.

# **2** Appuyez sur  $\ddot{\mathbf{Q}}$ .

Les options sont indiquées ci-dessous.

### **« Paramètres de zoom »**

Permettent de régler l'affichage de la vidéo : « Mode standard », « Mode plein écran »,

« Désactiver ».

### **« Mettre à jour base de données »**

Permet de rechercher des fichiers vidéo et de les ajouter à la base de données.

### **« À propos du lecteur vidéo »**

Permet d'afficher la version de l'application.

Pour revenir à l'écran de lecture, appuyez sur  $\triangle$ ou « Annuler ».

# <span id="page-30-0"></span>*Photo USB*

# <span id="page-30-1"></span>**Affichage de photos**

- **1 Connectez le périphérique USB au port USB.**
- **2 Appuyez sur** (HOME)**, puis sur « Photo USB ».**
- **3 Appuyez sur « Ttes images » ou « Dossiers », puis sélectionnez la photo ou les dossiers.**

### <span id="page-30-2"></span>**Commandes de la lecture**

Appuyez sur l'écran si les commandes de lecture n'apparaissent pas.

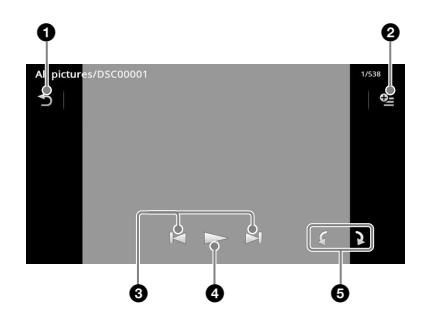

### 6

ぅ Permet d'afficher par fichiers photo.

#### $\mathbf{Q}_{\mathbf{H}}$ 6

Permet d'ouvrir le menu d'option.

### 8 K/H

Permet de sauter un fichier photo.

Appuyez et maintenez enfoncée pour reculer/avancer rapidement dans le fichier photo.

### $\bullet$

Permet de démarrer le diaporama. Pour arrêter le diaporama, appuyez sur l'écran.

**6** fait pivoter le fichier photo vers la gauche.

> Fait pivoter le fichier photo vers la droite.

#### *Conseil*

*Vous pouvez reculer/avancer rapidement dans un fichier de photos en faisant défiler la liste des photos vers la gauche ou la droite.*

# <span id="page-30-3"></span>**Options**

### **Pour lire le diaporama**

- **1** En cours de lecture, appuyez sur  $Q_{\text{in}}$ . La liste de menus apparaît.
- **2** Appuyez sur  $\overline{\mathbb{R}}$  . Le diaporama démarre.

### **Pour utiliser une photo comme fond d'écran**

- **1** En cours de lecture, appuyez sur  $\mathbb{S}$ . La liste de menus apparaît.
- **2** Appuyez sur  $\mathbb{R}$ .
- **3 Appuyez sur « OK ».**

### **Pour supprimer la photo**

- **1** En cours de lecture, appuyez sur  $Q_{\text{m}}$ . La liste de menus apparaît.
- **2** Appuyez sur  $\overline{\mathbf{w}}$ .
- **3 Appuyez sur « OK ».**

### **Pour afficher des informations détaillées**

- **1** En cours de lecture, appuyez sur  $\mathbb{C}$ . La liste de menus apparaît.
- **2** Appuyez sur  $\mathbb{I}_{\mathbf{0}}$ . Pour afficher des informations détaillées, déplacez la barre de défilement vers le haut ou le bas.

# **Pour modifier les réglages**

- **1** En cours de lecture, appuyez sur  $\frac{O_2}{2}$ . La liste de menus apparaît.
- **2** Appuyez sur  $\ddot{\mathbf{Q}}$ . Les options sont indiquées ci-dessous.

### **« Définition de l'intervalle entre 2 diapos »**

Permet de régler l'intervalle de temps : « 0.5 s »  $-$  « 20.0 s ».

### **« Lire en continu »**

Permet la lecture en continu (diaporama).

### **« Mettre à jour bdd »**

Permet de rechercher des fichiers photo et de les ajouter à la base de données.

### **« À propos de la visionneuse de photos »**

Permet d'afficher la version de l'application.

Pour revenir à l'écran de lecture, appuyez sur  $\triangle$ ou « Annuler ».

# <span id="page-31-0"></span>**Sélection de fichiers photo**

1 **En cours de lecture, appuyez sur 5.** La liste des catégories ou des fichiers de l'élément en cours de lecture apparaît. Pour passer à un niveau supérieur, appuyez  $sur$   $\blacktriangleright$ .

Pour faire défiler la liste, déplacez la barre de défilement vers le haut ou le bas.

**2 Appuyez sur l'élément souhaité.** La lecture commence.

### **Pour lire le diaporama**

### **1** Appuyez sur  $\overline{L}$ .

Le diaporama démarre.

# **Pour modifier le format d'affichage**

### **1** Appuyez sur  $\mathbf{F}$ .

Les options sont indiquées ci-dessous.

### $\blacksquare$  : Grille

Affiche les fichiers photo sous forme de grille.

### **:三** : Liste

Affiche les fichiers photo sous forme de liste.

### **: Vue de la pochette**

Affiche les fichiers photo sous forme d'illustrations carrées.

### **: Vue par date (Toutes les photos uniquement)**

Affiche les fichiers photo par ordre de date.

### **: Vue détaillée (Dossiers uniquement)**

Affiche les dossiers, sous lesquelles sont affichés les sous-dossiers, et les images des fichiers photo qu'ils contiennent.

# <span id="page-31-1"></span>**Options**

# **Pour lire le diaporama**

- **1** En cours de lecture, appuyez sur  $\mathbb{C}$ . La liste de menus apparaît.
- **2** Appuyez sur  $\sqrt{}$ . Le diaporama démarre.

# **Pour modifier l'ordre de tri de la liste des photos**

**1** Appuyez sur  $\mathcal{L}$ . La liste de menus apparaît. **2** Appuyez sur  $\left| \frac{1}{2} \right|$ , puis sélectionnez **« La plus ancienne en premier », « La plus récente en premier », « De A à Z » ou « De Z à A ».**

### **Pour modifier les réglages**

- **1 Quand l'écran de liste apparaît,**  appuyez sur  $\frac{62}{6}$ . La liste de menus apparaît.
- $2$  Appuyez sur  $\ddot{\mathbf{Q}}$ . Les options sont indiquées ci-dessous.

#### **« Définition de l'intervalle entre 2 diapos »**

Permet de régler l'intervalle de temps : « 0.5 s »  $-$  « 20.0 s ».

### **« Lire en continu »**

Permet la lecture en continu (diaporama).

### **« Mettre à jour bdd »**

Permet de rechercher des fichiers photo et de les ajouter à la base de données.

### **« À propos de la visionneuse de photos »**

Permet d'afficher la version de l'application.

Pour revenir à l'écran de lecture, appuyez sur  $\triangle$ ou « Annuler ».

# <span id="page-32-0"></span>*Remarques sur la lecture USB*

- MSC (Mass Storage Class) peut être utilisé.
- Les codecs compatibles sont MP3 (.mp3), WMA (.wma), AAC/HE-AAC (.m4a), JPEG (.jpg), Xvid (.avi/.xvid) et MPEG-4 (.mp4).
- Il est recommandé d'effectuer une copie de sauvegarde des données sur un périphérique USB.

#### *Remarques*

- *En cas de lecture vidéo USB intermittente :*
	- *Appuyez sur* (HOME) *ou lancez les réglages système.*
	- *Pendant Photo USB, (Navigation), etc.*
- *Connectez le périphérique USB après avoir démarré le moteur.*

*Selon le type de périphérique USB, un dysfonctionnement ou des dommages peuvent être causés si ce périphérique a été raccordé avant de démarrer le moteur.*

- *Le démarrage de la lecture d'un fichier volumineux ou de nombreux fichiers peut prendre un certain temps.*
- *Cet appareil ne reconnaît pas plusieurs périphériques MSC.*

### **Pour déconnecter le périphérique USB**

Arrêtez la lecture, puis débranchez.

Ne débranchez pas le périphérique USB en cours de lecture, car les données qu'il contient risquent d'être endommagées.

#### *Remarques sur l'utilisation*

- *N'utilisez pas de périphériques USB de grande taille ou lourds qui risquent de tomber à cause des vibrations ou d'entraîner un raccordement peu fiable.*
- *Ne laissez pas un périphérique USB dans une voiture garée, car cela peut engendrer un dysfonctionnement.*
- *Cet appareil ne peut pas reconnaître les périphériques USB via un concentrateur USB.*
- *Veillez à utiliser le câble USB fourni avec l'appareil si vous avez besoin d'un câble pour effectuer une connexion USB.*

#### *Remarques sur la lecture*

- *Sélectionnez « USB Musique », « USB Video », ou « Photo USB » selon le type de fichier du périphérique USB.*
- *Les indications affichées varient selon le périphérique USB, le format d'enregistrement et les réglages. Pour plus d'informations, visitez le site d'assistance à l'adresse mentionnée au dos du manuel.*
- *Le nombre maximal de fichiers musicaux affichables est le suivant :*
	- *fichiers (pistes) : 10 000*
- *Le début de la lecture peut prendre quelques instants selon la quantité de données enregistrées.*
- *Il est possible que les fichiers DRM (Digital Rights Management) ne puissent pas être lus.*
- *Lors de la lecture d'un fichier MP3/WMA/AAC VBR (Débit variable) ou pendant le retour/avance rapide, le temps de lecture écoulé qui s'affiche peut être inexact.*
- *La lecture d'un fichier de compression sans perte n'est pas prise en charge.*

# <span id="page-33-0"></span>*iPod*

Pour obtenir des informations détaillées sur la compatibilité de votre iPod, [reportez-vous à la](#page-63-0)  [section « A propos de l'iPod » à la page 64](#page-63-0) ou visitez le site d'assistance à l'adresse mentionnée au dos du manuel.

Dans ce Mode d'emploi, l'« iPod » est utilisé comme terme générique pour les fonctions iPod de l'iPod et de l'iPhone, sauf mention contraire dans le texte ou les illustrations.

#### *Remarque*

*Cet appareil ne reconnaît pas plusieurs iPod.*

# <span id="page-33-1"></span>**Lecture d'un iPod**

- **1 Réduisez le volume sur cet appareil.** Si l'iPod est éteint, allumez-le.
- **2 Connectez l'iPod au port USB.**

Il est recommandé d'utiliser le câble de raccordement USB RC-202IPV en option.\*<sup>1</sup>

Un témoin de déroulement de la connexion apparaît sur l'écran de l'iPod\*2, puis la lecture commence à partir du dernier élément lu.

Si un iPod est déjà raccordé, appuyez sur « iPod » pour démarrer la lecture.

- \*1 *Pour lire des vidéos à partir d'un iPod avec*
- *vidéo, vous devez utiliser un câble RC-202IPV.* \*2 *Peut ne pas apparaître si un iPod touch ou iPhone est raccordé ou si la dernière lecture sur l'iPod a été effectuée au moyen de Contrôle app passager.*

**3 Réglez le volume sur cet appareil.**

### **A propos des commandes et indications en cours de lecture**

Vous pouvez contrôler la lecture de l'iPod de la même façon que la lecture des disques. Pour obtenir des informations détaillées, [reportez](#page-19-2)[vous à la section « Commandes de la lecture » à](#page-19-2)  [la page 20](#page-19-2).

Pour obtenir des informations détaillées sur les indications en cours de lecture, [reportez-vous à la](#page-20-0)  [section « Indications en cours de lecture » à la](#page-20-0)  [page 21.](#page-20-0)

# **Interruption de la lecture**

Appuyez sur la touche (SOURCE/OFF) et maintenez-la enfoncée pendant 1 seconde.

# **Pour déconnecter l'iPod**

Arrêtez la lecture, puis débranchez. Ne débranchez pas l'iPod en cours de lecture, car les données qu'il contient risquent d'être endommagées.

# **Pour passer en mode ZAPPIN**

Pour plus d'informations sur cette procédure, reportez-vous à la section « Recherche d'une piste en écoutant des passages — ZAPPIN™ » à la page [36](#page-35-2).

### **A propos du mode de reprise de la lecture**

Lorsque l'iPod en cours de lecture est raccordé au connecteur dock, cet appareil passe en mode de reprise de la lecture et la lecture commence selon le mode réglé au niveau de l'iPod. En mode de reprise de la lecture, la lecture répétée/aléatoire n'est pas disponible.

### *Précautions relatives à l'iPhone*

*Lorsque vous connectez un iPhone via USB, le réglage du volume du téléphone s'effectue à partir de l'iPhone proprement dit. Afin d'éviter le brusque retour d'un son fort après un appel, n'augmentez pas le volume sur l'appareil pendant un appel téléphonique.*

#### *Remarque*

*Cet appareil ne peut pas reconnaître l'iPod via un concentrateur USB.*

#### *Conseils*

- *Lorsque la clé de contact est en position ACC et que l'appareil est sous tension, l'iPod se recharge.*
- *Si l'iPod est débranché en cours de lecture, « Aucun appareil » apparaît sur l'affichage de l'appareil.*

# <span id="page-33-2"></span>**Affichage par liste de pistes/de fichiers vidéo — Liste**

# <span id="page-33-3"></span>**Sélection d'une piste/d'un fichier vidéo**

Vous pouvez afficher une liste des albums/ dossiers/pistes/fichiers vidéo et en sélectionner un ou une de votre choix pour lecture.

### **1 En cours de lecture, appuyez sur う.**

La liste des catégories ou des fichiers de l'élément en cours de lecture apparaît.

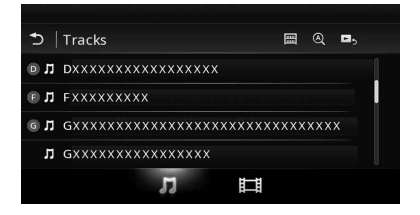

Pour passer à un niveau supérieur, appuyez  $sur$   $\blacktriangleright$ .

Pour faire défiler la liste, déplacez la barre de défilement vers le haut ou le bas.

Pour rechercher des fichiers par ordre alphabétique, appuyez sur  $\mathcal Q$ .

Pour revenir à l'écran du haut, appuyez sur 圌.

**2 Appuyez sur l'élément souhaité.** La lecture commence.

# <span id="page-34-0"></span>**Sélection d'un type de fichier**

Vous pouvez sélectionner le type de fichier à afficher dans la liste, puis sélectionner le fichier que vous souhaitez lire.

- **1 En cours de lecture, appuyez sur .**
- **2** Appuyez sur **月** ou  $\mathbb{H}$  pour **sélectionner le type de fichier.**
- **3 Appuyez sur le fichier souhaité.** La lecture du fichier sélectionné commence. Pour revenir à l'écran de lecture, appuyez sur В,

# <span id="page-34-1"></span>**Sélection du mode de lecture**

Vous pouvez régler l'un des modes de lecture suivants.

**Pour la lecture audio**

- **« Piste », « Album », « Artiste »,**
- **« Genre », « Liste de lecture »,**
- **« Podcast »**\*
- \* *Peut ne pas apparaître selon le réglage de l'iPod.*

**Pour la lecture vidéo Identique à la lecture audio, mais l'élément affiché dépend de l'iPod.**

- 1 **En cours de lecture, appuyez sur 5.**
- **2** Appuyez sur  $\Pi$  ou  $\mathbb{H}$ .
- **3** Appuyez sur  $\mathbb{H}$ .
- **4 Appuyez sur le mode de lecture souhaité.**

Pour lancer la lecture, appuyez sur la/les option(s) souhaitée(s) dans la liste. Pour faire défiler la liste, déplacez la barre de défilement vers le haut ou le bas.

# <span id="page-34-2"></span>**Lecture répétée et aléatoire**

**1 En cours de lecture, appuyez à plusieurs reprises sur « Répétition » ou sur « Lecture aléatoire » jusqu'à ce que l'option souhaitée apparaisse.**

La lecture répétée ou aléatoire commence.

Les options de répétition sont les suivantes :

### **Pour la lecture audio**

- **« Tous » :** répète toutes les pistes de l'iPod.
- **« Piste » :** répète la piste en cours.

**« Album »/« Podcast »/« Artiste »/« Liste de lecture »/« Genre »**\* **:** répète l'élément en cours du mode de lecture sélectionné.

### **Pour la lecture vidéo**

**« Tous » :** répète tous les fichiers vidéo de l'iPod.

**« Piste » :** répète la vidéo en cours.

**« Groupe »**\* **:** répète l'élément en cours du mode de lecture sélectionné.

Les options de lecture aléatoire sont les suivantes :

### **Pour la lecture audio**

**« DÉSACTIVÉ » :** revient en mode de lecture normale.

**« Album »/« Podcast »/« Artiste »/« Liste de lecture »/« Genre »**\* **:** lit les pistes du mode de lecture sélectionné dans un ordre aléatoire.

**« Périphérique » :** lit toutes les pistes de l'iPod dans un ordre aléatoire.

#### *Remarque*

*Il se peut que les options affichées ne correspondent pas au fonctionnement réel.*

<sup>\*</sup> *Varie selon le mode de lecture sélectionné.*

# <span id="page-35-0"></span>**Commande directe d'un iPod — Contrôle app passager**

Vous pouvez directement commander un iPod raccordé à cet appareil.

### **1** En cours de lecture, appuyez sur  $\mathbb{R}$ .

### **Désactivation de Contrôle app passager**

Pendant « Contrôle app passager », appuyez sur l'écran, puis sur la touche « Annuler ».

Le mode de lecture passe en mode de reprise de la lecture.

#### *Remarques*

- *L'image de App et Video ne peuvent être affichées sur cet appareil que si le frein de stationnement est serré.*
- *App et Video ne peuvent être commandées qu'à partir d'un iPhone et d'un iPod.*
- *Les applications compatibles avec Contrôle app passager sont limitées.*
- *Pour transmettre une vidéo vers cet appareil, vous devez activer la sortie vidéo de l'iPod.*
- *Le volume ne peut être ajusté qu'à partir de cet appareil.*
- *La répétition et la lecture aléatoire sont désactivées si vous annulez le mode Contrôle app passager.*

# <span id="page-35-1"></span>*Fonctions pratiques*

# <span id="page-35-2"></span>**Recherche d'une piste en écoutant des passages — ZAPPIN™**

Vous pouvez rechercher la piste que vous souhaitez écouter en lisant de courts passages consécutifs des pistes d'un périphérique USB ou d'un iPod.

Cette fonction est pratique pour rechercher une piste en mode de lecture aléatoire ou de lecture répétée aléatoire par exemple.

### **1 En cours de lecture audio, appuyez sur « ZAP ».**

Dans le cas de USB Musique, le mode ZAP commence à partir de la piste en cours de lecture.

Les parties les plus mélodiques ou rythmiques des pistes sont lues. Ces passages sont lus pendant la durée déterminée.

#### *Remarque*

*Les pistes doivent être analysées par 12 TONE ANALYSIS.*

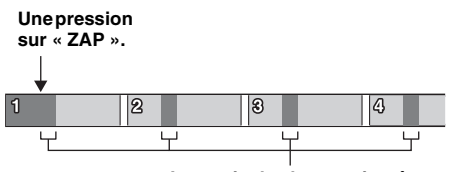

**La partie de chaque piste à lire en mode ZAPPIN.**

Dans le cas de l'iPod, le mode ZAP commence à partir d'un passage de la piste suivante.

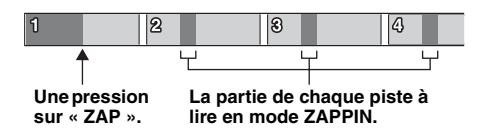

#### **2 Appuyez sur « ZAP » lors de la lecture d'une piste que vous souhaitez écouter.**

Dans le cas de USB Musique, la lecture normale reprend à partir de la position en cours, jusqu'à la fin de la piste. Dans le cas de l'iPod, la piste sélectionnée est lue à partir du début.

Pour rechercher à nouveau une piste avec le mode ZAPPIN, répétez les étapes 1 et 2.

#### *Conseils*

• *Vous ne pouvez pas sélectionner le passage de la piste à lire.*
• *Vous pouvez sélectionner la durée de lecture. Appuyez sur , puis sélectionnez le temps de lecture de la fonction ZAPPIN : « 6 secondes », « 15 secondes », « 30 secondes ».*

## <span id="page-36-1"></span>**Commande d'applications sur votre smartphone — MirrorLink™**

Cette fonction reproduit l'affichage du smartphone sur celui de la voiture pour vous permettre de commander des applications de votre smartphone à l'aide d'un écran de plus grande taille. Vous ne pouvez utiliser qu'un smartphone

compatible avec la fonction MirrorLink™.

#### **1 Connectez votre smartphone et l'appareil à l'aide du câble USB.**

**2 Appuyez sur** (HOME)**, puis sur « MirrorLink™ ».**

L'écran du smartphone apparaît sur celui de la voiture.

Appuyez et commandez les applications de la même manière que sur votre smartphone.

#### *Remarque*

*Pour votre sécurité, lorsque le frein à main n'est pas serré, certains contenus de l'écran du smartphone peuvent ne pas s'afficher sur AVC.*

## **Lecture de sources différentes à l'avant et à l'arrière — Zone × Zone**

Vous pouvez profiter simultanément de différentes sources à l'avant et à l'arrière du véhicule.

Les sources susceptibles d'être sélectionnées pour cet appareil (avant) et pour le moniteur arrière (arrière) sont indiquées ci-après. Avant : n'importe quelle source.

Arrière : disque inséré dans cet appareil.

- **1 Appuyez sur** (HOME) **sur l'appareil principal.**
- **2 Appuyez sur « ZONE × ZONE » pour activer Zone × Zone.**

Pour commander la source à l'avant, utilisez l'écran tactile et les touches de l'appareil principal.

Pour commander la source à l'arrière, utilisez la télécommande.

#### *Conseil*

*Vous pouvez aussi activer/désactiver Zone × Zone en appuyant sur la touche* (Z x Z) *de la télécommande.*

## **Pour désactiver Zone × Zone**

Appuyez à nouveau sur « ZONE × ZONE » dans le menu HOME.

#### *Remarques*

- *Lorsque vous appuyez sur la touche* (SOURCE/OFF) *de l'appareil principal ou de la télécommande, la fonction Zone × Zone est désactivée.*
- *Lorsque la fonction Zone × Zone est activée, les touches suivantes de la télécommande sont inactives : touches* (SRC)*,* (MODE)*,* (ATT)*,*  (VOL) *+/–,* (CLEAR)*, touches numériques.*
- *Quand la fonction Zone × Zone est activée, vous ne pouvez commander la lecture DVD à l'arrière qu'à l'aide de la télécommande.*
- *Quand la fonction Zone × Zone est activée, les fonctions suivantes sont désactivées.*
	- *EQ7 ([page 46\)](#page-45-0)*
	- *Balance/équil. Av/arr./caiss. Basses [\(page 54](#page-53-0))*
	- *Synchronisation intelligente ([page 47](#page-46-0))*
	- *CSO ([page 48](#page-47-0))*
	- *HPF, LPF [\(page 55\)](#page-54-0)*
	- *Optimiseur de basses arrière ([page 48\)](#page-47-1)*

## <span id="page-36-0"></span>**Modification de la couleur des touches —Dynamic Color Illuminator**

Dynamic Color Illuminator vous permet de modifier la couleur des touches de l'appareil principal pour l'adapter à l'intérieur du véhicule. Vous avez le choix entre 12 couleurs prédéfinies, une couleur personnalisée et 5 motifs prédéfinis.

#### $\blacksquare$  Couleurs prédéfinies

- « Rouge », « Ambre », « Ambre moyen »,
- « Jaune », « Blanc », « Vert clair », « Vert »,
- « Bleu clair », « Bleu ciel », « Bleu », « Violet »,
- « Rose ».

### $\blacksquare$  Motifs prédéfinis

« Arc-en-ciel », « Océan », « Coucher de soleil », « Forêt », « Aléatoire ».

- **1 Appuyez sur** (HOME)**, puis sur « Réglages ».**
- **2** Appuyez sur  $\Xi$ , déplacez la barre de **défilement vers le haut ou le bas, puis appuyez sur « Éclairage des touches ».**
- **3 Déplacez la barre de défilement vers le haut ou le bas pour sélectionner la couleur prédéfinie souhaitée, puis appuyez sur celle-ci.**

## **Personnalisation de la couleur des touches — Couleur personnalisée**

Vous pouvez enregistrer une couleur personnalisée pour les touches.

- **1 Appuyez sur** (HOME)**, puis sur « Réglages ».**
- **2** Appuyez sur  $\Xi$ , déplacez la barre de **défilement vers le haut ou le bas, puis appuyez sur « Éclairage des touches ».**
- **3 Déplacez la barre de défilement vers le haut ou le bas pour sélectionner « Personnalisé », puis appuyez sur « Régler > ».**
- **4 Déplacez la barre de défilement vers la gauche ou la droite ou appuyez sur +/– pour régler la piste de couleur du « R » (rouge), « G » (vert) ou « B » (bleu).** Plage de couleur réglable : « 0 » – « 63 ». Vous pouvez observer l'illumination des touches pendant le réglage de la couleur.

## **Utilisation de la commande gestuelle**

Vous pouvez effectuer les opérations que vous utilisez fréquemment en dessinant le tracé de commande suivant dans l'écran de réception/de lecture.

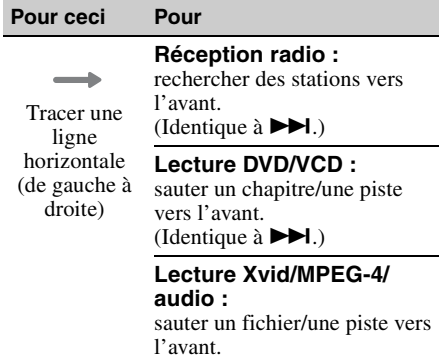

(Identique à  $\blacktriangleright$ ).)

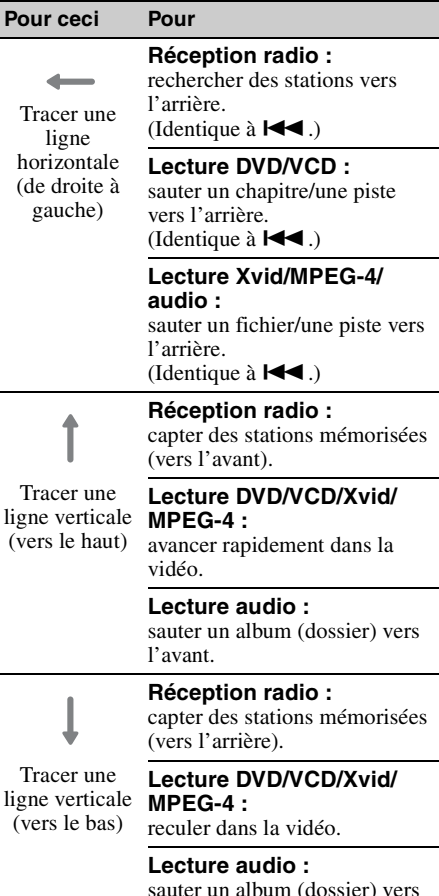

sauter un album (dossier) vers l'arrière.

*Appel en mains libres et transmission audio en continu — Fonction Bluetooth*

## **Avant d'utiliser la fonction Bluetooth**

## **Procédure de base de la fonction Bluetooth**

### 1**Pairage**

Lorsque vous connectez des périphériques Bluetooth pour la première fois, il est nécessaire que les périphériques se reconnaissent mutuellement. C'est ce qu'on appelle le « pairage ». Cette reconnaissance (pairage) est nécessaire la première fois uniquement ; à partir de la deuxième connexion, cet appareil et le périphérique se reconnaissent automatiquement.

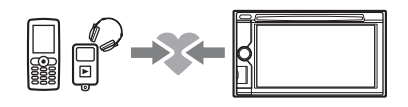

#### *Remarque*

*Si vous supprimez l'enregistrement du périphérique à partir de cet appareil, vous devez de nouveau effectuer le pairage.*

### 2**Connexion**

Une fois le pairage effectué, connectez cet appareil et le périphérique Bluetooth. Selon le périphérique, la connexion s'effectue automatiquement avec le pairage.

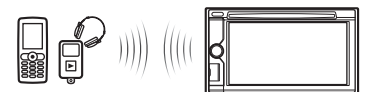

### 3**Appel en mains libres/Transmission de son en continu**

Vous pouvez effectuer/recevoir un appel en mains libres ou écouter du son par l'intermédiaire de cet appareil.

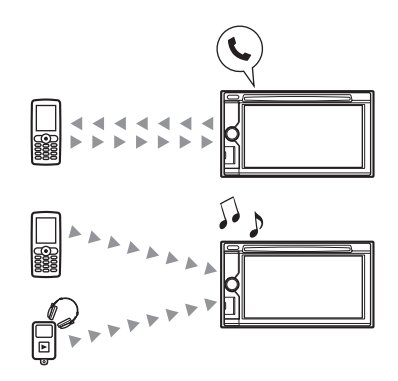

## **Indications du statut Bluetooth**

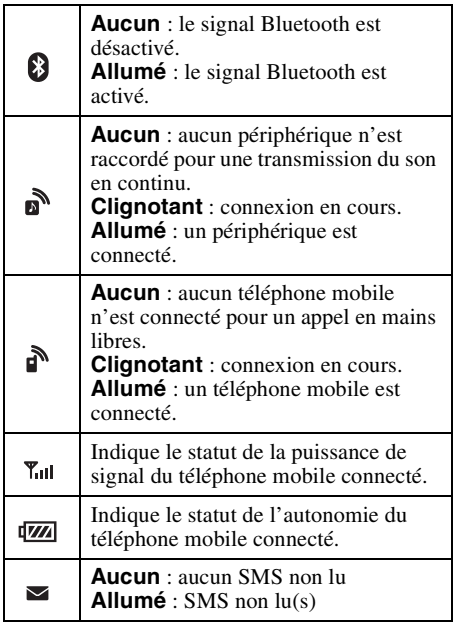

## **Installation du microphone**

Pour capturer votre voix pendant un appel en mains libres, vous devez installer le microphone (fourni).

Pour obtenir des informations détaillées sur le raccordement du microphone, reportez-vous au guide « Installation/Connexions » fourni avec l'appareil.

## <span id="page-39-2"></span>**Pairage**

Le pairage doit être effectué uniquement lors de la première connexion d'un périphérique Bluetooth (téléphone mobile, etc.).\*

Pour obtenir des informations détaillées, reportez-vous au manuel du périphérique Bluetooth.

\* *Si vous supprimez l'enregistrement du périphérique à partir de cet appareil, vous devez de nouveau effectuer le pairage.*

#### *Conseil*

*Le pairage peut s'effectuer pour 9 appareils maximum.*

### <span id="page-39-1"></span>**Recherche à partir du périphérique Bluetooth**

La procédure de recherche de cet appareil à partir de l'autre périphérique Bluetooth est décrite ci-dessous.

- **1 Appuyez sur** (HOME)**, puis sur « Réglages ».**
- **2** Appuyez sur  $\Xi$ , puis déplacez la barre **de défilement vers le haut ou le bas.**
- **3 Appuyez sur « Connexion Bluetooth » pour régler le signal sur « ACTIVÉ ».** Le signal Bluetooth de cet appareil est activé.
- **4 Appuyez sur « Pairage > ».** L'appareil est prêt à être détecté par l'autre périphérique Bluetooth.
- **5 Utilisez le périphérique Bluetooth pour rechercher cet appareil.**

Une liste d'appareils apparaît sur l'écran du périphérique. Cet appareil apparaît sous la dénomination « Sony Automotive ».

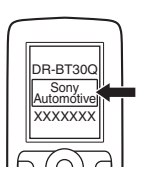

**6 Si vous devez introduire une clé d'authentification\* sur l'écran de l'appareil, saisissez « 0000 ».**

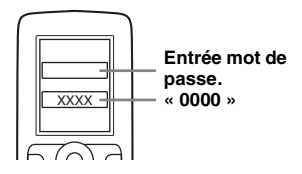

Cet appareil et le périphérique Bluetooth mémorisent leurs informations respectives et, lorsque le pairage est effectué, cet appareil est prêt à se connecter au périphérique.

## **7 Utilisez le périphérique Bluetooth pour vous connecter à cet appareil.** Le nom du périphérique Bluetooth apparaît et

la connexion est établie.  $\mathbb{R}$  ou  $\mathbb{R}$  apparaît, une fois la connexion établie.

\* *La clé d'authentification peut également être nommée « code d'authentification », « code PIN », « numéro PIN » ou « mot de passe », en fonction du périphérique Bluetooth.*

#### *Remarques*

- *En cours de connexion avec un périphérique Bluetooth, cet appareil ne peut pas être détecté par un autre périphérique. Pour activer la détection, débranchez la connexion en cours.*
- *La recherche ou la connexion peut prendre quelques instants.*
- *Selon le périphérique, l'écran de confirmation de la connexion s'affiche avant de saisir la clé d'authentification.*
- *Le délai de saisie de la clé d'authentification varie en fonction du périphérique.*
- *L'appareil ne peut pas être raccordé à un périphérique qui ne prend en charge que HSP (Head Set Profile).*

## <span id="page-39-0"></span>**Connexion**

Lorsque la clé de contact est enclenchée alors que le signal Bluetooth est activé, cet appareil recherche le dernier périphérique Bluetooth connecté et la connexion s'effectue automatiquement, si c'est possible.

Ce chapitre explique comment connecter manuellement l'appareil à des périphériques Bluetooth enregistrés.

Avant de commencer, veillez à activer le signal Bluetooth à la fois sur cet appareil ([page 46\)](#page-45-1) et sur l'autre périphérique Bluetooth.

## **Connexion à partir de l'autre périphérique Bluetooth**

Utilisez l'autre périphérique Bluetooth afin qu'il se connecte à cet appareil.

Une fois la connexion établie,  $\mathbf{a}^{\mathbf{b}}$  ou  $\mathbf{a}^{\mathbf{b}}$  apparaît en haut de l'écran.

#### *Remarque*

*Si la connexion est établie en cours de transmission continue du son, des parasites peuvent se produire sur le son de lecture.*

#### *Conseil*

*Vous pouvez connecter un téléphone mobile à des fins de transmission du son en continu s'il prend en charge A2DP (Advanced Audio Distribution Profile).*

# **Appel en mains libres**

Une fois l'appareil connecté au téléphone mobile, vous pouvez effectuer/recevoir des appels en mains libres en utilisant cet appareil.

## **Appels**

### **Composition d'un numéro de téléphone**

**1 Appuyez sur** (HOME)**, puis sur « Téléphone ».**

L'écran Téléphone Bluetooth apparaît.

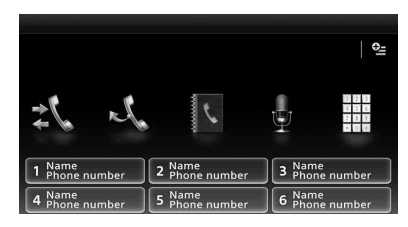

## **2** Appuyez sur  $\ddot{m}$ .

L'écran de saisie du numéro apparaît.

**3 Appuyez sur les boutons numériques pour saisir le numéro de téléphone, puis sur .**

Pour supprimer un numéro saisi, appuyez sur  $\mathbf x$  .

L'appel est effectué et l'écran d'appel apparaît jusqu'à ce que votre correspondant décroche.

## **A partir du répertoire téléphonique**

Pour obtenir des informations détaillées sur la gestion des données du répertoire téléphonique, [reportez-vous à la section « Gestion du répertoire](#page-42-0)  [téléphonique » à la page 43](#page-42-0).

- **1 Appuyez sur** (HOME)**, puis sur « Téléphone ».**
	- L'écran Téléphone Bluetooth apparaît.
- **2 Appuyez sur .** Le répertoire téléphonique apparaît.

### **3 Sélectionnez le contact souhaité.**

1Dans la liste des noms, appuyez sur le nom du contact.

2Dans la liste des numéros, appuyez sur le numéro de téléphone.

Pour rechercher le contact souhaité par ordre alphabétique, appuyez sur  $\mathcal{Q}$ , puis sélectionnez l'alphabet.

L'écran de confirmation des contacts s'affiche.

## **4** Appuyez sur  $\curvearrowleft$ .

L'appel est effectué et l'écran d'appel apparaît jusqu'à ce que votre correspondant décroche.

### *Conseil*

*Vous pouvez également naviguer dans le répertoire téléphonique du téléphone mobile connecté sur cet appareil et effectuer un appel ([page 43\)](#page-42-1).*

## **A partir de l'historique des appels**

L'appareil mémorise les 20 derniers appels, ce qui vous permet de sélectionner rapidement un correspondant dans la liste.

**1 Appuyez sur** (HOME)**, puis sur « Téléphone ».**

L'écran Téléphone Bluetooth apparaît.

- **2 Appuyez sur .** La liste de l'historique des appels s'affiche. Pour faire défiler la liste, déplacez la barre de défilement vers le haut ou le bas.
- **3 Appuyez sur l'élément souhaité dans la liste.**

L'écran de confirmation des contacts s'affiche.

## **4 Appuyez sur .**

L'appel est effectué et l'écran d'appel apparaît jusqu'à ce que votre correspondant décroche.

## **A partir des numéros présélectionnés**

Vous pouvez mémoriser jusqu'à 6 contacts dans les numéros présélectionnés. Pour obtenir des informations détaillées sur la mémorisation des numéros, [reportez-vous à la section « Numéros](#page-43-0)  [présélectionnés » à la page 44.](#page-43-0)

- **1 Appuyez sur** (HOME)**, puis sur « Téléphone ».** L'écran Téléphone Bluetooth apparaît.
- **2 Appuyez sur le numéro dans la liste (« 1 » à « 6 »).** L'écran de confirmation des contacts

s'affiche.

**3** Appuyez sur  $\curvearrowleft$ .

L'appel est effectué et l'écran d'appel apparaît jusqu'à ce que votre correspondant décroche.

## **A partir de la composition vocale**

Vous pouvez effectuer un appel en utilisant le repère vocal mémorisé sur le téléphone mobile connecté.

**1 Appuyez sur** (HOME)**, puis sur « Téléphone ».**

L'écran Téléphone Bluetooth apparaît.

## **2 Appuyez sur .**

**3 Prononcez le repère vocal mémorisé sur le téléphone mobile.**

Votre voix est reconnue et l'appel est effectué. L'écran d'appel apparaît jusqu'à ce que votre correspondant décroche.

## **A partir de la renumérotation**

**1 Appuyez sur** (HOME)**, puis sur « Téléphone ».**

L'écran Téléphone Bluetooth apparaît.

### **2 Appuyez sur .**

L'appel est effectué et l'écran d'appel apparaît jusqu'à ce que votre correspondant décroche.

#### *Remarques*

- *Prononcez le repère vocal de la même façon que celui mémorisé sur le téléphone mobile.*
- *Si la fonction de composition vocale est activée sur le téléphone mobile connecté, il est possible qu'elle ne fonctionne pas sur cet appareil.*
- *N'utilisez pas la fonction de composition vocale sur le téléphone mobile tandis que ce dernier est connecté à cet appareil.*
- *Des bruits comme le bruit du moteur peuvent interférer avec la reconnaissance vocale. Afin d'améliorer la reconnaissance, utilisez cette fonction dans des conditions où le bruit est réduit.*
- *Il se peut que la composition vocale ne fonctionne pas selon les spécifications de reconnaissance vocale du téléphone mobile. Pour plus d'informations, visitez le site d'assistance à l'adresse mentionnée au dos du manuel.*

## **Ajustement du volume de la voix de l'interlocuteur**

Appuyez sur (VOL) +/– en cours d'appel. Le niveau de volume de la voix de l'interlocuteur est mémorisé dans la mémoire, indépendamment du niveau de volume habituel.

## **Réception d'appels**

Avec l'appareil raccordé au téléphone mobile, vous pouvez recevoir un appel quel que soit le statut (excepté pour le mode MirrorLink™).

## **Réponse à l'appel**

Appuyez sur  $\curvearrowright$ .

## **Ajustement du volume de la sonnerie**

Appuyez sur  $(\overline{VOL})$  +/– pendant que vous recevez l'appel.

Le niveau de volume de la sonnerie est mémorisé dans la mémoire, indépendamment du niveau de volume habituel.

## **Rejet d'appel**

Appuyez sur  $\blacktriangle$ .

#### *Remarque*

*La sonnerie et la voix de l'interlocuteur peuvent uniquement être émises par les haut-parleurs avant.*

#### *Conseils*

- *Vous pouvez régler l'appareil pour répondre automatiquement à un appel ([page 45](#page-44-0)).*
- *Vous pouvez aussi effectuer un réglage pour utiliser la sonnerie du téléphone mobile ou de cet appareil [\(page 45\)](#page-44-1).*

## **Opérations en cours d'appel**

### **Ajustement du volume de la voix de l'interlocuteur**

Appuyez sur (VOL) +/– en cours d'appel. Le niveau de volume de la voix de l'interlocuteur est mémorisé dans la mémoire, indépendamment du niveau de volume habituel.

## **Pour envoyer des tonalités DTMF (Dual Tone Multiple Frequency)**

Appuyez sur , puis sur les boutons numériques requis.

## **Transfert de l'appel en cours vers le téléphone mobile**<br>Appuyez sur <del>↓ + ↓</del>

Appuyez sur  $\Box$ 

Pour revenir en appel en mains libres, appuyez à nouveau sur  $\boxed{\rightarrow \blacktriangleleft \rightarrow \square}$ nouveau sur  $\lfloor$ 

#### *Remarque*

*Selon votre téléphone mobile, la connexion peut être interrompue lorsque vous essayez d'effectuer un transfert d'appel.*

### <span id="page-41-1"></span>**Ajustement du volume pour le correspondant**

<span id="page-41-0"></span>1 Appuyez sur <sup>0</sup> met , puis sur « Volume **Micro ».**

- **2 Appuyez sur « Faible », « Moyen » ou « Élevé » pour régler le niveau.**
- **3** Appuyez plusieurs fois sur  $\rightarrow$  pour **revenir aux écrans précédents.**

### **Pour terminer un appel**

Appuyez sur  $\blacktriangle$ .

## <span id="page-42-0"></span>**Gestion du répertoire téléphonique**

Vous pouvez mémoriser jusqu'à 500 contacts dans le répertoire téléphonique et jusqu'à 5 numéros de téléphone peuvent être enregistrés pour chaque contact.

#### *Remarques*

- *Avant de mettre votre véhicule au rebut ou de le revendre alors qu'il est toujours équipé de cet appareil, n'oubliez pas d'effacer toutes les données du répertoire téléphonique de l'appareil afin d'éviter tout accès non autorisé éventuel. Pour cela, procédez comme suit :*
	- *Supprimez les données répertoire téléphonique en l'initialisant ([page 46](#page-45-2)).*
	- *Appuyez sur la touche de réinitialisation.*
	- *Débranchez le câble d'alimentation.*
- *Les données de répertoire téléphonique téléchargées à partir d'un téléphone mobile ne peuvent pas être écrasées par d'autres données ultérieurement. Toutefois, certaines données (nom, etc.) peuvent, par conséquent, être dupliquées.*
- *Les données du répertoire téléphonique peuvent être perdues si cet appareil est endommagé.*

### **Sélection des données du répertoire téléphonique**

Vous pouvez sélectionner les données du répertoire téléphonique d'un téléphone mobile, ou les données internes de cet appareil.

**1 Appuyez sur** (HOME)**, puis sur « Téléphone ».**

L'écran Téléphone Bluetooth apparaît.

- **2** Appuyez sur <sup>**<del>○</del></sup></u> puis sur « Sélection</sup> du répertoire téléphonique ».**
- **3 Appuyez sur l'élément souhaité.**

Pour revenir à l'écran précédent, appuyez sur ኃ.

#### **Stockage des données du répertoire téléphonique (Lorsque « Interne » a été sélectionné à partir de « Sélection du répertoire téléphonique »)**

Vous pouvez envoyer les données du répertoire du téléphone mobile connecté et les recevoir sur cet appareil.

- **1 Appuyez sur** (HOME)**, puis sur « Téléphone ».** L'écran Téléphone Bluetooth apparaît.
- **2** Appuyez sur <sup>©</sup>≡, puis sur « Réception **du répertoire téléphonique ».** L'appareil est prêt pour la réception des données du répertoire téléphonique.
- **3 Envoyez les données du répertoire téléphonique à l'aide du téléphone mobile connecté.**

Une fois la réception terminée, le nom du périphérique Bluetooth apparaît et les données du répertoire téléphonique sont mémorisées sur cet appareil.

## <span id="page-42-1"></span>**Navigation dans un répertoire téléphonique**

Vous pouvez parcourir les données du répertoire téléphonique.

Vous pouvez aussi appeler un contact.

- **1 Appuyez sur** (HOME)**, puis sur « Téléphone ».** L'écran Téléphone Bluetooth apparaît.
- **2** Appuyez sur **B**. Le répertoire téléphonique apparaît.
- **3 Sélectionnez le contact souhaité.**
	- 1Dans la liste des noms, appuyez sur le nom du contact.
	- 2Dans la liste des numéros, appuyez sur le numéro de téléphone.

Pour rechercher le contact souhaité par ordre alphabétique, appuyez sur  $\mathcal{Q}$ , puis sélectionnez l'alphabet.

L'écran de confirmation des contacts s'affiche.

### **Appel du contact**

Sélectionnez le contact souhaité dans le répertoire téléphonique, puis appuyez sur  $\bullet$ .

## **Suppression de données du répertoire téléphonique**

## **Suppression de toutes les données du répertoire téléphonique de cet appareil**

- **1 Appuyez sur** (HOME)**, puis sur « Téléphone ».** L'écran Téléphone Bluetooth apparaît.
- **2** Appuyez sur  $\mathbb{R}$ . Le répertoire téléphonique apparaît.
- **3** Appuyez sur  $\overline{\mathbf{w}}$ . La boîte de dialogue de confirmation s'affiche.
- **4 Appuyez sur « OK ».** Toutes les données du répertoire téléphonique sont supprimées.

### **Suppression d'un seul contact du répertoire téléphonique**

- **1 Suivez les étapes 1 à 2 ci-dessus.**
- **2 Sélectionnez le contact à supprimer.** Dans la liste des noms, appuyez sur le nom du contact.

Pour rechercher le contact souhaité par ordre alphabétique, appuyez sur  $\mathcal{Q}$ , puis sélectionnez l'alphabet.

**3** Appuyez sur  $\overline{\mathbf{w}}$ . La boîte de dialogue de confirmation s'affiche.

## **4 Appuyez sur « OK ».**

Le contact est supprimé du répertoire téléphonique.

## **Gestion des données d'appel**

## **Suppression de l'historique des appels**

Vous pouvez supprimer les éléments de l'historique des appels.

## **Suppression de tous les éléments de l'historique des appels**

- **1 Appuyez sur** (HOME)**, puis sur « Téléphone ».** L'écran Téléphone Bluetooth apparaît.
- 2 Appuyez sur  $\ddot{\cdot}$ . La liste de l'historique des appels s'affiche.

 $3$  Appuvez sur  $\widehat{\mathfrak{m}}$ .

La boîte de dialogue de confirmation s'affiche.

**4 Appuyez sur « OK ».** Tous les éléments de l'historique des appels sont supprimés.

## <span id="page-43-0"></span>**Numéros présélectionnés**

Vous pouvez mémoriser des contacts du répertoire téléphonique ou de l'historique des appels dans les numéros présélectionnés.

## **Mémorisation à partir du répertoire téléphonique**

- **1 Appuyez sur** (HOME)**, puis sur « Téléphone ».** L'écran Téléphone Bluetooth apparaît.
- **2** Appuyez sur **B**. Le répertoire téléphonique apparaît.
- **3 Sélectionnez le contact à mémoriser dans les numéros présélectionnés.**

1Dans la liste des noms, appuyez sur le nom du contact.

2Dans la liste des numéros, appuyez sur le numéro de téléphone.

Pour rechercher le contact souhaité par ordre alphabétique, appuyez sur  $\mathcal{Q}$ , puis sélectionnez l'alphabet.

L'écran de confirmation des contacts s'affiche.

**4 Appuyez sur « Présélectionnée », puis sur le numéro présélectionné souhaité (« 1 » à « 6 »).** Le contact est mémorisé dans le numéro

présélectionné sélectionné.

### **Changement de l'enregistrement des numéros présélectionnés**

Suivez la procédure ci-dessus et écrasez un numéro présélectionné enregistré.

## **Menu d'option Téléphone**

Vous pouvez configurer le menu d'option Téléphone dans « Téléphone ».

- **1 Appuyez sur** (HOME)**, puis sur « Téléphone ».**
- **2** Appuyez sur  $\mathbb{Q}$ . Le menu d'option du téléphone apparaît.
- **3 Appuyez sur l'option de votre choix dans la liste, puis configurez le réglage.**

Les options du menu d'option Téléphone sont les suivantes :

#### <span id="page-44-1"></span>**« Sonnerie »**\*1\*<sup>2</sup>

Permet d'utiliser la sonnerie de cet appareil ou du téléphone mobile connecté : « Interne », « Mobile ».

#### <span id="page-44-0"></span>**« Réponse automatique »**\*<sup>1</sup>

Permet de répondre automatiquement à un appel entrant.

- « DÉSACTIVÉ » : permet de ne pas répondre automatiquement.
- « 3 secondes » : permet de répondre automatiquement après 3 secondes.
- « 10 secondes » : permet de répondre automatiquement après 10 secondes.

#### **« Sélection du répertoire téléphonique »**

Permet de naviguer dans les données du répertoire téléphonique de cet appareil ou du téléphone mobile : « Interne », « Mobile ».

#### **« Réception du répertoire téléphonique »**

Permet d'envoyer les données du répertoire téléphonique à partir du téléphone mobile connecté.

Une fois la réception terminée, le nom du périphérique Bluetooth s'affiche.

#### **« Visualiseur d'arrière-plan »**

Permet d'activer ou désactiver le visualiseur d'arrière-plan : « ACTIVÉ », « DÉSACTIVÉ ».

\*1 *Ne peut pas être configuré pendant un appel en mains libres.*

\*2 *En fonction du téléphone mobile, la sonnerie de l'appareil peut retentir, même si elle est réglée sur « Mobile ».*

Pendant un appel en mains libres, les options du menu d'option Téléphone sont les suivantes :

#### <span id="page-44-2"></span>**« Qualité vocale »** (Mode Correcteur d'écho/ Correcteur de bruits)

Permet de réduire l'écho et les parasites dans les conversations téléphoniques.

Pour l'utilisation normale, réglez sur « Mode  $1 \times$ .

Si la qualité du son diffusé n'est pas satisfaisante, réglez l'appareil sur « Mode 2 ».

## **« Volume Micro »** ([page 42\)](#page-41-0)

Permet de régler le volume du microphone à l'intention de l'interlocuteur : « Faible », « Moyen », « Élevé ».

**Transmission audio en continu**

### **Ecoute d'un périphérique Bluetooth par l'intermédiaire de cet appareil**

Si l'autre périphérique prend en charge le profil A2DP (Advanced Audio Distribution Profile), vous pouvez écouter le son de lecture par l'intermédiaire de cet appareil.

- **1 Connectez cet appareil et le périphérique Bluetooth [\(page 40\)](#page-39-0).**
- **2 Réduisez le volume sur cet appareil.**
- **3 Appuyez sur** (HOME)**, puis sur « Audio BT ».**

L'écran Son Bluetooth apparaît.

- **4 Faites fonctionner l'autre périphérique Bluetooth pour commencer la lecture.**
- **5 Réglez le volume sur cet appareil.**

#### *Remarque*

*Pendant la déconnexion du dernier périphérique connecté, appuyez sur « Reconnecter » pour rechercher le dernier périphérique Bluetooth connecté.* 

*Si le problème persiste, appuyez sur « Réglages BT », puis réglez le signal sur « ACTIVÉ ». Appuyez sur « Pairage > » pour activer ce mode. Pour plus d'informations sur cette procédure, reportez-vous à la [page 40](#page-39-1).*

## **Fonctionnement du périphérique Bluetooth avec cet appareil**

Si l'autre périphérique prend en charge le profil AVRCP (Audio Video Remote Control Profile), vous pouvez commander la lecture par l'intermédiaire de cet appareil.

Les opérations peuvent être effectuées de la même façon que pour la lecture des disques ([page 20\)](#page-19-0), sauf dans les cas suivants :

#### **Pour ceci Pour**

<span id="page-45-3"></span>Appuyez sur <sup>0</sup> réduire les différences de niveau de volume entre cet appareil et l'autre périphérique Bluetooth. Le niveau peut être réglé par incréments uniques, entre  $-8$  et  $+18$ .

#### *Remarques*

- *Les opérations disponibles diffèrent selon le périphérique Bluetooth. Exécutez les opérations non disponibles sur le périphérique Bluetooth.*
- *Selon le périphérique Bluetooth, il peut être nécessaire d'appuyer deux fois sur* **>II** pour lancer *la lecture/effectuer une pause.*
- *En cours de transmission continue du son, il se peut que certaines indications comme le nom de la piste, etc. n'apparaissent pas sur cet appareil.*

## **A propos des Réglages généraux Bluetooth**

Les réglages Bluetooth peuvent être configurés dans « Réglages généraux ».

- **1** Appuyez sur  $\Xi$ , puis déplacez la barre **de défilement vers le haut ou le bas.** Le menu de réglage Bluetooth apparaît.
- **2 Appuyez sur l'option de votre choix dans la liste, puis configurez le réglage.**

Les options du menu de réglage Bluetooth sont les suivantes :

#### <span id="page-45-1"></span>**« Connexion Bluetooth »**\*

Permet d'activer le signal Bluetooth : « ACTIVÉ », « DÉSACTIVÉ ». Appuyez sur « Pairage > » pour activer ce mode.

#### <span id="page-45-2"></span>**« Initialiser Bluetooth »**\*

Permet d'initialiser tous les réglages Bluetooth. Appuyez sur « Initialiser » pour confirmer. « Initialiser Bluetooth » supprime tous les réglages Bluetooth tels que les données du répertoire téléphonique, l'historique des appels, les numéros présélectionnés, l'historique des périphériques Bluetooth connectés, etc.

\* *Ne peut pas être configuré pendant un appel en mains libres.*

#### *Remarque*

**46**

*Pour obtenir des informations détaillées sur le réglage des autres périphériques Bluetooth, reportez-vous à leurs manuels respectifs.*

## *Réglage du son*

## <span id="page-45-0"></span>**Sélection de la qualité du son — EQ7**

Vous pouvez sélectionner une courbe de l'égaliseur parmi 7 types de musique (« Xplod »,

- « Vocal », « Extrême », « Balade », « Aéré »,
- « Basses profondes », « Personnalisé » ou
- « DÉSACTIVÉ »).
- **1 Pendant la réception/lecture, appuyez sur** (HOME)**, puis sur « Réglages ».**
- **2** Appuyez sur  $\triangleright$ . Le menu de réglage du son apparaît.
- **3 Appuyez sur « EQ7 ».** Les options apparaissent.
- **4 Appuyez sur la courbe de l'égaliseur souhaitée.**

La configuration est terminée.

Pour désactiver la courbe de l'égaliseur, sélectionnez « DÉSACTIVÉ ». Pour revenir à l'écran précédent, appuyez sur ጏ.

#### *Remarque*

*Pendant la lecture vidéo USB, vous ne pouvez pas régler le son que vous entendez.*

### **Personnalisation de la courbe de l'égaliseur — EQ7 Tune**

La courbe « Personnalisé » de EQ7 vous permet de définir vos propres réglages d'égaliseur. Vous pouvez régler le niveau de 7 bandes différentes : 63 Hz, 160 Hz, 400 Hz, 1 kHz, 2.5 kHz, 6.3 kHz et 16 kHz.

- **1 Pendant la réception/lecture, appuyez sur** (HOME)**, puis sur « Réglages ».**
- **2** Appuyez sur ♪, puis sur « EQ7 ». Choisissez une courbe de l'égaliseur différente de « DÉSACTIVÉ ».
- **3 Appuyez sur « Personnalisé » puis sur « Régler > ».**

L'écran de syntonisation apparaît.

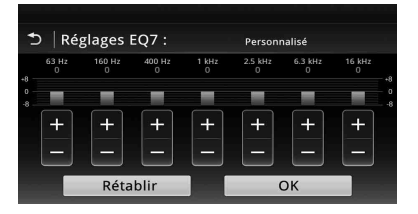

#### **4 Appuyez sur +/– pour chacune des fréquences afin de régler leur niveau.**

Le niveau peut être réglé par incréments uniques, entre  $-8$  et  $+8$ . Pour rétablir la courbe de l'égaliseur par défaut, appuyez sur « Rétablir ».

### **5 Appuyez sur « OK ».**

La configuration est terminée.

#### *Conseil*

*D'autres types d'égaliseur peuvent aussi être réglés.*

## <span id="page-46-1"></span>**Réglage des caractéristiques du son**

La balance du son entre les haut-parleurs droit et gauche (« Balance ») et les haut-parleurs avant et arrière (« Fader ») peut être réglée en fonction de vos préférences. Vous pouvez également ajuster le niveau de volume du caisson de basses s'il est raccordé.

- **1 Pendant la réception/lecture, appuyez sur** (HOME)**, puis sur « Réglages ».**
- **2 Appuyez sur .** Le menu de réglage du son apparaît.
- **3 Appuyez sur « Balance/équil. Av/arr./ caiss. Basses ».**

L'écran de réglage apparaît.

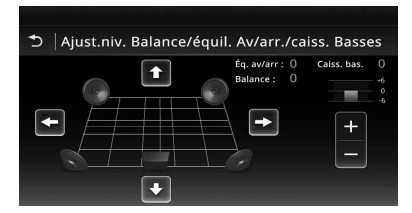

**4** Appuyez sur  $\leftrightarrow$ / $\leftrightarrow$ / $\leftrightarrow$  pour ajuster la **balance/l'équilibre avant/arrière.** Le niveau peut être réglé par incréments

uniques, entre –15 et +15 (Balance)/–15 et +15 (Fader).

**5 Appuyez sur +/– pour ajuster le niveau de volume du caisson de basses.** Ce réglage n'est possible que si un caisson de basses est raccordé et que « Caisson de basses » est réglé sur « ACTIVÉ » ([page 55\)](#page-54-1).

Le niveau peut être réglé par incréments uniques, entre  $-6$  et  $+6$ .

Pour revenir à l'écran précédent, appuyez sur ጏ.

## <span id="page-46-0"></span>**Optimisation du son pour la position d'écoute — Synchronisation intelligente**

Cet appareil peut changer la localisation du son en retardant la sortie audio de chaque hautparleur en fonction de votre position et peut ainsi simuler un champ sonore naturel vous donnant l'impression de vous trouver au centre de celui-ci quelle que soit votre place assise dans le véhicule.

Les options de « Position d'écoute » sont indiquées ci-dessous.

**« Avant G »** (1) : avant

gauche

**« Avant D »** (2) : avant droit

**« Avant »** (3) : avant central

**« Tous »** (4) : au centre de votre véhicule

**« Personnalisé »** : position étalonnée avec précision ([page 48\)](#page-47-2)

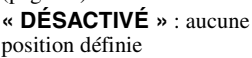

Vous pouvez également définir la position approximative du caisson de basses à partir de votre position d'écoute si :

- le caisson de basses est raccordé et si « Caisson de basses » est réglé sur « ACTIVÉ » ([page 55](#page-54-1)) ;
- la position d'écoute est réglée sur « Avant G », « Avant D », « Avant » ou « Tous ».
- **1 Pendant la réception/lecture, appuyez sur** (HOME)**, puis sur « Réglages ».**
- **2** Appuyez sur  $\triangleright$ . Le menu de réglage du son apparaît.
- **3 Appuyez sur « Position d'écoute ».** L'écran de réglage apparaît.
- **4 Appuyez sur « Avant G », « Avant D », « Avant » ou « Tous ».**
- **5 Réglez la position du caisson de basses.**

Si vous sélectionnez « Avant G », « Avant D », « Avant » ou « Tous » à l'étape 4 ci-dessus, vous pouvez régler la position du caisson de basses. Appuyez sur « Proche », « Normal » ou « Eloigné ».

La configuration est terminée.

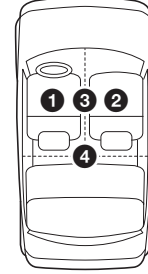

Pour personnaliser la position d'écoute, appuyez sur « Personnalisé > ». Si vous souhaitez rétablir le réglage par défaut, appuyez sur « Rétablir ».

Pour désactiver la synchronisation intelligente, sélectionnez « DÉSACTIVÉ ».

Pour revenir à l'écran précédent, appuyez sur ጏ.

## <span id="page-47-2"></span>**Etalonnage de la position d'écoute — Réglage de la synchronisation intelligente**

Vous pouvez étalonner précisément votre position d'écoute à partir de chaque haut-parleur de sorte que le décalage sonore parvienne de façon plus adéquate à l'auditeur.

Avant de commencer, mesurez la distance entre votre position d'écoute et chaque haut-parleur.

- **1 Pendant la réception/lecture, appuyez sur** (HOME)**, puis sur « Réglages ».**
- **2 Appuyez sur , puis sur « Position d'écoute ».**
- **3 Appuyez sur « Personnalisé > ».** L'écran de réglage apparaît.

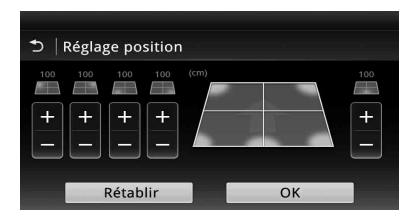

**4 Appuyez sur +/– pour chaque hautparleur afin de régler la distance entre votre position d'écoute et les hautparleurs.**

La distance peut être réglée par incréments de 2 cm, entre 0 et 400 cm.

**5 Appuyez sur « OK ».**

La configuration est terminée.

Pour rétablir le réglage par défaut, appuyez sur « Rétablir ».

Pour revenir à l'écran précédent, appuyez sur ጏ.

#### *Remarque*

*Le réglage s'applique uniquement une fois que vous avez appuyé sur « OK ».*

## **Configuration des haut-parleurs et réglage du volume**

## <span id="page-47-0"></span>**Création d'un haut-parleur central virtuel — CSO DVD**

Afin de profiter pleinement du son surround, il est préférable de disposer de 5 haut-parleurs (avant gauche/droit, arrière gauche/droit, central) et de 1 caisson de basses. Le CSO (Réglages du haut-parleur central) vous permet de créer un haut-parleur central virtuel même si aucun hautparleur central n'est raccordé.

- **1 Pendant la lecture d'un DVD, appuyez sur l'écran.**
- 2 Appuyez sur  $\mathbb{S}$ . Le menu Option disque apparaît.
- **3 Appuyez sur « CSO (Réglages du haut-parleur central) ».** Les options apparaissent.
- **4 Appuyez sur « CSO1 », « CSO2 » ou « CSO3 ».**

La configuration est terminée.

Pour annuler CSO, appuyez sur « DÉSACTIVÉ » à l'étape 4. Pour revenir à l'écran précédent, appuyez sur  $\mathbf{D}$ .

#### *Remarque*

*Le mode « CSO (Réglages du haut-parleur central) » fonctionne uniquement lorsque « Sortie multicanaux » est réglé sur « Multi » ([page 58](#page-57-0)), puisqu'il s'applique uniquement à la lecture de sources multicanaux.*

## <span id="page-47-1"></span>**Utilisation des haut-parleurs arrière comme caissons de basses — Optimiseur de basses arrière**

L'Optimiseur de basses arrière optimise le son des basses en appliquant le réglage du filtre passe-bas ([page 55\)](#page-54-2) aux haut-parleurs arrière. Cette fonction permet aux haut-parleurs arrière de se comporter comme une paire de caissons de basses en l'absence de ceux-ci.

- **1 Pendant la réception/lecture, appuyez sur** (HOME)**, puis sur « Réglages ».**
- **2** Appuyez sur  $\triangleright$ .

Le menu de réglage du son apparaît.

- **3 Déplacez la barre de défilement vers le haut ou le bas, puis appuyez sur « RBE (Optimiseur de basses arrière) ».** Les options apparaissent.
- **4 Appuyez sur « RBE1 », « RBE2 » ou « RBE3 ».**

La configuration est terminée.

Pour annuler RBE, appuyez sur « DÉSACTIVÉ » à l'étape 4. Pour revenir à l'écran précédent, appuyez sur ጏ.

## <span id="page-48-1"></span>**Réglage du volume des hautparleurs**

Vous pouvez ajuster le niveau de volume de chaque haut-parleur raccordé. Il est possible de régler les haut-parleurs suivants : « Avant D » (avant droit), « Avant G » (avant gauche), « Surround G » (arrière gauche), « Surround D » (arrière droit) et « Caiss. bas. ».\*

- \* *Ce réglage n'est possible que si un caisson de basses est raccordé alors que « Caisson de basses » est réglé sur « ACTIVÉ » ([page 55](#page-54-1)).*
- **1 Lorsqu'aucune source n'est sélectionnée, appuyez sur** (HOME)**, puis sur « Réglages ».**
- **2** Appuyez sur  $\mathcal{D}$ . Le menu de réglage du son apparaît.
- **3 Déplacez la barre de défilement vers le haut ou le bas, puis appuyez sur « Niveau d'enceinte 4.1 canaux ».** L'écran de réglage apparaît.

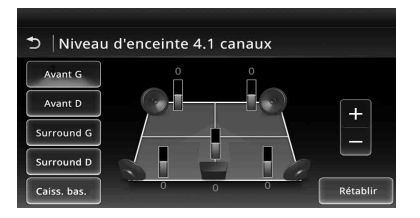

### **4 Appuyez sur l'élément souhaité, puis sur +/– pour régler le volume.**

Répétez cette étape pour ajuster le volume de chaque haut-parleur.

Pour rétablir le réglage par défaut, appuyez sur « Rétablir ».

Pour revenir à l'écran précédent, appuyez sur ኃ.

## *Réglage du moniteur*

## <span id="page-48-0"></span>**Etalonnage de l'écran tactile**

L'étalonnage de l'écran tactile est nécessaire si la position d'appui ne correspond pas au bon élément.

- **1 Appuyez sur** (HOME)**, puis sur « Réglages ».**
- **2** Appuyez sur  $\boxplus$ . Le menu de réglage général apparaît.
- **3 Déplacez la barre de défilement vers le haut ou le bas, puis appuyez sur « Réglage de l'écran tactile ».** L'écran de réglage apparaît.
- **4 Appuyez sur les cibles les unes après les autres.**

L'étalonnage est terminé.

Pour annuler l'étalonnage, appuyez sur « Annuler ».

## <span id="page-48-2"></span>**Réglage de l'image — Picture EQ**

Vous pouvez régler l'image afin de l'adapter à la luminosité intérieure de la voiture. Les options sont indiquées ci-dessous.

- **« Dynamique »** : image vive avec des couleurs claires et lumineuses.
- **« Standard »** : image standard.
- **« Cinéma »** : augmente l'intensité du moniteur, convient pour des films sombres.
- **« Sépia »** : applique un ton sépia à l'image.
- **« Personnal. 1 », « Personnal. 2 »** :

paramètres réglables par l'utilisateur [\(page 50\)](#page-49-0).

- **1 Pendant la lecture vidéo, appuyez sur**  (HOME)**, puis sur « Réglages ».**
- **2 Appuyez sur .** Le menu Réglages visuels apparaît.
- **3 Appuyez sur « Picture EQ ».** Les options apparaissent.

### **4 Appuyez sur l'option souhaitée.**

Pour revenir à l'écran précédent, appuyez sur  $\mathbf{D}$ .

### *Remarques*

- *Ce réglage est disponible uniquement lorsque le frein à main est actionné.*
- *Ce réglage n'est pas disponible pour la vidéo USB.*

## <span id="page-49-0"></span>**Personnalisation de l'image**

Les options « Personnal. 1 » et « Personnal. 2 » de EQ vous permettent de créer votre propre réglage de l'image en ajustant ses tons.

- **1 Pendant la lecture vidéo, appuyez sur**  (HOME)**, puis sur « Réglages ».**
- **2** Appuyez sur **1**, puis sur « Picture **EQ ».**
- **3 Appuyez sur « Personnal. 1 > » ou « Personnal. 2 > ».**

L'écran de réglage apparaît.

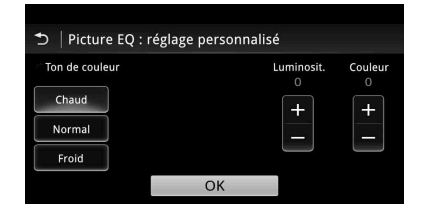

- **4 Appuyez sur « Chaud », « Normal » ou « Froid » pour sélectionner « Ton de couleur ».**
- **5 Appuyez sur +/– dans « Luminosit. » et « Couleur » afin de régler leur niveau.**

#### **6 Appuyez sur « OK ».**

Pour revenir à l'écran précédent, appuyez sur .

#### *Remarque*

*L'image de la caméra de recul ne peut pas être réglée.*

## <span id="page-49-1"></span>**Sélection du format d'image**

Vous pouvez changer le format de l'écran. Les options sont indiquées ci-dessous.

**« Normal »** : image au format 4:3 (image normale).

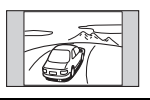

**« Large »** : image au format 4:3 étirée sur les côtés gauche et droit de l'écran, avec les parties supérieure et inférieure qui dépassent coupées pour un affichage occupant la totalité de l'écran.

**« Plein »** : image au format 16:9.

**« Zoom »** : image au format 4:3 étirée sur les côtés gauche et droit de l'écran.

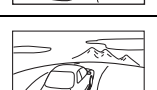

- **1 Pendant la lecture vidéo, appuyez sur**  (HOME)**, puis sur « Réglages ».**
- **2** Appuyez sur  $\boxed{2}$ . Le menu de réglage de l'écran apparaît.
- **3 Appuyez sur « Format ».** Les options apparaissent.
- **4 Appuyez sur l'option souhaitée.**

Pour revenir à l'écran précédent, appuyez sur  $\mathbf{D}$ .

#### *Remarques*

- *Ce réglage est disponible uniquement lorsque le frein à main est actionné.*
- *Le format de l'écran de la caméra de recul ne peut pas être modifié.*
- *Pour modifier le format de l'écran en mode vidéo USB, utilisez le menu d'option de la vidéo USB. [\(page 29\)](#page-28-0)*

## *Réglages*

Le menu de réglage comprend les catégories suivantes.

- $\Xi$ : Réglages généraux [\(page 52](#page-51-0))
- $\triangleright$ : Réglages du son ([page 54](#page-53-1))
- $\Box$ : Réglages visuels ([page 56](#page-55-0))
- $\mathcal{C}_1$ : Réglages de la source ([page 57](#page-56-0))

## <span id="page-50-0"></span>**Utilisation des réglages de base**

Vous pouvez configurer les options du menu en suivant la procédure suivante.

Par exemple, pour régler l'éclairage des touches :

- **1 Appuyez sur** (HOME)**, puis sur « Réglages ».** Le menu de réglage apparaît.
- **2** Appuyez sur  $\Xi$ , déplacez la barre de **défilement vers le haut ou le bas, puis appuyez sur « Éclairage des touches ».**

L'écran des réglages généraux apparaît.

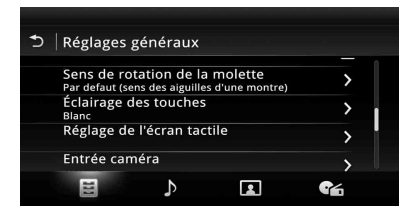

**3 Déplacez la barre de défilement vers le haut ou le bas pour sélectionner la couleur prédéfinie souhaitée, puis appuyez sur celle-ci.**

La configuration est terminée.

Pour revenir à l'écran précédent, appuyez sur  $\mathbf{D}$ .

# <span id="page-51-0"></span>**Réglages généraux**

Appuyez sur « Réglages »  $\rightarrow \boxdot \rightarrow$  l'élément souhaité  $\rightarrow$  l'option souhaitée. Pour obtenir des informations détaillées sur cette procédure, [reportez-vous à la section « Utilisation des réglages de](#page-50-0)  [base » à la page 51.](#page-50-0)

Pour obtenir des informations détaillées, reportez-vous aux numéros de pages indiqués. «  $\bullet$  » désigne le réglage par défaut.

<span id="page-51-1"></span>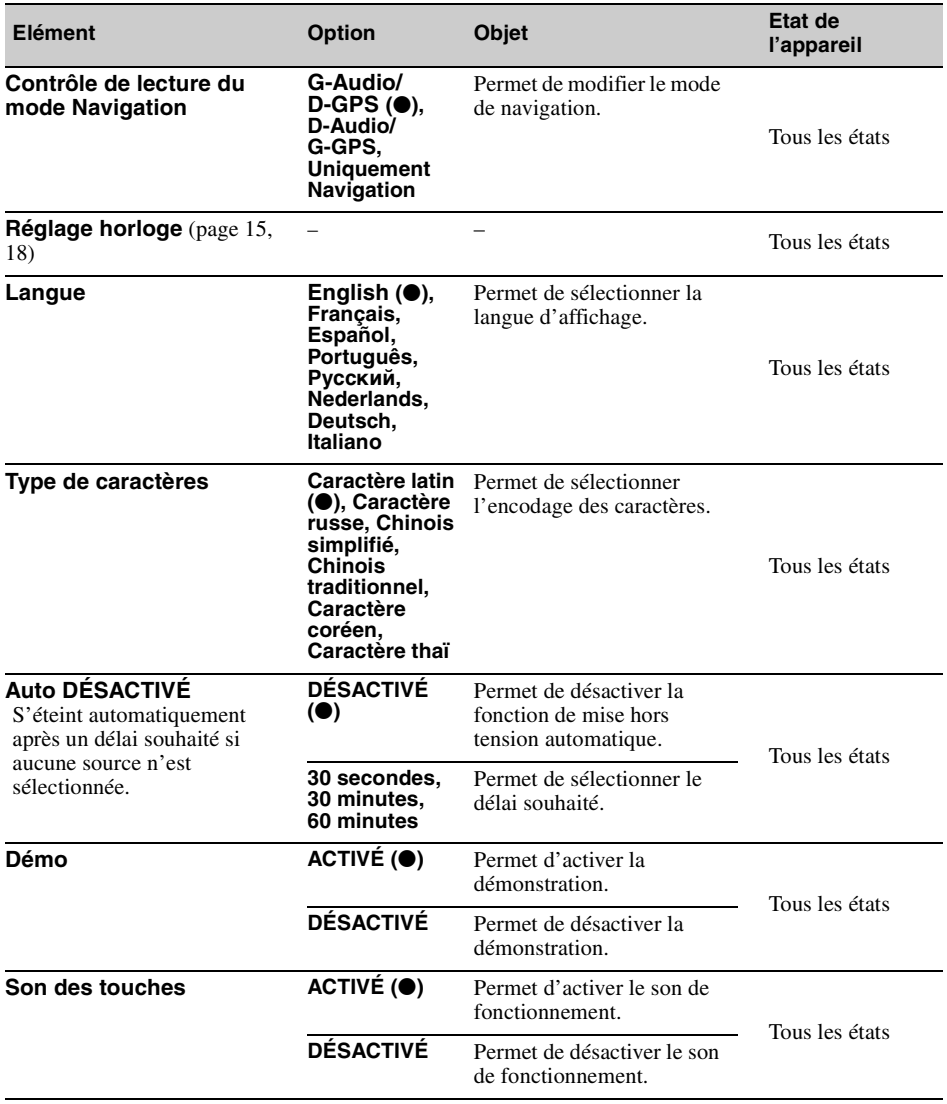

<span id="page-52-0"></span>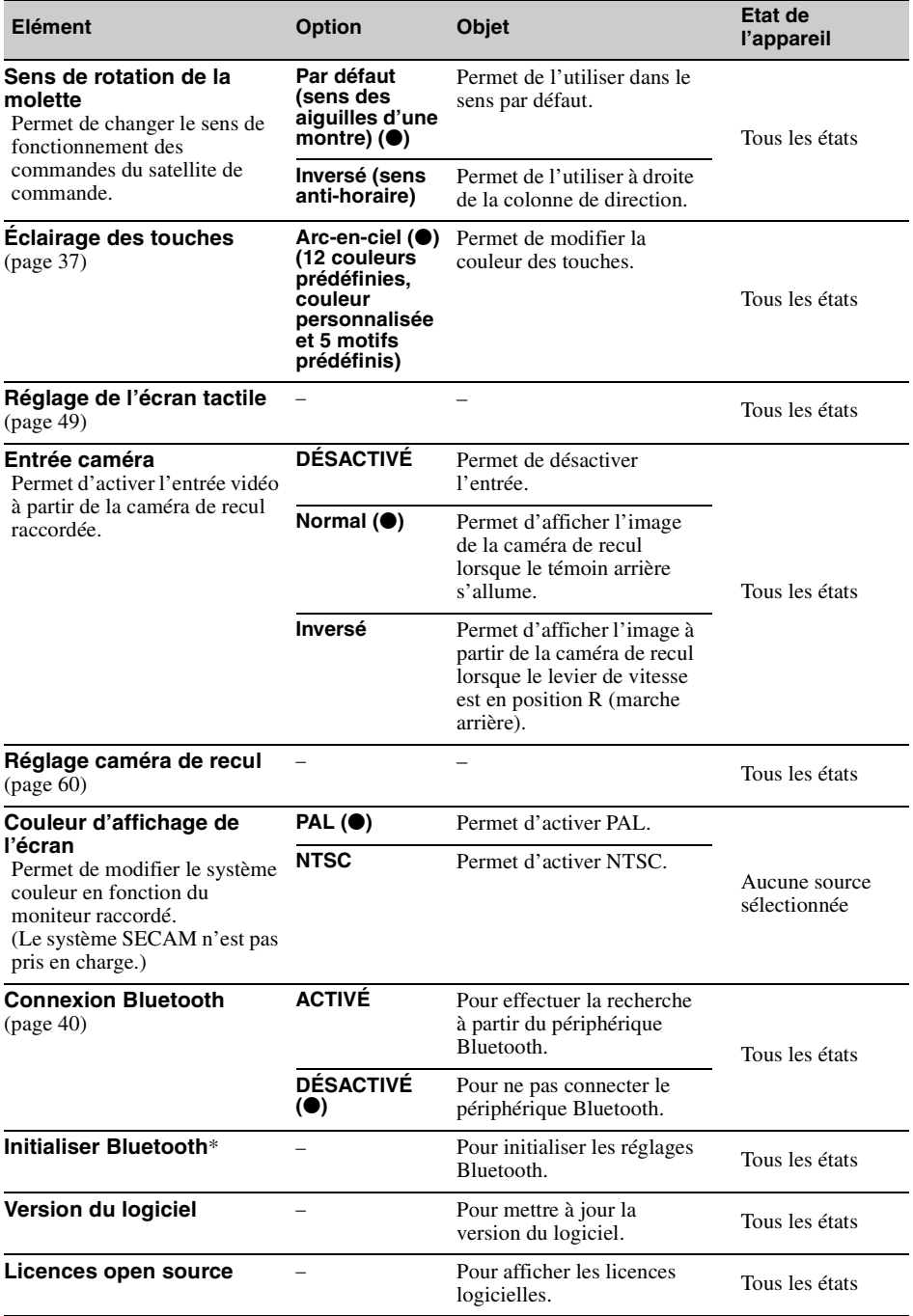

<span id="page-52-1"></span>« « Initialiser Bluetooth » supprime tous les réglages Bluetooth tels que les données du répertoire téléphonique,<br>I'historique des appels, les numéros présélectionnés, l'historique des périphériques Bluetooth connectés, et

## <span id="page-53-1"></span>**Réglages du son**

Appuyez sur « Réglages »  $\rightarrow$   $\rightarrow$  l'élément souhaité  $\rightarrow$  l'option souhaitée. Pour obtenir des informations détaillées sur cette procédure, [reportez-vous à la section « Utilisation des réglages de](#page-50-0)  [base » à la page 51.](#page-50-0)

Pour obtenir des informations détaillées, reportez-vous aux numéros de pages indiqués. «  $\bullet$  » désigne le réglage par défaut.

<span id="page-53-0"></span>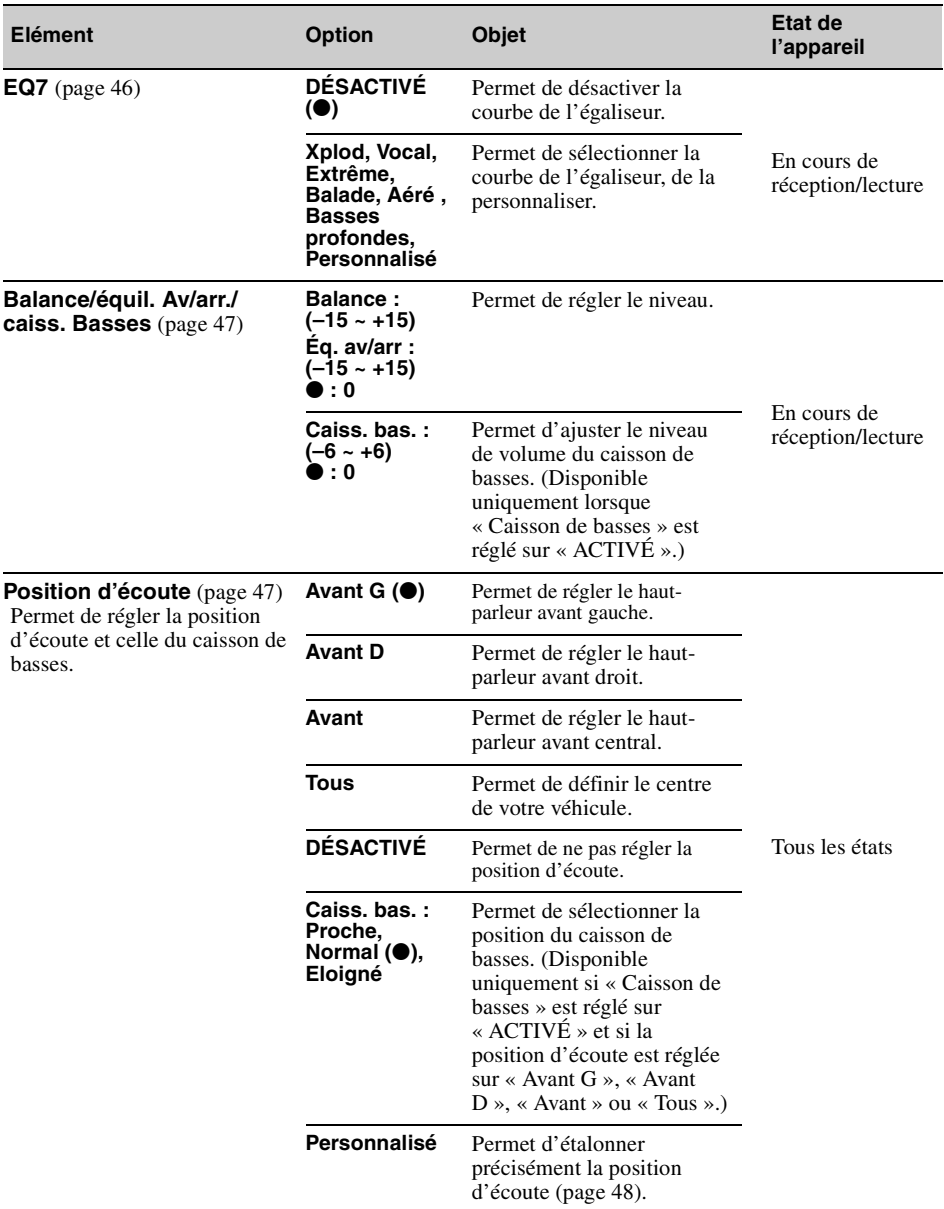

<span id="page-54-2"></span><span id="page-54-1"></span><span id="page-54-0"></span>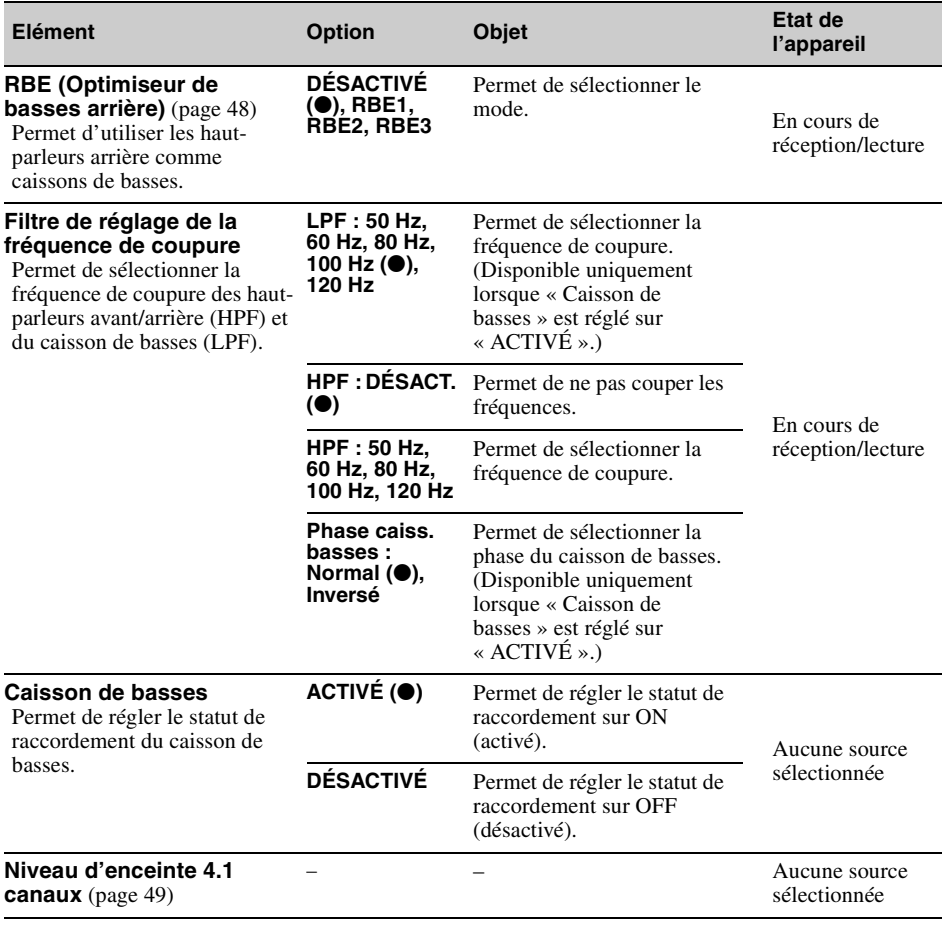

## <span id="page-55-0"></span>**Réglages visuels**

Appuyez sur « Réglages »  $\rightarrow \Box$  > l'élément souhaité > l'option souhaitée. Pour obtenir des informations détaillées sur cette procédure, [reportez-vous à la section « Utilisation des réglages de](#page-50-0)  [base » à la page 51.](#page-50-0)

Pour obtenir des informations détaillées, reportez-vous aux numéros de pages indiqués. «  $\bullet$  » désigne le réglage par défaut.

<span id="page-55-1"></span>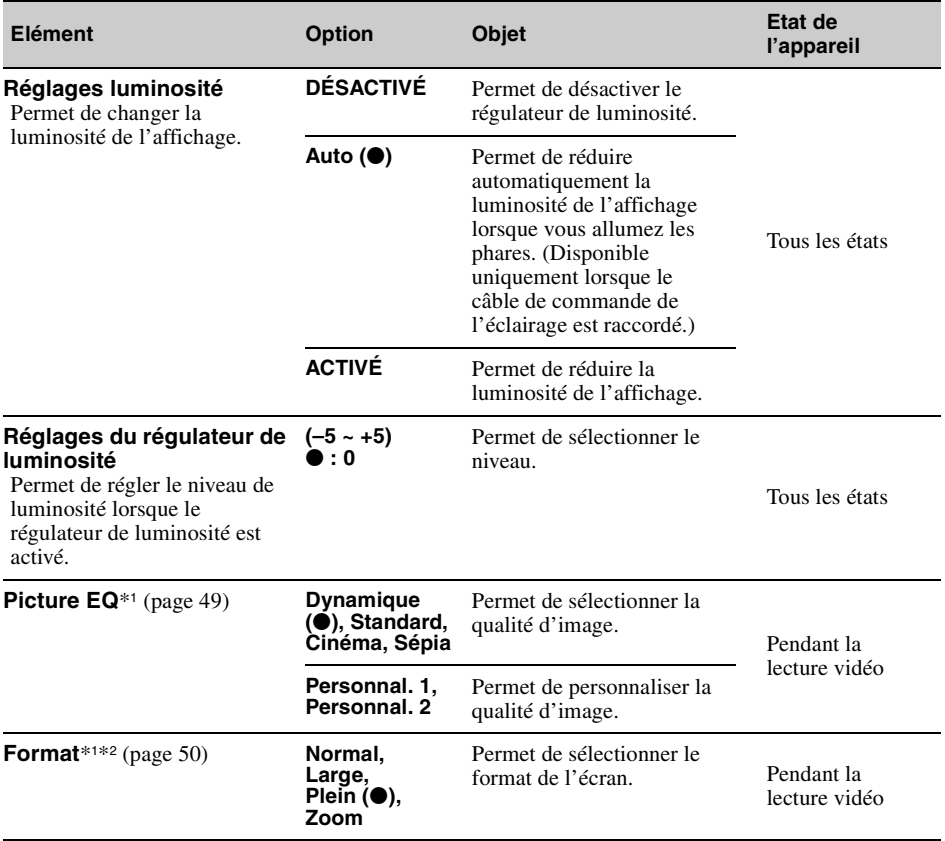

\*1 *Ce réglage est disponible uniquement lorsque le frein à main est actionné.*

\*2 *Pour modifier le format de l'écran en mode vidéo USB, utilisez le menu d'option de la vidéo USB. [\(page 29\)](#page-28-0)*

## <span id="page-56-0"></span>**Réglages de la source**

Appuyez sur « Réglages »  $\rightarrow$   $\bullet$  l'élément souhaité  $\rightarrow$  l'option souhaitée. Pour obtenir des informations détaillées sur cette procédure, [reportez-vous à la section « Utilisation des réglages de](#page-50-0)  [base » à la page 51](#page-50-0).

Pour obtenir des informations détaillées, reportez-vous aux numéros de pages indiqués. «  $\bullet$  » désigne le réglage par défaut.

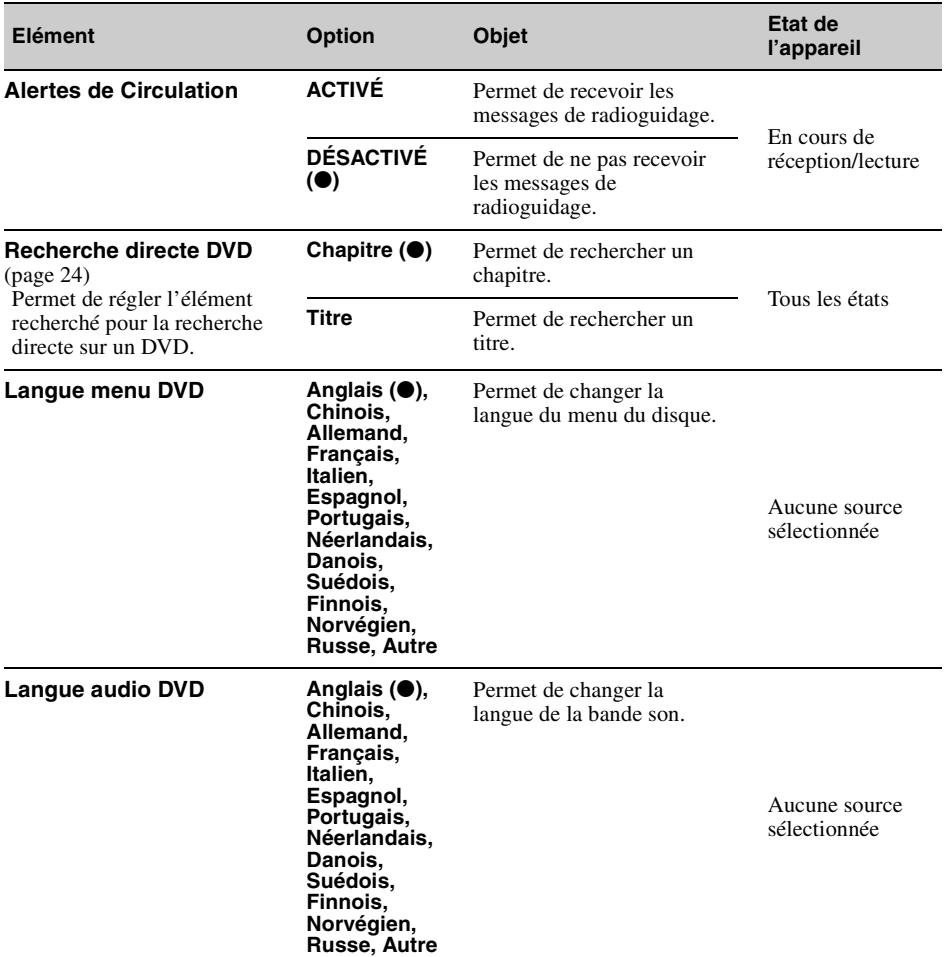

<span id="page-57-0"></span>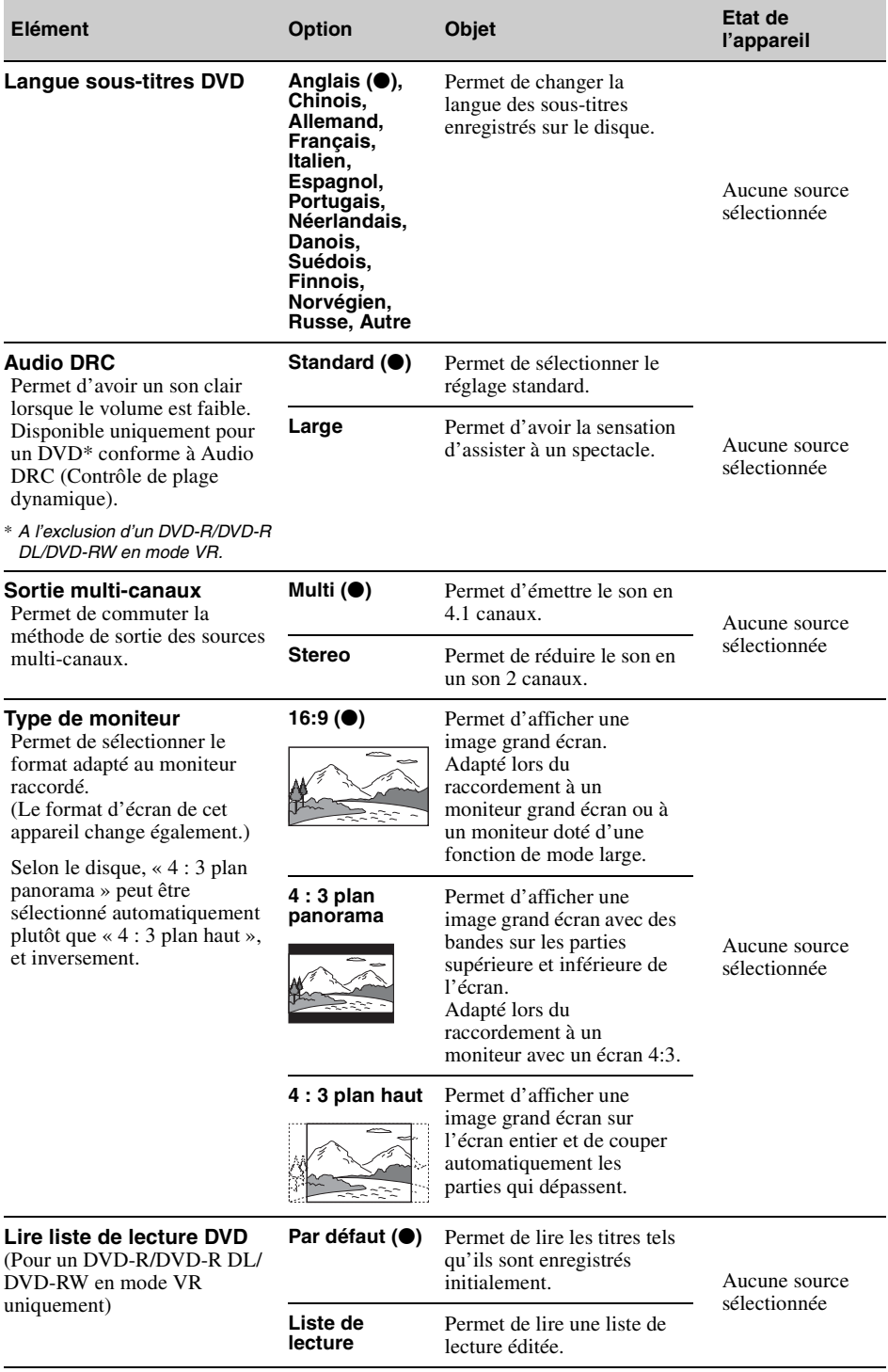

<span id="page-58-1"></span><span id="page-58-0"></span>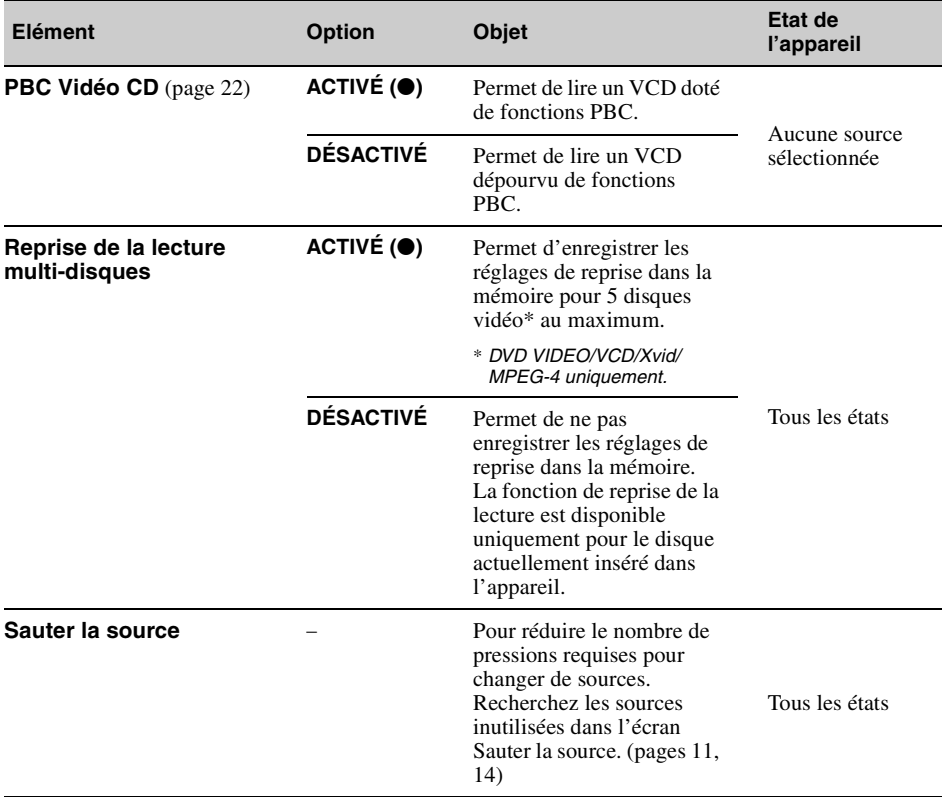

## *Utilisation d'un appareil en option*

## **Appareil audio/vidéo auxiliaire**

Vous pouvez raccorder jusqu'à 2 appareils en option, comme un lecteur portatif, une console de jeu, etc., aux bornes AUX1 IN et AUX2 IN de l'appareil.

## **Sélection d'un appareil auxiliaire**

**1 Appuyez sur** (HOME)**, puis sur « AUX ».**

L'écran de lecture AUX apparaît.

**2 Appuyez sur « AUX1 » ou « AUX2 » pour sélectionner l'appareil.**

Utilisez les commandes de l'appareil portatif lui-même.

## **Réglage du niveau de volume**

Avant de commencer la lecture, n'oubliez pas de régler le volume de chaque appareil raccordé. Le niveau de volume est commun à « AUX1 » et « AUX2 ».

- **1 Réduisez le volume sur l'appareil.**
- **2 Appuyez sur** (HOME)**, puis sur « AUX ».**

L'écran de lecture AUX apparaît.

- **3** Appuyez sur **<del>약</del>** pour ouvrir le menu, **puis appuyez sur « Réglages volume mode AUX ».**
- **4 Réglez votre appareil sur le volume d'écoute habituel.**
- **5 Appuyez plusieurs fois sur –/+ pour régler le niveau.**

Le niveau peut être réglé par incréments uniques, entre  $-8$  et  $+18$ .

### **Réglage du type d'appareil**

Lors de la configuration du type (vidéo ou audio) de chaque appareil raccordé, l'écran d'arrièreplan peut être modifié en conséquence.

- **1 Appuyez sur** (HOME)**, puis sur « AUX ».**
- **2** Appuyez sur <sup>0</sup> pour ouvrir le menu, **puis appuyez sur « Entré e AUX1 » ou « Entrée AUX2 ».**
- **3 Appuyez sur « Audio » ou « Vidéo ».** La configuration est terminée.

Pour revenir à l'écran précédent, appuyez sur ጏ.

## <span id="page-59-0"></span>**Caméra de recul**

En raccordant la caméra de recul en option à la borne CAMERA, vous pouvez afficher l'image en provenance de la caméra de recul.

L'image en provenance de la caméra de recul s'affiche lorsque :

- le témoin arrière s'allume (ou lorsque le levier de vitesse est en position R (marche arrière)) ;
- vous appuyez sur (HOME), puis sur « Cam. recul »  $\cdot^*$
- vous appuyez à plusieurs reprises sur (DSPL).\*
- \* *Les lignes de démarcation que vous modifiez dans les réglages de la caméra de recul n'apparaissent pas.*

#### *Remarque*

*Lorsque vous reculez, observez les alentours avec attention pour votre sécurité. Ne vous fiez pas uniquement à la caméra de recul.*

#### *Conseil*

*Même si une caméra de recul est raccordée, vous pouvez régler l'appareil afin de ne pas afficher l'image de cette dernière en désactivant l'entrée caméra ([page 53\)](#page-52-0).*

## **Réglages de la caméra de recul**

Vous pouvez afficher les options de réglage sur l'image en provenance de la caméra de recul pour vous aider à procéder au réglage.

Ce réglage est disponible uniquement lorsque : – « Entrée caméra » est réglé sur « Normal » ou

- « Inversé » [\(page 53](#page-52-0)) ;
- le frein à main est serré.
- **1 Appuyez sur** (HOME)**, puis sur « Réglages ».**
- 2 Appuyez sur  $\boxplus$ .
- **3 Déplacez la barre de défilement vers le haut ou le bas, puis appuyez sur « Réglage caméra de recul ».** Les options de réglage apparaissent.

## **Affichage des lignes de démarcation**

Appuyez sur  $\pm$ .

Appuyez à nouveau sur  $\pm$  pour masquer les lignes de démarcation.

## **Edition de lignes**

**1** Appuyez sur  $\mathbb{R}$ .

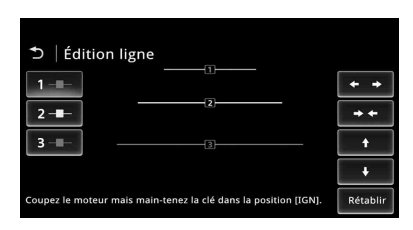

- **2** Sélectionnez la ligne à éditer. Appuyez sur  $1 -$ ,  $2 -$  ou  $3$ correspondant à la ligne à éditer.
- **3** Editez la ligne.

Pour augmenter la longueur, appuyez sur  $\leftrightarrow$ . Pour la réduire, appuyez sur  $\rightarrow \leftarrow$ .

Pour régler la position, appuyez sur  $\triangle$  ou sur  $\ddotmark$ .

Pour rétablir le réglage par défaut, appuyez sur « Rétablir ».

Pour revenir à l'écran précédent, appuyez sur ኃ.

## *Informations complémentaires*

## **Précautions**

- Laissez l'appareil refroidir avant de l'utiliser si votre véhicule est resté garé en plein soleil.
- N'abandonnez pas la façade ou les périphériques audio à l'intérieur du véhicule, car les températures élevées ou les rayons directs du soleil pourraient les endommager ou provoquer des dysfonctionnements.
- L'antenne électrique se déploie automatiquement.

### **Condensation**

Si de l'humidité se forme dans l'appareil, retirez le disque et attendez environ une heure pour qu'il sèche. Sinon, il ne fonctionnera pas correctement.

### **Pour conserver un son de haute qualité**

Ne renversez pas de liquide sur l'appareil ou les disques.

## **Remarques sur l'écran LCD**

• **Veillez à conserver l'écran LCD à l'abri de l'humidité et ne l'exposez pas à des liquides. Cela pourrait entraîner un problème de fonctionnement.**

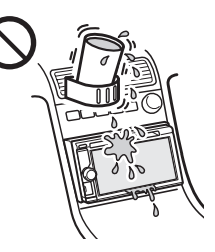

- N'exercez pas de pression sur l'écran LCD, car vous risqueriez de déformer l'image ou d'entraîner un dysfonctionnement (par exemple, l'image peut devenir floue ou l'écran LCD peut être endommagé).
- Appuyez sur l'écran LCD uniquement avec le doigt, car vous risqueriez de l'endommager ou de le casser.
- Nettoyez l'écran LCD avec un chiffon doux et sec. N'utilisez pas de solvants tels que de l'essence, du diluant, des nettoyants disponibles dans le commerce ou des sprays antistatiques.
- Utilisez cet appareil à des températures comprises entre 5 et 45 $\,^{\circ}\rm \tilde{C}$ .
- Si votre véhicule est garé dans un lieu froid ou chaud, l'image risque de ne pas être nette. Cependant, le moniteur n'est pas endommagé et l'image redevient nette une fois que la température de la voiture redevient normale.

• Des points bleus, rouges ou verts stationnaires apparaissent sur le moniteur. C'est ce qu'on appelle des « points brillants ». Ils peuvent apparaître sur n'importe quel écran LCD. L'écran LCD est issu d'une technologie de haute précision et plus de 99,99 % de ses segments sont opérationnels. Cependant, il est possible qu'un petit pourcentage (généralement 0,01 %) des segments ne s'allume pas correctement. Toutefois, ceci ne gêne en aucun cas la visualisation.

## **Remarques sur les disques**

- N'exposez pas les disques aux rayons directs du soleil ou à des sources de chaleur telles que des conduits d'air chaud et ne les laissez pas dans une voiture garée en plein soleil.
- Avant de lire les disques, essuyez-les avec un chiffon de nettoyage en partant du centre. N'utilisez pas de solvants comme de l'essence, du dissolvant ou des nettoyants disponibles dans le commerce.

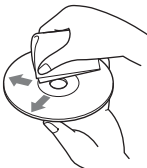

- Cet appareil est conçu pour la lecture des disques conformes à la norme Compact Disc (CD). Les DualDiscs et certains disques de musique encodés par des technologies de protection des droits d'auteur ne sont pas conformes à la norme Compact Disc (CD). Par conséquent, il est possible que ces disques ne puissent pas être lus sur cet appareil.
- **Disques NE POUVANT PAS être lus sur cet appareil**
	- Les disques sur lesquels sont collés des étiquettes, des autocollants, du ruban adhésif ou du papier. L'utilisation de tels disques peut entraîner des problèmes de fonctionnement ou les endommager.
	- Les disques de forme non standard (notamment en forme de cœur, de carré ou d'étoile). Vous risquez d'endommager votre appareil si vous essayez de le faire.
	- Les disques de 8 cm.

### **Remarque sur les opérations de lecture des DVD et des VCD**

Certaines opérations de lecture des DVD et VCD peuvent être intentionnellement réglées par les éditeurs de logiciels. Etant donné que cet appareil lit les DVD et les VCD selon le contenu du disque conçu par les éditeurs de logiciels, certaines fonctions de lecture risquent de ne pas être disponibles. Reportez-vous également aux instructions fournies avec les DVD ou les VCD.

### <span id="page-61-1"></span>**Remarques sur les DATA CD et les DATA DVD**

• Il est possible que certains DATA CD/DATA DVD (selon l'appareil utilisé pour l'enregistrement ou selon l'état du disque) ne puissent pas être lus sur cet appareil.

- La finalisation est requise pour certains disques ([page 62\)](#page-61-0).
- Cet appareil est compatible avec les normes suivantes.
	- Pour les DATA CD
	- Format ISO 9660 niveau 1/niveau 2, format d'extension Joliet/Romeo
	- Multisession
	- Pour les DATA DVD
	- Format UDF Bridge (hybride UDF et ISO 9660)
- Multi Border
- Nombre maximal de :
	- dossiers (albums) : 256 (y compris le répertoire racine et les dossiers vides).
	- fichiers (pistes/vidéos) et de dossiers contenus sur un disque : 2 000 (voire moins de 2 000 si des noms de fichier/dossier contiennent de nombreux caractères).
	- caractères affichables pour un nom de dossier/ fichier : 64 (Joliet/Romeo).

## <span id="page-61-0"></span>**Remarques sur la finalisation des disques**

Les disques suivants doivent être finalisés pour pouvoir être lus sur cet appareil.

- DVD-R/DVD-R DL (en mode vidéo/mode VR)
- DVD-RW en mode vidéo
- DVD+R/DVD+R DL
- $\cdot$  CD-R
- CD-RW

Les disques suivants peuvent être lus sans finalisation.

- DVD+RW finalisé automatiquement.
- DVD-RW en mode VR finalisation non requise.

Pour obtenir des informations détaillées, reportezvous au mode d'emploi fourni avec le disque.

### **Remarques sur les CD multisession/ DVD Multi Border**

Cet appareil peut lire les CD multisession/DVD Multi Border dans les conditions suivantes. Notez que la session doit être fermée et le disque finalisé.

- Lorsqu'un CD-DA (CD audio numérique) est enregistré dans la première session : L'appareil reconnaît le disque comme un CD-DA et seul le CD-DA de la première session est lu, même si un autre format (par exemple MP3) est enregistré dans d'autres sessions.
- Lorsqu'un CD-DA est enregistré ailleurs que dans la première : L'appareil reconnaît le disque comme un DATA CD ou un DATA DVD et toutes les sessions CD-
- DA sont ignorées. • Lorsqu'un MP3/WMA/AAC/Xvid/MPEG-4 est enregistré :

Seules les sessions contenant le type de fichier sélectionné (audio/vidéo)\* sont lues (s'il s'agit d'un CD-DA ou si d'autres données sont enregistrées dans d'autres sessions, elles sont ignorées).

\* *Pour obtenir des informations détaillées sur la sélection du type de fichier, reportez-vous à la [page 25.](#page-24-0)*

## **Ordre de lecture des fichiers MP3/ WMA/AAC/Xvid/MPEG-4**

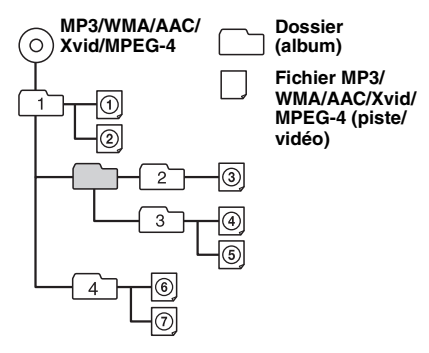

## **A propos des fichiers WMA**

Les fichiers  $WMA*1$  conformes aux exigences suivantes peuvent être lus. La lecture de tous les fichiers WMA conformes à ces exigences n'est pas garantie.

#### **Codec des disques**

- Format de fichier média : format de fichier ASF
- Extension de fichier : .wma
- Débit binaire : 64 à 192 kbit/s (prise en charge du débit variable (VBR))
- Fréquence d'échantillonnage  $*^2$ : 44,1 kHz

#### **Codec pour MSC**

- Format de fichier média : format de fichier ASF
- Extension de fichier : wma
- Débit binaire : 64 à 192 kbit/s (prise en charge du débit variable (VBR))  $*^4$
- Fréquence d'échantillonnage \*<sup>2</sup> : 44,1 kHz

## <span id="page-62-0"></span>**A propos des fichiers MP3**

Il est possible de lire les fichiers MP3 conformes aux exigences suivantes. La lecture de tous les fichiers MP3 conformes à ces exigences n'est pas garantie.

#### **Codec des disques**

- Format de fichier média : format de fichier MP3 (MPEG-1 Layer3)
- Extension de fichier : .mp3
- Débit binaire : 48 à 192 kbit/s (prise en charge du débit variable (VBR))
- Fréquence d'échantillonnage  $*^2$  : 32, 44,1, 48 kHz

#### **Codec pour MSC**

- Format de fichier média : format de fichier MP3 (MPEG-1 Layer3)
- Extension de fichier : .mp3
- Débit binaire : 32 à 320 kbit/s (prise en charge du débit variable (VBR)) \*<sup>4</sup>
- Fréquence d'échantillonnage  $*^2$  : 32, 44,1, 48 kHz

## **A propos des fichiers AAC**

Il est possible de lire les fichiers  $AAC^{*3}$ conformes aux exigences suivantes. La lecture de tous les fichiers AAC conformes à ces exigences n'est pas garantie.

#### **Codec des disques**

- Format de fichier média : format de fichier MP4
- Extension de fichier : .mp4, .m4a
- Débit binaire : 40 à 320 kbit/s (prise en charge du débit variable (VBR))
- Fréquence d'échantillonnage \*2 : 44,1, 48 kHz

#### **Codec pour MSC**

- Format de fichier média : format de fichier MP4
- Extension de fichier : .mp4, .m4a, .3gp
- Débit binaire : 48 à 288 kbit/s (prise en charge du débit variable (VBR)) \*<sup>4</sup>
- Fréquence d'échantillonnage  $*^2$  : 8, 11,025, 12, 16, 22,05, 24, 32, 44,1, 48 kHz

## **A propos des fichiers PCM linéaire**

Il est possible de lire les fichiers PCM linéaire conformes aux exigences suivantes. La lecture de tous les fichiers PCM linéaire conformes à ces exigences n'est pas garantie.

#### **Codec pour MSC**

- Format de fichier média : format de fichier Wave-Riff
- Extension de fichier : .wav
- Débit binaire : 1 411 kbit/s
- Fréquence d'échantillonnage \*<sup>2</sup> : 44,1 kHz

## **A propos des fichiers HE-AAC**

Il est possible de lire les fichiers HE-AAC conformes aux exigences suivantes. La lecture de tous les fichiers HE-AAC conformes à ces exigences n'est pas garantie.

#### **Codec pour MSC**

- Format de fichier média : format de fichier MP4
- Extension de fichier : .mp4, .m4a, .3gp
- Débit binaire : 32 à 144 kbit/s \*<sup>4</sup>
- Fréquence d'échantillonnage  $*^2$  : 8, 11,025, 12, 16, 22,05, 24, 32, 44,1, 48 kHz

### **A propos des fichiers AVC (H.264/ AVC)**

Il est possible de lire les fichiers AVC (H.264/ AVC) conformes aux exigences suivantes. La lecture de tous les fichiers AVC (H.264/AVC) conformes à ces exigences n'est pas garantie.

#### **Codec pour MSC**

- Format de fichier média : format de fichier MP4
- Extension de fichier : .mp4, .m4v
- Profil : profil de ligne de base/profil principal
- Niveau : 3.1
- Débit binaire : Max. 14 Mbit/s
- Débit d'images : 30 ips max. (30p/60i)
- Résolution : Max.  $1\,280\times720$  \*5

## **A propos des fichiers MPEG-4**

Il est possible de lire les fichiers MPEG-4 conformes aux exigences suivantes. La lecture de tous les fichiers MPEG-4 conformes à ces exigences n'est pas garantie.

#### **Codec des disques**

- Format de fichier média : format de fichier MP4
- Extension de fichier : .mp4
- Profil : profil simple
- Débit binaire : max. 10 Mbit/s sur DVD, 7 Mbit/s sur CD
- Débit d'images : 30 ips max. (30p/60i)
- Résolution : max.  $720 \times 576$  pixels
- Format de fichier média : format de fichier Xvid
- Extension de fichier : .avi, .xvid
- Profil : profil simple avancé
- Débit binaire : max. 10 Mbit/s sur DVD, 7 Mbit/s sur CD
- Débit d'images : 30 ips max. (30p/60i)
- Résolution : max.  $720 \times 576$  \*

#### **Codec pour MSC**

- Format de fichier média : format de fichier MP4
- Extension de fichier : .mp4, .m4v
- Profil : profil simple
- Débit binaire : max. 12 Mbit/s
- Débit d'images : 30 ips max. (30p/60i)
- Résolution : Max. 1 280  $\times$  720  $*$
- Format de fichier média : format de fichier MP4
- Extension de fichier : .mp4, .m4v
- Profil : profil simple avancé
- Débit binaire : max. 8 Mbit/s
- Débit d'images : 30 ips max. (30p/60i)
- Résolution : max.  $720 \times 576$  \*5
- Format de fichier média : format de fichier Xvid
- Extension de fichier : .avi, .xvid
- Profil : profil simple avancé
- Débit binaire : max. 8 Mbit/s
- Débit d'images : 30 ips max. (30p/60i)
- Résolution : max.  $720 \times 576$  \*<sup>5</sup>

## **A propos des fichiers Windows Media**

Il est possible de lire les fichiers Windows Media conformes aux exigences suivantes. La lecture de tous les fichiers Windows Media conformes à ces exigences n'est pas garantie.

### **Codec pour MSC**

Video  $9^{*1*6}$ 

**64** • Format de fichier média : format de fichier ASF

- Extension de fichier : .wmv
- Débit binaire : max. 20 Mbit/s
- Débit d'images : 30 ips max. (30p/60i)
- Résolution : Max.  $1\,280\times720$  \*5

## **A propos des fichiers JPEG**

Il est possible de lire les fichiers JPEG $*^7$ conformes aux exigences suivantes. La lecture de tous les fichiers JPEG conformes à ces exigences n'est pas garantie.

#### **Codec pour MSC**

- Format de fichier média : compatible avec le format de fichier DCF 2.0/Exif 2.21
- Extension de fichier : .jpg, jpeg
- Profil : profil de ligne de base
- Nombre de pixels : Max.  $6.048 \times 4.032$  pixels (24 000 000 pixels)
- \*1 *Il n'est pas possible de lire les fichiers WMA/WMV protégés par des droits d'auteur.*
- \*2 *La fréquence d'échantillonnage peut ne pas correspondre à tous les encodeurs.*
- \*3 *Il n'est pas possible de lire les fichiers AAC-LC protégés par des droits d'auteur.*
- \*4 *Des débits binaires non standard ou non garantis sont inclus selon la fréquence d'échantillonnage.*
- \*5 *Ces valeurs indiquent la résolution maximum de la vidéo qui peut être lue et non la résolution d'affichage du lecteur. La résolution d'affichage est 800* × *480.*
- \*6 *Certains fichiers WMV ne peuvent être lus qu'en les transférant à l'aide du Lecteur Windows Media.*
- \*7 *Certains fichiers photo ne peuvent pas être lus selon leur format de fichier.*

## **A propos de l'iPod**

• Vous pouvez raccorder cet appareil aux modèles d'iPod ci-dessous. Avant toute utilisation procédez à la mise à jour de vos iPod avec le logiciel le plus récent.

Made for

- iPod touch (4ème génération)
- iPod touch (3ème génération)
- iPod touch (2ème génération)
- iPod touch (1ère génération)
- iPod classic
- iPod nano (6ème génération)
- iPod nano (5ème génération)
- iPod nano (4ème génération)
- iPod nano (3ème génération)
- iPod nano (2ème génération)
- iPod nano (1ère génération)\*
- iPhone 4S
- iPhone 4
- iPhone 3GS
- iPhone 3G
- iPhone
- \* *Contrôle app passager n'est pas disponible pour l'iPod nano (1ère génération).*

• « Made for iPod » et « Made for iPhone » signifient qu'un accessoire électronique a été conçu pour être connecté spécifiquement à un iPod ou un iPhone, et qu' il a été certifié par le développeur comme étant conforme aux normes de performances Apple. Apple n'est pas responsable du bon fonctionnement de cet appareil ni de sa conformité aux normes et réglementations de sécurité. Veuillez noter que l'utilisation de cet accessoire avec un iPod ou un iPhone peut affecter les performances des transmissions sans fil.

## **A propos de la fonction Bluetooth**

#### **Qu'est-ce que la technologie Bluetooth ?**

- La technologie sans fil Bluetooth est une technologie sans fil à courte portée permettant la communication sans fil de données entre des appareils numériques comme un téléphone mobile et un casque. La technologie sans fil Bluetooth fonctionne dans un rayon de 10 m environ. Le raccordement de deux appareils est courant, mais certains appareils peuvent être raccordés à plusieurs périphériques à la fois.
- Vous n'avez pas besoin d'utiliser un câble de raccordement étant donné que la technologie Bluetooth est une technologie sans fil. Il n'est pas non plus nécessaire que les appareils se trouvent face à face, contrairement à la technologie infrarouge. Vous pouvez par exemple utiliser un appareil dans un sac ou une poche.
- La technologie Bluetooth est une norme internationale prise en charge et utilisée par des millions de sociétés à travers le monde.

#### **A propos de la communication Bluetooth**

- La technologie sans fil Bluetooth fonctionne dans un rayon de 10 m environ. La portée de communication maximum peut varier en fonction des obstacles (personne, métal, mur,
- etc.) ou de l'environnement électromagnétique. • Les conditions suivantes peuvent affecter la
- sensibilité de la communication Bluetooth. – Un obstacle, par exemple une personne, un objet
- métallique ou un mur, se trouve entre cet appareil et le périphérique Bluetooth.
- Un appareil utilisant une fréquence de 2,4 GHz, par exemple un périphérique LAN sans fil, un téléphone sans fil ou un four à micro-ondes est utilisé à proximité de cet appareil.
- Etant donné que les périphériques Bluetooth et les périphériques LAN sans fil (IEEE802.11b/g) utilisent la même fréquence, des interférences en hyperfréquences peuvent survenir et entraîner une dégradation de la vitesse de communication, des parasites ou une connexion non valide si cet appareil est utilisé à proximité d'un périphérique LAN sans fil. En pareil cas, prenez les mesures suivantes.
	- Utilisez cet appareil à au moins 10 m du périphérique LAN sans fil.
	- Si cet appareil est utilisé dans un rayon de 10 m par rapport au périphérique LAN sans fil, mettez ce dernier hors tension.
- Installez cet appareil et le périphérique Bluetooth aussi près que possible l'un de l'autre.
- Les émissions d'hyperfréquences d'un périphérique Bluetooth peuvent perturber le fonctionnement des appareils médicaux électroniques. Mettez cet appareil ainsi que les autres périphériques Bluetooth situés dans les endroits suivants hors tension afin d'éviter tout accident.
	- Endroits où du gaz inflammable est présent, dans un hôpital, un train, un avion ou une station service.
	- A proximité de portes automatiques ou d'alarmes incendie.
- Cet appareil prend en charge les capacités de sécurité conformes à la norme Bluetooth pour offrir une connexion sécurisée lors de l'utilisation de la technologie sans fil Bluetooth ; cependant, la sécurité peut être insuffisante selon le réglage. Soyez prudent lorsque vous communiquez au moyen de la technologie sans fil Bluetooth.
- Nous ne pouvons être tenus responsables de la divulgation d'informations lors d'une communication Bluetooth.
- La connexion ne peut pas être garantie avec tous les périphériques Bluetooth.
	- Un périphérique doté de la fonction Bluetooth doit être conforme à la norme Bluetooth spécifiée par Bluetooth SIG et être authentifié.
	- Même si le périphérique raccordé est conforme à la norme Bluetooth précédemment mentionnée, certains périphériques risquent de ne pas se connecter ou de ne pas fonctionner correctement, selon leurs caractéristiques ou spécifications.
	- Lors de communications téléphoniques en mains libres, des parasites peuvent se produire, en fonction du périphérique ou de l'environnement de communication.
- Selon le périphérique à connecter, le délai avant le début de la communication peut être plus ou moins long.

#### **Autres**

- Le périphérique Bluetooth peut ne pas fonctionner avec les téléphones mobiles, en fonction des conditions des ondes radio et de l'endroit où l'appareil est utilisé.
- Si vous éprouvez une gêne après avoir utilisé le périphérique Bluetooth, cessez immédiatement de l'utiliser. Si le problème persiste, consultez votre revendeur Sony le plus proche.

Si vous avez des questions ou si vous rencontrez des problèmes concernant votre appareil qui ne sont pas abordés dans ce Mode d'emploi, consultez votre revendeur Sony le plus proche.

## **Entretien**

### **Remplacement de la pile au lithium de la télécommande**

Dans des conditions d'utilisation normales, la pile dure environ 1 an. (En fonction des conditions d'utilisation, sa durée de vie peut être plus courte.) Lorsque la pile est faible, la portée de la télécommande diminue. Remplacez la pile par une pile au lithium CR2025 neuve. L'utilisation de tout

autre type de pile présente un risque d'incendie ou d'explosion.

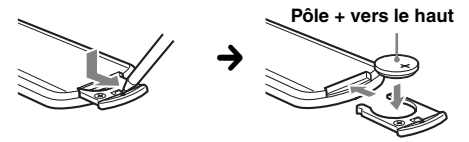

#### *Remarques sur la pile au lithium*

- *Tenez la pile au lithium hors de la portée des enfants. En cas d'ingestion de la pile, consultez immédiatement un médecin.*
- *Essuyez la pile avec un chiffon sec pour assurer un bon contact.*
- *Veillez à respecter la polarité lors de l'installation de la pile.*
- *Ne tenez pas la pile avec des pinces métalliques, car cela pourrait entraîner un court-circuit.*

#### **ATTENTION**

Utilisée de façon incorrecte, la pile peut exploser.

Ne pas la recharger, la démonter ni la jeter au feu.

### **Remplacement du fusible**

Lorsque vous remplacez le fusible, veillez à utiliser un fusible dont l'intensité, en ampères, correspond à la valeur indiquée sur le fusible usagé. Si le fusible saute, vérifiez le branchement de l'alimentation et remplacez-le. Si le nouveau fusible saute également, il est possible que l'appareil soit

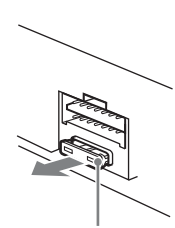

**Fusible (10 A)**

défectueux. Dans ce cas, consultez votre revendeur Sony le plus proche.

## **Nettoyage des connecteurs**

L'appareil peut ne pas fonctionner correctement lorsque les connecteurs entre l'appareil et la façade ne sont pas propres. Pour éviter cela, détachez la façade (page  $15$ ) et nettoyez les connecteurs avec un coton-tige. N'appliquez pas de force excessive. Sinon, vous risquez d'endommager les connecteurs.

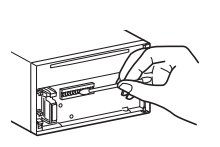

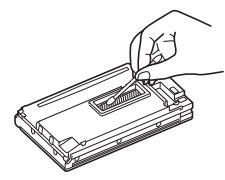

**Appareil principal Arrière de la façade**

#### *Remarques*

- *Pour des raisons de sécurité, coupez le moteur avant de nettoyer les connecteurs et retirez la clé de contact du démarreur.*
- *Ne touchez jamais les connecteurs directement avec les doigts ou un objet métallique.*

## **Retrait de l'appareil**

**1 Insérez simultanément deux clés de déblocage jusqu'à ce qu'elles émettent un déclic.**

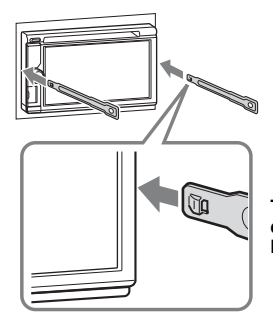

**Tournez le crochet vers l'intérieur.**

**2 Tirez sur les clés de déblocage pour extraire l'appareil.**

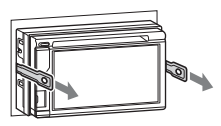

**3 Faites glisser l'appareil en dehors de son support.**

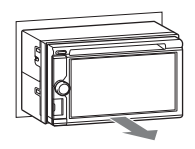

## **Spécifications**

### **Moniteur**

**Type d'écran :** moniteur LCD couleur grand écran **Dimensions :** 6,1 pouces **Système :** matrice active TFT **Nombre de pixels :** 1 152 000 pixels (800 × 3 (RVB) × 480) **Système couleur :** Sélection automatique PAL/NTSC/SECAM/ PAL-M/PAL-N

### **Radio**

#### **FM**

**Plage de syntonisation :** 87,5 – 108,0 MHz **Borne d'antenne :** Connecteur d'antenne externe **Moyenne fréquence :** 25 kHz **Sensibilité utile :** 8 dBf **Sélectivité :** 75 dB à 400 kHz **Rapport signal/bruit :** 80 dB (mono) **Séparation :** 50 dB à 1 kHz **Réponse en fréquence :** 20 à 15 000 Hz

#### **MW (PO)/LW (GO)**

**Plage de syntonisation :** MW (PO) : 531 – 1 602 kHz LW (GO) : 153 – 279 kHz **Borne d'antenne :** Connecteur d'antenne externe **Fréquence intermédiaire :** 9 124,5 kHz ou 9 115,5 kHz/4,5 kHz **Sensibilité :** MW : 26 µV, LW : 46 µV

### **Lecteur DVD/CD**

**Rapport signal/bruit :** 120 dB **Réponse en fréquence :** 10 à 20 000 Hz **Pleurage et scintillement :** en dessous du seuil mesurable **Distorsion harmonique :** 0,01 % **Code local :** indiqué sous l'appareil

### **Lecteur USB**

**Interface :** USB (High-speed) **Courant maximal :** 1A

### **Communication sans fil**

**Système de communication :**  Norme Bluetooth version 2.1 + EDR **Sortie :**  Norme Bluetooth Power Class 2 (Max. +4 dBm) **Portée de communication maximale :**  En ligne directe environ 10 m\*<sup>1</sup> **Bande de fréquences :**  Bande de 2,4 GHz (2,4000 à 2,4835 GHz) **Méthode de modulation :** FHSS **Profils Bluetooth compatibles**\*<sup>2</sup> **:** A2DP (Advanced Audio Distribution Profile) 1.2 AVRCP (Audio Video Remote Control Profile) 1.3 HFP (Handsfree Profile) 1.5 PBAP (Phone Book Access Profile) OPP (Object Push Profile)

- \*1 *La portée réelle varie en fonction de nombreux facteurs tels que la présence d'obstacles entre les appareils, les champs magnétiques autour des fours à micro-ondes, l'électricité statique, la sensibilité de la réception, les performances de l'antenne, le système d'exploitation, les applications logicielles, etc.*
- \*2 *Les profils standard Bluetooth sont destinés à la communication Bluetooth entre les périphériques.*

### **Amplificateur de puissance**

**Sorties :** sorties de haut-parleurs **Impédance des haut-parleurs :** 4 à 8 ohms **Puissance de sortie maximale :** 52 W × 4 (à 4 ohms)

### **Généralités**

**Sorties :** Borne de sortie vidéo (arrière) Bornes de sortie audio (avant/arrière) Borne de sortie du caisson de basses Borne de commande de relais d'antenne électrique Borne de commande d'amplificateur de puissance **Entrées :** Borne de commande de l'éclairage Borne d'entrée de commande à distance Borne d'entrée d'antenne Borne de commande de frein à main Borne d'entrée du microphone Borne d'entrée inversée Borne d'entrée de vitesse Borne d'entrée de la caméra Bornes d'entrée audio AUX Bornes d'entrée vidéo AUX Port USB **Alimentation requise :** batterie de véhicule 12 V CC (masse (terre) négative) **Dimensions :** environ  $178 \times 100 \times 173$  mm  $(l/h/n)$ **Dimensions de montage :** environ  $182 \times 111 \times 160$  mm  $(l/h/p)$ Poids : environ 2.0 kg **Accessoires fournis :** Composants destinés à l'installation et aux raccordements (1 jeu) Microphone Télécommande : RM-X271 Boîtier de façade **Appareils/accessoires en option :** Câble de raccordement USB et vidéo pour iPod : RC-202IPV Caméra de recul : XA-R800C Module de navigation : XA-NV100T, XA-NV200TL

Il est possible que votre revendeur ne propose pas tous les accessoires repris ci-dessus. Demandez-lui des informations détaillées.

Brevets américains et internationaux sous licence de Dolby Laboratories.

Licence de la technologie de codage audio MPEG Layer-3 et des brevets obtenue de Fraunhofer IIS et Thomson.

*La conception et les spécifications sont sujettes à modification sans préavis.*

## **Code local**

Ce système vise à protéger les droits d'auteur sur les logiciels.

Le code local est situé sous l'appareil et seuls les DVD identifiés par le même code local peuvent être lus sur cet appareil.

Les DVD identifiés par le logo  $[\phi]$  peuvent également être lus. **ALL**

Si vous essayez de lire un autre DVD, le message « Lecture du disque interdite par le code de la région. » apparaît sur le moniteur. Suivant le DVD, il se peut qu'aucun code local ne soit indiqué, même si la lecture du DVD est soumise à des restrictions de zone.

## **Dépannage**

La liste de contrôles suivante vous aidera à remédier aux problèmes que vous pourriez rencontrer avec cet appareil.

Avant de passer en revue la liste de contrôles cidessous, vérifiez les procédures de raccordement et d'utilisation.

Si le problème persiste, visitez le site de l'assistance à l'adresse mentionnée au dos du manuel.

#### **Généralités**

#### **L'appareil n'est pas alimenté.**

- Vérifiez le raccordement ou le fusible.
- Si vous mettez l'appareil hors tension et que l'affichage disparaît, vous ne pouvez pas le commander avec la télécommande.  $\rightarrow$  Mettez l'appareil sous tension.

## **L'antenne électrique ne se déploie pas.**

L'antenne électrique ne dispose pas de relais.

#### **Aucun bip n'est émis.**

- Le bip est désactivé ([page 52](#page-51-1)).
- Un amplificateur de puissance en option est raccordé et vous n'utilisez pas l'amplificateur intégré.

#### **Le contenu de la mémoire a été effacé.**

- La touche de réinitialisation a été enfoncée.
- $\rightarrow$  Recommencez la procédure d'enregistrement dans la mémoire.
- Le câble d'alimentation secteur ou la batterie ont été débranchés et n'ont pas été rebranchés/remis en place correctement.

#### **Les stations mémorisées et l'heure sont effacées.**

#### **Le fusible a sauté.**

#### **Cet appareil émet du bruit lorsque la position de la clé de contact est modifiée.**

Les câbles ne sont pas raccordés correctement au connecteur d'alimentation du véhicule destiné aux accessoires.

#### **L'affichage disparaît de la fenêtre d'affichage ou il ne s'affiche pas sur le moniteur.**

- Le régulateur de luminosité est réglé sur « ACTIVÉ » ([page 56\)](#page-55-1).
- L'affichage est désactivé si vous maintenez la touche (SOURCE/OFF) enfoncée.
	- **★Appuyez sur la touche (SOURCE/OFF) de** l'appareil jusqu'à ce que l'affichage apparaisse.
- « M.OFF » est sélectionné et la fonction de mise hors tension du moniteur est activée ([page 11](#page-10-1)).
	- → Appuyez n'importe où sur l'écran pour le réactiver.

#### **L'écran ne répond pas correctement à votre pression.**

- Appuyez sur une partie de l'écran à la fois. Si vous appuyez sur plusieurs parties en même temps, l'écran ne fonctionne pas correctement.
- Etalonnez l'écran tactile de l'affichage ([page 49](#page-48-0)).
- Appuyez fermement sur le pavé sensible à la pression.

#### **La fonction de mise hors tension automatique est inopérante.**

L'appareil est sous tension. La fonction de mise hors tension automatique ne s'active qu'une fois l'appareil mis hors tension.

 $\rightarrow$  Ouittez la source.

#### **Les options de menu ne peuvent pas être sélectionnées.**

Les options de menu indisponibles sont grisées.

#### **Il n'est pas possible de sélectionner USB Musique, USB Video, AUX et Audio BT comme source.**

Certaines sources ne sont pas affichées dans l'écran de sélection de la source.

 $\rightarrow$  Désactivez la case à cocher en regard de la source que vous ne pouvez pas sélectionner ([page 59](#page-58-0)).

#### **Impossible de modifier l'angle du moniteur.**

Le moniteur était ouvert lors de la réinitialisation de l'appareil.

→ Veillez à fermer la façade avant de réinitialiser l'appareil.

#### **Réception radio**

#### **Impossible de capter des stations. Le son s'accompagne de parasites.**

Le raccordement n'est pas correct.

- **+ Connectez un câble de commande d'antenne** électrique (bleu) ou un câble d'alimentation d'accessoires (rouge) au câble d'alimentation de l'amplificateur d'antenne du véhicule (uniquement si votre véhicule est équipé d'une antenne radio intégrée dans la vitre arrière/ latérale).
- **→ Vérifiez le raccordement de l'antenne du** véhicule.
- $\rightarrow$  Si l'antenne automatique ne se déploie pas, vérifiez le raccordement du câble de commande de l'antenne électrique.

#### **Impossible de capter une présélection.**

- Enregistrez la fréquence correcte dans la mémoire.
- Le signal capté est trop faible.

#### **Le réglage automatique des stations est impossible.**

Le signal capté est trop faible.

 $\rightarrow$  Effectuez une syntonisation manuelle.

#### **RDS**

#### **Une recherche commence après quelques secondes d'écoute.**

La station ne diffuse pas de programmes de radioguidage (fonction TP désactivée) ou le signal capté est faible.

 $\rightarrow$  Désactivez TA ([page 18](#page-17-1)).

#### **Aucun message de radioguidage.**

- Activez TA [\(page 18\)](#page-17-1).
- La station n'émet pas de messages de radioguidage, malgré l'indication TP.  $\rightarrow$  Réglez la fréquence pour capter une autre station.

#### **PTY affiche « None ».**

- La station actuellement captée n'est pas une station RDS.
- Les données RDS n'ont pas été reçues.
- La station ne spécifie pas le type d'émission.

#### **Le nom du service de l'émission clignote.**

Il n'existe aucune fréquence alternative pour la station actuelle.

→ Appuyez sur  $\leftarrow$  />→ lorsque le nom du service de l'émission clignote. L'indication « PI seek » apparaît et l'appareil commence à rechercher une autre fréquence avec les mêmes données d'identification de programme (PI).

#### **Image**

#### **Aucune image/des parasites apparaissent sur l'image.**

- Un raccordement est incorrect.
- Vérifiez le raccordement de l'appareil raccordé et réglez le sélecteur d'entrée de l'appareil raccordé sur la source correspondant à cet appareil.
- Le disque est défectueux ou sale.
- L'installation est incorrecte.
	- $\rightarrow$ Installez l'appareil suivant un angle de moins de 45°, dans un endroit stable du véhicule.
- Le cordon du frein à main (vert clair) n'est pas raccordé au cordon du capteur du frein à main ou le frein à main n'est pas serré.

#### **L'image ne tient pas sur l'écran.** Le format est défini sur le DVD.

#### **Aucune image n'apparaît/Des parasites apparaissent sur l'image du moniteur arrière.**

- Le mode/source qui n'est pas raccordé est sélectionné. S'il n'y a pas d'entrée, aucune image n'apparaît sur le moniteur arrière.
- Le réglage du système couleur est incorrect.
- $\rightarrow$  Réglez le système couleur sur « PAL » ou « NTSC » en fonction du moniteur raccordé ([page 53](#page-52-1)).
- L'image de la caméra de recul s'affiche sur l'appareil.
	- → Aucune image ne s'affiche sur le moniteur arrière si l'image de la caméra de recul s'affiche sur l'appareil.

#### **Son**

#### **Aucun son/le son saute/le son grésille.**

- Un raccordement est incorrect.
- Vérifiez le raccordement de l'appareil raccordé et réglez le sélecteur d'entrée de l'appareil raccordé sur la source correspondant à cet appareil.
- Le disque est défectueux ou sale.
- L'installation est incorrecte.
	- $\rightarrow$ Installez l'appareil suivant un angle de moins de 45°, dans un endroit stable du véhicule.
- Le taux d'échantillonnage des fichiers MP3 n'est pas 32, 44,1 ou 48 kHz.
- Le taux d'échantillonnage des fichiers WMA n'est pas 32, 44,1 ou 48 kHz.
- Le taux d'échantillonnage des fichiers AAC n'est pas 44,1 ou 48 kHz.
- Le débit binaire des fichiers MP3 ne se situe pas entre 48 et 192 Kbit/s.
- Le débit binaire des fichiers WMA ne se situe pas entre 64 et 192 Kbit/s.
- Le débit binaire des fichiers AAC ne se situe pas entre 40 et 320 Kbit/s.
- L'appareil est en mode de pause/de retour rapide/ d'avance rapide.
- Les réglages de sorties sont incorrects.
- Le niveau de sortie DVD est trop bas [\(page 23\)](#page-22-0).
- Le volume est trop faible.
- La fonction ATT est activée.
- Le format n'est pas pris en charge (notamment le format DTS).
	- $\rightarrow$  Vérifiez si le format est pris en charge par cet appareil [\(page 10](#page-9-0)).

#### **Le son comporte des parasites.**

Eloignez les cordons et les câbles.

#### **Disque**

#### **Impossible d'introduire le disque.**

- Un autre disque est déjà en place.
- Le disque a été introduit de force à l'envers ou dans le mauvais sens.

#### **La lecture du disque ne commence pas.**

- Le disque est défectueux ou sale.
- Le disque est illisible.
- Le DVD est illisible en raison du code local.
- Le disque n'est pas finalisé [\(page 62](#page-61-0)).
- Le format du disque et la version du fichier ne sont pas compatibles avec cet appareil ([page 10](#page-9-0), [62](#page-61-1)).
- Appuyez sur  $\triangleq$  pour retirer le disque.

#### **Il n'est pas possible de lire des fichiers MP3/ WMA/AAC/Xvid/MPEG-4.**

- L'enregistrement n'a pas été réalisé selon la norme ISO 9660 niveau 1 ou 2, ou au format d'extension Joliet ou Romeo (DATA CD) ou au format UDF Bridge (DATA DVD) (DATA DVD) [\(page 62\)](#page-61-1).
- L'extension de fichier est incorrecte ([page 63](#page-62-0)).
- Les fichiers ne sont pas enregistrés au format MP3/ WMA/AAC/Xvid/MPEG-4.
- Si le disque contient plusieurs types de fichiers, seul le type de fichier sélectionné (audio/vidéo) peut être lu.
	- $\rightarrow$  Sélectionnez le type de fichier approprié à l'aide de la liste ([page 25](#page-24-0)).

#### **La lecture des fichiers MP3/WMA/AAC/Xvid/ MPEG-4 démarre plus lentement.**

La lecture des types de disques suivants exige un délai de démarrage plus long :

- disques comportant une hiérarchie de dossiers complexe ;
- disques enregistrés en multisession/Multi Border ;
- disques auxquels il est possible d'ajouter des données.

#### **La lecture du disque ne commence pas au début.**

La reprise de la lecture ou la reprise de la lecture multidisques ([page 59](#page-58-1)) est activée.

#### **Certaines fonctions sont inopérantes.**

Selon le disque, il est possible que vous ne puissiez pas effectuer des opérations telles que l'arrêt, la recherche ou la lecture répétée/aléatoire. Pour obtenir des informations détaillées, reportez-vous au mode d'emploi fourni avec le disque.

#### **Impossible de changer la langue de la bande son/des sous-titres ou l'angle.**

- Utilisez le menu DVD plutôt que la touche de sélection directe de la télécommande [\(page 20\)](#page-19-1).
- Il n'y a pas de pistes multilingues, de sous-titres multilingues ou d'angles multiples enregistrés sur le DVD.
- Le DVD ne permet pas de changer.

#### **Les touches de commande sont inopérantes. Le disque ne s'éjecte pas.**

Appuyez sur la touche de réinitialisation ([page 14](#page-13-1)).

#### **Lecture USB**

#### **Impossible de lire des éléments via un concentrateur USB.**

Cet appareil ne peut pas reconnaître les périphériques USB via un concentrateur USB.

#### **Impossible de lire des éléments.**

Reconnectez le périphérique USB.

#### **Le périphérique USB exige un délai plus long avant le début de la lecture.**

Le périphérique USB contient des fichiers volumineux ou comportant une hiérarchie de dossiers complexe.

#### **Le son est intermittent.**

- Il est possible que le son soit intermittent à un haut débit binaire supérieur à 320 Kbit/s.
- En cas de lecture vidéo USB intermittente :
- Appuyez sur (HOME) ou lancez les réglages système.
- Pendant Photo USB, (Navigation), etc.

#### **Fonction Bluetooth**

#### **L'autre périphérique Bluetooth ne détecte pas cet appareil.**

- Réglez « Signal » sur « ACTIVÉ » [\(page 46\)](#page-45-1).
- En cours de connexion avec un périphérique Bluetooth, cet appareil ne peut pas être détecté par un autre périphérique. Désactivez la connexion en cours et recherchez l'appareil à partir de l'autre périphérique. Le périphérique déconnecté peut être reconnecté en le sélectionnant dans la liste des périphériques enregistrés.

#### **Impossible d'établir la connexion.**

Vérifiez les procédures de pairage et de connexion en vous reportant au manuel de l'autre périphérique, etc., puis effectuez à nouveau cette opération.

#### **Le nom du périphérique détecté ne s'affiche pas.**

Selon l'état de l'autre périphérique, il peut être impossible d'obtenir un nom.

#### **Aucune sonnerie n'est émise.**

- Augmentez le volume en cours de réception d'un appel.
- En fonction du périphérique à connecter, il est possible que la sonnerie ne soit pas émise correctement.

 $\rightarrow$  Réglez « Sonnerie » sur « Interne » [\(page 45\)](#page-44-1).

#### **Le volume de la voix du correspondant est faible.**

Augmentez le volume en cours d'appel.

#### **L'interlocuteur trouve le volume trop faible ou trop élevé.**

Réglez le niveau « Volume Micro » ([page 42](#page-41-1)).

#### **Il y a de l'écho ou des parasites pendant les conversations téléphoniques.**

- Réduisez le volume.
- « Qualité vocale » est réglé sur « Mode 1 ».
	- → Réglez « Qualité vocale » sur « Mode 2 » [\(page 45\)](#page-44-2).
- Si le bruit environnant, autre que le son de l'appel téléphonique, est fort, essayez de réduire ce bruit.
	- $\rightarrow$  Fermez la fenêtre si le bruit de la rue est fort.  $\rightarrow$  Réduisez la climatisation si le climatiseur fait
	- beaucoup de bruit.

#### **La qualité sonore du téléphone est mauvaise.**

La qualité sonore du téléphone dépend des conditions de réception du téléphone mobile.

 $\rightarrow$  Déplacez votre véhicule dans un endroit où la réception est meilleure si elle était mauvaise.

#### **Le volume du périphérique Bluetooth connecté est faible ou élevé.**

Le niveau de volume varie d'un périphérique Bluetooth à l'autre.

→ Réduisez les différences de niveau de volume entre cet appareil et le périphérique Bluetooth [\(page 46\)](#page-45-3).

#### **Aucun son n'est émis en cours de transmission continue du son.**

Le périphérique Bluetooth connecté est en mode de pause.

→ Annulez la pause du périphérique Bluetooth.

#### **Affichage des erreurs/messages Le son saute en cours de transmission continue du son.**

- Réduisez la distance entre l'appareil et le périphérique Bluetooth.
- Si le périphérique Bluetooth est rangé dans un étui qui interrompt le signal, sortez-le de cet étui pour utiliser l'appareil.
- Plusieurs périphériques Bluetooth ou autres périphériques qui émettent des ondes radio sont utilisés à proximité.
	- $\rightarrow$  Mettez les autres périphériques hors tension.
	- $\rightarrow$  Augmentez la distance à partir des autres périphériques.
- Le son de lecture s'interrompt momentanément lorsque cet appareil est en train de se connecter à un téléphone mobile. Il ne s'agit pas d'un problème de fonctionnement.

#### **Vous ne pouvez pas commander le périphérique Bluetooth connecté en cours de transmission continue du son.**

Vérifiez que le périphérique Bluetooth connecté prend en charge le profil AVRCP.

#### **Certaines fonctions ne sont pas activées.**

Vérifiez que le périphérique à connecter prend en charge les fonctions en question.

#### **Le nom du correspondant ne s'affiche pas lors de la réception d'un appel.**

- Ce correspondant n'est pas enregistré dans le répertoire téléphonique.
	- $\rightarrow$  Ajoutez le correspondant au répertoire téléphonique [\(page 43\)](#page-42-0).
- Le téléphone appelant n'est pas réglé pour envoyer le numéro de téléphone.

#### **Un appel commence involontairement.**

- Le téléphone à connecter est réglé pour commencer un appel automatiquement.
- « Réponse automatique » est réglé sur « 3 secondes » ou « 10 secondes » [\(page 45\)](#page-44-0).

#### **Le pairage a échoué, car l'établissement de la connexion est trop long.**

Selon le périphérique à connecter, le délai de pairage peut être court. Essayez de terminer le pairage dans les délais en définissant une clé d'authentification à un seul chiffre.

#### **Impossible d'utiliser la fonction Bluetooth.**

Quittez la source en appuyant sur (SOURCE/OFF) et en maintenant la touche enfoncée pendant 1 seconde, puis allumez l'appareil.

#### **Aucun son n'est émis par les haut-parleurs du véhicule lors d'un appel en mains libres.**

Si le son est émis par le téléphone mobile, réglez ce dernier de sorte qu'il émette le son via les hautparleurs du véhicule.

#### **Une erreur s'est produite. Vous allez être renvoyé à l'écran de lecture.**

- Le Système de visualisation ne fonctionne pas en raison d'une erreur interne.
- $\rightarrow$  Changez de source, puis sélectionnez Musique USB.

#### **Erreur de connexion Bluetooth**

Une erreur s'est produite entre cet appareil et le téléphone BT.

- $\rightarrow$  Vérifiez si le signal BT est réglé sur ACTIVE pour cet appareil ou le téléphone BT.
- $\rightarrow$  Essayez à nouveau le pairage.
- $\rightarrow$  Reconnectez le téléphone BT.

#### **Périphérique Bluetooth introuvable.**

- Cet appareil ne peut pas détecter un périphérique Bluetooth à connecter.
	- $\rightarrow$  Vérifiez le réglage Bluetooth du périphérique à connecter.
- Aucun périphérique ne se trouve dans la liste des périphériques Bluetooth enregistrés.
	- $\rightarrow$  Procédez au pairage avec un périphérique Bluetooth [\(page 40](#page-39-2)).

#### **Occupé... Veuillez réessayer.**

- L'appareil est occupé.
	- $\rightarrow$  Attendez un instant, puis réessayez.

#### **Erreur de données d'appel**

Une erreur s'est produite pendant l'accès aux données du répertoire téléphonique via PBAP ou l'historique des appels à partir du téléphone BT.

**+ Reconnectez le téléphone BT.** 

#### **L'affichage des dossiers au-delà de ce niveau est impossible. Placez les chansons dans des dossiers jusqu'au niveau huit.**

Un niveau supérieur à huit a été sélectionné lors de la consultation du contenu.

 $\rightarrow$  Cet appareil ne peut afficher que huit niveaux de dossiers maximum. Transférez du contenu audelà de ce niveau.

#### **Lecture impossible.**

- L'appareil ne peut pas lire les données en raison d'un problème.
- Les données sont endommagées ou corrompues.
- Le disque est corrompu.
- Le disque est incompatible avec cet appareil.
- Le disque n'est pas finalisé.

#### **Une erreur de base de données s'est produite.**

Un problème a entraîné une erreur de base de données.  $\rightarrow$  Changez de source, puis sélectionnez Musique USB.

#### **Impossible de terminer la mise à jour de la base de données.**

La mise à jour de la base de données a été annulée en raison d'un problème.

 $\rightarrow$  Réessayez de mettre à jour la base de données.

#### **Erreur de liste de données**

Une erreur s'est produite pendant l'affichage des données du répertoire téléphonique via PBAP ou de l'historique des appels à partir du téléphone BT.

## Reconnectez le téléphone BT.

#### **Échec de la suppression.**

Le contenu vidéo ne peut pas être supprimé en raison d'un problème.

 $\rightarrow$  Réessayez de le supprimer. Sinon, supprimez-le à l'aide d'un PC, etc.

#### **Erreur disque**

- Le disque est sale ou inséré à l'envers.  $\rightarrow$  Nettoyez le disque ou insérez-le correctement.
- Un disque vierge a été inséré.
- Le disque ne peut pas être lu en raison d'un problème.
	- → Insérez-en un autre.
- Le disque n'est pas compatible avec cet appareil.  $\rightarrow$  Insérez un disque compatible.
- Appuyez sur  $\triangleq$  pour retirer le disque.

#### **Lecture du disque interdite par le code de la région.**

Le code local du DVD est différent de celui de l'appareil.

#### **Erreur - Veuillez sé lectionner 'Initialiser**

#### **Bluetooth' depuis le menu Réglages généraux.**

Une erreur s'est produite au niveau de la mémoire.  $\rightarrow$  Initialisez le réglage Bluetooth [\(page 46\)](#page-45-2).

#### **Appareil mains libres non disponible.**

Aucun téléphone mobile n'est connecté.  $\rightarrow$  Connectez un téléphone mobile ([page 40](#page-39-0)).

#### **Erreur de haute température**

La température élevée a provoqué une erreur.  $\rightarrow$  Abaissez la température.

#### **Câble vidéo iPod reconnecté. Reconnectez le câble USB.**

Le câble vidéo iPod a été débranché, puis rebranché.  $\rightarrow$  Débranchez le câble USB, puis rebranchez-le.

#### **Nouveau logiciel introuvable.**

- Aucune mise à jour du logiciel n'est disponible dans la mémoire USB.
	- $\rightarrow$ Essayez de procéder à la mise à jour vers la version la plus récente du logiciel.
- Les fichiers du logiciel sont endommagés ou corrompus.
	- $\rightarrow$  Réenregistrez le fichier dans la mémoire USB.

#### **No AF**

Il n'existe aucune fréquence alternative pour la station actuelle.

#### **Pas de son, vérifiez la compatibilité du smartphone.**

- Le son du smartphone est mal réglé.  $\rightarrow$  Vérifiez le réglage du son du smartphone.
- Le smartphone n'est pas compatible avec MirrorLink™.
	- $\rightarrow$  Vérifiez la compatibilité du smartphone avec MirrorLink™ [\(page 37\)](#page-36-1).

#### **Aucun appareil**

USB est sélectionné comme source alors qu'aucun périphérique USB n'est raccordé. Un périphérique USB ou un câble USB a été débranché pendant la lecture.

 $\rightarrow$  Veillez à brancher un périphérique USB et un câble USB.

#### **Aucune donnée de lecture**

- Le disque ne contient pas de données lisibles.
- L'iPod ne contient aucune donnée susceptible d'être lue.
- $\rightarrow$  Ajoutez un fichier musical ou vidéo à l'iPod.

#### **Aucun signal de navigation**

- Le système de navigation n'est pas raccordé à cet appareil.
	- $\rightarrow$  Vérifiez le raccordement de cet appareil au système de navigation.
- Le système de navigation ne fonctionne pas correctement.
	- $\rightarrow$  Vérifiez si le système de navigation fonctionne correctement.

#### **No TP**

L'appareil continue à rechercher les stations diffusant des messages de radioguidage (TP).

#### **Dysfonctionnement**

Il est possible qu'il y ait un problème de fonctionnement.

 $\rightarrow$  Vérifiez le raccordement. Si le message d'erreur reste affiché, contactez votre revendeur Sony le plus proche.

#### **Erreur branchement de sortie.**

Les haut-parleurs ou les amplificateurs ne sont pas raccordés correctement.

 $\rightarrow$  Reportez-vous au guide « Installation/ Connexions » fourni avec cet appareil et vérifiez le raccordement.

#### **Danger de surintensité sur USB.**

Le périphérique USB est saturé.

- $\rightarrow$  Débranchez le périphérique USB, puis changez de source en appuyant sur (SOURCE/OFF).
- $\rightarrow$ Indique que le périphérique USB ne fonctionne plus ou qu'un périphérique non pris en charge est raccordé.

#### **La lecture s'est arrêtée en raison d'une erreur.**

La lecture du contenu vidéo s'est arrêtée en raison d'un problème.

 $\rightarrow$  Sélectionnez une autre source, puis sélectionnez Vidéo USB.

#### **Échec du retrait.**

Les photos ne peuvent pas être supprimées en raison d'un problème.

 $\rightarrow$  Réessayez de les supprimer. Sinon, supprimez-les à l'aide d'un PC, etc.

#### **Contenu d'écran bloqué lorsque le véhicule est en mouvement.**

MirrorLink™ est utilisé au volant.

→ Certaines fonctions de MirrorLink™ ne sont pas accessible quand vous êtes au volant.
### **Échec de la définition du fond d'écran.**

- Le fichier est endommagé ou corrompu.<br>  $\rightarrow$  Sélectionnez une autre photo.
- Le fichier est trop volumineux.<br> $\rightarrow$  Réduisez la taille de l'image, puis réessayez.

### **Erreur de connexion smartphone**

- Le smartphone n'est pas raccordé à cet appareil.  $\rightarrow$  Vérifiez le raccordement de cet appareil au
	- smartphone.
- Le smartphone est hors tension.<br>  $\rightarrow$  Vérifiez l'alimentation du smartphone.
	-
- Le smartphone n'est pas compatible avec MirrorLink<sup>TM</sup>.
	- → Vérifiez la compatibilité du smartphone avec MirrorLink™ [\(page 37\)](#page-36-0).

# **L'application va être arrêtée en raison d'une erreur.**<br>Une erreur Internet s'est produite.

 $\rightarrow$  Changez de source, puis sélectionnez Musique USB.

### **La liste de lecture est vide.**

La liste de lecture contient des fichiers impossibles à lire.<br>→ Vérifiez si du contenu de l'application USB est

impossible à lire.

### **Le son au format DTS n'est pas audible.**

Les disques au format DTS ne sont pas pris en charge. Aucun son n'est reproduit si le format DTS est

 $\rightarrow$  Cet appareil ne lit pas les disques au format DTS. Utilisez un format de disque compatible ([page 10](#page-9-0)).

### **Le périphérique USB n'est pas supporté**

Pour obtenir des informations détaillées sur la compatibilité de votre périphérique USB, visitez le site d'assistance à l'adresse mentionnée au dos du manuel.

### **Concentrateur USB non pris en charge**

Les concentrateurs USB ne sont pas pris en charge sur cet appareil.

**« »**

Le caractère ne peut pas être affiché.

Si ces solutions ne permettent pas d'améliorer la situation, contactez votre revendeur Sony le plus proche.

Si vous portez l'appareil à réparer en raison d'un problème de lecture de disque, apportez le disque utilisé au moment où le problème s'est produit.

## **Liste des codes de langue**

L'orthographe des langues est conforme à la norme ISO 639: 1988 (E/F).

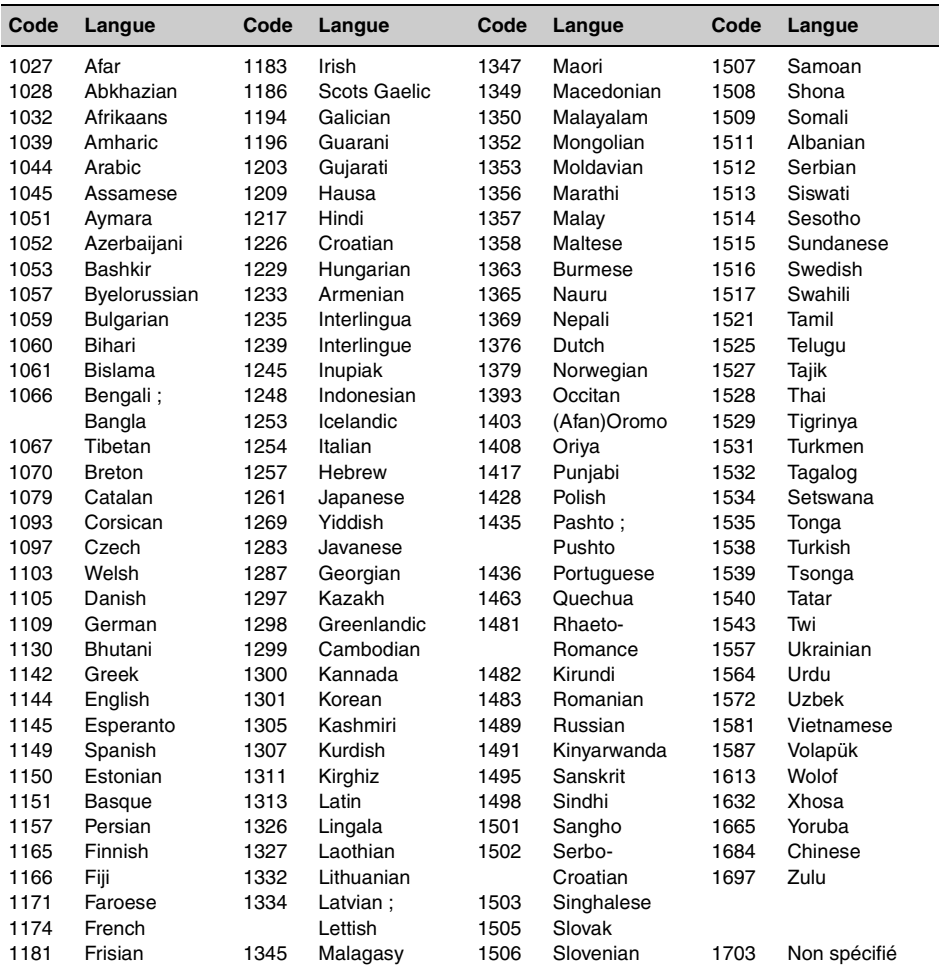

# **Wichtig!**

**Bitte nehmen Sie sich etwas Zeit, um den Geräte-Pass vollständig auszufüllen. Dieser befindet sich auf der hinteren Umschlagseite dieser Bedienungsanleitung.**

Montieren Sie dieses Gerät aus Sicherheitsgründen im Armaturenbrett des Fahrzeugs. Zur Installation und zum Anschluss siehe die mitgelieferte Anleitung "Installation/Anschluss".

# **Achtung**

**Um Feuergefahr und die Gefahr eines elektrischen Schlags zu vermeiden, setzen Sie das Gerät weder Regen noch sonstiger Feuchtigkeit aus. Um einen elektrischen Schlag zu vermeiden, öffnen Sie das Gehäuse nicht. Überlassen Sie Wartungsarbeiten stets qualifiziertem Fachpersonal.**

## **VORSICHT**

Die Verwendung optischer Instrumente zusammen mit diesem Produkt stellt ein Gesundheitsrisiko für die Augen dar. Der Laser-Strahl, den dieser CD/DVD-Player generiert, kann die Augen schädigen. Versuchen Sie daher nicht, das Gerät zu zerlegen. Überlassen Sie Wartungsarbeiten stets qualifiziertem Fachpersonal.

CLASS<sub>1</sub> **LASER PRODUCT** 

Dieses Etikett befindet sich an der Unterseite des Gehäuses.

# C E

Hiermit erklärt Sony Corp., dass sich dieser XAV-601BT in Übereinstimmung mit den grundlegenden Anforderungen und den anderen relevanten Vorschriften der Richtlinie 1999/5/EG befindet.

Weitere Informationen erhältlich unter: http://www.compliance.sony.de/

Italien: Die Nutzung von RLANs ist folgendermaßen geregelt:

- die private Nutzung durch die gesetzliche Verordnung vom 01.08.2003, Nr. 259 ("Vorschrift zur elektronischen Kommunikation"). Im Einzelnen enthält Artikel 104 die Bestimmungen, wann eine vorherige allgemeine Autorisierung einzuholen ist, und Art. 105, wann eine freie Nutzung zulässig ist.
- die öffentliche Bereitstellung des RLAN-Zugriffs für Telekommunikationsnetzwerke und -dienste durch die Ministerialverordnung vom 28.05.2003, wie ergänzt, und Artikel 25 (allgemeine Autorisierung für elektronische Kommunikationsnetzwerke und -dienste) der Vorschrift zur elektronischen Kommunikation.

Norwegen: Die Verwendung dieses Funkgeräts ist in einem Umkreis von 20 km um das Zentrum von Ny-Ålesund, Svalbard (Norwegen), nicht erlaubt.

### **Hinweis für Kunden: Die folgenden Informationen gelten nur für Geräte, die in Ländern verkauft werden, in denen EU-Richtlinien gelten**

Der Hersteller dieses Produktes ist Sony Corporation, 1-7-1 Konan Minato-ku Tokio, 108-0075 Japan. Bevollmächtigter für EMV und Produktsicherheit ist Sony Deutschland GmbH, Hedelfinger Strasse 61, 70327 Stuttgart, Deutschland. Für Kundendienst- oder Garantieangelegenheiten wenden Sie sich bitte an die in Kundendienst- oder Garantiedokumenten genannten Adressen.

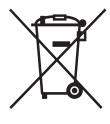

**Entsorgung von gebrauchten elektrischen und elektronischen Geräten (anzuwenden in den Ländern der Europäischen Union und anderen europäischen Ländern mit einem separaten** 

### **Sammelsystem für diese Geräte)**

Das Symbol auf dem Produkt oder seiner Verpackung weist darauf hin, dass dieses Produkt nicht als normaler Haushaltsabfall zu behandeln ist, sondern an einer Annahmestelle für das Recycling von elektrischen und elektronischen Geräten abgegeben werden muss. Durch Ihren Beitrag zum korrekten Entsorgen dieses Produkts schützen Sie die Umwelt und die Gesundheit Ihrer Mitmenschen. Umwelt und Gesundheit werden durch falsches Entsorgen gefährdet. Materialrecycling hilft, den Verbrauch von Rohstoffen zu verringern. Weitere Informationen zum Recycling dieses Produkts erhalten Sie bei Ihrer Gemeindeverwaltung, den kommunalen Entsorgungsbetrieben oder dem Geschäft, in dem Sie das Produkt gekauft haben.

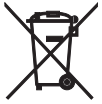

### **Entsorgung von gebrauchten Batterien und Akkus (anzuwenden in den Ländern der Europäischen Union und anderen europäischen Ländern mit einem separaten**

**Sammelsystem für diese Produkte)**

Das Symbol auf der Batterie/dem Akku oder der Verpackung weist darauf hin, dass diese nicht als normaler Haushaltsabfall zu behandeln sind. Ein zusätzliches chemisches Symbol Pb (Blei) oder Hg (Quecksilber) unter der durchgestrichenen Mülltonne bedeutet, dass die Batterie/der Akku einen Anteil von mehr als 0,0005% Quecksilber oder 0,004% Blei enthält. Durch Ihren Beitrag zum korrekten Entsorgen dieser Batterien/Akkus schützen Sie die Umwelt und die Gesundheit Ihrer Mitmenschen. Umwelt und Gesundheit werden durch falsches Entsorgen gefährdet. Materialrecycling hilft, den Verbrauch von Rohstoffen zu verringern. Bei Produkten, die auf Grund ihrer Sicherheit, der Funktionalität oder als Sicherung vor Datenverlust eine ständige Verbindung zur eingebauten Batterie benötigen, sollte die Batterie nur durch qualifiziertes Servicepersonal ausgetauscht werden. Um sicherzustellen, dass die Batterie korrekt entsorgt wird, geben Sie das Produkt zwecks Entsorgung an einer Annahmestelle für das Recycling von elektrischen und elektronischen Geräten ab. Für alle anderen Batterien entnehmen Sie die Batterie bitte entsprechend dem Kapitel über die sichere Entfernung der Batterie. Geben Sie die Batterie an einer Annahmestelle für das Recycling von Batterien/Akkus ab. Weitere Informationen über das Recycling dieses Produkts oder der Batterie erhalten Sie von Ihrer Gemeinde, den kommunalen Entsorgungsbetrieben oder dem Geschäft, in dem Sie das Produkt gekauft haben.

### *Hinweis zur Lithiumbatterie*

*Schützen Sie die Batterie vor übermäßiger Hitze, wie z. B. direktem Sonnenlicht, Feuer o. Ä.*

### **Warnhinweis, wenn die Zündung Ihres Fahrzeugs nicht über eine Zubehörposition (ACC oder I) verfügt** Schalten Sie unbedingt die

Ausschaltautomatik ein ([Seite 54\)](#page-127-0).

Wenn keine Tonquelle ausgewählt ist, wird das Gerät dann nach der voreingestellten Zeit automatisch vollständig abgeschaltet, so dass der Autobatterie kein Strom mehr entzogen wird.

Wenn Sie die Ausschaltautomatik nicht aktivieren, müssen Sie jedes Mal, wenn Sie die Zündung ausschalten, die Taste (SOURCE/OFF) gedrückt halten, bis die Anzeige ausgeblendet wird.

Erläuterungen zum Beenden des Demo-Modus (Demo) finden Sie auf [Seite 54.](#page-127-1)

# **Inhalt**

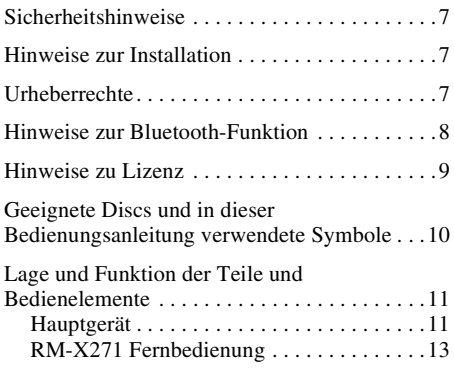

# **[Vorbereitungen](#page-88-0)**

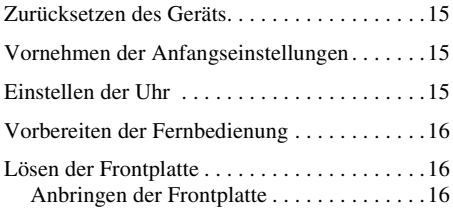

# **[Radio](#page-90-0)**

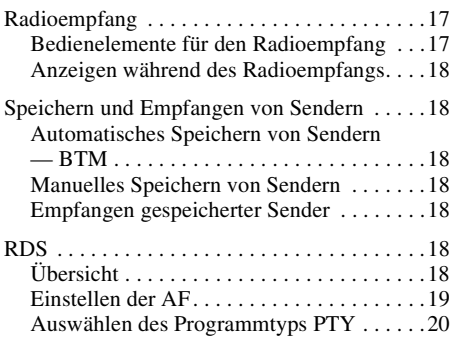

# **[Discs](#page-93-1)**

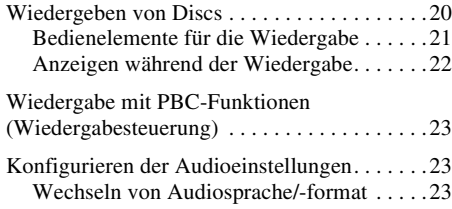

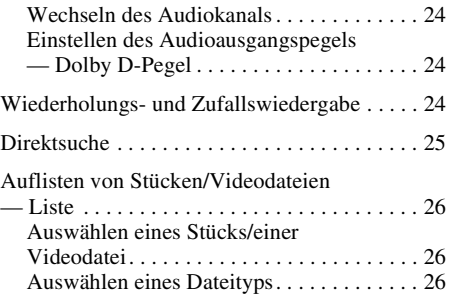

# **[USB-Musik](#page-100-0)**

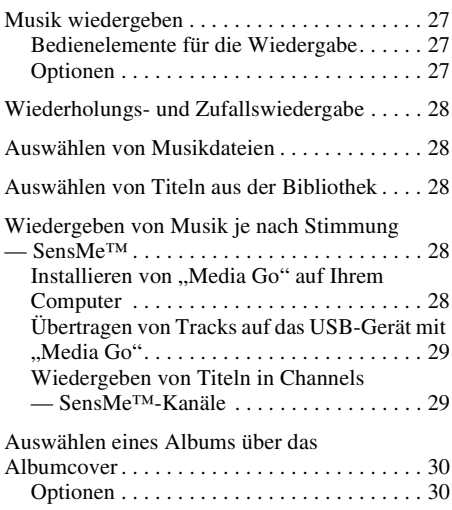

# **[USB-Video](#page-104-0)**

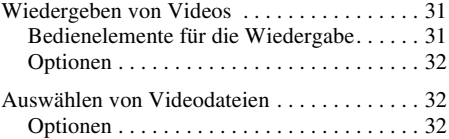

# **[USB-Foto](#page-106-0)**

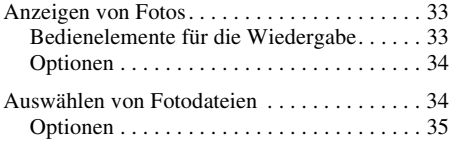

# **[Hinweise zur USB-Wiedergabe](#page-108-1)**

# **[iPod](#page-109-0)**

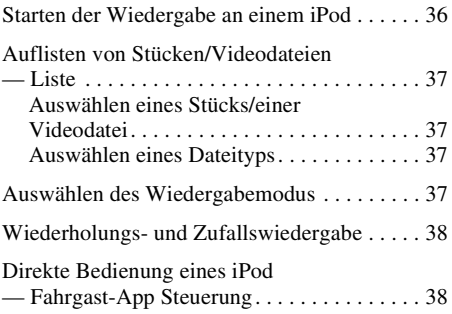

# **[Weitere nützliche Funktionen](#page-112-0)**

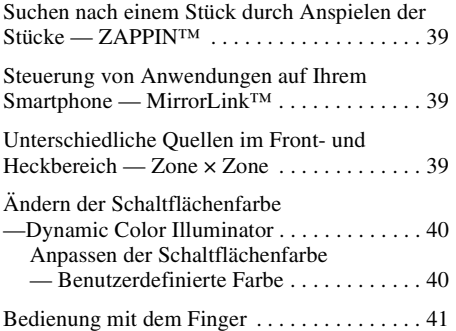

### **Freisprechanrufe und Audio-[Streaming — Bluetooth-Funktion](#page-114-1)**

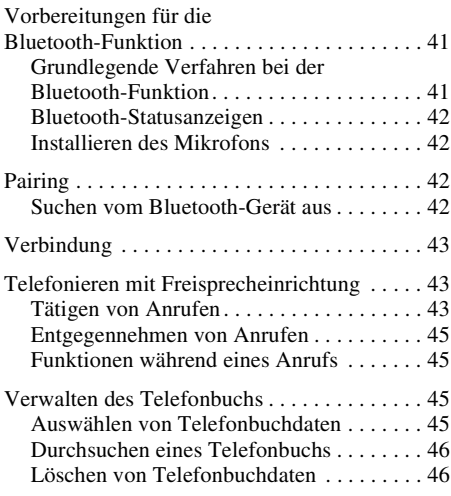

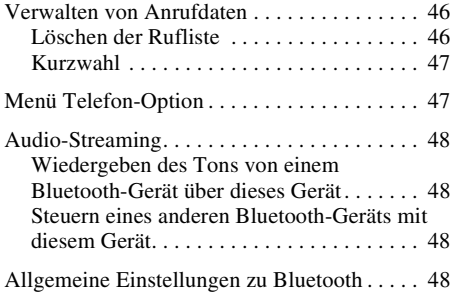

# **[Klangeinstellungen](#page-122-0)**

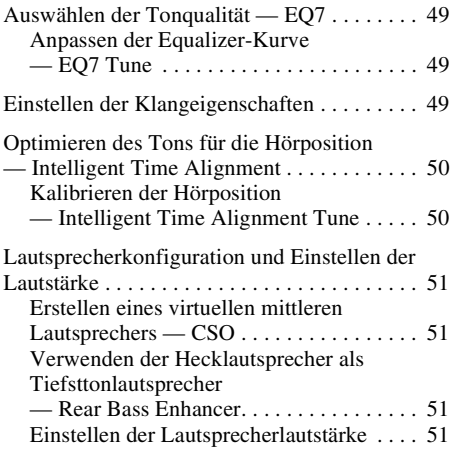

# **[Monitoreinstellungen](#page-125-0)**

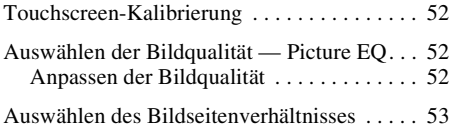

# **[Einstellungen](#page-126-1)**

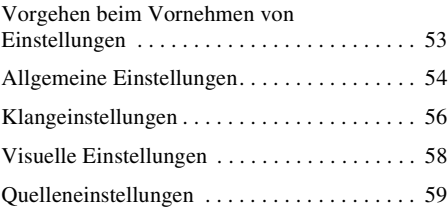

## **[Verwenden gesondert erhältlicher](#page-135-0)  Geräte**

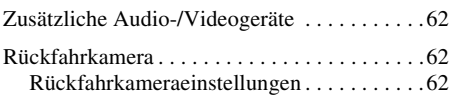

# **[Weitere Informationen](#page-136-0)**

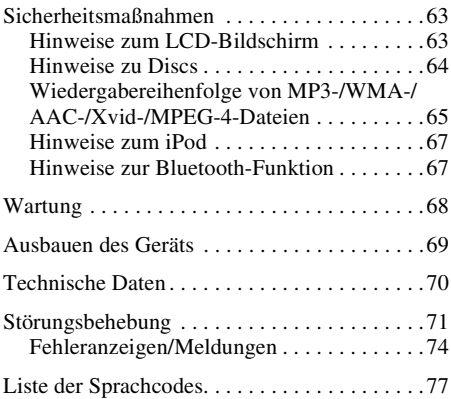

# <span id="page-80-0"></span>**Sicherheitshinweise**

- Beachten Sie stets die örtlichen Verkehrsregeln und -vorschriften.
- Während der Fahrt
	- Bedienen Sie das Gerät während der Fahrt nicht und schauen Sie nicht darauf. Andernfalls könnten Sie abgelenkt werden und einen Unfall verursachen. Wenn Sie auf das Gerät schauen oder es bedienen wollen, parken Sie das Fahrzeug zuvor an einer sicheren Stelle.
	- Verwenden Sie die Einstellfunktionen nicht und führen Sie auch keine anderen Funktionen aus, die Sie vom Straßenverkehr ablenken könnten.
	- **Schauen Sie aus Sicherheitsgründen beim Rückwärtsfahren unbedingt nach hinten und achten Sie auf die Umgebung, und zwar auch, wenn eine Rückfahrkamera angeschlossen ist. Verlassen Sie sich nicht allein auf die Rückfahrkamera.**
- Bei der Bedienung des Geräts
- Greifen Sie nicht mit der Hand oder den Fingern in das Gerät und stecken Sie keine Fremdkörper hinein. Andernfalls kann es zu Verletzungen oder zu Schäden am Gerät kommen.
- Bewahren Sie kleine Gegenstände außerhalb der Reichweite von Kindern auf.
- Achten Sie darauf, dass alle Fahrzeuginsassen die Sicherheitsgurte anlegen, damit es bei einer plötzlichen Bewegung des Fahrzeugs nicht zu Verletzungen kommt.

### **Unfallverhütung**

Das Bild erscheint erst, nachdem Sie das Fahrzeug geparkt und die Parkbremse betätigt haben.

Wenn das Fahrzeug während der Videowiedergabe zu fahren beginnt, erscheint die folgende Warnmeldung und als Bild wird automatisch das Hintergrundbild angezeigt.

### **"Video ist zu Ihrer Sicherheit gesperrt."**

Der an REAR OUT angeschlossene Monitor bleibt während der Fahrt eingeschaltet. Als Bild auf dem Display wird zwar das Hintergrundbild angezeigt, aber der Ton wird weiterhin wiedergegeben.

Bedienen Sie das Gerät während des Fahrens nicht und schauen Sie auch nicht auf den Monitor.

# <span id="page-80-1"></span>**Hinweise zur Installation**

- Es empfiehlt sich, dieses Gerät von qualifizierten Technikern oder Kundendienstfachleuten installieren zu lassen.
	- Wenn Sie dieses Gerät selbst installieren möchten, gehen Sie dabei genau wie in der mitgelieferten Anleitung "Installation/ Anschluss" erläutert vor.
	- Bei unsachgemäßer Installation wird die Autobatterie möglicherweise entladen und es kann zu einem Kurzschluss kommen.
- Wenn das Gerät nicht richtig funktioniert, überprüfen Sie bitte zuerst die Anschlüsse anhand der Erläuterungen in der mitgelieferten Anleitung "Installation/Anschluss". Wenn die Anschlüsse in Ordnung sind, überprüfen Sie die Sicherung.
- Achten Sie darauf, dass die Oberfläche des Geräts nicht beschädigt wird.
	- Achten Sie darauf, dass die Oberfläche des Geräts nicht mit Chemikalien wie Insektiziden, Haarspray, Insektenabwehrmitteln usw. in Berührung kommt.
	- Achten Sie darauf, dass das Gerät nicht längere Zeit mit Gummi oder Kunststoff in Berührung kommt. Andernfalls kann die Gehäuseoberfläche angegriffen werden oder sich verformen.
- Befestigen Sie das Gerät bei der Installation unbedingt sicher.
- Schalten Sie bei der Installation unbedingt die Zündung aus. Wenn Sie das Gerät bei eingeschalteter Zündung installieren, wird die Autobatterie möglicherweise entladen und es kann zu einem Kurzschluss kommen.
- Achten Sie bei der Installation darauf, keine Leitungen oder Kabel irgendwelcher Art oder den Treibstofftank z. B. mit einem Bohrer zu beschädigen. Andernfalls besteht Feuer- und Unfallgefahr.

# <span id="page-80-2"></span>**Urheberrechte**

**N** DOLBY. **DIGITAL** 

Hergestellt unter Lizenz von Dolby Laboratories. Dolby und das Doppel-D-Symbol sind Markenzeichen von Dolby Laboratories.

Microsoft, Windows, Windows Vista und Windows Media sowie die entsprechenden Logos sind Markenzeichen oder eingetragene Markenzeichen der Microsoft Corporation in den USA und/oder anderen Ländern.

Dieses Produkt enthält Technologie, die durch bestimmte Rechte an geistigem Eigentum von Microsoft geschützt ist. Gebrauch oder Vertrieb dieser Technologie außerhalb dieses Produkts ohne entsprechende Lizenz(en) von Microsoft ist untersagt.

"DVD VIDEO", "DVD-R", "DVD-RW", "DVD+R" und "DVD+RW" sind Markenzeichen.

Der *Bluetooth*-Schriftzug und die Bluetooth-Logos sind Eigentum von Bluetooth SIG, Inc., und ihre Verwendung durch die Sony Corporation erfolgt in Lizenz. Andere Markenzeichen und Produktnamen sind Eigentum der jeweiligen Rechteinhaber.

ZAPPIN ist ein Markenzeichen der Sony Corporation.

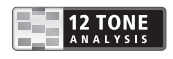

12 TONE ANALYSIS und das Logo sind Markenzeichen der Sony Corporation.

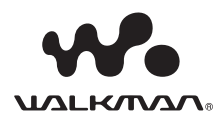

..WALKMAN" und das "WALKMAN"-Logo sind eingetragene Markenzeichen der Sony Corporation.

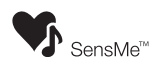

SensMe und das SensMe-Logo sind Markenzeichen oder eingetragene Markenzeichen von Sony Ericsson Mobile Communications AB.

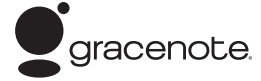

Die Musikerkennungstechnologie und die damit zusammenhängenden Daten werden von Gracenote® zur Verfügung gestellt. Gracenote ist der Branchenstandard im Bereich der Musikerkennungstechnologie und Bereitstellung damit zusammenhängender Inhalte. Weitere Informationen erhalten Sie unter www.gracenote.com.

CD-, DVD-, Blu-ray Disc- sowie musik- und videobezogene Daten von Gracenote, Inc., Copyright © 2000 bis heute Gracenote. Gracenote Software, Copyright © 2000 bis heute Gracenote. Gracenote ist Inhaber mindestens eines Patents für dieses Produkt bzw. diese Dienstleistung. Eine Liste ausgewählter entsprechender Gracenote-Patente finden Sie auf der Website von Gracenote.

Gracenote, CDDB, MusicID, MediaVOCS, das Gracenote-Logo und die Logoschriftart sowie das Logo "Powered by Gracenote" sind eingetragene Markenzeichen oder Markenzeichen von Gracenote in den USA und/ oder anderen Ländern.

iPhone, iPod, iPod classic, iPod nano und iPod touch sind Markenzeichen von Apple Inc., die in den USA und anderen Ländern eingetragen.

Apple, Macintosh und iTunes sind in den USA und anderen Ländern eingetragene Markenzeichen der Apple Inc.

MirrorLink™ und das MirrorLink-Logo sind Zertifizierungsmarken von Car Connectivity Consortium LLC. Die unautorisierte Verwendung ist streng verboten.

Alle anderen Markenzeichen sind Markenzeichen der jeweiligen Rechteinhaber.

DIESES PRODUKT WIRD UNTER DER MPEG-4 VISUAL PATENT PORTFOLIO-LIZENZ FÜR DEN PRIVATEN UND NICHT KOMMERZIELLEN GEBRAUCH DURCH DEN BENUTZER LIZENZIERT, UND ZWAR FÜR DAS DECODIEREN VON MPEG-4- VIDEODATEN, DIE VON EINEM BENUTZER IM PRIVATEN, NICHT KOMMERZIELLEN RAHMEN CODIERT WURDEN UND/ODER VON EINEM VIDEO-ANBIETER STAMMEN, DER ÜBER EINE LIZENZ VON MPEG LA ZUM ANBIETEN VON MPEG-4-VIDEOS VERFÜGT. FÜR EINEN ANDEREN ZWECK WIRD KEINE LIZENZ ERTEILT ODER IMPLIZIT GEWÄHRT. WEITERE INFORMATIONEN, AUCH ZU WERBE-, INTERNEN UND KOMMERZIELLEN ZWECKEN SOWIE LIZENZEN, SIND BEI MPEG LA, LLC, ERHÄLTLICH. WEITERE INFORMATIONEN FINDEN SIE UNTER: HTTP://WWW.MPEGLA.COM

Dieses Produkt nutzt NCM-Treibersoftware, die von Sony durch die MCCI Corporation lizenziert ist.

# <span id="page-81-0"></span>**Hinweise zur Bluetooth-Funktion**

### **Achtung**

UNTER KEINEN UMSTÄNDEN ÜBERNIMMT SONY DIE HAFTUNG FÜR INDIREKTE, NEBEN- ODER FOLGESCHÄDEN ODER FÜR IRGENDWELCHE SCHÄDEN. DIESER HAFTUNGSAUSSCHLUSS GILT OHNE JEDE EINSCHRÄNKUNG FÜR ENTGANGENEN GEWINN, ENTGANGENES EINKOMMEN, DATENVERLUST, NUTZUNGSAUSFALL DES PRODUKTS ODER ZUGEHÖRIGER GERÄTE, AUSFALLZEITEN UND ZEITAUFWAND DES KÄUFERS, DIE AUF DIE VERWENDUNG DIESES PRODUKTS, DER HARDWARE UND/ ODER SEINER SOFTWARE ZURÜCKGEHEN ODER IN VERBINDUNG DAMIT AUFTRETEN.

## **WICHTIGER HINWEIS!**

### **Sicherer und effizienter Gebrauch**

Jegliche Änderungen am Gerät, die ohne die ausdrückliche Genehmigung von Sony durchgeführt werden, können die Befugnis des Betreibers zur Verwendung des Geräts aufheben.

Bitte überprüfen Sie vor dem Gebrauch dieses Produkts, ob es auf nationaler Ebene Vorschriften oder Bestimmungen gibt, die die Verwendung von Bluetooth-Geräten einschränken.

### **Führen von Fahrzeugen**

Erkundigen Sie sich in den Gebieten, in denen Sie unterwegs sind, nach Gesetzen und Vorschriften zum Gebrauch von Mobiltelefonen und Freisprecheinrichtungen.

Richten Sie Ihre Aufmerksamkeit beim Fahren immer uneingeschränkt auf das Verkehrsgeschehen. Wenn die Verkehrssituation es erfordert, fahren Sie an den Straßenrand und halten Sie, bevor Sie einen Anruf tätigen oder entgegennehmen.

### **Herstellen einer Verbindung zu anderen Geräten**

Wenn Sie eine Verbindung zu einem anderen Gerät herstellen, lesen Sie in der dazugehörigen Bedienungsanleitung bitte die ausführlichen Sicherheitshinweise.

### **Hochfrequenzstrahlung**

HF-Signale beeinträchtigen möglicherweise nicht ordnungsgemäß installierte oder unzureichend abgeschirmte elektronische Systeme in Kraftfahrzeugen, wie z. B. elektronische Kraftstoffeinspritzsysteme, elektronische Antiblockiersysteme, elektronische Geschwindigkeitsregelsysteme oder Airbag-Systeme. Zur Installation oder Wartung dieses Geräts wenden Sie sich bitte an den Fahrzeughersteller oder einen Vertreter des Herstellers. Eine fehlerhafte Installation oder Wartung kann gefährlich sein und zum Erlöschen der für dieses Gerät gültigen Gewährleistung führen. Wenden Sie sich bitte an den Fahrzeughersteller und klären Sie ab, ob der Gebrauch von Mobiltelefonen im Fahrzeug die Fahrzeugelektronik in ihrer Funktionsfähigkeit beeinträchtigen könnte. Überprüfen Sie regelmäßig, ob alle drahtlosen Geräte in Ihrem Fahrzeug richtig montiert sind und ordnungsgemäß funktionieren.

### **Notrufe**

Diese Bluetooth-Freisprecheinrichtung für das Auto und das elektronische Gerät, das mit der Freisprecheinrichtung verbunden ist, arbeiten mit Radiosignalen, Mobilfunk- und Festnetzen sowie benutzerprogrammierten Funktionen, bei denen nicht unter allen Umständen eine Verbindung garantiert werden kann.

Verlassen Sie sich daher bei wichtigen Mitteilungen (wie z. B. medizinischen Notfällen) nicht ausschließlich auf elektronische Geräte. Wenn Sie Anrufe tätigen oder empfangen wollen, denken Sie daran, dass die Freisprecheinrichtung und das elektronische Gerät, das mit der Freisprecheinrichtung verbunden ist, eingeschaltet sein müssen und nur in Gebieten mit ausreichender Mobilfunksignalstärke verwendet werden können. Notrufe sind unter Umständen nicht bei allen Mobilfunknetzen möglich oder stehen bei Verwendung bestimmter Netzwerkdienste und/oder Telefonfunktionen nicht zur Verfügung. Weitere Informationen erhalten Sie bei ihrem lokalen Mobilfunkanbieter.

# <span id="page-82-0"></span>**Hinweise zu Lizenz**

Dieses Produkt umfasst Software, die Sony gemäß einer Lizenzvereinbarung mit dem Eigentümer des Urheberrechtes verwendet. Wir sind dazu verpflichtet, den Inhalt der Vereinbarung den Kunden gemäß den Anforderungen des Urheberrechteinhabers der Software bekannt zu geben. Ausführliche Informationen zu den Softwarelizenzen finden Sie auf [Seite 55](#page-128-0).

### **Hinweise zu Software, die der GNU GPL/LGPL unterliegt**

Dieses Produkt enthält Software, die der folgenden GNU General Public License (im Weiteren bezeichnet als "GPL") oder der GNU Lesser General Public License (im Weiteren bezeichnet als "LGPL") unterliegt. Diese legen fest, dass Kunden das Recht haben, sich den Quellcode der besagten Software in Einklang mit den Bestimmungen der GPL oder LGPL, die in diesem Gerät angezeigt wird, anzueignen, ihn zu verändern und weiterzugeben.

Der Quellcode für die oben aufgeführte Software ist über das Internet verfügbar. Um ihn herunterzuladen, besuchen Sie bitte die folgende URL und wählen Sie die Modellbezeichnung "XAV-601BT". URL: http://www.sony.net/Products/Linux/ Beachten Sie bitte, dass Sony keine Anfragen bezüglich des Inhalts des Quellcodes beantworten oder darauf reagieren kann.

# <span id="page-83-0"></span>**Geeignete Discs und in dieser Bedienungsanleitung verwendete Symbole**

Auf diesem Gerät können verschiedene Video-/Audio-Discs wiedergegeben werden. In der folgenden Tabelle sind die Discs aufgelistet, die von diesem Gerät unterstützt werden, sowie die Funktionen, die bei den einzelnen Disc-Typen zur Verfügung stehen.

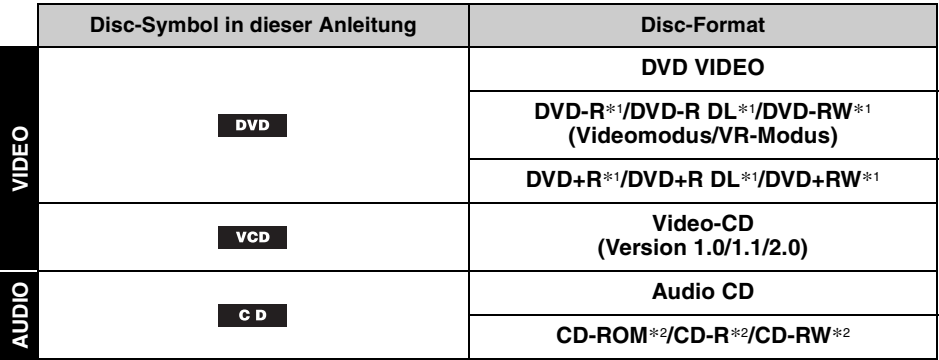

\*1 *Auch Audiodateien können gespeichert werden.*

\*2 *Auch Video können gespeichert werden.*

### *Hinweis*

*"DVD" kann in dieser Bedienungsanleitung als allgemeine Bezeichnung für DVD VIDEOs, DVD-Rs/DVD-RWs und DVD+Rs/DVD+RWs verwendet werden.*

In der folgenden Tabelle sehen Sie die unterstützten Dateitypen mit den entsprechenden Symbolen. Die verfügbaren Funktionen sind unabhängig vom Disc-Typ. Sie hängen vom Format ab. Die Formatsymbole unten erscheinen in dieser Bedienungsanleitung neben der Beschreibung der Funktionen, die für die entsprechenden Dateitypen zur Verfügung stehen.

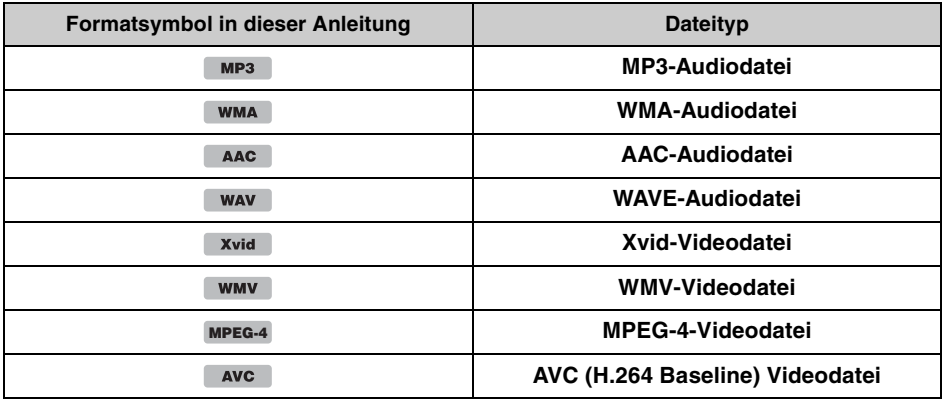

### *Tipp*

*Erläuterungen zu den Komprimierungsformaten finden Sie auf [Seite 65.](#page-138-1)*

### *Hinweis*

*Je nach Zustand der Aufnahme können auch kompatible Discs auf diesem Gerät nicht unbedingt wiedergegeben werden.*

# <span id="page-84-0"></span>**Lage und Funktion der Teile und Bedienelemente**

# <span id="page-84-1"></span>**Hauptgerät**

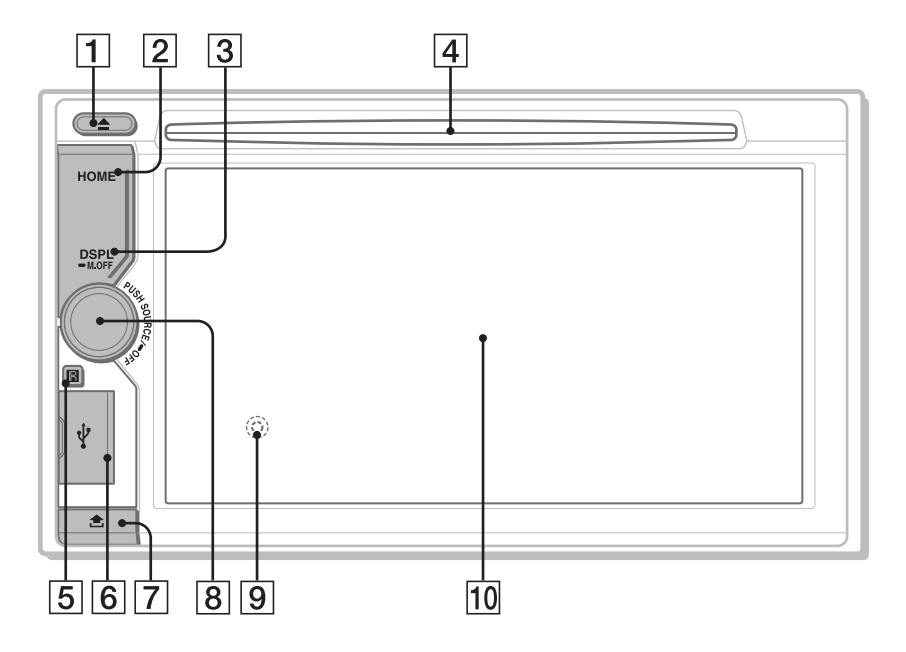

Näheres finden Sie auf den angegebenen Seiten.

**T** Taste **≜** (Auswerfen) [Seite 20](#page-93-3)

### **Z** Taste HOME

Betätigen Sie diese Taste, um das HOME-Menü aufzurufen.

### **B** Taste DSPL/M.OFF

Betätigen Sie diese Taste, um die Anzeigeelemente zu ändern. Halten Sie die Taste zum Ausschalten des Monitors und der Tastenbeleuchtung gedrückt. Zum erneuten Einschalten berühren Sie eine beliebige Stelle auf dem Display.

**4** Disc-Lade [Seite 20](#page-93-4)

### E **Empfänger für die Fernbedienung**

### F **USB-Anschluss**

Öffnen Sie die Abdeckung, um ein USB-Gerät anzuschließen.

### G **Entsperrtaste der Frontplatte**

## $\boxed{8}$  **Regler für die Lautstärkekontrolle, Taste SOURCE/OFF**

Drehen Sie den Regler, um die Lautstärke anzupassen.

Drehen Sie den Regler, um das Gerät einzuschalten/die Quelle zu ändern: "Tuner" (Radio), "MirrorLink™", "iPod", "USB-Musik", "USB-Video", "Disc", "BT-Audio" (Bluetooth-Audio), "AUX" (Zusatzgeräte). Halten Sie die Taste zum Stoppen der Signalquelle 1 Sekunde lang gedrückt. Halten Sie die Taste zum Ausschalten des Geräts mehr als 2 Sekunden lang gedrückt.

- <span id="page-84-2"></span>**9 Rücksetztaste [Seite 15](#page-88-1)** (hinter der Frontplatte)
- 10 Display/Touchscreen

### **Anzeigeliste:**

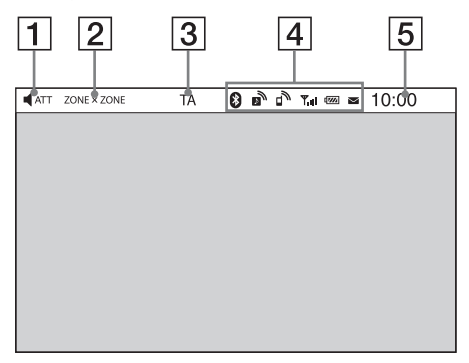

### **Startbildschirm:**

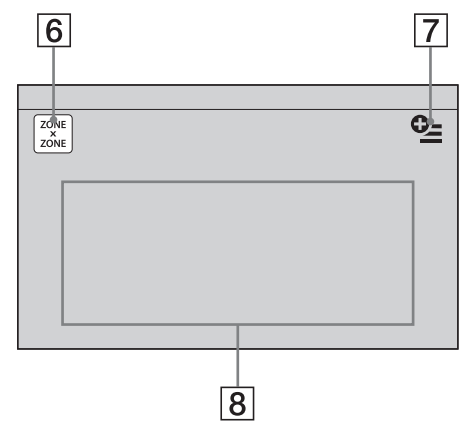

- **Bildschirmanzeigen ATT** (Dämpfen des Tons)
	- $\boxed{2}$  ZONE  $\times$  ZONE
	- C **TA (Verkehrsdurchsage)**
	- **4 Bluetooth-Statusanzeigen** [Seite 42](#page-115-0)
	- **E** Uhrzeit [Seite 15](#page-88-3)

### $\boxed{6}$  Taste ..ZONE × ZONE"

Berühren Sie die Taste, um Zone × Zone zu aktivieren.

### G **Optionen-Taste**

Berühren Sie diese Taste, um das STARTSEITE-Optionen-Menü aufzurufen. Das STARTSEITE-Optionen-Menü hat folgende Elemente:

### **"Symbol-Priorität"**

Zeigt das Symbol abhängig von der verwendeten Frequenz an: "Standard", "Frequenz verwendet".

### **"Hintergrundeinstellung"**

Ändert die Hintergrundeinstellung: "Standard", "Benutzer".

### **"Symbol-Ansicht"**

Ändert die Darstellung der Symbole: "2D-Modus", "3D-Modus". \*<sup>1</sup>

## **"Touch-Effekt"**

Zeigt eine helle Spur an der Stelle an, an der Sie das Display berührt haben: "EIN", "AUS".

Um zum Startbildschirm zurückzukehren, berühren Sie  $\triangle$ .

### H **Quellenauswahlschaltflächen**

Berühren Sie diese Schaltflächen zum Wechseln der Signalquelle: "Tuner" (Radio), "MirrorLink™", "Telefon" (Bluetooth-Telefon), "iPod", "USB-Musik", "USB-Video", "USB-Foto", "Disc", "BT-Audio" (Bluetooth-Audio), "Navigation\*<sup>2"</sup>, "Rückf.kam.", "AUX" (zusätzliches Gerät), "Einstellungen".

- \*1 *Wählen Sie den 2D-/3D-Modus, um die Symbole in 2D/3D anzuzeigen. Im 3D-Modus können die Symbole bei der Bedienung vor- und zurückziehen.*
- \*2 *Wenn ein Navigationsmodul (nicht mitgeliefert) angeschlossen ist, ist das Navigations-Quellsymbol auf dem Startbildschirm aktiv.*

### *Tipp*

*Berühren Sie eine beliebige Stelle auf dem Bildschirm eine Zeit lang, um die Liste der Menüelemente anzuzeigen.*

# <span id="page-86-0"></span>**RM-X271 Fernbedienung**

- Mit der Fernbedienung lässt sich die Tonwiedergabe steuern. Verwenden Sie für Menüfunktionen den Touchscreen.
- Näheres finden Sie auf den angegebenen Seiten.
- Entfernen Sie vor Gebrauch die Isolierfolie [\(Seite 16\)](#page-89-0).

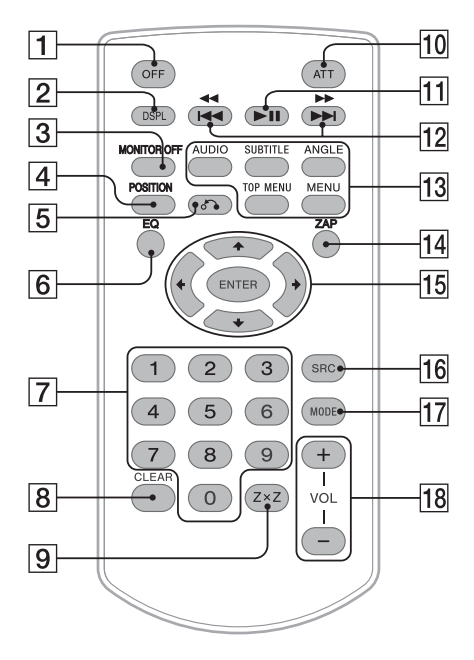

# **Taste OFF**

Drücken Sie diese Taste zum Beenden/ Stoppen der Signalquelle. Halten Sie diese Taste zum Ausschalten des Geräts gedrückt.

## **Z** Taste DSPL

Betätigen Sie diese Taste, um die Anzeigeelemente zu ändern.

### **B** Taste MONITOR OFF

Drücken Sie diese Taste zum Ausschalten des Monitors und der Tastenbeleuchtung. Zum erneuten Einschalten drücken Sie diese Taste erneut.

## $\boxed{4}$  Taste POSITION

Drücken Sie diese Taste zum Wechseln der Hörposition ("Front L"/"Front R"/"Front"/ "Alle"/"Custom"/"AUS".

## E **Taste** O **(Zurück)**

Drücken Sie diese Taste zum Zurückschalten zur vorherigen Anzeige bzw. zum Zurückschalten zum Menü auf einer VCD\*1.

## F **Taste EQ (Equalizer)**

Drücken Sie diese Taste zur Auswahl einer Equalizer-Kurve aus 7 Musiktypen ("Xplod"/"Vocal"/"Edge"/"Cruise"/"Space"/ "Gravity"/"Custom"/"AUS").

### G **Zahlentasten** [Seite 25](#page-98-1) **Radio:**

Drücken Sie diese Tasten zum Einstellen gespeicherter Sender. Halten Sie diese Tasten zum Speichern von Sendern gedrückt. **Disc:** Drücken Sie diese Tasten zum Ansteuern

## von Titeln/Kapiteln/Stücken.

### **B** Taste CLEAR

Drücken Sie diese Taste zum Löschen einer eingegebenen Zahl.

### **Ig Taste ZxZ (Zone x Zone)** [Seite 39](#page-112-3) Drücken Sie die Taste, um Zone × Zone zu aktivieren.

### **10 Taste ATT (Dämpfen des Tons)** Drücken Sie diese Taste zum Dämpfen des Tons. Zum Beenden der Funktion drücken Sie diese Taste erneut.

## **Taste ►II (Wiedergabe/Pause)**

### 12 Tasten **144 44/PPPH Radio:**

Drücken Sie diese Tasten zum automatischen Einstellen von Sendern. Halten Sie die Tasten für die manuelle Sendersuche gedrückt. **Disc**\*2**/USB/iPod:** Drücken Sie diese Tasten zum Überspringen von Kapiteln/Stücken/Szenen/Dateien. Halten Sie diese Taste vorübergehend gedrückt, um Videos schnell zurück-/ vorlaufen zu lassen. Halten Sie diese Tasten zum Vorwärts-/ Rückwärtssuchen in einem Stück gedrückt.

### **Bluetooth-Audio**\*3**:**

Drücken Sie diese Tasten zum Überspringen eines Stücks. Halten Sie diese Tasten zum Vorwärts-/ Rückwärtssuchen in einem Stück gedrückt.

### M **Einstelltasten für die DVD-Wiedergabe**

(AUDIO):

Drücken Sie diese Taste zum Wechseln von Audiosprache/-format.

(Bei einer VCD ändert diese Taste den

Audiokanal.)

(SUBTITLE):

Drücken Sie diese Taste zum Auswählen der Untertitelsprache.

(ANGLE):

Drücken Sie diese Taste zum Wechseln des Blickwinkels.

 $(TOPMENT)$ 

Drücken Sie diese Taste zum Aufrufen des Hauptmenüs auf einer DVD.

(MENU):

Drücken Sie diese Taste zum Aufrufen des Menüs auf einer Disc.

## **14** Taste ZAP

Drücken Sie diese Taste zum Aufrufen des ZAPPIN™-Modus.

# O **Tasten** <**/**M**/**m**/**, **(Cursor)/ENTER**

[Seite 20](#page-93-5)

Drücken Sie diese Tasten zum Bedienen des Menüs auf einer DVD.

## **16 Taste SRC (Signalquelle)**

Drehen Sie den Regler, um das Gerät einzuschalten/die Quelle zu ändern: "Tuner" (Radio), "MirrorLink™", "iPod", "USB-Musik", "USB-Video", "Disc", "BT-Audio" (Bluetooth-Audio), "AUX" (Zusatzgeräte).

## Q **Taste MODE**

Drücken Sie diese Taste zum Auswählen des Radiofrequenzbereichs (FM/MW/LW) bzw. zum Auswählen eines zusätzlichen Geräts (AUX1/AUX2)\*4.

## R **Tasten VOL (Lautstärke) +/–**

- \*1 *Bei der Wiedergabe mit PBC-Funktionen.*
- \*2 *Die Vorgehensweise variiert je nach Disc [\(Seite 21](#page-94-1)).*
- \*3 *Die Vorgehensweise variiert je nach dem angeschlossenen Bluetooth-Gerät.*
- \*4 *Wenn zwei zusätzliche Geräte verwendet werden.*

### *Hinweis*

*Wenn Sie das Gerät ausschalten und die Anzeige ausgeblendet ist, können Sie es nicht mit der Fernbedienung bedienen. Drücken Sie zunächst*  (SOURCE/OFF) *am Hauptgerät oder legen Sie eine Disc ein, um das Gerät einzuschalten, sodass es mit der Fernbedienung bedient werden kann.*

# <span id="page-88-0"></span>*Vorbereitungen*

# <span id="page-88-1"></span>**Zurücksetzen des Geräts**

Bevor Sie das Gerät zum ersten Mal benutzen oder wenn Sie die Autobatterie ausgetauscht oder die Verbindungen gewechselt haben, müssen Sie das Gerät zurücksetzen. Drücken Sie die Rücksetztaste [\(Seite 11\)](#page-84-2) mit einem spitzen Gegenstand, wie z. B. einem Kugelschreiber.

### *Hinweis*

*Wenn Sie die Rücksetztaste drücken, werden die eingestellte Uhrzeit und einige weitere gespeicherte Einstellungen gelöscht.*

# <span id="page-88-2"></span>**Vornehmen der Anfangseinstellungen**

Nach dem Zurücksetzen erscheint die Anzeige für die Anfangseinstellungen.

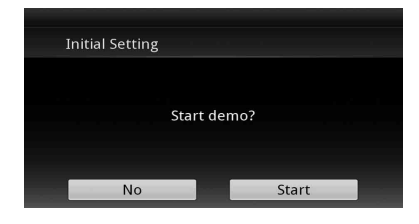

- 1 Berühren Sie "No" im Demo-**Einstellmenü.**
- **2** Berühren Sie "Subwoofer" und stellen **Sie ein, ob ein Tiefsttonlautsprecher angeschlossen ist.**

Stellen Sie "EIN" ein, wenn ein Tiefsttonlautsprecher angeschlossen ist, und ..AUS", wenn nicht.

**3 Berühren Sie "Hörposition" und stellen Sie die Hörposition ein.** Wenn sich Ihre Hörposition vorne links befindet, wählen Sie "Front L", bei vorne rechts wählen Sie "Front R". Um zur Grundeinstellung zurückzukehren,

berühren Sie  $\triangle$ .

**4 Berühren Sie "Sprache" und stellen Sie die Sprache für die Anzeigen ein.** Bewegen Sie die Scrollleiste nach oben und unten und wählen Sie dann die gewünschte Sprache (English/Français/Español/ Português/Русский /Nederlands/Deutsch/ Italiano).

Um zur Grundeinstellung zurückzukehren, berühren Sie  $\bigstar$ .

## $5$  Berühren Sie "OK".

Die Einstellung ist damit abgeschlossen.

Präzisere Einstellungen können Sie später im Einstellmenü vornehmen.

- Näheres dazu, wie Sie einstellen können, ob ein Tiefsttonlautsprecher angeschlossen ist, finden Sie auf [Seite 57](#page-130-0).
- Näheres zum Einstellen der Hörposition finden Sie unter "Optimieren des Tons für die [Hörposition — Intelligent Time Alignment"](#page-123-0)  [auf Seite 50](#page-123-0).
- Ausführliche Informationen zum Festlegen der Zeichencodierung finden Sie auf [Seite 54.](#page-127-3)
- Näheres zum Einstellen der Anzeigesprache finden Sie auf [Seite 54.](#page-127-4)

### *Hinweis*

*Einige Zeichen werden abhängig von der Sprache/ dem Land/der Region möglicherweise nicht korrekt angezeigt.*

# <span id="page-88-3"></span>**Einstellen der Uhr**

Die Uhr zeigt die Uhrzeit im 24-Stunden-Format an.

- **1 Drücken Sie** (HOME) **und berühren Sie**  dann "Einstellungen".
- **2** Berühren Sie 目 und dann **"Uhreinstellung".** Eine Einstellanzeige erscheint.
- **3 Stellen Sie die Stunden und Minuten**

**ein.** Berühren Sie z. B. "0830", um 8:30 einzustellen.

**4 Berühren Sie "OK".**

Die Einstellung ist damit abgeschlossen.

Um die CT-Funktion zu aktivieren/deaktivieren, berühren Sie in Schritt 3 "CT". ([Seite 54](#page-127-5))

Zum Löschen einer eingegebenen Ziffer berühren Sie "Löschen". Um zur vorherigen Anzeige zurückzuschalten, berühren Sie  $\mathbf{\Sigma}$ .

### *Hinweise*

- *Die CT-Funktion steht möglicherweise nicht zur Verfügung, auch wenn ein RDS-Sender empfangen wird.*
- *Die mit der CT-Funktion eingestellte Uhrzeit ist nicht immer korrekt.*

# <span id="page-89-0"></span>**Vorbereiten der Fernbedienung**

Bevor Sie die Fernbedienung zum ersten Mal benutzen, entfernen Sie die Isolierfolie.

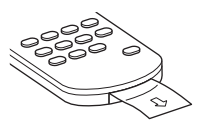

# <span id="page-89-1"></span>**Lösen der Frontplatte**

Sie können die Frontplatte des Geräts abnehmen, um einen Diebstahl zu verhindern.

# **Warnalarm**

Wenn Sie die Zündung in die Position OFF stellen, ohne die Frontplatte abzunehmen, ertönt einige Sekunden lang der Warnalarm. Der Alarm ertönt nur, wenn der integrierte Verstärker verwendet wird.

- **1 Halten Sie** (SOURCE/OFF) **gedrückt.** Das Gerät wird ausgeschaltet.
- **2 Drücken Sie .**
- **3 O**Heben Sie die linke Seite der **Frontplatte an.**  2**Ziehen Sie sie zu sich hin.**

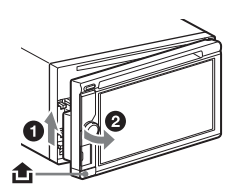

### *Hinweise*

- *Lassen Sie die Frontplatte nicht fallen und üben Sie keinen zu großen Druck auf die Frontplatte und das Anzeigefenster aus.*
- *Setzen Sie die Frontplatte keiner Hitze/hohen Temperaturen oder Feuchtigkeit aus. Lassen Sie sie nicht in einem geparkten Auto oder auf dem Armaturenbrett/der Hutablage liegen.*
- *Lösen Sie die Frontplatte nicht während der Wiedergabe des USB-Geräts, da andernfalls die USB-Daten beschädigt werden können.*

# <span id="page-89-2"></span>**Anbringen der Frontplatte**

Setzen Sie Teil  $\overline{A}$  der Frontplatte in Teil  $\overline{B}$  des Geräts wie abgebildet ein, und drücken Sie dann die linke Seite in Position, bis sie hörbar einrastet.

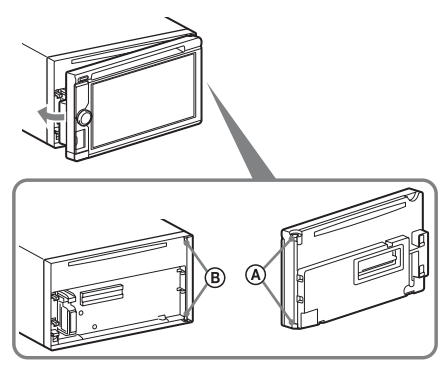

### *Hinweis*

*Bringen Sie nichts auf der inneren Oberfläche der Frontplatte an.*

## <span id="page-90-0"></span>*Radio*

# <span id="page-90-1"></span>**Radioempfang**

**1 Drücken Sie** (HOME) **und berühren Sie**  dann ..Tuner".

Die Radioempfangsanzeige erscheint.

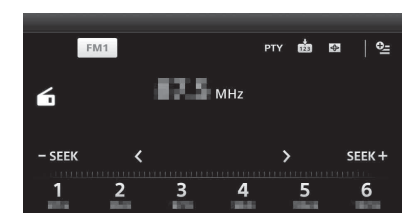

- **2 Berühren Sie den aktuellen Frequenzbereich.** Die Frequenzbereichsliste erscheint.
- **3 Berühren Sie den gewünschten Frequenzbereich ("FM1", "FM2", "FM3", "MW" oder "LW").**
- **4 Stellen Sie einen Sender ein.**

### **So führen Sie einen automatischen Sendersuchlauf aus** Berühren Sie **– SEEK/SEEK+**.

Der Suchlauf stoppt, wenn ein Sender empfangen wird. Wiederholen Sie diesen Vorgang, bis das Gerät den gewünschten Sender empfängt.

### **So führen Sie einen manuellen Sendersuchlauf aus**

Berühren Sie  $\langle \rangle$  so oft, bis die gewünschte Frequenz eingestellt ist. Damit die Frequenzen schnell durchlaufen,

berühren Sie  $\langle \rangle$  eine Zeit lang.

# <span id="page-90-2"></span>**Bedienelemente für den Radioempfang**

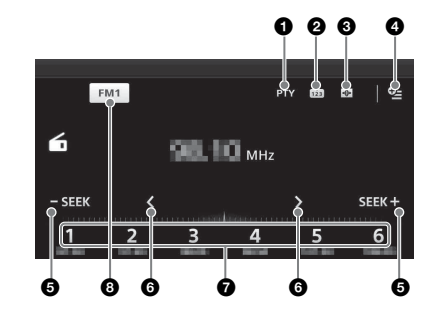

### **1 D .PTY**" (nur FM) Berühren Sie diese Schaltfläche zum

Aufrufen der PTY-Liste. ([Seite 20\)](#page-93-0)

#### $\boldsymbol{a}$ សំា

Berühren Sie diese Taste, um ein Speicherelement zu registrieren.

#### $\boldsymbol{\Theta}$  $\overline{\bigoplus}$

Berühren Sie diese Taste, um den Visualisator zu ändern, der die folgenden Elemente umfasst: Tor/Ballon/Glanz/Tier/Graffiti/Tinte/ Zufällig/AUS

## $\bullet$   $\cong$  (nur FM)

Berühren Sie diese Schaltfläche zum Aufrufen des Menüs, das die folgenden Optionen enthält.

- "Regional" ([Seite 19\)](#page-92-1)
- "AF (Alternativfrequenzen)" ([Seite 19\)](#page-92-0)

## **6** - **SEEK**/SEEK+

Berühren Sie diese Schaltfläche für einen automatischen Sendersuchlauf.

## 6 **/**

Berühren Sie diese Schaltflächen für einen manuellen Sendersuchlauf. Damit die Frequenzen schnell durchlaufen, berühren Sie die Schaltflächen eine Zeit lang.

### **1** " bis "6"

- Berühren Sie diese Schaltflächen, um Sender auszuwählen. Berühren Sie diese Schaltflächen eine Zeit lang, um die derzeit angezeigte Frequenz unter einem Speicherplatz abzulegen.
- 8 **"Symbol aktueller Frequenzbereich"**

Berühren Sie diese Schaltfläche zum Aufrufen der Frequenzband-Liste.

# <span id="page-91-0"></span>**Anzeigen während des Radioempfangs**

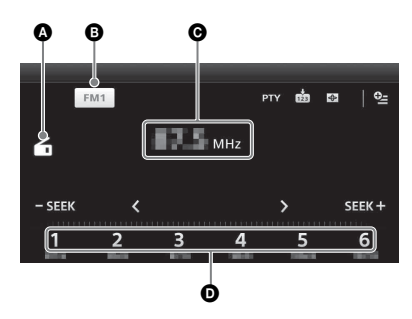

A Symbol für aktuelle Signalquelle **B** Frequenzbereichsname **O** Frequenz/Status **D** Speichernummer

# <span id="page-91-1"></span>**Speichern und Empfangen von Sendern**

## **Achtung**

Wenn Sie während der Fahrt Sender einstellen, sollten Sie die BTM-Funktion (Speicherbelegungsautomatik) verwenden. Andernfalls besteht Unfallgefahr.

# <span id="page-91-2"></span>**Automatisches Speichern von Sendern — BTM**

**1 Drücken Sie** (HOME) **und berühren Sie**  dann "Tuner". Wählen Sie den gewünschten

Frequenzbereich ("FM1", "FM2", "FM3",  $\mathbf{M}$ W" oder  $\mathbf{L}$ LW").

- **2** Berühren Sie m. Die BTM-Anzeige wird angezeigt.
- **3** Berühren Sie "BTM". Das Gerät speichert die ersten sechs

empfangbaren Sender in der Senderliste ("1" bis  $,6$ ").

Um zum Wiedergabebildschirm zurückzukehren, berühren Sie  $\blacktriangleright$ .

# <span id="page-91-3"></span>**Manuelles Speichern von Sendern**

### **1 Berühren Sie während des Empfangs des zu speichernden Senders die Taste**  $\dot{\mathbf{m}}$  **und dann eine Nummer in der** Liste ("1" bis "6").

Um zum Wiedergabebildschirm zurückzukehren, berühren Sie  $\blacktriangle$ .

### *Hinweis*

*Wenn Sie unter der gleichen Nummer einen anderen Sender speichern, wird der zuvor gespeicherte Sender durch den neuen ersetzt.*

# <span id="page-91-4"></span>**Empfangen gespeicherter Sender**

- **1 Wählen Sie das Frequenzband aus.**
- **2 Berühren Sie die gewünschte Nummer ("1" bis "6").**

# <span id="page-91-5"></span>**RDS**

# <span id="page-91-6"></span>**Übersicht**

FM-Sender, die RDS (Radiodatensystem) unterstützen, strahlen zusammen mit den normalen Radioprogrammsignalen nicht hörbare, digitale Informationen aus.

# **Informationen im Display**

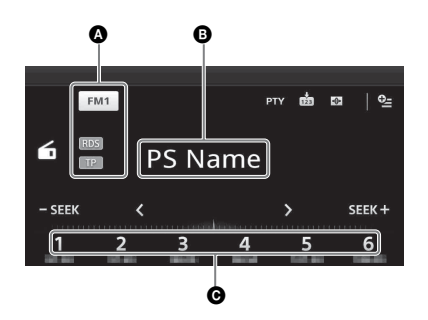

- A Frequenzbereichsname, RDS\*1, TP\*<sup>2</sup> **B** Programmdienstname, Frequenz, RDS-Daten, TA<sup>\*3</sup>
- **O** Speichernummer
- \*1 *Beim RDS-Empfang.*
- \*2 *Beim Empfang eines Verkehrsfunksenders.*
- \*3 *Während einer Verkehrsdurchsage.*

# **RDS-Dienste**

Bei diesem Gerät stehen folgende RDS-Funktionen automatisch zur Verfügung:

### **AF** (Alternativfrequenzen)

In einem Netzwerk wird der Sender mit den stärksten Signalen ausgewählt und neu eingestellt. So können Sie auch bei einer langen Fahrt über eine große Entfernung hinweg ununterbrochen denselben Sender empfangen, ohne ihn manuell neu einstellen zu müssen.

### **TA** (Verkehrsdurchsagen)/**TP**

(Verkehrsfunksender)

Aktuelle Verkehrsinformationen bzw. Verkehrsfunksender werden empfangen. Wenn solche Informationen bzw. Sendungen empfangen werden, wird die gerade ausgewählte Signalquelle unterbrochen.

### **PTY** (Programmtypauswahl)

Der gerade empfangene Programmtyp wird angezeigt. Außerdem kann nach dem ausgewählten Programmtyp gesucht werden.

### **CT** (Uhrzeit)

Mit den CT-Daten (Uhrzeitdaten), die von RDS-Sendern ausgestrahlt werden, lässt sich die Uhr einstellen.

### *Hinweise*

- *Je nach Land bzw. Region stehen möglicherweise nicht alle RDS-Funktionen zur Verfügung.*
- *Die RDS-Funktion arbeitet möglicherweise nicht, wenn die Sendesignale zu schwach sind oder wenn der eingestellte Sender keine RDS-Daten ausstrahlt.*

### *Tipp*

*Wenn Sie die Lautstärke während einer Verkehrsdurchsage einstellen, wird der eingestellte Pegel für spätere Verkehrsdurchsagen gespeichert, und zwar unabhängig von der sonst eingestellten Lautstärke.*

# <span id="page-92-0"></span>**Einstellen der AF**

- **1 Drücken Sie** (HOME) **und berühren Sie**  dann "Tuner".
- **2 Berühren Sie den gewünschten**  Frequenzbereich ("FM1", "FM2" oder **"FM3").**
- **3** Berühren Sie "<sup>©</sup>≡" und dann "AF **(Alternativfrequenzen)", um die Option auf "EIN" zu setzen.**

## **Einstellen von TA**

- **1 Drücken Sie** (HOME) **und berühren Sie**  dann "Einstellungen".
- **2** Berühren Sie  $\mathbb{C}_0$ . Das Quelleneinstellungen-Menü erscheint.

**3 Berühren Sie "Verkehrsdurchsage",**  um die Option auf ..EIN" zu setzen.

### **Speichern von RDS-Sendern zusammen mit der AF- und TA-Einstellung**

Sie können zusammen mit den RDS-Sendern die AF/TA-Einstellung speichern. Mit der BTM-Funktion werden nur RDS-Sender mit derselben AF/TA-Einstellung gespeichert. Beim manuellen Speichern von Sendern können Sie RDS- und Nicht-RDS-Sender mit unterschiedlicher AF/TA-Einstellung speichern.

**1** Stellen Sie AF/TA ein und speichern Sie die Sender dann mit BTM oder manuell ab.

## **Empfangen von Katastrophenwarnungen**

Wenn AF oder TA aktiviert ist, unterbrechen Katastrophenwarnungen automatisch die ausgewählte Signalquelle.

## <span id="page-92-1"></span>**Unveränderter Empfang eines Regionalsenders — Regional**

Wenn die AF-Funktion aktiviert ist, wird der Empfang dieses Geräts werkseitig auf eine bestimmte Region beschränkt, sodass nicht zu einem anderen Regionalsender mit einer stärkeren Frequenz gewechselt wird.

Wenn Sie den Empfangsbereich des betreffenden Regionalsenders verlassen, deaktivieren Sie während des Empfangs eines FM-Senders die Regionalsenderfunktion.

- **1 Drücken Sie** (HOME) **und berühren Sie**  dann "Tuner".
- **2 Berühren Sie den gewünschten Frequenzbereich ("FM1", "FM2" oder "FM3").**
- **3** Berühren Sie "<sup>Q</sup>=" und dann "Regional", um die Option auf "EIN" **zu setzen.**

### *Hinweis*

*Diese Funktion steht in Großbritannien und in einigen anderen Regionen nicht zur Verfügung.*

### **Lokalsenderfunktion (nur Großbritannien)**

Mithilfe dieser Funktion können Sie andere Lokalsender auswählen, auch wenn diese zuvor nicht unter einer Nummer gespeichert wurden.

**1** Berühren Sie während des FM-Empfangs eine Nummer ("1" bis "6"), unter der ein Lokalsender gespeichert ist.

**2** Berühren Sie innerhalb von 5 Sekunden erneut die Nummer des Lokalsenders. Wiederholen Sie diesen Vorgang, bis das Gerät den Lokalsender empfängt.

# <span id="page-93-0"></span>**Auswählen des Programmtyps PTY**

**1 Berühren Sie während des FM-**Empfangs "PTY".

Um in der Liste zu blättern, bewegen Sie die Scrollleiste nach oben und unten.

**2 Berühren Sie den gewünschten Programmtyp.**

Das Gerät sucht nach einem Sender, der den ausgewählten Programmtyp ausstrahlt.

Zum Ausblenden der PTY-Liste berühren Sie ጏ.

# **Programmtypen**

"News" (Nachrichtendienst), "Current **Affairs"** (Politik und Zeitgeschehen), **"Information"** (Service-Programm), **"Sport"** (Sport), "Education" (Lernen und Weiterbildung), "**Drama"** (Hörspiel und Literatur), "**Cultures"** (Kultur, Kirche und Gesellschaft), "Science" (Wissenschaft), **"Varied Speech"** (Unterhaltendes Wort), **,,Pop Music"** (Popmusik), "Rock Music" (Rockmusik), "Easy Listening" (Unterhaltungsmusik), "Light Classics M" (Leichte klassische Musik), **"Serious Classics"** (Ernste klassische Musik), **"Other Music"** (Spezielle Musikprogramme), **, Weather & Metr**" (Wetter), **"Finance"** (Wirtschaft), "Children's Progs" (Kinderprogramm), "Social Affairs" (Soziales), "**Religion"** (Religion), "Phone In" (Anrufsendung), "Travel & Touring" (Reiseinformation), "Leisure & Hobby" (Freizeit), **"Jazz Music"** (Jazz), **"Country**  $Music''$  (Countrymusik), "National Music" (Musik des Landes), "Oldies Music" (Oldiesmusik), "**Folk Music"** (Folklore), **"Documentary"** (Feature)

### *Hinweise*

- *Sie können diese Funktion in Ländern/Regionen, in denen keine PTY-Daten zur Verfügung stehen, nicht verwenden.*
- *Sie empfangen möglicherweise einen anderen als den eingestellten Radiosender.*

## <span id="page-93-1"></span>*Discs*

# <span id="page-93-2"></span>**Wiedergeben von Discs**

Bei bestimmten Discs sind bestimmte Funktionen unter Umständen anders oder eingeschränkt.

Schlagen Sie bitte in den mit der Disc gelieferten Anweisungen nach.

### <span id="page-93-4"></span>**1 Legen Sie eine Disc mit der beschrifteten Seite nach oben ein.** Die Wiedergabe beginnt automatisch.

## <span id="page-93-5"></span>**Wenn das DVD-Menü angezeigt wird**

Berühren Sie die Schaltfläche im DVD-Menü. Sie können auch den Menüsteuerbildschirm verwenden. Diesen können Sie aufrufen, indem Sie das Display außerhalb des DVD-Menüs berühren. Berühren Sie ♦/♦/♦/♦ zum Bewegen des Cursors und dann "EING." zum Bestätigen. Wenn sich der Menüsteuerbildschirm durch Berühren des Displays nicht anzeigen lässt, verwenden Sie die Fernbedienung.

### **Hinweis zum DVD-Menü**

*Eine DVD enthält Film- oder Tonaufnahmen, die in mehrere Abschnitte eingeteilt sind. Diese Abschnitte nennt man "Titel". Wenn Sie eine DVD abspielen, die mehrere Titel enthält, können Sie den gewünschten Titel im DVD-Hauptmenü auswählen. Wenn Sie DVDs abspielen, bei denen Sie Optionen wie die Sprache(n) für Ton und Untertitel auswählen können, wählen Sie diese Optionen im DVD-Menü aus.*

## **So stoppen Sie die Wiedergabe**

Drücken Sie (SOURCE/OFF) 1 Sekunde lang.

### *Hinweis*

*Discs im DTS-Format werden nicht unterstützt. Wenn Sie das DTS-Format auswählen, wird kein Ton ausgegeben.*

## <span id="page-93-3"></span>**So lassen Sie die Disc auswerfen**

**1** Drücken Sie ≜ am Hauptgerät. Die Disc wird ausgeworfen.

# <span id="page-94-0"></span>**Bedienelemente für die Wiedergabe**

Berühren Sie das Display, wenn die Bedienelemente für die Wiedergabe nicht angezeigt werden.

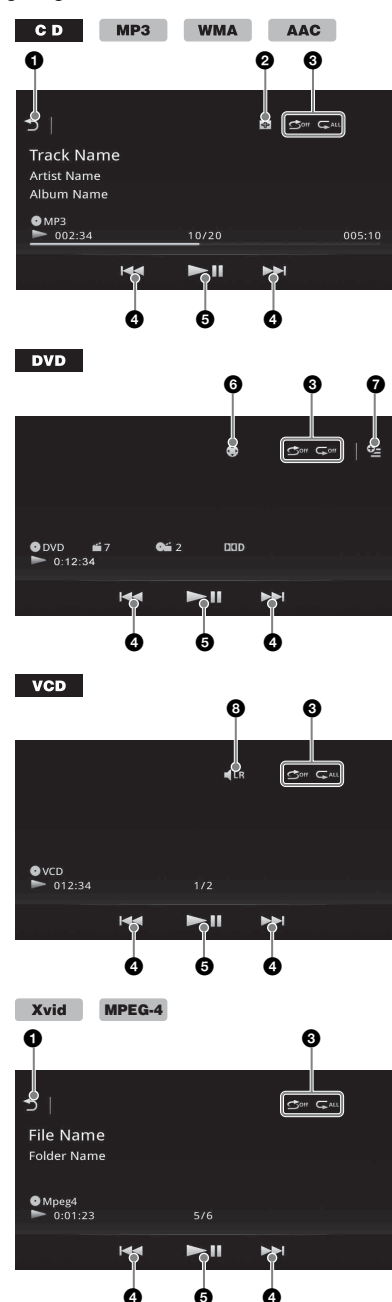

#### $\blacktriangleright$ 6

Berühren Sie diese Schaltfläche zum Auflisten von Stücken/Videodateien. ([Seite 26](#page-99-0))

#### $\boldsymbol{a}$  $\bigoplus$

Berühren Sie diese Schaltfläche, um den Visualisator zu ändern, der die folgenden Elemente umfasst: Tor/Ballon/Glanz/Tier/Graffiti/Tinte/ Zufällig/AUS

### **8** .Wiederholen"  $\subseteq$ / **"Zufallswiedergabe"** [\(Seite 24](#page-97-2))

## **0 144/661**

<span id="page-94-1"></span>Berühren Sie diese Schaltflächen zum Überspringen von Kapiteln/Stücken/ Szenen/Dateien.

Berühren Sie diese Schaltflächen etwas länger, um in einem Video vorwärts/ rückwärts zu suchen, und berühren Sie sie dann mehrmals, um die Geschwindigkeit zu ändern ( $\times$  2  $\rightarrow \times$  12 $\rightarrow \times$  120  $\rightarrow$ × 2 …)\*1. Zum Beenden der Funktion berühren Sie **>II**.

Berühren Sie diese Schaltflächen eine Zeit lang, um in einem Audiostück vorwärts/rückwärts zu suchen.

Berühren Sie  $\blacktriangleright$  im Pausemodus eine Zeit lang, um ein Video in Zeitlupe abzuspielen. Zum Beenden der Funktion lassen Sie die Schaltfläche los.

### $6$   $\blacktriangleright$   $\blacksquare$

Berühren Sie diese Schaltfläche, um in die Pause zu schalten bzw. die Wiedergabe nach einer Pause fortzusetzen.

#### 恕 6

Berühren Sie diese Schaltfläche zum Aufrufen des DVD-Steuermenüs, das die folgenden Optionen enthält.

- **"Startmenü"**: Berühren Sie diese Schaltfläche, um das Hauptmenü der DVD aufzurufen.\*<sup>2</sup>
- **"Menü"**: Berühren Sie diese Schaltfläche, um das Hauptmenü der Disc aufzurufen.\*<sup>2</sup>
- $\blacktriangleright$ : Berühren Sie diese Schaltfläche mehrmals, um die Audiosprache/das Audioformat auszuwählen. [\(Seite 23](#page-96-2))\*<sup>2</sup>
- **Em**: Berühren Sie diese Schaltfläche mehrmals, um die Untertitel auszuschalten/die Untertitelsprache zu wählen.\*2\*<sup>3</sup>
- **B**u: Berühren Sie diese Schaltfläche mehrmals, um den Blickwinkel zu wechseln.\*<sup>2</sup>
- $\bullet$   $\bullet$  (nur DVD VIDEO-Wiedergabe) Berühren Sie diese Schaltfläche zum Aufrufen des Optionenmenüs.
	- CSO (Virtueller Center-Lautsprecher) [\(Seite 51\)](#page-124-1)
	- DVD-Audiopegel ([Seite 24\)](#page-97-3)
- 0  $\blacksquare$ LR
	- Berühren Sie diese Schaltfläche, um den Audiokanal zu ändern. ([Seite 24\)](#page-97-3)
- \*1 *Die Geschwindigkeit hängt vom Format und vom Aufnahmeverfahren ab.*
- \*2 *Nicht bei allen Discs verfügbar.*
- \*3 *Wenn die 4-stellige Eingabeaufforderung erscheint, geben Sie den Sprachcode ([Seite 77](#page-150-1)) der gewünschten Sprache ein.*

### *Hinweis*

*Wenn eine Disc mehrere Dateitypen enthält, kann nur der ausgewählte Dateityp (Audio/Video) wiedergegeben werden. Erläuterungen zum Auswählen des Dateityps finden Sie unter ["Auswählen](#page-99-2)  [eines Dateityps" auf Seite 26](#page-99-2).*

# <span id="page-95-0"></span>**Anzeigen während der Wiedergabe**

Zum Einblenden der Anzeigen berühren Sie das Display.

Bei Audio-Discs sind während der Wiedergabe immer einige Anzeigen zu sehen.

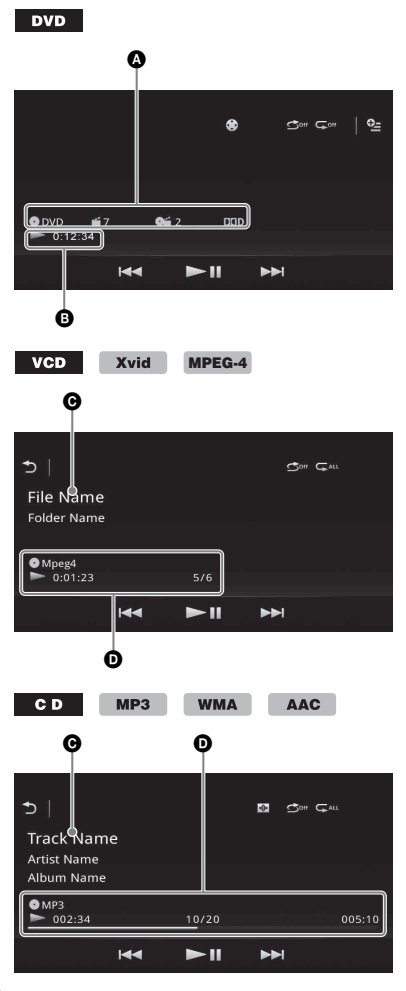

- A Symbol aktuelle Quelle, Format, Nummer des Kapitels/Titels\*1, Audioformat\*<sup>3</sup>
- B Wiedergabestatus, verstrichene Spieldauer
- C Name des Stücks/Interpreten/Albums\*1\*<sup>5</sup> Datei-/Ordnername\*<sup>6</sup>
- D Symbol aktuelle Quelle, Format, Nummer des Stücks (Datei)\*2, Wiedergabestatus, verstrichene Spieldauer\*<sup>4</sup>
- \*1 *Welche Anzeigen zu sehen sind, hängt vom Inhalt ab.*
- \*2 *Bei der Wiedergabe von VCDs mit PBC-Funktionen [\(Seite 23\)](#page-96-0) wird "PBC" angezeigt.*
- \*3 *Nur DVD.*
- \*4 *Bei der VCD-Wiedergabe mit PBC-Funktionen erscheint keine Anzeige.*
- \*5 *Nur CD/MP3/WMA/AAC.*
- \*6 *Nur Xvid/MPEG-4.*

# <span id="page-96-0"></span>**Wiedergabe mit PBC-Funktionen (Wiedergabesteuerung)**

### **VCD**

Bei der Wiedergabe einer PBC-kompatiblen VCD können Sie Funktionen über das PBC-Menü interaktiv ausführen.

- **1 Starten Sie die Wiedergabe einer PBCkompatiblen VCD.** Das PBC-Menü wird angezeigt.
- **2 Drücken Sie die Zifferntasten auf der Fernbedienung, um das gewünschte Element auszuwählen, und drücken Sie dann** (ENTER)**.**
- **3 Gehen Sie bei den interaktiven Funktionen wie im Menü erläutert vor.** Um zur vorherigen Anzeige zurückzuschalten, drücken Sie  $\delta$ auf der Fernbedienung.

# **Wiedergabe ohne PBC-Funktionen**

- **1 Drücken Sie** (HOME) **und berühren Sie**  dann "Einstellungen".
- **2** Berühren Sie  $\mathcal{C}_0$ . Das Quelleneinstellungen-Menü erscheint.
- **3 Bewegen Sie die Scrollleiste nach oben und unten und berühren Sie**  dann "Video-CD-PBC **(Wiedergabesteuerung)", um die Option auf "AUS" zu setzen.**
- **4 Starten Sie die Wiedergabe einer VCD.** Das PBC-Menü erscheint während der Wiedergabe nicht.

### *Hinweise*

- *Die Menüoptionen und die Vorgehensweise variieren je nach Disc.*
- *Während der PBC-Wiedergabe werden Tracknummer, Wiedergabeelement usw. in der Wiedergabeanzeige nicht angezeigt.*
- *Eine Wiedergabefortsetzung ist bei der Wiedergabe mit PBC nicht möglich.*

# <span id="page-96-1"></span>**Konfigurieren der Audioeinstellungen**

### *Hinweis*

*Discs im DTS-Format werden nicht unterstützt. Wenn Sie das DTS-Format auswählen, wird kein Ton ausgegeben.*

## <span id="page-96-2"></span>**Wechseln von Audiosprache/ format**

Sie können die Audiosprache wechseln, wenn auf der Disc Tonspuren in mehreren Sprachen aufgezeichnet sind. Sie können außerdem das Audioformat wechseln, wenn auf der Disc mehrere Audioformate aufgezeichnet sind (z. B. Dolby Digital).

- **1 Berühren Sie während der Wiedergabe den Bildschirm.**
- **2** Berühren Sie  $\bigcirc$ .

Das Menü für die Audiosprache wird angezeigt.

**3** Berühren Sie ♪ so oft, bis die **gewünschte Audiosprache/das gewünschte Audioformat erscheint.**

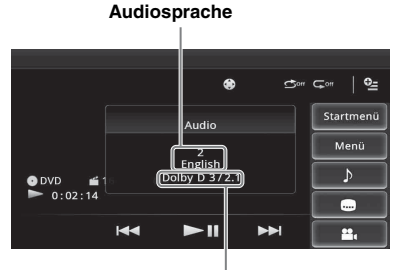

**Audioformat/Kanalanzahl**\*

Sie können für den Ton eine der verfügbaren Sprachen einstellen.

Wenn die 4-stellige Eingabeaufforderung erscheint, geben Sie den Sprachcode [\(Seite 77\)](#page-150-1) der gewünschten Sprache ein. Wenn dieselbe Sprache mehrmals angezeigt wird, sind auf der Disc mehrere Audioformate aufgezeichnet.

\* *Der Formatname und die Kanalnummern werden wie folgt angezeigt: Beispiel: Dolby Digital 5.1-Kanal*

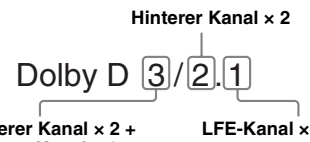

**Vorderer Kanal × 2 + Mittlerer Kanal × 1**

**LFE-Kanal × 1**

# <span id="page-97-0"></span>**Wechseln des Audiokanals**

### $VCD$

Bei der VCD-Wiedergabe können Sie auswählen, welche Tonkanäle (rechts oder links oder beide) über die Lautsprecher rechts und links ausgegeben werden sollen.

Die Optionen sind im Folgenden angegeben.

**"Stereo"**: Standardstereoton

(Standardeinstellung)

**"1/Links"**: Ton des linken Kanals (monaural) **"2/Rechts"**: Ton des rechten Kanals (monaural)

### **1 Berühren Sie während der Wiedergabe**  wiederholt  $\P$ <sup>LR</sup>, bis der gewünschte **Audiokanal angezeigt wird.**

### *Hinweis*

*Bei manchen Discs lassen sich die Audioeinstellungen unter Umständen nicht ändern.*

### *Tipps*

- *Sie können stattdessen auch mehrmals* (AUDIO) *auf der Fernbedienung drücken.*
- *Die Audiokanäle können durch Drücken von AUDIO auf der Fernbedienung geändert werden, wenn VCD ausgewählt ist.*

# <span id="page-97-1"></span>**Einstellen des Audioausgangspegels — Dolby D-Pegel**

Sie können den Audioausgangspegel einer im Dolby Digital-Format bespielten DVD einstellen, um die Lautstärkeunterschiede bei verschiedenen Discs zu verringern.

- <span id="page-97-3"></span>**1 Berühren Sie während der Wiedergabe .**
- **2** Berühren Sie "DVD-Audiopegel".
- **3 Berühren Sie mehrmals –/+, um den Ausgangspegel einzustellen.** Der Ausgangspegel lässt sich schrittweise auf

einen Wert zwischen –10 und +10 einstellen.

Zum Ausblenden des Wiedergabemenüs berühren Sie **...** 

# <span id="page-97-2"></span>**Wiederholungs- und Zufallswiedergabe**

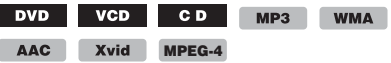

**1 Berühren Sie während der Wiedergabe**  so oft "Wiederholen"  $\subsetneq$  oder **"Zufallswiedergabe" , bis die gewünschte Option angezeigt wird.** Die Wiederholungs- oder Zufallswiedergabe beginnt.

Im Folgenden sind die Wiederholoptionen und die Umschaltreihenfolge bei der Wiederholungswiedergabe für alle Discs und Formate aufgelistet.

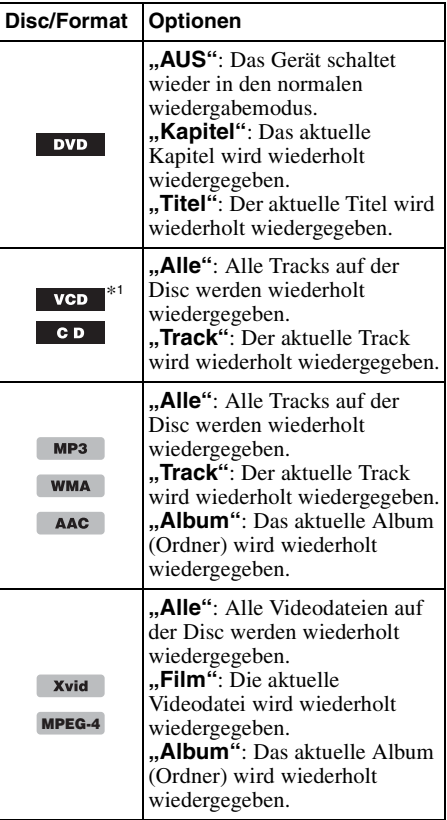

Im Folgenden sind die Zufallswiedergabeoptionen und die Umschaltreihenfolge bei der Zufallswiedergabe für alle Discs und Formate aufgelistet.

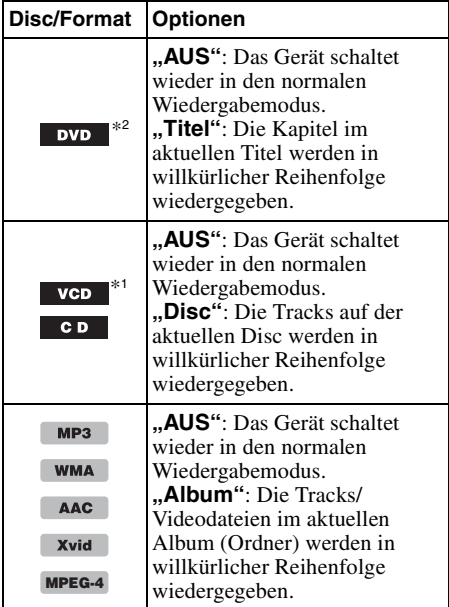

\*1 *Steht nur bei der Wiedergabe von VCDs der Version 1.0/1.1 oder von VCDs der Version 2.0 ohne PBC-Funktionen zur Verfügung.*

\*2 *Außer bei einer DVD-R/DVD-R DL/DVD-RW im VR-Modus.*

<span id="page-98-0"></span>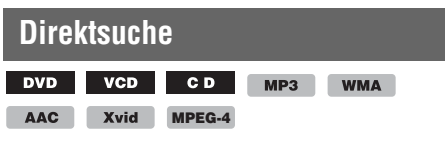

Sie können eine bestimmte Stelle direkt ansteuern, indem Sie die Titelnummer, die Kapitelnummer usw. angeben.

<span id="page-98-1"></span>**1 Geben Sie während der Wiedergabe mit den Zahlentasten auf der Fernbedienung die Nummer eines Elements (Track, Titel usw.) ein und drücken Sie dann** (ENTER)**.** Die Wiedergabe beginnt an der ausgewählten Stelle.

Je nach Disc/Format können Sie nach folgenden Elementen suchen:

**DVD:** Titel oder Kapitel\*<sup>1</sup> **VCD**\*2**/CD/MP3/WMA/AAC**: Track **Xvid/MPEG-4:** Film

- \*1 *Welches Element gesucht werden kann, hängt von der Einstellung ab.*
- \*2 *Steht nur bei der Wiedergabe einer VCD ohne PBC-Funktionen zur Verfügung.*

## **Einstellen des Elements, nach dem gesucht werden kann (nur DVD)**

Sie können das Element einstellen, nach dem bei der DVD-Wiedergabe gesucht werden kann (Titel oder Kapitel).

- **1 Drücken Sie** (HOME) **und berühren Sie**  dann "Einstellungen".
- **2** Berühren Sie  $\mathbb{C}_0$ . Das Quelleneinstellungen-Menü erscheint.
- **3 Berühren Sie "DVD-Direktsuche", um**  die Option auf "Kapitel" oder "Titel" zu **setzen.**

Die Einstellung ist damit abgeschlossen.

Um zur vorherigen Anzeige zurückzuschalten, berühren Sie  $\blacktriangleright$ .

# <span id="page-99-0"></span>**Auflisten von Stücken/ Videodateien — Liste**

# <span id="page-99-1"></span>**Auswählen eines Stücks/einer Videodatei**

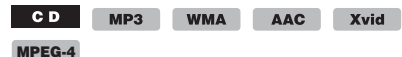

Sie können Alben/Ordner/Stücke/Videodateien als Liste anzeigen lassen und das gewünschte Element zur Wiedergabe auswählen. Diese Funktion eignet sich besonders bei Discs im MP3-/WMA-/AAC-/Xvid-/MPEG-4-Format

mit zahlreichen Alben/Tracks usw.

## **1 Berühren Sie während der Wiedergabe .**

Die Liste der Kategorien bzw. Dateien im gerade abgespielten Datenträger erscheint.

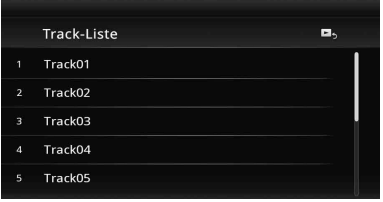

Wenn Sie um eine Ebene nach oben wechseln wollen, berühren Sie  $\triangle$ .

Wenn Sie zur höchsten Ebene wechseln wollen, berühren Sie  $\bar{\mathbf{t}}$ . Um in der Liste zu blättern, bewegen Sie die Scrollleiste nach oben und unten.

### **2 Berühren Sie das gewünschte Element.**

Die Wiedergabe beginnt.

# <span id="page-99-2"></span>**Auswählen eines Dateityps**

**WMA** AAC Xvid MPEG-4

Wenn eine Disc mehrere Dateitypen enthält, kann nur der ausgewählte Dateityp (Audio/ Video) wiedergegeben werden. Die Wiedergabereihenfolge der verschiedenen Dateitypen ist werkseitig auf Audio- und Videodateien festgelegt. (Enthält eine Disc beispielsweise Audio- und Videodateien, werden nur die Audiodateien wiedergegeben.) Sie können den gewünschten Dateityp auswählen, sodass die entsprechende Liste angezeigt wird, und dann die gewünschte Datei auswählen.

- **1 Berühren Sie während der Wiedergabe .**
- **2** Berühren Sie 月 oder  $\Box$ , um den **Dateityp auszuwählen.**
- **3 Berühren Sie die gewünschte Datei.** Die Wiedergabe der ausgewählten Datei beginnt.

## <span id="page-100-0"></span>*USB-Musik*

# <span id="page-100-1"></span>**Musik wiedergeben**

- **1 Schließen Sie das USB-Gerät an den USB-Anschluss an.**
- **2 Drücken Sie** (HOME) **und berühren Sie**  dann ..USB-Musik". Die Wiedergabe beginnt.

# <span id="page-100-2"></span>**Bedienelemente für die Wiedergabe**

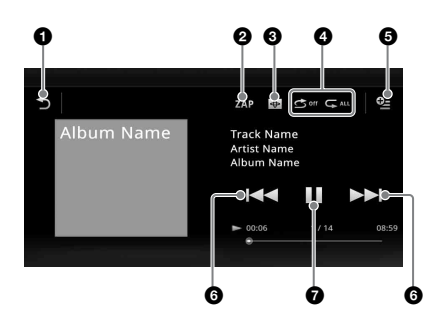

#### $\blacktriangleright$ 0

Berühren Sie diese Schaltfläche zum Auflisten von Dateien.

### **2** .ZAP"

Berühren Sie diese Schaltfläche, um durch Anspielen der Stücke nach einem Stück zu suchen. ([Seite 39](#page-112-1))

#### $\overline{\bigoplus}$  $\boldsymbol{\Theta}$

Berühren Sie diese Schaltfläche, um zum Bildschirm mit dem Visualisator zu wechseln.

- 4 **"Wiederholen" / "Zufallswiedergabe"** [\(Seite 28](#page-101-0))
- 6  $Q_{\pm}$

Berühren Sie diese Schaltfläche zum Aufrufen des Optionenmenüs.

# **6 KINH**

Berühren Sie diese Schaltfläche, um eine Datei zu überspringen.

Berühren Sie diese Schaltflächen eine Zeit lang, um in einem Audiostück vorwärts/rückwärts zu suchen.

## $\boldsymbol{\Omega}$

Berühren Sie diese Schaltfläche, um eine Datei wiederzugeben.

## Ш

Berühren Sie diese Schaltfläche, um die Wiedergabe anzuhalten.

# <span id="page-100-3"></span>**Optionen**

# **Zur Änderung des**

### **Einstellungsmenüs** (nur normaler Wiedergabebildschirm)

- **1** Berühren Sie <sup>Q</sup>=. Die Menüliste wird angezeigt.
- **2** Berühren Sie **©**. Die Optionen sind im Folgenden angegeben.

## **"ZAPPIN-Zeit"**

Wählt die Wiedergabezeit für die ZAPPIN-Funktion: "6 Sek", "15 Sek", "30 Sek".

## **"Datenbank aktualisieren"**

Sucht nach Musikdateien und fügt sie zur Datenbank hinzu.

### **"Info über Musik-Player"**

Zeigt die Version der Anwendung an.

## **So ändern Sie die Visualisator-Einstellungen**

### **1 Berühren Sie .**

Der normale Wiedergabebildschirm ändert sich zum Wiedergabebildschirm mit Visualisator.

- **2** Berühren Sie ≌. Die Menüliste wird angezeigt.
- **3 Berühren Sie .** Die Visualisator-Liste wird angezeigt.
- **4 Wählen Sie die folgenden Optionen: Tor/Ballon/Glanz/Tier/Alben/Graffiti/ Tinte/Zufällig**

# <span id="page-101-0"></span>**Wiederholungs- und Zufallswiedergabe**

**1 Berühren Sie während der Wiedergabe**  so oft "Wiederholen"  $\sqrt{\phantom{a}}$  oder ..Zufallswiedergabe" (う. bis die **gewünschte Option angezeigt wird.** Die Wiederholungs- oder Zufallswiedergabe beginnt.

Folgende Wiederholoptionen stehen zur Verfügung:

**:** Die aktuelle Gruppe wird wiederholt wiedergegeben.

**:** Die aktuelle Musikdatei wird wiederholt wiedergegeben.

 $\mathbb{G}$ <sup>off</sup>: Das Gerät schaltet wieder in den normalen Wiedergabemodus.

Folgende Zufallswiedergabeoptionen stehen zur Verfügung:

**:** Die Musikdateien in der aktuellen Gruppe werden in willkürlicher Reihenfolge wiedergegeben.

 $\bullet$   $\bullet$  **:** Das Gerät schaltet wieder in den normalen Wiedergabemodus.

### *Hinweis*

*Der Wiedergabebildschirm mit Visualisator ist bei der Wiederholungs- und Zufallswiedergabe nicht verfügbar.*

# <span id="page-101-1"></span>**Auswählen von Musikdateien**

**1 Berühren Sie während der Wiedergabe (nur normaler Wiedergabebildschirm) .**

Die Liste der Kategorien bzw. Dateien im gerade abgespielten Datenträger erscheint. Um in der Liste zu blättern, bewegen Sie die Scrollleiste nach oben und unten.

**2 Berühren Sie das gewünschte Element.**

Die Wiedergabe beginnt.

Um zum Wiedergabebildschirm zurückzukehren, berühren Sie  $\Box$ 

# <span id="page-101-2"></span>**Auswählen von Titeln aus der Bibliothek**

- **1** Berühren Sie  $\mathbb{H}$ , während der **Listenbildschirm angezeigt wird.** Die Menüliste wird angezeigt.
- **2 Wählen Sie das gewünschte Element aus.**

Sie können nach den folgenden Elementen suchen.

"Alle Titel", "Alben", "Interpreten", **"Musikstile", "Veröffentl.dat.", "Kürzl.**  hinzugef.", "Playlists", "Ordner". Die ausgewählte Liste wird angezeigt.

**3 Berühren Sie das gewünschte Element.** Die Wiedergabe beginnt.

# <span id="page-101-3"></span>**Wiedergeben von Musik je nach Stimmung — SensMe™**

Mit Sonys neuartiger Funktion "SensMe™-Kanäle" werden Tracks automatisch je nach Stimmung in Channels eingeordnet oder in Gruppen zusammengefasst, sodass Sie mühelos eine zu Ihrer Stimmung passende Musik auswählen und wiedergeben lassen können.

## <span id="page-101-4"></span>**Installieren von "Media Go" auf Ihrem Computer**

Zur Aktivierung der Funktion SensMe™ auf diesem Gerät ist eine Software ("Media Go") erforderlich.

- **1 Laden Sie die Software "Media Go" von der Support-Website herunter, die auf der Rückseite aufgeführt ist.**
- **2 Gehen Sie nach den Anweisungen auf dem Bildschirm vor, um die Installation vorzunehmen.**

# <span id="page-102-0"></span>**Übertragen von Tracks auf das USB-Gerät mit "Media Go"**

Damit Sie die SensMe™-Funktion auf diesem Gerät nutzen können, müssen die Tracks mit "Media Go" analysiert und auf das registrierte USB-Gerät übertragen werden.

### **1 Schließen Sie das registrierte USB-Gerät an den Computer an.**

Einen "WALKMAN" schließen Sie im MTP-Modus an.

Andere USB-Geräte als einen "WALKMAN" schließen Sie im MSC-Modus an.

"Media Go" wird automatisch gestartet. Wenn eine Meldung angezeigt wird, befolgen Sie zum Fortfahren die Anweisungen auf dem Bildschirm.

**2 Übertragen Sie Tracks per Drag & Drop aus Windows Explorer oder iTunes**  usw. nach "Media Go".

Die Analyse und die Übertragung der Stücke wird gestartet.

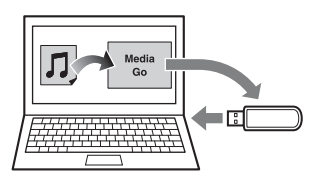

Nähere Informationen zum Vorgehen finden Sie in der Hilfe zu "Media Go".

### *Hinweis*

*Die Analyse der Tracks mit 12 TONE ANALYSIS kann je nach Computerumgebung eine Weile dauern.*

### *Tipp*

*Sie können mit "Media Go" nicht nur Audiodateien, sondern auch Bilder oder Videodateien übertragen. Nähere Informationen finden Sie in der Hilfe zu "Media Go".*

# <span id="page-102-1"></span>**Wiedergeben von Titeln in Channels — SensMe™-Kanäle**

Mit "SensMe™-Kanäle" werden Tracks nach dem Klang automatisch in Channel eingeordnet. Sie können einen zu Ihrer Stimmung oder Beschäftigung usw. passenden Channel auswählen und wiedergeben lassen.

- **1 Schließen Sie ein USB-Gerät, das für die SensMe™-Funktion vorbereitet wurde, an dieses Gerät an.**
- **2 Drücken Sie** (HOME) **und berühren Sie dann "USB-Musik".**
- 3 Berühren Sie <sup>+</sup> und dann <sup>%</sup>.
- **4 Schieben Sie die Kanalliste durch eine Fingerbewegung nach links oder rechts.**

Die Wiedergabe des ersten Stücks im aktuellen Channel startet mit der melodisch oder rhythmisch am stärksten ausgeprägten Passage\*.

\* *Wird möglicherweise nicht richtig erkannt.*

### **5 Berühren Sie den gewünschten Channel.**

Die Wiedergabe der Stücke im ausgewählten Channel beginnt.

### *Hinweise*

- *Manche Stücke werden möglicherweise nicht richtig erkannt und in einen Channel eingeordnet, der nicht der Stimmung des Stücks entspricht.*
- *Wenn das angeschlossene USB-Gerät viele Tracks enthält, kann es länger dauern, bis die Wiedergabe mit "SensMe™-Kanäle" gestartet wird, da zunächst die Daten eingelesen werden.*

### *Tipp*

*Die Stücke werden in zufälliger Reihenfolge wiedergegeben. Die Reihenfolge ändert sich jedes Mal, wenn ein Channel ausgewählt wird.*

# **Channel-Liste**

### **Basis-Channels**

Die Stücke werden je nach Musikrichtung abgespielt.

**"Energisch"**: Gibt temporeiche und lebendige Musik wieder.

**"Emotional"**: Gibt Balladen wieder.

**"Chillout"**: Gibt Jazz und leichte Unterhaltungsmusik wieder.

**"Tanz"**: Gibt Rhythm, Rap und R&B-Musik wieder.

"**Extrem"**: Gibt laute und wuchtige Musik wieder.

**"Stimmung"**: Gibt heitere und aufbauende Musik wieder.

**"Entspannung"**: Gibt ruhige und entspannende Musik wieder.

**"Unbeschwert"**: Gibt ruhige und langsame Musik wieder.

### **Empfohlen**

**"Morgens", "Tag", "Abends", "Nachts", "Mitternacht"**

### ■ Zufallswiedergabe alle

Alle analysierten Tracks werden in zufälliger Reihenfolge wiedergegeben.

### **Bedienelemente und Anzeigen während der Wiedergabe mit "SensMe™-Kanäle"**

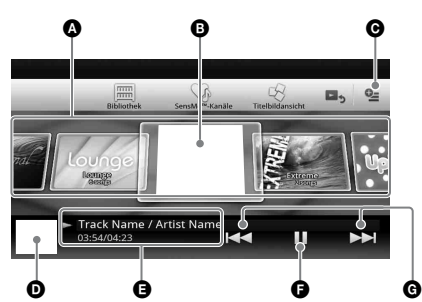

- A Blättern in der Liste und Auswählen eines anderen Channels.
- B Zeigt den aktuellen Channel an.
- **O** Optionen-Schaltfläche
- D Zeigt das Albumcover\* an.
- E Zeigt die verstrichene Spieldauer, den
- Stücknamen und den Interpretennamen an. F Pause/Wiedergabefortsetzung nach einer
- Pause. G Überspringen eines Stücks.
- 
- \* *Die empfohlene Größe beträgt zwischen 240 × 240 und 960 × 960 Pixel.*

# <span id="page-103-0"></span>**Auswählen eines Albums über das Albumcover**

- 1 Berühren Sie<sup>t</sup>, während der **Listenbildschirm angezeigt wird.**
- **2 Berühren Sie das Albumcover des Albums, das Sie wiedergeben möchten.** Die Wiedergabe beginnt.

### <span id="page-103-1"></span>**Optionen**

### **So ändern Sie das Einstellungsmenü**

**1** Berühren Sie  $Q_{\pm}$ . Die Menüliste wird angezeigt.

# **2** Berühren Sie **©**.

Die Optionen sind im Folgenden angegeben.

### **"ZAPPIN-Zeit"**

Wählt die Wiedergabezeit für die ZAPPIN-Funktion: "6 Sek", "15 Sek", "30 Sek".

## **"Datenbank aktualisieren"**

Sucht nach Musikdateien und fügt sie zur Datenbank hinzu.

### **"Info über Musik-Player"**

Zeigt die Version der Anwendung an.

# **So ändern Sie das**

**Albumanzeigeformat** (während der Auswahl von "Alben" aus der Bibliothek)

- **1** Berühren Sie  $\mathbb{S}$ . Die Menüliste wird angezeigt.
- **2** Berühren Sie <sup>₩</sup> und dann **"Listenansicht" oder "Gitteransicht".**

### **So ändern Sie die Sortierreihenfolge der Coveranzeige** (nur Titelbildansicht)

- **1** Berühren Sie <sup>Q</sup>= . Die Menüliste wird angezeigt.
- **2** Berühren Sie ↓≡ und dann "Nach Album sort." oder "Nach Int. sort.".

Um zum Wiedergabebildschirm zurückzukehren, berühren Sie  $\triangleq$  oder "Abbrechen".

## <span id="page-104-0"></span>*USB-Video*

# <span id="page-104-1"></span>**Wiedergeben von Videos**

- **1 Schließen Sie das USB-Gerät an den USB-Anschluss an.**
- **2 Drücken Sie** (HOME) **und berühren Sie dann "USB-Video".** Die Wiedergabe beginnt.

# <span id="page-104-2"></span>**Bedienelemente für die Wiedergabe**

Berühren Sie das Display, wenn die Bedienelemente für die Wiedergabe nicht angezeigt werden.

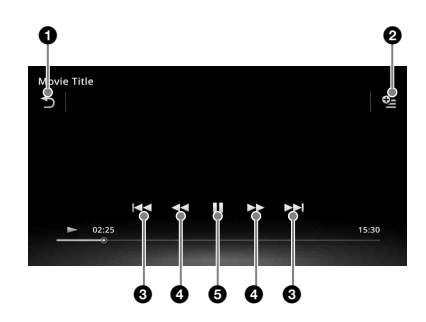

#### 6 ঌ

Berühren Sie diese Schaltfläche zum Auflisten von Videodateien.

### $\boldsymbol{e}$

Berühren Sie diese Schaltfläche zum Aufrufen des Optionenmenüs. [\(Seite 32\)](#page-105-0)

### 8 KKIN

 $Q_{\pm}$ 

Berühren Sie diese Schaltfläche, um eine Datei zu überspringen.

# $\bullet$  44/EE

Berühren Sie diese Schaltflächen etwas länger, um in einem Video vorzuspulen, und berühren Sie sie dann mehrmals, um die Geschwindigkeit zu ändern  $(x 1.5 \rightarrow$  $\times 10 \rightarrow \times 30 \rightarrow \times 100$ <sup>\*</sup>.

Berühren Sie diese Schaltflächen etwas länger, um in einem Video zurückzuspulen, und berühren Sie sie dann mehrmals, um die Geschwindigkeit zu ändern  $(x 10 \rightarrow x 30 \rightarrow x 100)^*$ .

Zum Beenden der Funktion berühren Sie .

# $\leftarrow \bullet/\bullet \twoheadrightarrow$

Berühren Sie diese Schaltfläche, um einen Titel vorwärts/rückwärts zu überspringen.

Berühren Sie während der Pause  $\bullet \rightarrow$ . um 15 Sekunden vorwärts zu springen. Berühren Sie während der Pause  $\blacklozenge$ . um 10 Sekunden zurück zu springen. Berühren Sie diese Schaltflächen eine Zeit lang, um in einem Videostück vorwärts/rückwärts zu suchen.

### $\mathbf{\Theta}$

Berühren Sie diese Schaltfläche, um eine Datei wiederzugeben.

# Ш

Berühren Sie diese Schaltfläche, um die Wiedergabe anzuhalten.

\* *Die Geschwindigkeit hängt vom Format und vom Aufnahmeverfahren ab.*

### *Tipp*

*Sie können die Wiedergabegeschwindigkeit dynamisch ändern, indem Sie den Bildschirm der Videodatei nach links oder rechts ziehen.*

# <span id="page-105-0"></span>**Optionen**

# **So zeigen Sie die Audiooptionen an**

**1 Berühren Sie während der Wiedergabe .**

Die Menüliste wird angezeigt.

- **2 Berühren Sie .** Die Liste der Audiooptionen wird angezeigt.
- **3 Wählen Sie das gewünschte Element aus.**

### **So zeigen Sie ausführliche Informationen an**

**1 Berühren Sie während der Wiedergabe .**

Die Menüliste wird angezeigt.

**2 Berühren Sie .** Um ausführliche Informationen anzuzeigen, bewegen Sie die Scrollleiste nach oben und unten.

# **So löschen Sie die Datei**

**1 Berühren Sie während der Wiedergabe**  લ્<sub>≘</sub>.

Die Menüliste wird angezeigt.

- **2 Berühren Sie .**
- **3** Berühren Sie "OK".

# **So ändern Sie die Einstellungen**

**1 Berühren Sie während der Wiedergabe**   $\mathbf{e}_{\mathbf{z}}$  .

Die Menüliste wird angezeigt.

## **2** Berühren Sie  $\ddot{\mathbf{Q}}$ .

Die Optionen sind im Folgenden angegeben.

**Zoomeinstellungen"**<br>
Passt die Videoanzeige an: "Normaler Modus", **oder "Z bis A".** "Vollbildmodus", "Aus".

### **"Datenbank aktualisieren"**

Sucht nach Videodateien und fügt sie zur Datenbank hinzu.

### **"Info zu Video-Player"**

Zeigt die Version der Anwendung an.

Um zum Wiedergabebildschirm zurückzukehren, berühren Sie  $\triangle$  oder "Abbrechen".

# <span id="page-105-1"></span>**Auswählen von Videodateien**

### **1 Berühren Sie während der Wiedergabe .**

Die Liste der Kategorien bzw. Dateien im gerade abgespielten Datenträger erscheint. Um in der Liste zu blättern, bewegen Sie die Scrollleiste nach oben und unten.

### **2 Berühren Sie das gewünschte Element.**

Die Wiedergabe beginnt.

Um zum Wiedergabebildschirm zurückzukehren, berühren Sie  $\blacksquare$ ,

## **So ändern Sie das Albumanzeigeformat**

**1** Berühren Sie  $\blacksquare$ , während der **Listenbildschirm angezeigt wird.** Die Optionen sind im Folgenden angegeben.

# $\overline{}}$ **:** Gitteransicht

Zeigt die Videodateien als Gitter an.

### **: Listenansicht**

Zeigt die Videodateien als Liste an.

### **: Titelbildansicht**

Zeigt die Videodateien als winkelförmig angeordnete Grafiken an.

# <span id="page-105-2"></span>**Optionen**

## **So ändern Sie die Sortierreihenfolge der Videoliste**

- **1** Berühren Sie  $^{\circledast}$ . Die Menüliste wird angezeigt.
- **2 Berühren Sie und dann "Älteste**  zuerst", "Neueste zuerst", "A bis Z"<br>oder "Z bis A".

# **So ändern Sie die Einstellungen**

- **1** Berühren Sie  $^{02}$ . Die Menüliste wird angezeigt.
- **2** Berühren Sie **Q**. Die Optionen sind im Folgenden angegeben.

### **"Zoomeinstellungen"**

Passt die Videoanzeige an: "Normaler Modus", "Vollbildmodus", "Aus".

### **"Datenbank aktualisieren"**

Sucht nach Videodateien und fügt sie zur Datenbank hinzu.

## **"Info zu Video-Player"**

Zeigt die Version der Anwendung an.

Um zum Wiedergabebildschirm zurückzukehren, berühren Sie  $\bigcirc$  oder "Abbrechen".

# <span id="page-106-0"></span>*USB-Foto*

# <span id="page-106-1"></span>**Anzeigen von Fotos**

- **1 Schließen Sie das USB-Gerät an den USB-Anschluss an.**
- **2 Drücken Sie** (HOME) **und berühren Sie**  dann ..USB-Foto".
- **3 Berühren Sie "Alle Bilder" oder "Ordner" und wählen Sie dann das Bild oder die Ordner aus.**

## <span id="page-106-2"></span>**Bedienelemente für die Wiedergabe**

Berühren Sie das Display, wenn die Bedienelemente für die Wiedergabe nicht angezeigt werden.

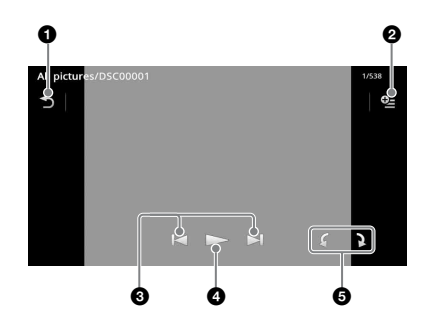

#### $\bullet$  $\blacktriangleright$

Berühren Sie diese Schaltfläche zum Auflisten der Fotodateien.

#### $Q_{\pm}$ 0

Berühren Sie diese Schaltfläche zum Aufrufen des Optionenmenüs.

### 8 **E**

Berühren Sie diese Schaltfläche, um eine Fotodatei zu überspringen.

Berühren Sie diese Schaltflächen eine Zeit lang, um in einer Fotodatei vorwärts/ rückwärts zu suchen.

### $\boldsymbol{c}$

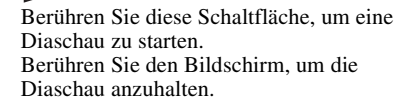

**6** C Dreht die Bilddatei nach links. Dreht die Bilddatei nach rechts.

### *Tipp*

*Sie können eine Fotodatei schnell vor-/zurücklaufen lassen, indem Sie die Fotoliste nach links oder rechts schieben.*

# <span id="page-107-0"></span>**Optionen**

# **So geben Sie eine Diaschau wieder**

**1 Berühren Sie während der Wiedergabe .**

Die Menüliste wird angezeigt.

**2** Berühren Sie  $\sqrt{}$ . Die Diaschau wird gestartet.

## **So richten Sie eine Hintergrundanzeige ein**

**1 Berühren Sie während der Wiedergabe .**

Die Menüliste wird angezeigt.

- **2 Berühren Sie .**
- $3$  Berühren Sie "OK".

# **So entfernen Sie das Bild**

**1 Berühren Sie während der Wiedergabe .**

Die Menüliste wird angezeigt.

- **2** Berühren Sie  $\widehat{\mathbb{u}}$ .
- **3** Berühren Sie "OK".

## **So zeigen Sie ausführliche Informationen an**

**1 Berühren Sie während der Wiedergabe**   $\mathbf{e}_{\pm}$  .

Die Menüliste wird angezeigt.

**2** Berühren Sie  $\ell_{\mathbf{B}}$ .

Um ausführliche Informationen anzuzeigen, bewegen Sie die Scrollleiste nach oben und unten.

# **So ändern Sie die Einstellungen**

**1 Berühren Sie während der Wiedergabe**   $\mathbf{e}_\pm$ .

Die Menüliste wird angezeigt.

**2** Berühren Sie  $\ddot{\mathbf{Q}}$ . Die Optionen sind im Folgenden angegeben.

## **"Einstellungen für Diashow-Intervall"**

Passt das Zeitintervall an: "0,5 Sek." -"20,0 Sek.".

### **"Kontinuierlich wiederg."**

Legt die fortlaufende Wiedergabe fest (Diaschau).

### **"Datenbank aktualisieren"** Sucht nach Bilddateien und fügt sie zur

Datenbank hinzu.

### **"Info zu Fotoanzeige"**

Zeigt die Version der Anwendung an.

Um zum Wiedergabebildschirm zurückzukehren, berühren Sie  $\triangleq$  oder "Abbrechen".

# <span id="page-107-1"></span>**Auswählen von Fotodateien**

### **1 Berühren Sie während der Wiedergabe .**

Die Liste der Kategorien bzw. Dateien im gerade abgespielten Datenträger erscheint. Wenn Sie um eine Ebene nach oben wechseln wollen, berühren Sie  $\triangle$ . Um in der Liste zu blättern, bewegen Sie die Scrollleiste nach oben und unten.

**2 Berühren Sie das gewünschte Element.** Die Wiedergabe beginnt.

## **So geben Sie eine Diaschau wieder**

**1** Berühren Sie  $\overline{\mathbb{G}}$  . Die Diaschau wird gestartet.

# **So ändern Sie das Anzeigeformat**

**1** Berühren Sie ... Die Optionen sind im Folgenden angegeben.

## **: Gitteransicht**

Zeigt die Fotodateien als Gitter an.

## **: Listenansicht**

Zeigt die Fotodateien als Liste an.

## **: Titelbildansicht**

Zeigt die Fotodateien als winkelförmig angeordnete Grafiken an.

**: Datumsansicht (nur alle Bilder)** Zeigt die Fotodateien in der Reihenfolge des Datums an.

**: Erweiterte Ansicht (nur Ordner)** Zeigt Ordner und die darin enthaltenen Unterordner an sowie alle Fotodateien, die darin enthalten sind.
## **Optionen**

## **So geben Sie eine Diaschau wieder**

**1 Berühren Sie während der Wiedergabe .**

Die Menüliste wird angezeigt.

**2** Berühren Sie  $\mathbb{R}$  . Die Diaschau wird gestartet.

## **So ändern Sie die Sortierreihenfolge der Fotoliste**

- **1** Berühren Sie  $\subseteq$ . Die Menüliste wird angezeigt.
- **2** Berühren Sie  $\frac{1}{2}$  und dann "Älteste zuerst", "Neueste zuerst", "A bis Z" oder "Z bis A".

## **So ändern Sie die Einstellungen**

- 1 Berühren Sie  $Q$ <sub>=</sub>, während der **Listenbildschirm angezeigt wird.** Die Menüliste wird angezeigt.
- **2** Berühren Sie **Q**. Die Optionen sind im Folgenden angegeben.

#### **"Einstellungen für Diashow-Intervall"**

Passt das Zeitintervall an: "0,5 Sek." -"20,0 Sek.".

#### **"Kontinuierlich wiederg."**

Legt die fortlaufende Wiedergabe fest (Diaschau).

#### **"Datenbank aktualisieren"**

Sucht nach Bilddateien und fügt sie zur Datenbank hinzu.

#### **"Info zu Fotoanzeige"**

Zeigt die Version der Anwendung an.

Um zum Wiedergabebildschirm zurückzukehren, berühren Sie  $\bigcirc$  oder "Abbrechen".

## *Hinweise zur USB-Wiedergabe*

- MSC (Mass Storage Class) kann genutzt werden.
- Die kompatiblen Codecs sind MP3 (.mp3), WMA (.wma), AAC/HE-AAC (.m4a), JPEG (.jpg), Xvid (.avi/.xvid) und MPEG-4 (.mp4).
- Es empfiehlt sich, eine Sicherungskopie der Daten auf dem USB-Gerät zu erstellen.

#### *Hinweise*

- *Während der USB-Video-Wiedergabe kommt es zu Tonaussetzern:*
	- *Drücken Sie* (HOME) *oder rufen Sie die Systemeinstellungen auf.*
	- *Während USB-Foto, Navigation usw.*
- *Schließen Sie das USB-Gerät an, nachdem Sie den Motor gestartet haben. Abhängig vom USB-Gerät kann es zu einer Fehlfunktion oder zu Schäden kommen, wenn das Gerät vor dem Starten des Motors angeschlossen wird.*
- *Bei einer großen Datei oder sehr vielen Dateien kann es etwas dauern, bis die Wiedergabe beginnt.*
- *Dieses Gerät erkennt nicht mehrere MSC-Geräte.*

## **So trennen Sie das USB-Gerät**

Stoppen Sie die Wiedergabe und trennen Sie dann das USB-Gerät von diesem Gerät. Trennen Sie das USB-Gerät nicht während der Wiedergabe von diesem Gerät, da andernfalls die Daten beschädigt werden können.

#### *Hinweise zum Gebrauch*

- *Verwenden Sie keine USB-Geräte, die so groß oder schwer sind, dass sich bei einer Erschütterung die Verbindung lösen bzw. das Gerät herunterfallen kann.*
- *Lassen Sie das USB-Gerät nicht in einem geparkten Fahrzeug liegen, denn andernfalls kann es zu Fehlfunktionen kommen.*
- *Dieses Gerät kann keine USB-Geräte erkennen, die über einen USB-Hub angeschlossen sind.*
- *Achten Sie darauf, das USB-Kabel im Lieferumfang des Geräts zu verwenden, wenn zur Herstellung der USB-Verbindung ein Kabel erforderlich ist.*

#### *Hinweise zur Wiedergabe*

- *Wählen Sie abhängig von der Dateiart auf dem*  USB-Gerät "USB-Musik", "USB-Video" oder "USB-*Foto".*
- *Je nach USB-Gerät, Aufnahmeformat und Einstellungen werden unterschiedliche Informationen angezeigt. Ausführliche Informationen finden Sie auf der Support-Website, die auf der Rückseite aufgeführt ist.*
- *Im Folgenden wird die Höchstzahl an anzeigbaren Musikdateien angegeben: – Dateien (Stücke): 10.000*
- *Je nach Menge der aufgezeichneten Daten kann es etwas dauern, bis die Wiedergabe beginnt.*
- *DRM-Dateien (Digital Rights Management) werden möglicherweise nicht wiedergegeben.*
- *Bei der Wiedergabe einer MP3-/WMA-/AAC-Datei mit VBR (variable Bitrate) bzw. beim Vorwärts-/ Rückwärtssuchen wird die verstrichene Spieldauer möglicherweise nicht richtig angezeigt.*
- *Die Wiedergabe verlustfrei komprimierter Dateien wird nicht unterstützt.*

## *iPod*

Einzelheiten zur Kompatibilität des iPod finden Sie unter ["Hinweise zum iPod" auf Seite 67](#page-140-0) oder auf der Support-Website, die auf der Rückseite aufgeführt ist.

In dieser Bedienungsanleitung wird "iPod" als allgemeiner Begriff für die iPod-Funktionen bei einem iPod und iPhone verwendet, sofern nicht im Text oder in Abbildungen anders angegeben.

#### *Hinweis*

*Dieses Gerät erkennt nicht mehrere iPods.*

## **Starten der Wiedergabe an einem iPod**

#### **1 Verringern Sie die Lautstärke an diesem Gerät.**

Wenn der iPod ausgeschaltet ist, schalten Sie ihn ein.

#### **2 Schließen Sie den iPod an den USB-Anschluss an.**

Die Verwendung des optionalen USB-Verbindungskabels RC-202IPV wird empfohlen.\*<sup>1</sup>

Eine Verbindungsverarbeitungsanzeige wird auf dem iPod-Display\*2 angezeigt und die Wiedergabe startet mit dem zuletzt wiedergegebenen Element.

Wenn bereits ein iPod angeschlossen ist, berühren Sie "iPod", um die Wiedergabe zu starten.

- \*1 *Zum Wiedergeben von Videos von einem iPod mit Videofunktion ist das Kabel RC-202IPV erforderlich.*
- \*2 *Wird möglicherweise nicht angezeigt, wenn ein iPod touch oder iPhone angeschlossen ist oder wenn die Wiedergabe des iPod zuletzt mit "Fahrgast-App Steuerung" erfolgte.*
- **3 Stellen Sie die Lautstärke an diesem Gerät ein.**

#### **Hinweis zu den Bedienelementen und Anzeigen während der Wiedergabe**

Sie können die Wiedergabe an einem iPod genauso steuern wie die Wiedergabe einer Disc. Näheres dazu finden Sie unter "Bedienelemente [für die Wiedergabe" auf Seite 21](#page-94-0). Näheres zu den Anzeigen während der Wiedergabe finden Sie unter "Anzeigen während [der Wiedergabe" auf Seite 22](#page-95-0).

## **So stoppen Sie die Wiedergabe**

Drücken Sie (SOURCE/OFF) 1 Sekunde lang.

## **So trennen Sie den iPod vom Gerät**

Stoppen Sie die Wiedergabe und trennen Sie dann den iPod von diesem Gerät. Trennen Sie den iPod nicht während der Wiedergabe von diesem Gerät. Andernfalls können Daten im iPod beschädigt werden.

## **So rufen Sie den ZAPPIN-Modus auf**

Ausführliche Informationen zu diesem Vorgang finden Sie unter "Suchen nach einem Stück durch Anspielen der Stücke — ZAPPIN™" auf Seite [39](#page-112-0).

## **Hinweis zur Wiedergabefortsetzung**

Wenn der iPod, an dem gerade die Wiedergabe läuft, an den Dock-Anschluss angeschlossen ist, wird an diesem Gerät als Modus die Wiedergabefortsetzung eingestellt und die Wiedergabe startet in dem am iPod eingestellten Modus.

Bei der Wiedergabefortsetzung stehen Wiedergabewiederholung und Zufallswiedergabe nicht zur Verfügung.

#### *Vorsicht beim iPhone*

*Wenn Sie ein iPhone über USB anschließen, wird die Lautstärke beim Telefonieren vom iPhone selbst gesteuert. Um nach einem Telefonat plötzliche laute Geräusche zu vermeiden, erhöhen Sie während des Telefonats nicht die Lautstärke am Gerät.*

#### *Hinweis*

*Dieses Gerät kann keinen iPod erkennen, der über einen USB-Hub angeschlossen ist.*

#### *Tipps*

- *Wenn der Zündschlüssel in der Position ACC oder I steht und das Gerät eingeschaltet ist, wird der iPod geladen.*
- *Wenn der iPod während der Wiedergabe vom Gerät getrennt wird, erscheint "Kein Gerät" im Display des Geräts.*

# **Auflisten von Stücken/ Videodateien — Liste**

## **Auswählen eines Stücks/einer Videodatei**

Sie können Alben/Ordner/Stücke/Videodateien als Liste anzeigen lassen und das gewünschte Element zur Wiedergabe auswählen.

**1 Berühren Sie während der Wiedergabe .**

Die Liste der Kategorien bzw. Dateien im gerade abgespielten Datenträger erscheint.

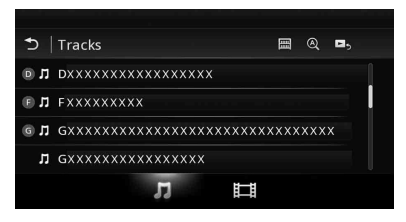

Wenn Sie um eine Ebene nach oben wechseln wollen, berühren Sie  $\triangle$ .

Um in der Liste zu blättern, bewegen Sie die Scrollleiste nach oben und unten. Um Dateien in alphabetischer Reihenfolge zu suchen, berühren Sie  $\mathcal{Q}$ . Um zum Hauptbildschirm zurückzukehren, berühren Sie ...

**2 Berühren Sie das gewünschte Element.**

Die Wiedergabe beginnt.

## **Auswählen eines Dateityps**

Sie können den gewünschten Dateityp auswählen, sodass die entsprechende Liste angezeigt wird, und dann die gewünschte Datei auswählen.

- **1 Berühren Sie während der Wiedergabe .**
- **2** Berühren Sie 月 oder  $\boxplus$ , um den **Dateityp auszuwählen.**
- **3 Berühren Sie die gewünschte Datei.** Die Wiedergabe der ausgewählten Datei beginnt. Um zum Wiedergabebildschirm

zurückzukehren, berühren Sie  $\Box$ 

## **Auswählen des Wiedergabemodus**

Sie können einen der folgenden Wiedergabemodi einstellen.

### **Bei Audiowiedergabe**

- **"Track", "Album", "Interpret", "Musikstil", "Playlist", "Podcast"**\*
- \* *Erscheint je nach iPod-Einstellung möglicherweise nicht.*

### **Bei Videowiedergabe**

**Identisch mit der Audiowiedergabe, aber das Anzeigeelement hängt vom iPod ab.**

- **1 Berühren Sie während der Wiedergabe .**
- **2** Berühren Sie  $\Pi$  oder  $\Box$ .
- **3 Berühren Sie .**
- **4 Berühren Sie den gewünschten Wiedergabemodus.**

Zum Starten der Wiedergabe berühren Sie die gewünschten Elemente in der Liste. Um in der Liste zu blättern, bewegen Sie die Scrollleiste nach oben und unten.

# **Wiederholungs- und Zufallswiedergabe**

**1 Berühren Sie während der Wiedergabe**  so oft "Wiederholen"  $\subsetneq$  oder **"Zufallswiedergabe" , bis die gewünschte Option angezeigt wird.** Die Wiederholungs- oder Zufallswiedergabe beginnt.

Folgende Wiederholoptionen stehen zur Verfügung:

## **Bei Audiowiedergabe**

"Alle": Alle Tracks auf dem iPod werden wiederholt wiedergegeben.

**"Track":** Der aktuelle Track wird wiederholt wiedergegeben.

**"Album"/"Podcast"/"Interpret"/** "Playlist"/"Musikstil"\*: Das aktuelle Element des ausgewählten Wiedergabemodus wird wiederholt wiedergegeben.

## **Bei Videowiedergabe**

**"Alle":** Alle Videodateien auf dem iPod werden wiederholt wiedergegeben.

**"Track":** Das aktuelle Video wird wiederholt wiedergegeben.

**"Gruppe"**\***:** Das aktuelle Element des ausgewählten Wiedergabemodus wird wiederholt wiedergegeben.

Folgende Zufallswiedergabeoptionen stehen zur Verfügung:

### **Bei Audiowiedergabe**

**"AUS":** Das Gerät schaltet wieder in den normalen Wiedergabemodus. **"Album"/"Podcast"/"Interpret"/ "Playlist"/"Musikstil"**\***:** Die Tracks des ausgewählten Wiedergabemodus werden in zufälliger Reihenfolge wiedergegeben. **"Gerät":** Alle Tracks auf einem iPod werden in zufälliger Reihenfolge wiedergegeben.

\* *Hängt vom ausgewählten Wiedergabemodus ab.*

### *Hinweis*

*Die angezeigten Optionen entsprechen möglicherweise nicht der tatsächlichen Funktion.*

# **Direkte Bedienung eines iPod — Fahrgast-App Steuerung**

Sie können einen an dieses Gerät angeschlossenen iPod direkt steuern.

### **1 Berühren Sie während der Wiedergabe .**

## **Deaktivieren der Fahrgast-App Steuerung**

Berühren Sie während der "Fahrgast-App Steuerung" den Bildschirm und dann die Schaltfläche "Abbrechen". Als Wiedergabemodus wird die

Wiedergabefortsetzung eingestellt.

#### *Hinweise*

- *Die App-Abbildung und Videos können auf diesem Gerät nur angezeigt werden, wenn die Handbremse angezogen ist.*
- *App und Video können nur über das iPhone oder den iPod gesteuert werden.*
- *Die mit Fahrgast-App Steuerung kompatiblen Apps sind eingeschränkt.*
- *Wenn Sie ein Video an dieses Gerät ausgeben wollen, müssen Sie den Videoausgang am iPod aktivieren.*
- *Die Lautstärke lässt sich nur mit diesem Gerät einstellen.*
- *Die Einstellungen für die wiederholte Wiedergabe und die Zufallswiedergabe werden deaktiviert, wenn Fahrgast-App Steuerung beendet wird.*

## *Weitere nützliche Funktionen*

# <span id="page-112-0"></span>**Suchen nach einem Stück durch Anspielen der Stücke — ZAPPIN™**

Sie können kurze Passagen der Tracks auf einem USB-Gerät oder einem iPod nacheinander anspielen, um nach dem gewünschten Track zu suchen.

Diese Funktion ist beispielsweise nützlich, wenn Sie bei der Wiedergabe in willkürlicher Reihenfolge oder bei der wiederholten Wiedergabe in willkürlicher Reihenfolge nach einem Stück suchen möchten.

#### **1 Berühren Sie während der**  Audiowiedergabe "ZAP".

Bei USB-Musik startet der ZAP-Modus mit dem aktuell wiedergegebenen Stück. Die melodischsten oder rhythmischsten Abschnitte der Stücke werden wiedergegeben.

Diese Passagen werden die festgelegte Zeit lang wiedergegeben.

#### *Hinweis*

*Die Titel müssen mit 12 TONE ANALYSIS analysiert werden.*

#### **"ZAP" wird an dieser Stelle berührt.**

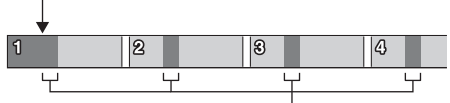

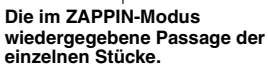

Bei einem iPod startet der ZAP-Modus ab einer Passage des nächsten Stücks.

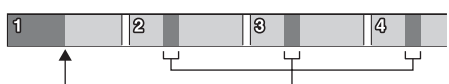

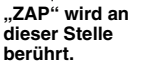

**Die im ZAPPIN-Modus wiedergegebene Passage der einzelnen Stücke.**

#### **2 Berühren Sie "ZAP", wenn ein Stück wiedergegeben wird, das Sie ganz hören wollen.**

Bei USB-Musik kehrt die Wiedergabe ab der aktuellen Position bis zum Ende des Stücks zur normalen Wiedergabe zurück. Bei einem iPod wird das ausgewählte Stück ab dem Anfang wiedergegeben.

Wenn Sie im ZAPPIN-Modus ein weiteres Stück suchen wollen, gehen Sie wie in Schritt 1 und 2 erläutert vor.

#### *Tipps*

- *Sie können die wiederzugebende Passage des Titels nicht auswählen.*
- *Sie können die Wiedergabezeit auswählen. Berühren Sie und wählen Sie dann die Wiedergabezeit für die ZAPPIN-Funktion: "6 Sek", "15 Sek", "30 Sek".*

## **Steuerung von Anwendungen auf Ihrem Smartphone — MirrorLink™**

Diese Funktion dupliziert den Bildschirm des Smartphones auf dem Fahrzeugdisplay, sodass Sie Apps auf Ihrem Smartphone über einen größeren Bildschirm bedienen können.

Nur ein Smartphone, das mit der Funktion MirrorLink™ kompatibel ist, kann verwendet werden.

#### **1 Verbinden Sie das Smartphone und das Gerät über ein USB-Kabel.**

#### **2 Drücken Sie** (HOME) **und berühren Sie**  dann "MirrorLink™".

Das Display des Smartphone wird auf dem Fahrzeugdisplay angezeigt.

Berühren und steuern Sie die Apps auf die gleiche Art, wie Sie es auf Ihrem Smartphone tun.

#### *Hinweis*

*Zu Ihrer Sicherheit werden einige Smartphone-Inhalte möglicherweise nur dann mit AVC angezeigt, wenn die Handbremse angezogen ist.*

## **Unterschiedliche Quellen im Front- und Heckbereich — Zone × Zone**

Sie können gleichzeitig verschiedene Quellen im Front- und Heckbereich des Fahrzeugs wiedergeben.

Die wählbaren Quellen für dieses Gerät (Front) und den Heckmonitor (Heck) sind unten angegeben.

Front: Jede Quelle.

Heck: Die in das Gerät eingelegte Disc.

**1 Drücken Sie** (HOME) **am Hauptgerät.**

#### **2 Berühren Sie "ZONE × ZONE", um Zone × Zone zu aktivieren.**

Um die Quelle im Frontbereich zu bedienen, nutzen Sie den Touchscreen und die Schaltflächen des Hauptgeräts. Um die Quelle im Heckbereich zu bedienen, verwenden Sie die Fernbedienung.

*Sie können Zone × Zone auch aktivieren/deaktivieren, indem Sie* (Z x Z) *auf der Fernbedienung drücken.*

## **So deaktivieren Sie Zone × Zone**

Berühren Sie erneut . ZONE × ZONE" im HOME-Menü.

#### *Hinweise*

- *Wenn* (SOURCE/OFF) *am Hauptgerät oder auf der Fernbedienung gedrückt wurde, wird Zone × Zone deaktiviert.*
- *Während Zone × Zone aktiviert ist, sind die folgenden Tasten der Fernbedienung inaktiv:* (SRC)*,* (MODE)*,* (ATT)*,* (VOL) *+/–,* (CLEAR)*, Zahlentasten.*
- *Während Zone × Zone aktiviert ist, können Sie nur die DVD-Wiedergabe im Heck mit der Fernbedienung bedienen.*
- *Während Zone × Zone aktiviert ist, sind folgende Funktionen deaktiviert.*
	- *EQ7 ([Seite 49](#page-122-0))*
	- *Balance/Fader/Subwoofer ([Seite 56\)](#page-129-0)*
	- *Intelligent Time Alignment [\(Seite 50\)](#page-123-0)*
	- *CSO ([Seite 51\)](#page-124-0)*
	- *HPF, LPF ([Seite 57](#page-130-0))*
	- *Heck-Tieftonanhebung [\(Seite 51\)](#page-124-1)*

# <span id="page-113-0"></span>**Ändern der Schaltflächenfarbe —Dynamic Color Illuminator**

Mit Dynamic Color Illuminator können Sie die Farbe der Schaltflächen des Hauptgeräts an die Innenfarbe des Fahrzeugs anpassen. Sie können unter 12 voreingestellten Farben, einer benutzerdefinierten Farbe und 5 voreingestellten Mustern wählen.

#### ■ Voreingestellte Farben

"Rot", "Bernstein", "Bernsteinfarben", "Gelb", "Weiß", "Hellgrün", "Grün", "Hellblau", "Himmelblau", "Blau", "Violett", "Rosa".

#### $\blacksquare$  Voreingestellte Muster

"Regenbogen", "Ozean", "Abendrot," "Wald", "Zufällig".

- **1 Drücken Sie** (HOME) **und berühren Sie**  dann "Einstellungen".
- **2** Berühren Sie  $\boxplus$  und bewegen Sie die **Scrollleiste nach oben und unten, und berühren Sie dann "Tastenbeleuchtung".**
- **3 Bewegen Sie die Scrollleiste nach oben und unten, um die gewünschte voreingestellte Farbe auszuwählen, und berühren Sie dann die Farbe.**

## **Anpassen der Schaltflächenfarbe — Benutzerdefinierte Farbe**

Sie können eine benutzerdefinierte Farbe für die Schaltflächen registrieren.

- **1 Drücken Sie** (HOME) **und berühren Sie**  dann ..Einstellungen".
- **2** Berühren Sie  $\boxplus$  und bewegen Sie die **Scrollleiste nach oben und unten, und berühren Sie dann "Tastenbeleuchtung".**
- **3 Bewegen Sie die Scrollleiste nach oben und unten, um "Custom" auszuwählen, und drücken Sie dann "Abstimmen > ".**
- **4 Bewegen Sie die Scrollleiste nach links und rechts oder drücken Sie +/–,**  um den Farbbereich von "R" (Rot), "G" (Grün) und "B" (Blau) anzupassen. Anpassbarer Farbbereich: " $0^{\circ}$  – " $63^{\circ}$ . Sie können die Farbe festlegen und gleichzeitig die Schaltflächenbeleuchtung überprüfen.

# **Bedienung mit dem Finger**

Sie können häufig verwendete Funktionen auch ausführen, wenn Sie in der Empfangs-/ Wiedergabeanzeige folgende Fingerbewegung machen.

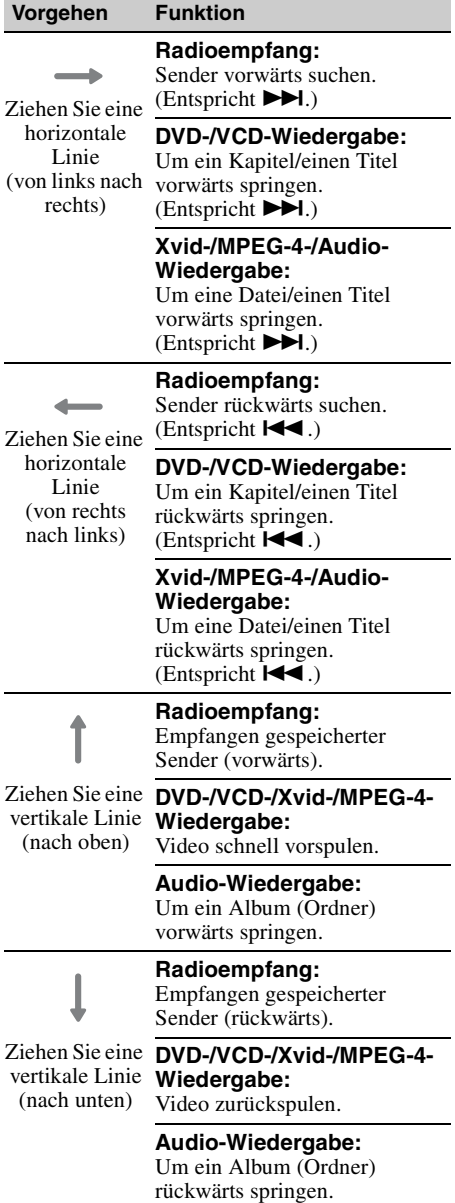

*Freisprechanrufe und Audio-Streaming — Bluetooth-Funktion*

# **Vorbereitungen für die Bluetooth-Funktion**

## **Grundlegende Verfahren bei der Bluetooth-Funktion**

### 1**Pairing**

Wenn Sie zum ersten Mal eine Verbindung zwischen Bluetooth-Geräten herstellen wollen, ist eine gegenseitige Registrierung erforderlich. Dies wird als "Pairing" bezeichnet. Die Registrierung (Pairing) ist nur beim ersten Mal erforderlich, da dieses Gerät und die anderen Geräte sich ab dem nächsten Mal automatisch erkennen.

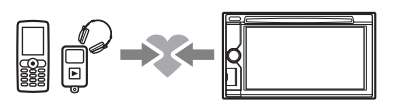

#### *Hinweis*

*Wenn Sie an diesem Gerät die Geräteregistrierung löschen, müssen Sie das Pairing erneut ausführen.*

### 2**Verbindung**

Nach dem Pairing stellen Sie eine Verbindung zwischen diesem Gerät und dem Bluetooth-Gerät her. Bei manchen Geräten wird die Verbindung beim Pairing automatisch hergestellt.

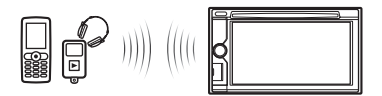

## 3**Freisprechanrufe/Audio-Streaming**

Sie können mit diesem Gerät Freisprechanrufe tätigen/entgegennehmen oder Audiosignale wiedergeben lassen.

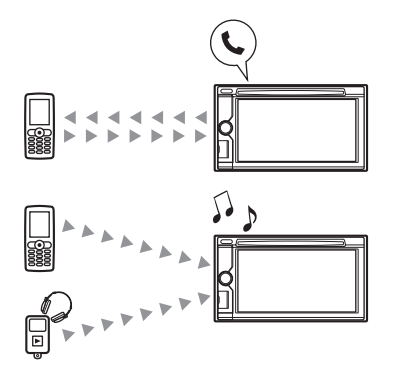

## **Bluetooth-Statusanzeigen**

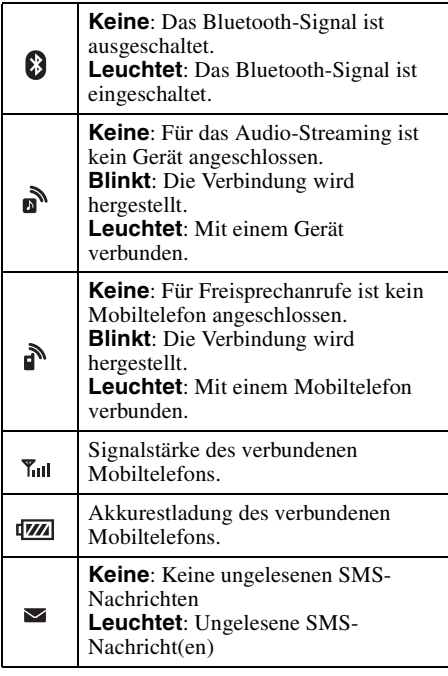

## **Installieren des Mikrofons**

Damit Ihre Stimme bei Freisprechanrufen erfasst werden kann, müssen Sie das Mikrofon (mitgeliefert) installieren.

**42** Anschluss". Näheres zum Anschließen des Mikrofons finden Sie in der mitgelieferten Anleitung "Installation/

# **Pairing**

Das Pairing ist lediglich beim ersten Verbinden eines Bluetooth-Geräts (Mobiltelefon o. Ä.) erforderlich.\*

Einzelheiten dazu finden Sie in der Anleitung zum Bluetooth-Gerät.

\* *Wenn Sie an diesem Gerät die Geräteregistrierung löschen, müssen Sie das Pairing erneut ausführen.*

#### *Tipp*

*Das Pairing kann mit bis zu 9 Geräten ausgeführt werden.*

## <span id="page-115-0"></span>**Suchen vom Bluetooth-Gerät aus**

Im Folgenden wird erläutert, wie Sie von einem anderen Bluetooth-Gerät aus nach diesem Gerät suchen.

- **1 Drücken Sie** (HOME) **und berühren Sie**  dann "Einstellungen".
- **2** Berühren Sie  $\boxplus$  und verschieben Sie **die Scrollleiste nach oben und unten.**
- **3** Berühren Sie "Bluetooth-Verbindung" **und setzen Sie das Signal dann auf "EIN".**

Das Bluetooth-Signal an diesem Gerät ist aktiviert.

- **4** Berühren Sie "Pairing > ". Dieses Gerät kann nun vom anderen Bluetooth-Gerät erkannt werden.
- **5 Bedienen Sie das Bluetooth-Gerät, um nach diesem Gerät zu suchen.** Im Display des Geräts wird eine Liste der Geräte angezeigt. Diese Gerät wird als "Sony Automotive" angezeigt.

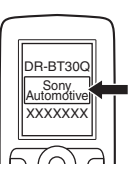

**6 Wenn im Display des Geräts eine Passworteingabe**\* **erforderlich ist, geben Sie "0000" ein.**

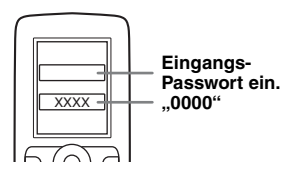

Dieses Gerät und das Bluetooth-Gerät speichern die Informationen des jeweils anderen Geräts. Wenn das Pairing abgeschlossen ist, kann dieses Gerät mit dem anderen Gerät verbunden werden.

#### **7 Bedienen Sie das Bluetooth-Gerät, um die Verbindung mit diesem Gerät herzustellen.**

Der Name des Bluetooth-Geräts wird angezeigt und die Verbindung wird hergestellt. Wenn die Verbindung hergestellt wurde, erscheint " $\mathbb{N}$ " oder " $\mathbb{N}$ ".

\* *Das Passwort wird bei einigen Bluetooth-Geräten auch "Kennwort", "PIN-Code", "PIN-Nummer" oder "Passcode" genannt.*

#### *Hinweise*

- *Während eine Verbindung zu einem Bluetooth-Gerät besteht, kann dieses Gerät von keinem anderen Gerät erkannt werden. Damit dieses Gerät wieder erkannt werden kann, trennen Sie die aktuelle Verbindung.*
- *Die Suche bzw. das Herstellen der Verbindung kann etwas dauern.*
- *Bei einigen Geräten erscheint die Bestätigungsanzeige für die Verbindung vor dem Eingeben des Passworts.*
- *Das Zeitlimit zum Eingeben des Passworts variiert je nach Gerät.*
- *Dieses Gerät kann mit keinem Gerät verbunden werden, das nur HSP (Head Set Profile) unterstützt.*

# <span id="page-116-0"></span>**Verbindung**

Wenn das Bluetooth-Signal aktiviert ist und die Zündung des Fahrzeugs eingeschaltet wird, sucht dieses Gerät das zuletzt verbundene Bluetooth-Gerät und die Verbindung wird, falls möglich, automatisch hergestellt.

In diesem Kapitel wird erläutert, wie Sie manuell eine Verbindung zu registrierten Bluetooth-Geräten herstellen können.

Bevor Sie beginnen, müssen Sie unbedingt das Bluetooth-Signal an diesem Gerät ([Seite 48](#page-121-0)) und am anderen Bluetooth-Gerät aktivieren.

### **So stellen Sie die Verbindung vom anderen Bluetooth-Gerät aus her**

Bedienen Sie das andere Bluetooth-Gerät, um die Verbindung mit diesem Gerät herzustellen. Wenn die Verbindung erfolgreich hergestellt wurde, erscheint  $\mathbf{a}^{\mathbf{b}}$  oder  $\mathbf{a}^{\mathbf{b}}$  oben im Display.

#### *Hinweis*

*Wenn beim Audio-Streaming eine Verbindung hergestellt wird, kann im Wiedergabeton Störrauschen zu hören sein.*

#### *Tipp*

*Sie können für das Audio-Streaming eine Verbindung zu einem Mobiltelefon herstellen, wenn dieses A2DP (Advanced Audio Distribution Profile) unterstützt.*

## **Telefonieren mit Freisprecheinrichtung**

Sobald das Gerät mit einem Mobiltelefon verbunden ist, können Sie mit diesem Gerät Freisprechanrufe tätigen/entgegennehmen.

## **Tätigen von Anrufen**

### **Durch Wählen einer Telefonnummer**

**1 Drücken Sie** (HOME) **und berühren Sie**  dann "Telefon".

Die Bluetooth-Telefonanzeige erscheint.

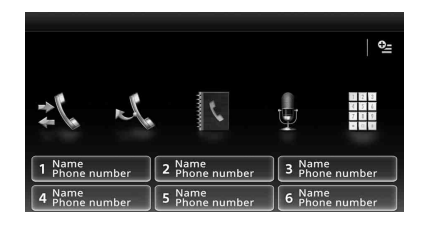

## **2** Berühren Sie ■.

Die Anzeige zum Eingeben von Ziffern erscheint.

**3 Berühren Sie die Zahlenschaltflächen, um die Telefonnummer einzugeben,**  und dann  $\curvearrowright$ .

Zum Löschen einer eingegebenen Ziffer berühren Sie **X**.

Der Anruf wird getätigt und die Anrufanzeige erscheint, bis der andere Gesprächsteilnehmer den Anruf entgegennimmt.

## **Über das Telefonbuch**

Erläuterungen zum Verwalten der Telefonbuchdaten finden Sie unter "Verwalten [des Telefonbuchs" auf Seite 45.](#page-118-0)

**1 Drücken Sie** (HOME) **und berühren Sie**  dann "Telefon".

Die Bluetooth-Telefonanzeige erscheint.

- **2** Berühren Sie **B**. Das Telefonbuch wird angezeigt.
- **3 Wählen Sie den gewünschten Kontakt aus.**
	- $\bigcirc$  In der Liste mit den Namen berühren Sie den Namen des Kontakts.

2In der Liste mit den Telefonnummern berühren Sie die Telefonnummer. Um den gewünschten Kontakt in alphabetischer Reihenfolge zu suchen, berühren Sie  $\mathcal Q$  und wählen Sie dann das Alphabet.

Eine Kontaktbestätigungsanzeige erscheint.

## **4 Berühren Sie .**

Der Anruf wird getätigt und die Anrufanzeige erscheint, bis der andere Gesprächsteilnehmer den Anruf entgegennimmt.

#### *Tipp*

*Sie können mit diesem Gerät auch das Telefonbuch des verbundenen Mobiltelefons durchsuchen und einen Anruf tätigen [\(Seite 46\)](#page-119-0).*

## **Über die Rufliste**

Das Gerät speichert die letzten 20 Anrufe, sodass Sie rasch eine Rufnummer aus der Liste auswählen können.

**1 Drücken Sie** (HOME) **und berühren Sie**  dann ..Telefon".

Die Bluetooth-Telefonanzeige erscheint.

**2 Berühren Sie .**

Die Liste der letzten Anrufe erscheint. Um in der Liste zu blättern, bewegen Sie die Scrollleiste nach oben und unten.

**3 Berühren Sie den gewünschten Eintrag in der Liste.**

Eine Kontaktbestätigungsanzeige erscheint.

### **4 Berühren Sie .**

Der Anruf wird getätigt und die Anrufanzeige erscheint, bis der andere Gesprächsteilnehmer den Anruf entgegennimmt.

## **Über die Kurzwahl**

Sie können bis zu 6 Kontakte in der Kurzwahl speichern. Erläuterungen zum Speichern der Kontaktdaten finden Sie unter "Kurzwahl" auf [Seite 47.](#page-120-0)

**1 Drücken Sie** (HOME) **und berühren Sie**  dann "Telefon".

Die Bluetooth-Telefonanzeige erscheint.

**2 Berühren Sie die Nummer in der Liste ("1" bis "6").**

Eine Kontaktbestätigungsanzeige erscheint.

**3** Berühren Sie  $\curvearrowleft$ .

Der Anruf wird getätigt und die Anrufanzeige erscheint, bis der andere Gesprächsteilnehmer den Anruf entgegennimmt.

## **Über die Sprachwahlfunktion**

Sie können über den im verbundenen Mobiltelefon gespeicherten Namen für die Sprachwahl einen Anruf tätigen.

- **1 Drücken Sie** (HOME) **und berühren Sie**  dann "Telefon". Die Bluetooth-Telefonanzeige erscheint.
- **2 Berühren Sie .**

#### **3 Sprechen Sie den im Mobiltelefon gespeicherten Namen des gewünschten Gesprächsteilnehmers laut aus.**

Wenn Ihre Stimme erkannt wird, wird der Anruf getätigt. Die Anrufanzeige erscheint, bis der andere

Gesprächsteilnehmer den Anruf entgegennimmt.

## **Über die Wiederwahlfunktion**

**1 Drücken Sie** (HOME) **und berühren Sie**  dann "Telefon".

Die Bluetooth-Telefonanzeige erscheint.

### **2 Berühren Sie .**

Der Anruf wird getätigt und die Anrufanzeige erscheint, bis der andere Gesprächsteilnehmer den Anruf entgegennimmt.

#### *Hinweise*

- *Sprechen Sie den Namen genauso aus, wie Sie ihn beim Speichern auf dem Mobiltelefon gesprochen haben.*
- *Wenn die Sprachwahlfunktion am verbundenen Mobiltelefon aktiviert ist, funktioniert die Sprachwahl mit diesem Gerät unter Umständen nicht.*
- *Deaktivieren Sie die Sprachwahlfunktion am Mobiltelefon, solange es mit diesem Gerät verbunden ist.*
- *Aufgrund von Motorengeräuschen und anderen Nebengeräuschen wird der von Ihnen laut ausgesprochene Name möglicherweise nicht erkannt. Verringern Sie Nebengeräusche so weit wie möglich, um eine gute Erkennung zu gewährleisten.*
- *Die Sprachwahl funktioniert möglicherweise je nach Erkennungsspezifikation am Mobiltelefon nicht. Ausführliche Informationen finden Sie auf der Support-Website, die auf der Rückseite aufgeführt ist.*

### **So stellen Sie die Lautstärke der Stimme des Gesprächsteilnehmers ein**

Drücken Sie während eines Anrufs (VOL) +/–. Die Lautstärke der Stimme des Gesprächsteilnehmers wird gespeichert, und zwar unabhängig von der sonst eingestellten Lautstärke.

## **Entgegennehmen von Anrufen**

Wenn das Gerät mit dem Mobiltelefon verbunden ist, können Sie einen Anruf jederzeit entgegennehmen (mit Ausnahme des MirrorLink™-Modus).

#### **So nehmen Sie den Anruf entgegen** Berühren Sie  $\curvearrowright$ .

**So stellen Sie die Lautstärke des Rufzeichens ein**

Drücken Sie während eines eingehenden Anrufs  $(\overline{VOL})$  +/-.

Die Lautstärke des Rufzeichens wird

gespeichert, und zwar unabhängig von der sonst eingestellten Lautstärke.

## **So weisen Sie einen Anruf zurück**

Berühren Sie .

#### *Hinweis*

*Das Rufzeichen und die Stimme des Gesprächsteilnehmers werden nur über die Frontlautsprecher ausgegeben.*

#### *Tipps*

- *Sie können das Gerät so einstellen, dass ein Anruf automatisch entgegengenommen wird [\(Seite 47\)](#page-120-1).*
- *Sie können einstellen, ob das Rufzeichen des Mobiltelefons oder dieses Geräts verwendet werden soll [\(Seite 47\)](#page-120-2).*

## **Funktionen während eines Anrufs**

#### **So stellen Sie die Lautstärke der Stimme des Gesprächsteilnehmers ein**

Drücken Sie während eines Anrufs (VOL) +/–. Die Lautstärke der Stimme des

Gesprächsteilnehmers wird gespeichert, und zwar unabhängig von der sonst eingestellten Lautstärke.

### **So senden Sie DTMF-Signale (Doppeltonmehrfrequenz)**

Berühren Sie und dann die erforderlichen Zahlenschaltflächen.

## **So leiten Sie den aktuellen Anruf an das Mobiltelefon weiter**

Berühren Sie  $\blacksquare$ 

Wenn Sie den Anruf wieder zurück auf die Freisprecheinrichtung legen wollen, berühren Sie erneut  $\blacksquare \rightarrow \blacksquare$ 

#### *Hinweis*

*Je nach Mobiltelefon wird die Verbindung möglicherweise unterbrochen, wenn Sie versuchen, einen Anruf weiterzuleiten.*

### **So stellen Sie die Lautstärke für den anderen Gesprächsteilnehmer ein**

- <span id="page-118-1"></span>**1** Berühren Sie ..<sup>0</sup>≝" und dann **"Mikrofonverstärkung".**
- **2 Berühren Sie "Niedrig", "Mittel" oder "Hoch", um den Pegel einzustellen.**
- **3 Berühren Sie mehrmals , um zu den vorherigen Anzeigen zurückzuschalten.**

#### **So beenden Sie einen Anruf** Berühren Sie  $\blacktriangle$ .

## <span id="page-118-0"></span>**Verwalten des Telefonbuchs**

Sie können bis zu 500 Kontakte im Telefonbuch speichern und für jeden Kontakt können Sie 5 Telefonnummern registrieren.

#### *Hinweise*

- *Bevor Sie Ihr Fahrzeug verschrotten oder mit diesem Gerät darin verkaufen, löschen Sie unbedingt auf eine der folgenden Arten alle Telefonbuchdaten in diesem Gerät, damit kein unautorisierter Zugriff darauf möglich ist:*
	- *Löschen Sie die Telefonbuchdaten durch eine Initialisierung ([Seite 48](#page-121-1)).*
	- *Drücken Sie die Rücksetztaste.*
	- *Trennen Sie die Stromversorgungsleitung.*
- *Von einem Mobiltelefon heruntergeladene Telefonbuchdaten können nicht durch nachfolgende Daten überschrieben werden. Das kann dazu führen, dass einige Daten (Namen usw.) doppelt auftreten.*
- *Die Telefonbuchdaten können verloren gehen, wenn dieses Gerät beschädigt wird.*

## **Auswählen von Telefonbuchdaten**

Sie können die Telefonbuchdaten auf einem Mobiltelefon oder die internen Daten dieses Geräts auswählen.

- **1 Drücken Sie** (HOME) **und berühren Sie**  dann "Telefon". Die Bluetooth-Telefonanzeige erscheint.
- **2** Berühren Sie "<sup>o</sup>≝" und dann **"Telefonbuchauswahl".**
- **3 Berühren Sie das gewünschte Element.**

Um zur vorherigen Anzeige zurückzuschalten, berühren Sie  $\triangle$ .

#### **Speichern der Telefonbuchdaten**  (wenn "Intern" unter **"Telefonbuchauswahl" ausgewählt wurde)**

Sie können die Telefonbuchdaten vom verbundenen Mobiltelefon aus senden und auf diesem Gerät empfangen.

- **1 Drücken Sie** (HOME) **und berühren Sie**  dann ..Telefon". Die Bluetooth-Telefonanzeige erscheint.
- **2** Berühren Sie "<sup>•</sup> ≌ " und dann **"Telefonbuch empfangen".** Dieses Gerät kann jetzt Telefonbuchdaten empfangen.
- **3 Senden Sie vom verbundenen Mobiltelefon aus die Telefonbuchdaten.**

Wenn das Empfangen der Daten abgeschlossen ist, erscheint der Name des Bluetooth-Geräts und die Telefonbuchdaten werden auf diesem Gerät gespeichert.

## <span id="page-119-0"></span>**Durchsuchen eines Telefonbuchs**

Sie können die Telefonbuchdaten durchsuchen. Sie können auch einen der Kontakte anrufen.

- **1 Drücken Sie** (HOME) **und berühren Sie**  dann "Telefon". Die Bluetooth-Telefonanzeige erscheint.
- **2** Berühren Sie "**N**". Das Telefonbuch wird angezeigt.
- **3 Wählen Sie den gewünschten Kontakt aus.**

1In der Liste mit den Namen berühren Sie den Namen des Kontakts.

2In der Liste mit den Telefonnummern berühren Sie die Telefonnummer. Um den gewünschten Kontakt in alphabetischer Reihenfolge zu suchen, berühren Sie  $\mathcal Q$  und wählen Sie dann das Alphabet.

Eine Kontaktbestätigungsanzeige erscheint.

## **So rufen Sie den Kontakt an**

Wählen Sie den gewünschten Kontakt aus dem Telefonbuch und berühren Sie dann

## **Löschen von Telefonbuchdaten**

## **So löschen Sie alle Telefonbuchdaten auf diesem Gerät**

- **1 Drücken Sie** (HOME) **und berühren Sie**  dann ..Telefon". Die Bluetooth-Telefonanzeige erscheint.
- **2** Berühren Sie **B**. Das Telefonbuch wird angezeigt.
- **3** Berühren Sie  $\hat{m}$ . Eine Bestätigungsanzeige erscheint.
- **4 Berühren Sie "OK".** Alle Telefonbuchdaten werden gelöscht.

### **So löschen Sie einen einzelnen Kontakt aus dem Telefonbuch**

- **1 Gehen Sie wie in Schritt 1 bis 2 oben erläutert vor.**
- **2 Wählen Sie den zu löschenden Kontakt.**

In der Liste mit den Namen berühren Sie den Namen des Kontakts. Um den gewünschten Kontakt in alphabetischer Reihenfolge zu suchen, berühren Sie  $\mathbb Q$  und wählen Sie dann das Alphabet.

- **3 Berühren Sie .** Eine Bestätigungsanzeige erscheint.
- **4 Berühren Sie "OK".**

Der Kontakt wird aus dem Telefonbuch gelöscht.

# **Verwalten von Anrufdaten**

## **Löschen der Rufliste**

Sie können die Einträge in der Rufliste löschen.

## **So löschen Sie alle Einträge aus der Rufliste**

- **1 Drücken Sie** (HOME) **und berühren Sie**  dann "Telefon". Die Bluetooth-Telefonanzeige erscheint.
- **2 Berühren Sie .** Die Liste der letzten Anrufe erscheint.
- **3 Berühren Sie .** Eine Bestätigungsanzeige erscheint.
- **4 Berühren Sie "OK".** Alle Einträge in der Rufliste werden gelöscht.

## <span id="page-120-0"></span>**Kurzwahl**

Sie können Kontakte aus dem Telefonbuch oder der Rufliste unter Kurzwahlnummern speichern.

### **So speichern Sie einen Kontakt aus dem Telefonbuch**

**1 Drücken Sie** (HOME) **und berühren Sie**  dann "Telefon".

Die Bluetooth-Telefonanzeige erscheint.

- **2 Berühren Sie .** Das Telefonbuch wird angezeigt.
- **3 Wählen Sie den Kontakt aus, der als Kurzwahl gespeichert werden soll.**

 $\bullet$ In der Liste mit den Namen berühren Sie den Namen des Kontakts.

2In der Liste mit den Telefonnummern berühren Sie die Telefonnummer. Um den gewünschten Kontakt in alphabetischer Reihenfolge zu suchen, berühren Sie <sup>®</sup>und wählen Sie dann das Alphabet.

Eine Kontaktbestätigungsanzeige erscheint.

#### **4 Berühren Sie "Preset" und dann die**  gewünschte Speichernummer ("1" bis **"6").**

Der Kontakt wird unter der ausgewählten Kurzwahlnummer gespeichert.

### **So ändern Sie die Registrierung einer Kurzwahl**

Gehen Sie wie oben erläutert vor und überschreiben Sie die registrierte Kurzwahl.

# **Menü Telefon-Option**

Das Menü Telefon-Option kann unter "Telefon" konfiguriert werden.

- **1 Drücken Sie** (HOME) **und berühren Sie**  dann ..Telefon".
- **2 Berühren Sie .**  Das Menü Telefon-Option erscheint.
- **3 Berühren Sie die gewünschte Option in der Liste und konfigurieren Sie die Einstellung.**

Das Menü Telefon-Option umfasst folgende Elemente:

#### <span id="page-120-2"></span>**"Rufton"**\*1\*<sup>2</sup>

Zum Festlegen, ob das Rufzeichen dieses Geräts oder des verbundenen Mobiltelefons ertönen soll: "Intern", "Mobiltelefon".

## <span id="page-120-1"></span>**"Automatisch antworten"**\*<sup>1</sup>

Zum automatischen Entgegennehmen eines eingehenden Anrufs.

- "AUS": Keine automatische Anrufentgegennahme.
- "3 Sek": Automatische Anrufentgegennahme nach 3 Sekunden.
- "10 Sek": Automatische
	- Anrufentgegennahme nach 10 Sekunden.

## **"Telefonbuchauswahl"**

Durchsucht die Telefonbuchdaten auf diesem Gerät oder dem Mobiltelefon: "Intern", ..Mobiltelefon".

### **"Telefonbuch empfangen"**

Sendet die Telefonbuchdaten vom verbundenen Mobiltelefon.

Wenn der Empfang abgeschlossen ist, wird der Name des Bluetooth-Geräts angezeigt.

### **"Background-Visualizer"**

Legt Background-Visualizer fest: "EIN", "AUS".

- \*1 *Lässt sich während eines Freisprechanrufs nicht konfigurieren.*
- \*2 *Bei manchen Mobiltelefonen wird das Rufzeichen dieses Geräts ausgegeben, obwohl "Mobiltelefon" eingestellt ist.*

Während eines Anrufs über die Freisprecheinrichtung umfasst das Menü Telefon-Option die folgenden Optionen:

#### **"Sprachqualität"** (Echo-/

Rauschunterdrückungsmodus) Zum Verringern von Echo bzw. Rauschen bei Telefongesprächen. Normalerweise sollte hier "Modus 1" eingestellt sein. Wenn die Tonqualität des abgehenden Anrufs nicht zufriedenstellend ist, setzen Sie diese Option auf "Modus 2".

**"Mikrofonverstärkung"** [\(Seite 45\)](#page-118-1) Stellt die Mikrofonlautstärke und damit die Lautstärke für den anderen Gesprächsteilnehmer ein: "Niedrig", "Mittel", .,Hoch".

# **Audio-Streaming**

## **Wiedergeben des Tons von einem Bluetooth-Gerät über dieses Gerät**

Wenn das andere Gerät das A2DP-Profil (Advanced Audio Distribution Profile) unterstützt, können Sie den Ton über dieses Gerät wiedergeben lassen.

- **1 Stellen Sie eine Verbindung zwischen diesem Gerät und dem Bluetooth-Gerät her [\(Seite 43\)](#page-116-0).**
- **2 Verringern Sie die Lautstärke an diesem Gerät.**
- **3 Drücken Sie** (HOME) **und berühren Sie**  dann "BT-Audio". Die Bluetooth-Audioanzeige erscheint.
- **4 Starten Sie am anderen Bluetooth-Gerät die Wiedergabe.**
- **5 Stellen Sie die Lautstärke an diesem Gerät ein.**

#### *Hinweis*

*Berühren Sie während der Trennung des zuletzt verbundenen Geräts "Neu verbinden", um nach dem zuletzt verbundenen Bluetooth-Gerät zu suchen. Wenn das Problem nicht behoben wurde, berühren Sie "BT-Einstellungen" und setzen Sie das Signal dann auf "EIN". Berühren Sie "Pairing > ", um den Pairing-Modus aufzurufen.*

*Ausführliche Informationen zum Pairing finden Sie auf [Seite 42.](#page-115-0)*

### **Steuern eines anderen Bluetooth-Geräts mit diesem Gerät**

Wenn das andere Gerät das AVRCP-Profil (Audio Video Remote Control Profile) unterstützt, können Sie die Wiedergabe mit diesem Gerät steuern.

Mit Ausnahme der folgenden Funktionen lassen sich die Funktionen genau wie bei der Disc-Wiedergabe ([Seite 21](#page-94-0)) ausführen:

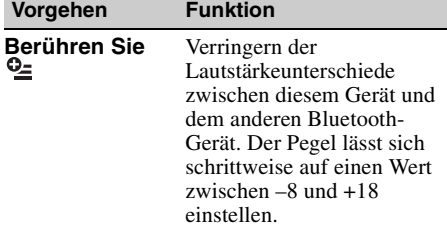

#### *Hinweise*

- *Welche Funktionen zur Verfügung stehen, hängt vom Bluetooth-Gerät ab. Führen Sie Funktionen, die an diesem Gerät nicht zur Verfügung stehen, am Bluetooth-Gerät aus.*
- Bei einigen Bluetooth-Geräten müssen Sie >II *zweimal berühren, um die Wiedergabe zu starten bzw. zu unterbrechen.*
- *Beim Audio-Streaming werden einige Anzeigen, wie z. B. der Stückname usw., an diesem Gerät nicht angezeigt.*

## **Allgemeine Einstellungen zu Bluetooth**

Die Bluetooth-Einstellungen können Sie über "Allgemeine Einstellungen" konfigurieren.

- 1 Berühren Sie 日 und verschieben Sie **die Scrollleiste nach oben und unten.** Das Bluetooth-Einstellmenü erscheint.
- **2 Berühren Sie die gewünschte Option in der Liste und konfigurieren Sie die Einstellung.**

Das Bluetooth-Einstellmenü enthält folgende Optionen:

#### <span id="page-121-0"></span>**"Bluetooth-Verbindung"**\*

Aktiviert das Bluetooth-Signal: "EIN", "AUS". Berühren Sie "Pairing >", um den Pairing-Modus aufzurufen.

#### <span id="page-121-1"></span>**"Bluetooth initialisieren"**\*

Zum Initialisieren aller Bluetooth-Einstellungen. Berühren Sie zur Bestätigung "Initialisieren".

"Bluetooth initialisieren" löscht alle Bluetooth-Einstellungen, wie die Telefonbuchdaten, die Anrufliste, die Kurzwahl, die Liste der angeschlossenen Bluetooth-Geräte usw.

#### *Hinweis*

*Einzelheiten zur Einstellung an anderen Bluetooth-Geräten finden Sie in deren Bedienungsanleitungen.*

<sup>\*</sup> *Lässt sich während eines Freisprechanrufs nicht konfigurieren.*

## *Klangeinstellungen*

## <span id="page-122-0"></span>**Auswählen der Tonqualität — EQ7**

Sie können eine Equalizer-Kurve aus 7 Musiktypen auswählen ("Xplod", "Vocal", "Edge", "Cruise", "Space", "Gravity", "Custom" oder "AUS").

- **1 Drücken Sie während des Empfangs/ der Wiedergabe** (HOME) **und berühren**  Sie dann "Einstellungen".
- **2** Berühren Sie  $\Delta$ . Das Klangeinstellmenü erscheint.
- **3 Berühren Sie "EQ7".** Die Optionen erscheinen.
- **4 Berühren Sie die gewünschte Equalizer-Kurve.**

Die Einstellung ist damit abgeschlossen.

Wenn Sie die Equalizer-Kurve deaktivieren wollen, wählen Sie "AUS". Um zur vorherigen Anzeige zurückzuschalten, berühren Sie  $\overline{\mathbf{D}}$ .

#### *Hinweis*

*Während der USB-Video-Wiedergabe können Sie die Tonanpassung beim Zuhören nicht bedienen.*

### **Anpassen der Equalizer-Kurve — EQ7 Tune**

Mit der EQ7-Kurve "Custom" können Sie Ihre individuellen Equalizer-Einstellungen vornehmen. Sie können den Pegel für 7 verschiedene Frequenzbereiche einstellen: 63 Hz, 160 Hz, 400 Hz, 1 kHz, 2,5 kHz, 6,3 kHz und 16 kHz.

- **1 Drücken Sie während des Empfangs/ der Wiedergabe** (HOME) **und berühren**  Sie dann "Einstellungen".
- **2** Berühren Sie ", ) " und dann "EQ7". Setzen Sie die Equalizer-Kurve auf eine andere Kurve als "AUS".
- **3 Berühren Sie "Custom" und dann "Abstimmen >".**

Eine Einstellanzeige erscheint.

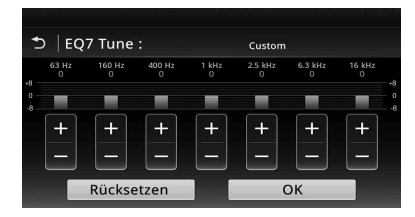

#### **4 Berühren Sie +/– für die einzelnen Frequenzbereiche, um den Pegel einzustellen.**

Der Pegel lässt sich schrittweise auf einen Wert zwischen –8 und +8 einstellen. Wenn Sie die werkseitig eingestellte Equalizer-Kurve wiederherstellen wollen, berühren Sie Rücksetzen".

#### **5 Berühren Sie "OK".**

Die Einstellung ist damit abgeschlossen.

#### *Tipp*

*Andere Equalizer-Typen lassen sich ebenfalls einstellen.*

## <span id="page-122-1"></span>**Einstellen der Klangeigenschaften**

Sie können die Tonbalance zwischen den Lautsprechern links und rechts ("Balance") und den Front- und Hecklautsprechern ("Fader") nach Belieben einstellen. Sie können auch die Lautstärke des Tiefsttonlautsprechers einstellen, falls einer angeschlossen ist.

- **1 Drücken Sie während des Empfangs/ der Wiedergabe** (HOME) **und berühren**  Sie dann "Einstellungen".
- **2 Berühren Sie .** Das Klangeinstellmenü erscheint.
- **3 Berühren Sie "Balance/Fader/ Subwoofer".**

Eine Einstellanzeige erscheint.

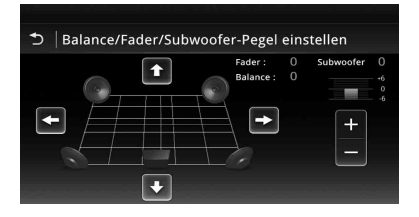

**4 Berühren Sie** B**/**V**/**v**/**b**, um die Balance bzw. den Fader einzustellen.**

Der Pegel lässt sich schrittweise auf einen Wert zwischen –15 und +15 (Balance) bzw. –15 und +15 (Fader) einstellen.

**5 Berühren Sie +/–, um den Lautstärkepegel des Tiefsttonlautsprechers einzustellen.**

Diese Einstellung lässt sich nur vornehmen, wenn ein Tiefsttonlautsprecher angeschlossen ist und "Subwoofer" auf "EIN" gesetzt ist [\(Seite 57\)](#page-130-1).

Der Pegel lässt sich schrittweise auf einen Wert zwischen –6 und +6 einstellen.

Um zur vorherigen Anzeige zurückzuschalten, berühren Sie **...** 

# <span id="page-123-0"></span>**Optimieren des Tons für die Hörposition — Intelligent Time Alignment**

Das Gerät kann die räumliche Wirkung des Klangs verändern, indem es die Tonausgabe aus den einzelnen Lautsprechern je nach Hörposition verzögert und ein natürliches Klangfeld simuliert, das Ihnen unabhängig von Ihrer tatsächlichen Hörposition im Fahrzeug den Eindruck vermittelt, dass Sie sich in der Mitte des Klangfeldes befinden.

Die Optionen für "Hörposition" sind im Folgenden angegeben.

"Front L" (**1**): Vorne links "Front R" (**2**): Vorne rechts **"Front"** (**3**): Vorne Mitte **"Alle"** (4): In der Mitte des Fahrzeugs **"Custom"**: Präzise kalibrierte Position ([Seite 50\)](#page-123-1)

**"AUS"**: Keine Position eingestellt

Sie können in folgenden Fällen auch die ungefähre Position des Tiefsttonlautsprechers im Verhältnis zur Hörposition einstellen:

000

 $\mathbf 0$ 

- Der Tiefsttonlautsprecher ist angeschlossen und "Subwoofer" ist auf "EIN" gesetzt ([Seite 57](#page-130-1)).
- $-$  Die Hörposition ist auf "Front L", "Front R", "Front" oder "Alle" gesetzt.
- **1 Drücken Sie während des Empfangs/ der Wiedergabe** (HOME) **und berühren**  Sie dann "Einstellungen".
- **2 Berühren Sie .** Das Klangeinstellmenü erscheint.
- **3** Berühren Sie "Hörposition". Eine Einstellanzeige erscheint.
- **4** Berühren Sie "Front L", "Front R", **"Front" oder "Alle".**
- **5 Stellen Sie die Position des Tiefsttonlautsprechers ein.**

Wenn Sie in Schritt 4 oben "Front L", "Front R", "Front" oder "Alle" auswählen, können Sie die Position des Tiefsttonlautsprechers einstellen.

Berühren Sie "Nah", "Normal" oder "Fern". Die Einstellung ist damit abgeschlossen.

Um die Hörposition anzupassen, berühren Sie ..Custom >". Wenn Sie die Standardeinstellung wiederherstellen möchten, berühren Sie "Rücksetzen".

Wenn Sie Intelligent Time Alignment deaktivieren wollen, wählen Sie "AUS". Um zur vorherigen Anzeige zurückzuschalten, berühren Sie  $\blacktriangleright$ .

## <span id="page-123-1"></span>**Kalibrieren der Hörposition — Intelligent Time Alignment Tune**

Sie können die Hörposition für die einzelnen Lautsprecher präzise kalibrieren, sodass die Verzögerung der Tonausgabe für die gewünschte Hörposition mit höherer Präzision erfolgt.

Messen Sie als Vorbereitung zunächst den Abstand zwischen der Hörposition und den einzelnen Lautsprechern.

- **1 Drücken Sie während des Empfangs/ der Wiedergabe** (HOME) **und berühren**  Sie dann "Einstellungen".
- **2** Berühren Sie ",  $\triangleright$  " und dann **"Hörposition".**
- **3** Berühren Sie "Custom >". Eine Einstellanzeige erscheint.

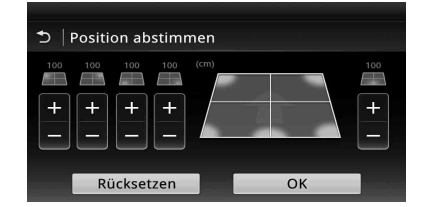

**4 Berühren Sie +/– für die einzelnen Lautsprecher, um den Abstand des Lautsprechers von der Hörposition einzustellen.**

Der Abstand lässt sich in Schritten von 2 cm auf einen Wert zwischen 0 und 400 cm einstellen.

**5 Berühren Sie "OK".**

Die Einstellung ist damit abgeschlossen.

Zum Wiederherstellen der Standardeinstellung berühren Sie "Rücksetzen". Um zur vorherigen Anzeige zurückzuschalten, berühren Sie  $\blacktriangleright$ .

#### *Hinweis*

*Die Einstellung tritt erst in Kraft, wenn Sie "OK" berühren.*

## **Lautsprecherkonfiguration und Einstellen der Lautstärke**

## <span id="page-124-0"></span>**Erstellen eines virtuellen mittleren Lautsprechers — CSO DVD**

Für ein Raumklangerlebnis in guter Qualität sollten 5 normale Lautsprecher (Frontlautsprecher links/rechts, Hecklautsprecher links/rechts, mittlerer Lautsprecher) und 1 Tiefsttonlautsprecher vorhanden sein. Mit der Funktion CSO (Center Speaker Organizer, Virtueller Center-Lautsprecher) können Sie einen virtuellen mittleren Lautsprecher erstellen, ohne tatsächlich einen mittleren Lautsprecher anschließen zu müssen.

- **1 Berühren Sie während der DVD-Wiedergabe den Bildschirm.**
- **2** Berühren Sie  $^{\circledR}$ . Das Menü Disc-Option erscheint.
- **3** Berühren Sie "CSO (Virtueller Center-**Lautsprecher)".**

Die Optionen erscheinen.

**4 Berühren Sie "CSO1", "CSO2" oder "CSO3".**

Die Einstellung ist damit abgeschlossen.

Um die Einstellung aufzuheben, berühren Sie in Schritt 4 "AUS".

Um zur vorherigen Anzeige zurückzuschalten, berühren Sie  $\overline{\mathbf{D}}$ .

#### *Hinweis*

*"CSO (Virtueller Center-Lautsprecher)" ist nur wirksam, wenn "Mehrkanalausgabe" auf "Mehrkanal" [\(Seite 60\)](#page-133-0) gesetzt ist, da die Funktion nur für die Wiedergabe von Mehrkanal-Tonquellen relevant ist.*

## <span id="page-124-1"></span>**Verwenden der Hecklautsprecher als Tiefsttonlautsprecher — Rear Bass Enhancer**

Die Funktion Rear Bass Enhancer verstärkt die Bässe, indem die Einstellung für den Niedrigpassfilter ([Seite 57](#page-130-2)) auf die Hecklautsprecher angewendet wird. Mit dieser Funktion fungieren die Hecklautsprecher als ein Paar Tiefsttonlautsprecher, fall keine solchen angeschlossen sind.

**1 Drücken Sie während des Empfangs/ der Wiedergabe** (HOME) **und berühren**  Sie dann "Einstellungen".

- **2 Berühren Sie .** Das Klangeinstellmenü erscheint.
- **3 Bewegen Sie die Scrollleiste nach oben und unten und berühren Sie dann "RBE (Heck-Tieftonanhebung)".** Die Optionen erscheinen.
- **4 Berühren Sie "RBE1", "RBE2" oder "RBE3".** Die Einstellung ist damit abgeschlossen.

Um die Einstellung aufzuheben, berühren Sie in Schritt 4 "AUS".

Um zur vorherigen Anzeige zurückzuschalten, berühren Sie  $\overline{\mathbf{D}}$ .

## <span id="page-124-2"></span>**Einstellen der Lautsprecherlautstärke**

Sie können die Lautstärke der angeschlossenen Lautsprecher einzeln einstellen. Als einstellbare Lautsprecher werden "Front R" (Frontlautsprecher rechts), "Front L" (Frontlautsprecher links), "Surround L" (Surround-Lautsprecher links), "Surround R" (Surround-Lautsprecher rechts) und "Subwoofer\*" angezeigt.

- \* *Diese Einstellung lässt sich nur vornehmen, wenn ein Tiefsttonlautsprecher angeschlossen ist und "Subwoofer" auf "EIN" gesetzt ist [\(Seite 57\)](#page-130-1).*
- **1 Drücken Sie, während keine Quelle ausgewählt ist, auf** (HOME) **und**  berühren Sie dann "Einstellungen".
- **2 Berühren Sie .** Das Klangeinstellmenü erscheint.
- **3 Bewegen Sie die Scrollleiste nach oben und unten und berühren Sie dann "4.1-Kanal-Lautsprecherpegel".** Eine Einstellanzeige erscheint.

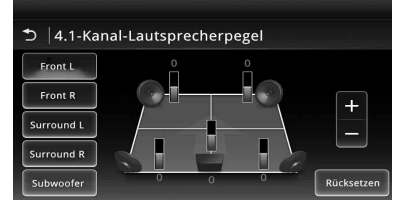

#### **4 Berühren Sie das gewünschte Element und dann +/–, um den Pegel einzustellen.**

Stellen Sie, wie in diesem Schritt erläutert, die Lautstärke für alle Lautsprecher ein. Zum Wiederherstellen der Standardeinstellung berühren Sie ..Rücksetzen".

Um zur vorherigen Anzeige zurückzuschalten, berühren Sie  $\blacktriangleright$ .

## *Monitoreinstellungen*

## <span id="page-125-1"></span>**Touchscreen-Kalibrierung**

Die Touchscreen-Kalibrierung ist erforderlich, wenn sich ein Element durch Berühren des Monitors nicht auswählen lässt.

- **1 Drücken Sie** (HOME) **und berühren Sie**  dann "Einstellungen".
- **2** Berühren Sie  $\boxplus$ .

Das Menü für die allgemeinen Einstellungen erscheint.

- **3 Bewegen Sie die Scrollleiste nach oben und unten und berühren Sie dann "Touchscreen-Kalibrierung".** Eine Einstellanzeige erscheint.
- **4 Berühren Sie nacheinander die Zielpositionen.**

Die Kalibrierung ist damit abgeschlossen.

Zum Abbrechen der Kalibrierung berühren Sie "Abbrechen".

# <span id="page-125-2"></span>**Auswählen der Bildqualität — Picture EQ**

Sie können die Bildqualität auf die Helligkeit im Fahrzeuginnenraum einstellen. Die Optionen sind im Folgenden angegeben.

**"Dynamisch"**: Lebhaftes Bild mit intensiven, klaren Farben.

**"Standard"**: Standardbildqualität. **"Theater"**: Der Monitor wird heller; besonders für dunkel ausgeleuchtete Filme geeignet. **"Sepia"**: Das Bild erscheint in Sepiatönen. **"Custom 1", "Custom 2"**: Benutzerdefinierbare Einstellungen ([Seite 52](#page-125-0)).

- **1 Drücken Sie während der Video-Wiedergabe** (HOME) **und berühren Sie**  dann "Einstellungen".
- **2 Berühren Sie .** Das Menü Visuelle Einstellungen erscheint.
- **3** Berühren Sie "Picture EQ". Die Optionen erscheinen.
- **4 Berühren Sie die gewünschte Option.**

Um zur vorherigen Anzeige zurückzuschalten, berühren Sie  $\blacktriangleright$ .

#### *Hinweise*

- *Diese Einstellung steht nur zur Verfügung, wenn die Parkbremse betätigt wurde.*
- *Diese Einstellung ist für USB-Video nicht verfügbar.*

## <span id="page-125-0"></span>**Anpassen der Bildqualität**

Über die Optionen "Custom 1" und "Custom 2" unter Picture EQ können Sie die Bildqualität einstellen, indem Sie die Farbtöne anpassen.

- **1 Drücken Sie während der Video-Wiedergabe** (HOME) **und berühren Sie**  dann ..Einstellungen".
- **2 Berühren Sie 1** und dann "Picture **EQ".**
- **3** Berühren Sie "Custom 1 >" oder **"Custom 2 >".**

Eine Einstellanzeige erscheint.

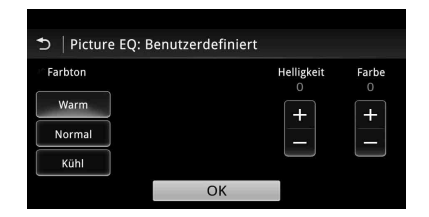

- **4 Berühren Sie "Warm", "Normal" oder**  "Kühl" zur Auswahl von "Farbton".
- **5** Berühren Sie +/- für "Helligkeit" und **"Farbe", um den Pegel einzustellen.**
- **6** Berühren Sie ..OK".

Um zur vorherigen Anzeige zurückzuschalten, berühren Sie  $\overline{2}$ .

#### *Hinweis*

*Die Bildqualität der Rückfahrkamera lässt sich nicht einstellen.*

# <span id="page-126-1"></span>**Auswählen des Bildseitenverhältnisses**

Sie können das Bildseitenverhältnis ändern. Die Optionen sind im Folgenden angegeben.

**"Normal"**: Bilder werden mit einem Bildseitenverhältnis von 4:3 (normales Bild) angezeigt.

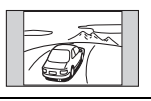

**"Breit"**: Bilder mit einem Bildseitenverhältnis von 4:3 werden bis zum linken und rechten Bildschirmrand vergrößert. Am oberen und unteren Rand wird der überstehende Bildteil abgeschnitten.

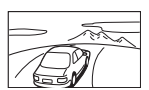

**"Voll"**: Bilder werden mit einem Bildseitenverhältnis von 16:9 angezeigt.

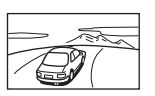

**"Zoom"**: Bilder mit einem Bildseitenverhältnis von 4:3 werden bis zum linken und rechten Bildschirmrand vergrößert.

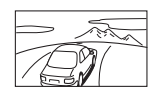

- **1 Drücken Sie während der Video-Wiedergabe** (HOME) **und berühren Sie**  dann "Einstellungen".
- **2 Berühren Sie .** Das Einstellmenü für die Anzeige erscheint.
- **3 Berühren Sie "Bildseitenverhältnis".** Die Optionen erscheinen.

### **4 Berühren Sie die gewünschte Option.**

Um zur vorherigen Anzeige zurückzuschalten, berühren Sie  $\overline{\mathbf{D}}$ .

#### *Hinweise*

- *Diese Einstellung steht nur zur Verfügung, wenn die Parkbremse betätigt wurde.*
- *Das Bildseitenverhältnis der Rückfahrkamera lässt sich nicht ändern.*
- *Wenn Sie das Bildseitenverhältnis des USB-Video ändern, rufen Sie das Optionen-Menü für USB-Video auf. [\(Seite 32\)](#page-105-0)*

## *Einstellungen*

Das Einstellmenü besteht aus den folgenden Kategorien.

- $\Xi$ : Allgemeine Einstellungen ([Seite 54](#page-127-0))
- $\blacktriangleright$ : Klangeinstellungen [\(Seite 56\)](#page-129-1)
- $\boxed{\triangle}$ : Visuelle Einstellungen ([Seite 58\)](#page-131-0)
- $\bullet$ : Quelleneinstellungen [\(Seite 59\)](#page-132-0)

# <span id="page-126-0"></span>**Vorgehen beim Vornehmen von Einstellungen**

Im Folgenden wird das Verfahren zum Einstellen der Optionen im Menü erläutert.

Beispiel: Einstellen des Tastenbeleuchtung:

- **1 Drücken Sie** (HOME) **und berühren Sie**  dann ..Einstellungen". Das Einstellmenü erscheint.
- **2** Berühren Sie  $\boxplus$  und bewegen Sie die **Scrollleiste nach oben und unten, und berühren Sie dann "Tastenbeleuchtung".**

Die Anzeige für Allgemeine Einstellungen erscheint.

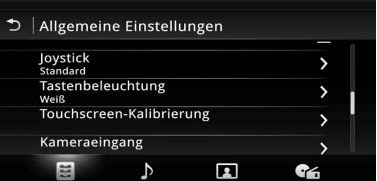

**3 Bewegen Sie die Scrollleiste nach oben und unten, um die gewünschte voreingestellte Farbe auszuwählen, und berühren Sie dann die Farbe.** Die Einstellung ist damit abgeschlossen.

Um zur vorherigen Anzeige zurückzuschalten,

berühren Sie  $\overline{\mathbf{5}}$ .

# <span id="page-127-0"></span>**Allgemeine Einstellungen**

Berühren Sie "Einstellungen"  $\rightarrow \boxdot \rightarrow$  das gewünschte Element  $\rightarrow$  die gewünschte Option. Erläuterungen zum Vorgehen dabei finden Sie unter "Vorgehen beim Vornehmen von Einstellungen" [auf Seite 53.](#page-126-0)

Näheres finden Sie auf den angegebenen Seiten. "<sup>o</sup>" gibt die Standardeinstellung an.

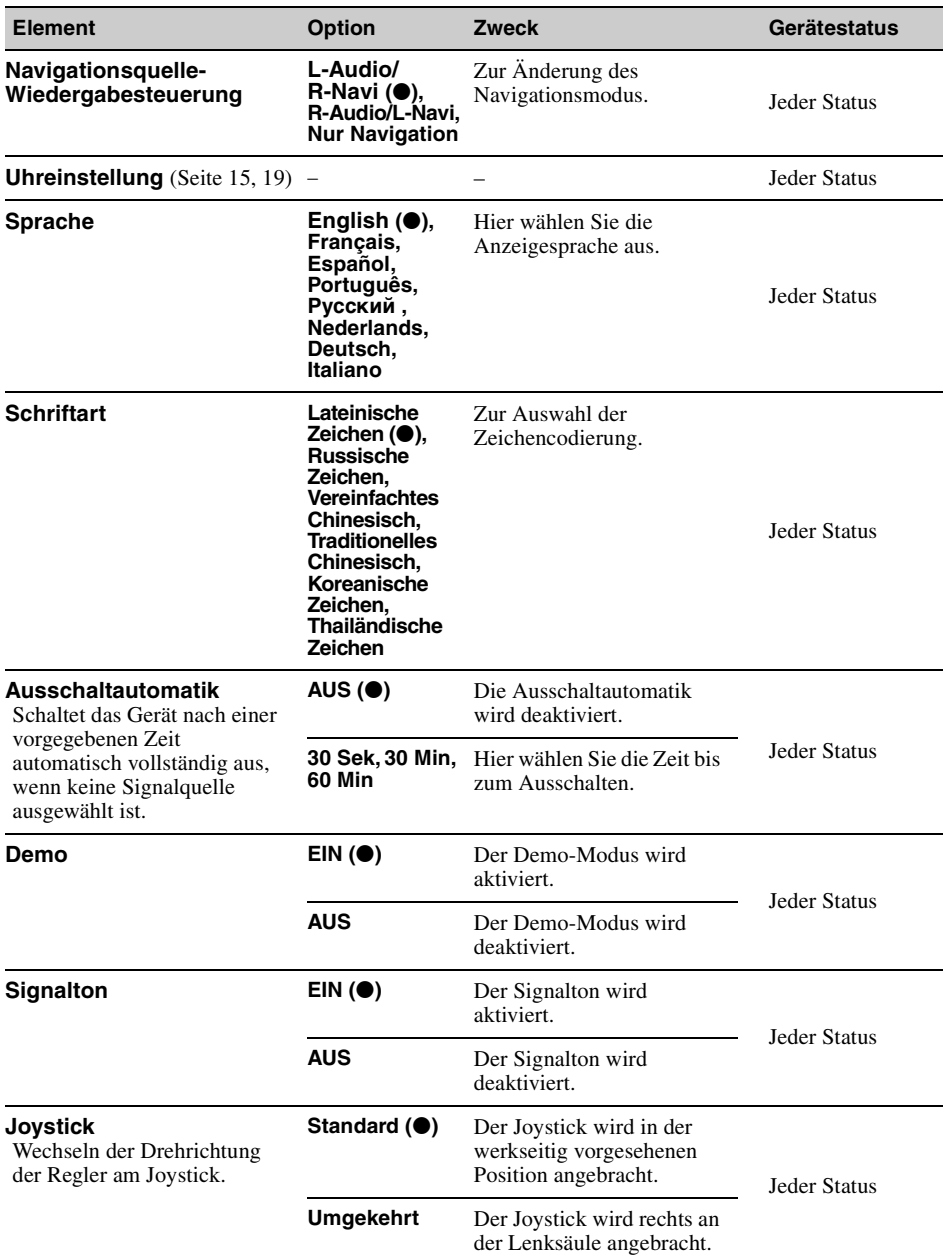

<span id="page-128-0"></span>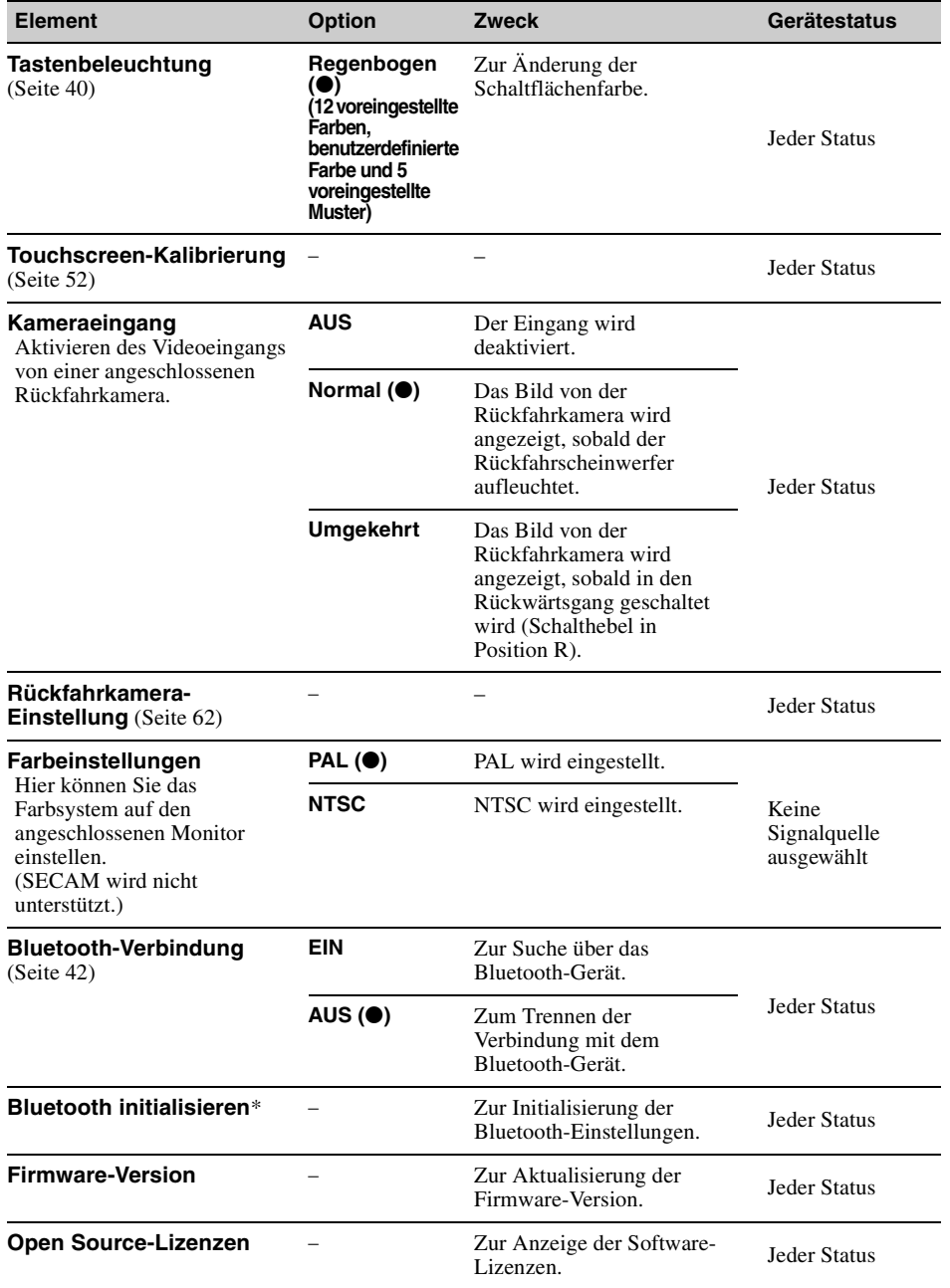

\* *"Bluetooth initialisieren" löscht alle Bluetooth-Einstellungen, wie die Telefonbuchdaten, die Anrufliste, die Kurzwahl, die Liste der angeschlossenen Bluetooth-Geräte usw.*

# <span id="page-129-1"></span>**Klangeinstellungen**

Berühren Sie "Einstellungen"  $\rightarrow \rightarrow \rightarrow$  das gewünschte Element  $\rightarrow$  die gewünschte Option. Erläuterungen zum Vorgehen dabei finden Sie unter ["Vorgehen beim Vornehmen von Einstellungen" auf Seite 53.](#page-126-0)

Näheres finden Sie auf den angegebenen Seiten. "<sup>o</sup>" gibt die Standardeinstellung an.

<span id="page-129-0"></span>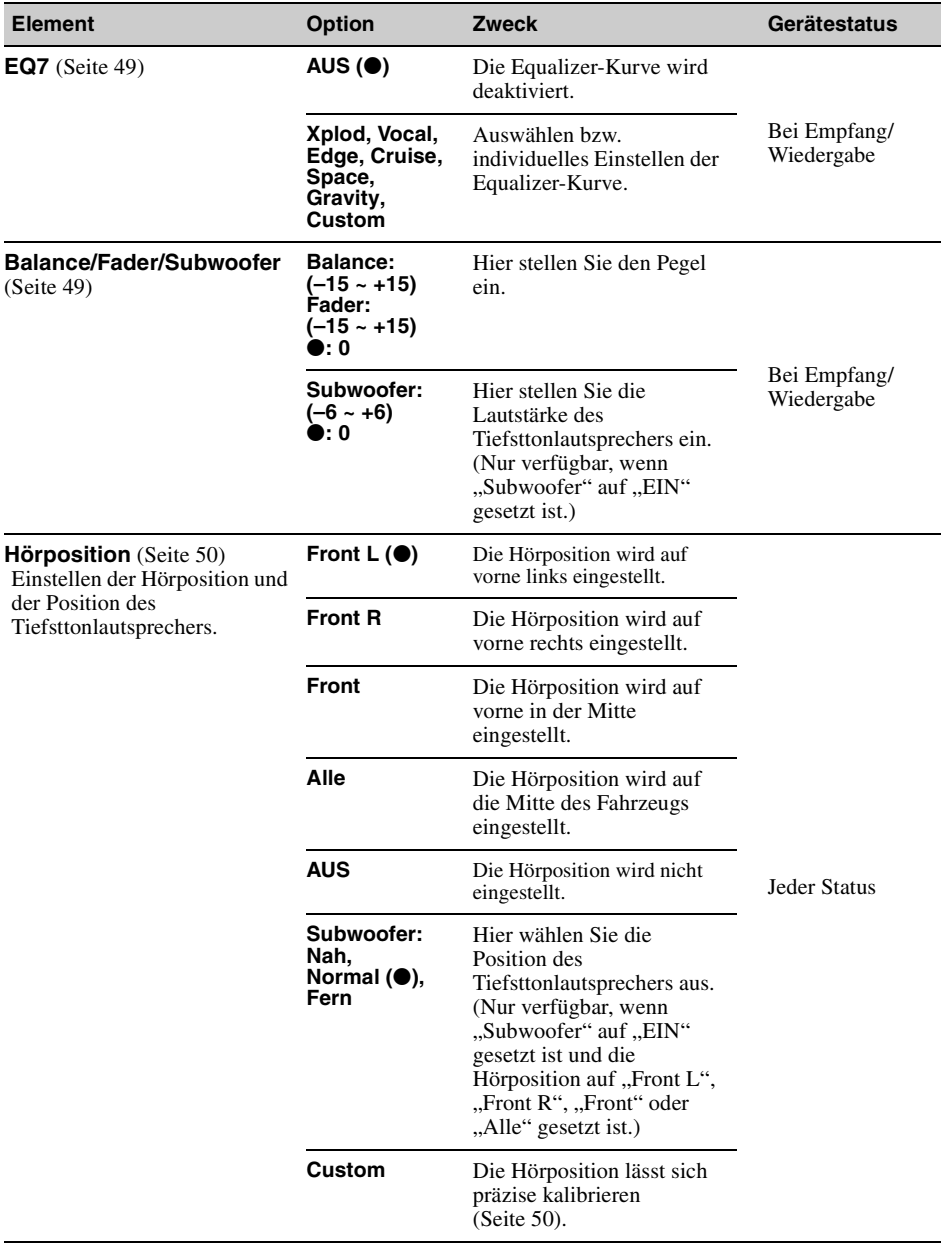

<span id="page-130-2"></span><span id="page-130-1"></span><span id="page-130-0"></span>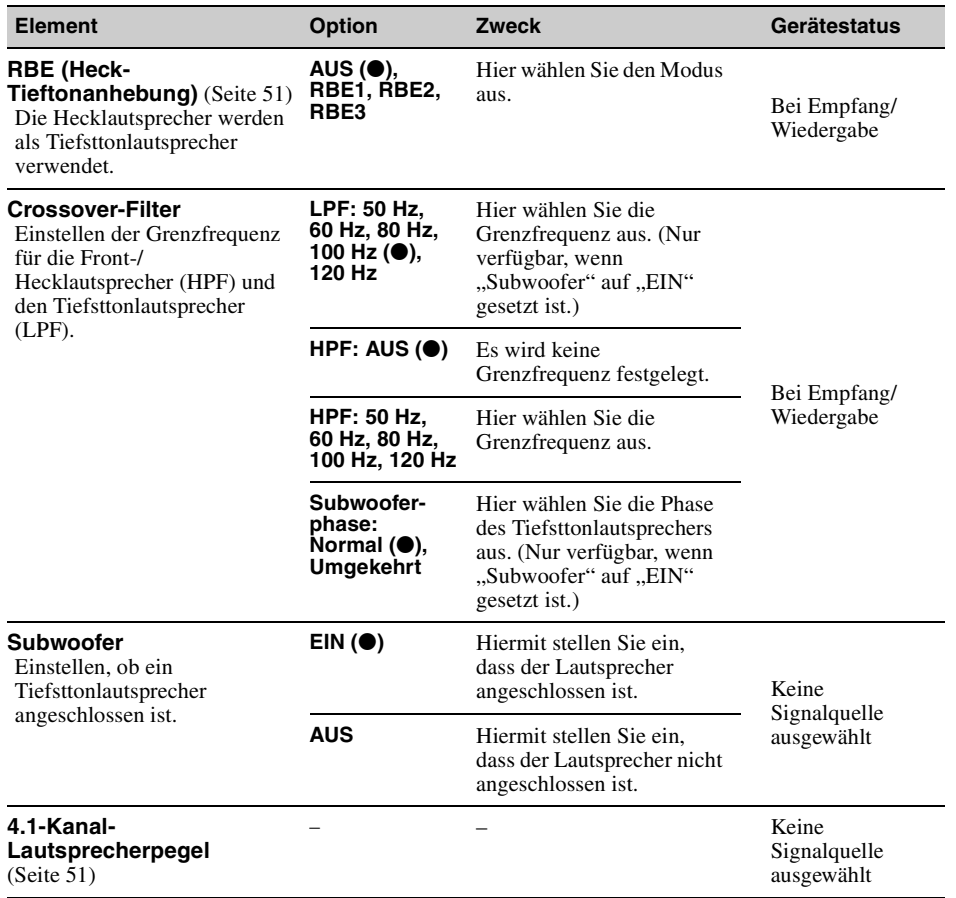

# <span id="page-131-0"></span>**Visuelle Einstellungen**

Berühren Sie "Einstellungen"  $\rightarrow \Box$   $\rightarrow$  das gewünschte Element  $\rightarrow$  die gewünschte Option. Erläuterungen zum Vorgehen dabei finden Sie unter "Vorgehen beim Vornehmen von Einstellungen" [auf Seite 53.](#page-126-0)

Näheres finden Sie auf den angegebenen Seiten. "<sup>o</sup>" gibt die Standardeinstellung an.

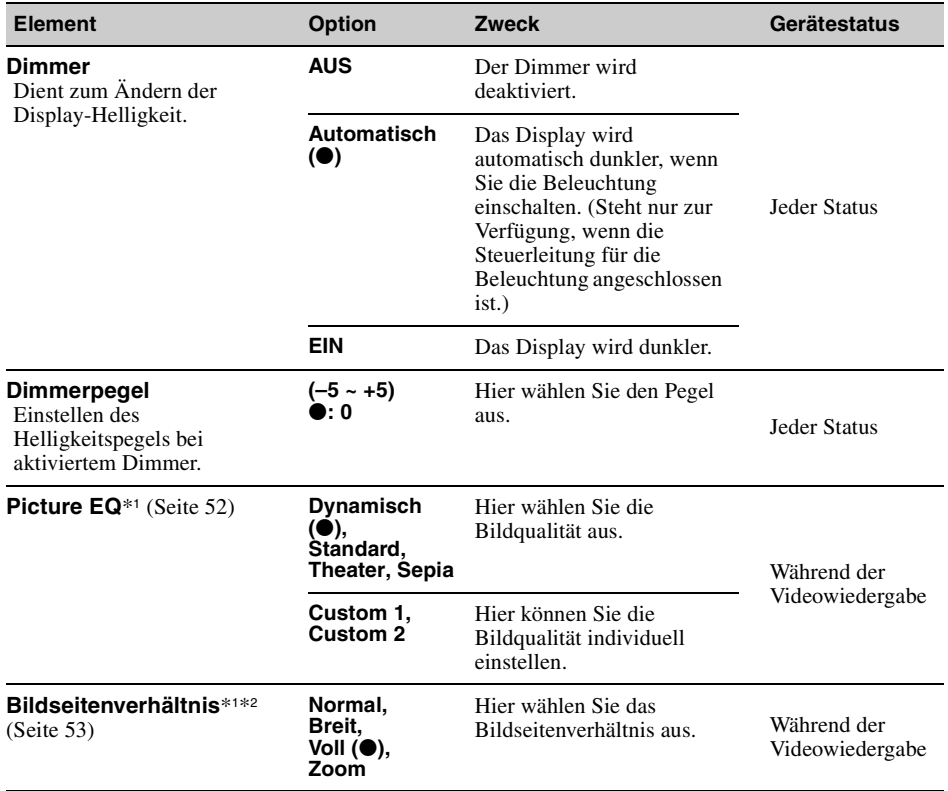

\*1 *Diese Einstellung steht nur zur Verfügung, wenn die Parkbremse betätigt wurde.*

\*2 *Wenn Sie das Bildseitenverhältnis des USB-Video ändern, rufen Sie das Optionen-Menü für USB-Video auf. [\(Seite 32](#page-105-0))*

# <span id="page-132-0"></span>**Quelleneinstellungen**

Berühren Sie "Einstellungen"  $\rightarrow \mathbb{C}$   $\rightarrow$  das gewünschte Element  $\rightarrow$  die gewünschte Option. Erläuterungen zum Vorgehen dabei finden Sie unter siehe "Vorgehen beim Vornehmen von [Einstellungen" auf Seite 53](#page-126-0).

Näheres finden Sie auf den angegebenen Seiten. "<sup>o</sup>" gibt die Standardeinstellung an.

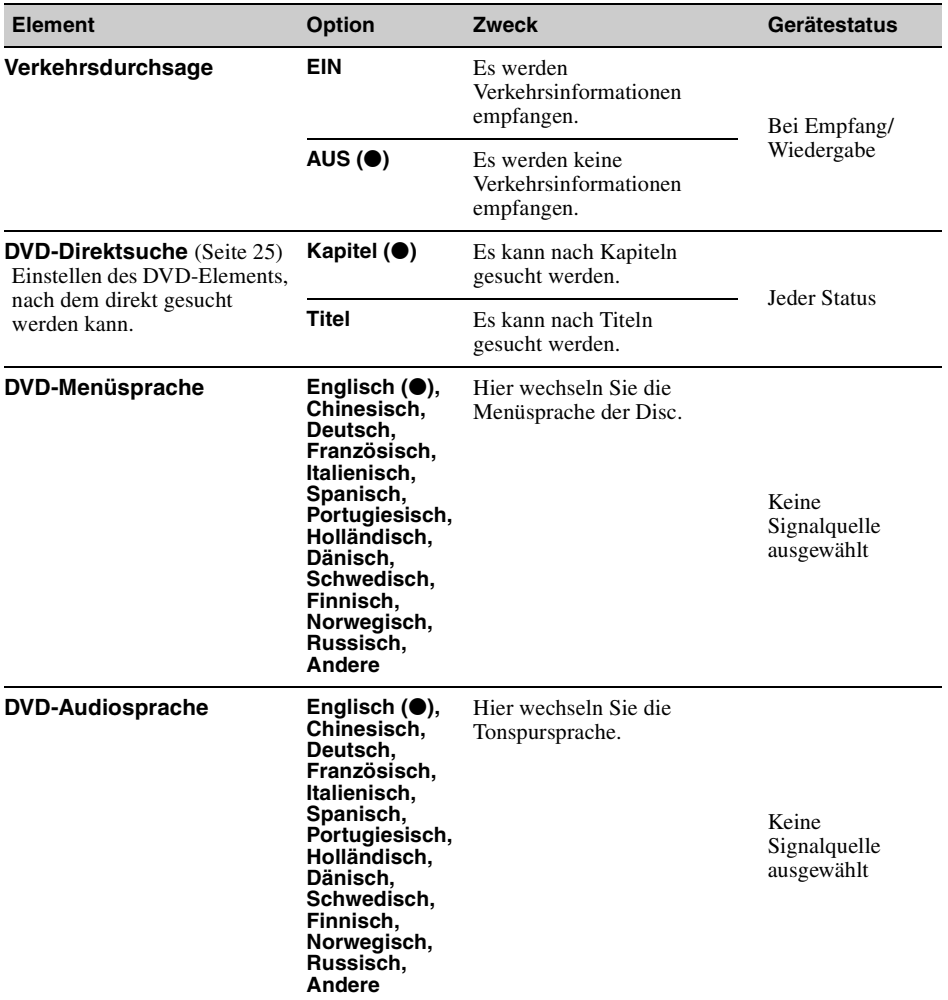

<span id="page-133-0"></span>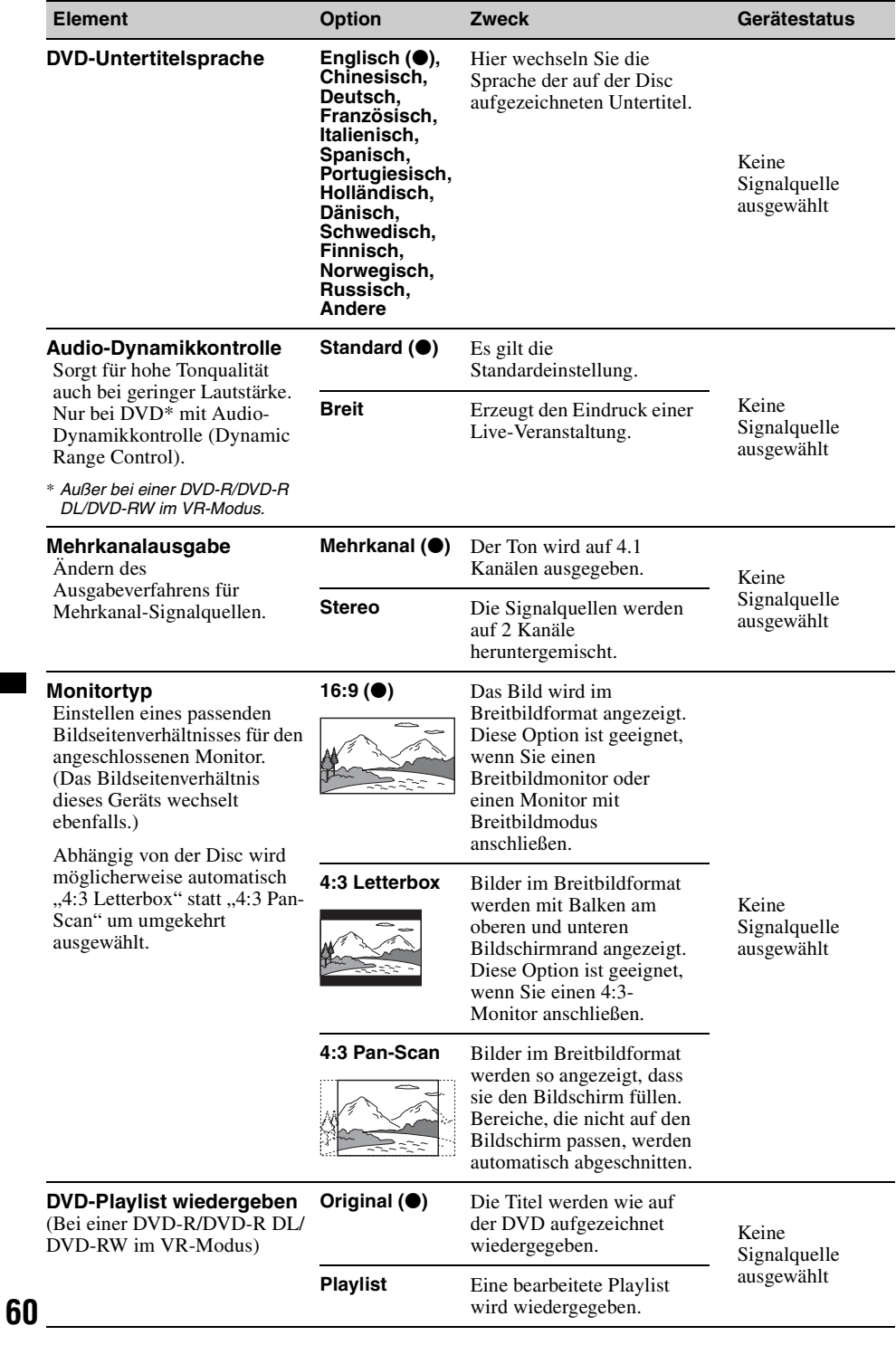

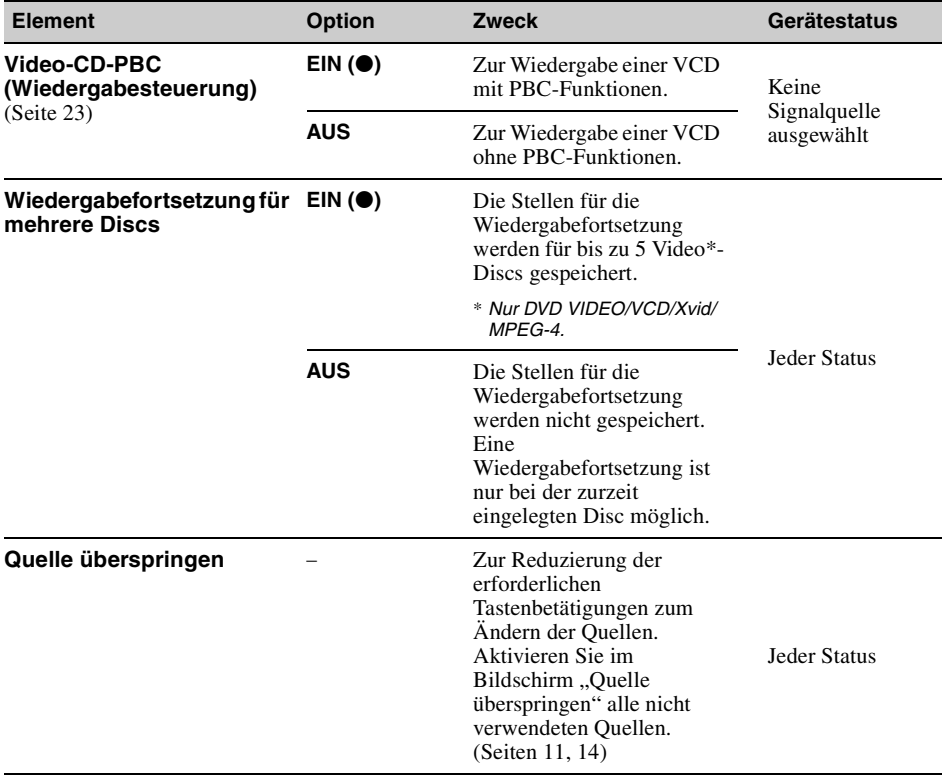

## *Verwenden gesondert erhältlicher Geräte*

# **Zusätzliche Audio-/Videogeräte**

Sie können bis zu 2 gesondert erhältliche Geräte, wie z. B. einen tragbaren Medienplayer, eine Spielekonsole usw., an die Anschlüsse AUX1 IN und AUX2 IN am Gerät anschließen.

#### **Auswählen eines zusätzlichen Geräts**

- **1 Drücken Sie** (HOME) **und berühren Sie**  dann ..AUX". Die AUX-Wiedergabeanzeige erscheint.
- **2** Berühren Sie "AUX1" oder "AUX2", **um das Gerät auszuwählen.** Bedienen Sie das tragbare Gerät.

### **Einstellen des Lautstärkepegels**

Stellen Sie vor der Wiedergabe unbedingt die Lautstärke der einzelnen angeschlossenen Geräte ein.

Der eingestellte Lautstärkepegel gilt für "AUX1" und  $, AUX2$ ".

- **1 Verringern Sie die Lautstärke an diesem Gerät.**
- **2 Drücken Sie** (HOME) **und berühren Sie dann "AUX".** Die AUX-Wiedergabeanzeige erscheint.
- **3 Berühren Sie , um das Menü zu öffnen, und berühren Sie dann "Eingangspegel einstellen".**
- **4 Stellen Sie die gewohnte Hörlautstärke an diesem Gerät ein.**
- **5 Berühren Sie wiederholt –/+, um den Pegel einzustellen.**

Der Pegel lässt sich schrittweise auf einen Wert zwischen –8 und +18 einstellen.

### **Einstellen des Gerätetyps**

Wenn Sie den Typ (Video oder Audio) der angeschlossenen Geräte einstellen, wechselt die Hintergrundanzeige entsprechend.

- **1 Drücken Sie** (HOME) **und berühren Sie dann "AUX".**
- **2** Berühren Sie **<del>일</del>, um das Menü zu** öffnen, und berühren Sie dann "AUX-**Eingang 1" oder "AUX-Eingang 2".**
- **3** Berühren Sie "Audio" oder "Video". Die Einstellung ist damit abgeschlossen.

62 berühren Sie 5. Um zur vorherigen Anzeige zurückzuschalten,

# <span id="page-135-0"></span>**Rückfahrkamera**

Wenn Sie eine gesondert erhältliche Rückfahrkamera an den Anschluss CAMERA anschließen, können Sie das Bild von der Rückfahrkamera anzeigen lassen.

Das Bild der Rückfahrkamera wird angezeigt wenn:

- die Rückfahrleuchte aufleuchtet (oder wenn sich der Schalthebel in der Position R (Rückwärtsgang) befindet).
- Sie (HOME) drücken und dann "Rückf.kam." berühren.\*
- Sie wiederholt (DSPL) drücken.\*
- \* *Die Markierungslinien, die Sie in den Einstellungen der Rückfahrkamera bearbeiten, werden nicht angezeigt.*

#### *Hinweis*

*Achten Sie aus Sicherheitsgründen beim Rückwärtsfahren unbedingt auf die Umgebung. Verlassen Sie sich nicht allein auf die Rückfahrkamera.*

#### *Tipp*

*Auch wenn eine Rückfahrkamera angeschlossen ist, können Sie das Gerät so einstellen, dass das Bild von der Rückfahrkamera nicht angezeigt wird. Deaktivieren Sie dazu den Kameraeingang [\(Seite 55](#page-128-0)).*

## **Rückfahrkameraeinstellungen**

Zur Unterstützung bei der Bedienung können Sie Einstelloptionen in das Bild von der Rückfahrkamera einblenden.

Diese Einstellung steht nur zur Verfügung, wenn:

- "Kameraeingang" auf "Normal" oder
- "Umgekehrt" gesetzt ist ([Seite 55](#page-128-0)). – die Parkbremse angezogen ist.
- **1 Drücken Sie** (HOME) **und berühren Sie**
- dann "Einstellungen".
- $2$  Berühren Sie  $\boxplus$ .
- **3 Bewegen Sie die Scrollleiste nach oben und unten und berühren Sie dann "Rückfahrkamera-Einstellung".** Die Einstelloptionen erscheinen.

## **Anzeigen von Markierungslinien**

Berühren Sie  $\pm$ . Berühren Sie  $\pm$  erneut, um die Linien auszublenden.

## **Bearbeiten der Linien**

**1** Berühren Sie  $\mathbb{R}$ .

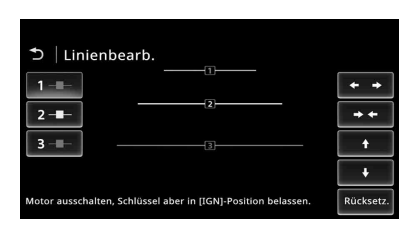

**2** Wählen Sie die Linie, die Sie bearbeiten wollen.

Berühren Sie  $1 -$ ,  $2 -$  oder  $3$ entsprechend der Linie, die Sie bearbeiten möchten.

**3** Bearbeiten Sie die Linie. Zum Verlängern der Linie berühren Sie  $\leftrightarrow$ . Zum Verkürzen der Linie berühren Sie  $\rightarrow$ . Zum Einstellen der Position der Linie berühren Sie  $\triangle$  oder  $\blacktriangleright$ . Zum Wiederherstellen der Standardeinstellung berühren Sie "Rücksetz".

Um zur vorherigen Anzeige zurückzuschalten, berühren Sie **5**.

## *Weitere Informationen*

# **Sicherheitsmaßnahmen**

- Wenn das Fahrzeug längere Zeit in direktem Sonnenlicht geparkt war, lassen Sie das Gerät zunächst etwas abkühlen.
- Lassen Sie nicht die Frontplatte oder Audiogeräte, die Sie mitgebracht haben, im Fahrzeug, da es andernfalls zu Schäden oder Fehlfunktionen durch hohe Temperaturen in direktem Sonnenlicht kommen kann.
- Motorantennen werden automatisch ausgefahren.

## **Feuchtigkeitskondensation**

Wenn sich im Inneren des Geräts Feuchtigkeit niedergeschlagen hat, nehmen Sie die Disc heraus und warten Sie etwa eine Stunde, bis die Feuchtigkeit verdunstet ist, denn andernfalls funktioniert das Gerät nicht ordnungsgemäß.

### **So bewahren Sie die hohe Tonqualität**

Achten Sie darauf, dass keine Flüssigkeiten auf das Gerät oder die Discs gelangen.

## **Hinweise zum LCD-Bildschirm**

• **Lassen Sie den LCD-Bildschirm nicht nass werden und schützen Sie ihn vor Flüssigkeiten. Andernfalls kann es zu einer Fehlfunktion kommen.**

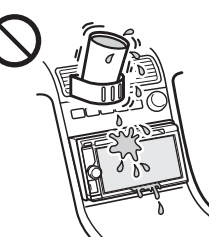

- Drücken Sie nicht auf den LCD-Bildschirm. Andernfalls kann es zu Bildverzerrungen oder anderen Fehlfunktionen kommen. Das Bild kann verschwommen sein oder der LCD-Bildschirm kann beschädigt werden.
- Berühren Sie den LCD-Bildschirm ausschließlich mit dem Finger. Andernfalls kann er beschädigt werden oder zerbrechen.
- Reinigen Sie den LCD-Bildschirm mit einem weichen, trockenen Tuch. Verwenden Sie keine Lösungsmittel wie Benzin oder Verdünner und keine handelsüblichen Reinigungsmittel oder Antistatik-Sprays.
- Verwenden Sie das Gerät nicht außerhalb des zulässigen Temperaturbereichs von 5 – 45 ºC.
- Wenn Ihr Fahrzeug in sehr warmer oder sehr kalter Umgebung geparkt war, ist das Bild unter Umständen verschwommen. Der Monitor ist jedoch nicht beschädigt und sobald sich die Temperatur im Wageninneren normalisiert, wird auch das Bild wieder scharf.
- Auf dem Monitor können unbewegliche blaue, rote oder grüne Punkte erscheinen. Solche so genannten "Lichtpunkte" können bei allen LCD-Bildschirmen auftreten. Der LCD-Bildschirm wird in einer Hochpräzisionstechnologie hergestellt, sodass über 99,99% der Segmente korrekt funktionieren. Ein kleiner Prozentsatz der Segmente (in der Regel 0,01%) leuchtet unter Umständen jedoch nicht ordnungsgemäß. Diese Ausfälle beeinträchtigen die Bildqualität allerdings nicht.

## **Hinweise zu Discs**

- Setzen Sie Discs weder direktem Sonnenlicht noch Wärmequellen wie zum Beispiel Warmluftauslässen aus. Lassen Sie sie auch nicht in einem in der Sonne geparkten Auto liegen.
- Reinigen Sie Discs vor dem Abspielen mit einem Reinigungstuch. Wischen Sie dabei von der Mitte nach außen. Verwenden Sie keine Lösungsmittel wie Benzin, Verdünner oder andere handelsübliche

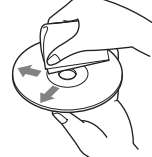

- Reinigungsmittel.
- Dieses Gerät ist auf die Wiedergabe von Discs ausgelegt, die dem Compact Disc-Standard (CD) entsprechen. DualDiscs und manche Musik-CDs mit Urheberrechtsschutzcodierung entsprechen nicht dem Compact Disc-Standard (CD) und können daher mit diesem Gerät nicht wiedergegeben werden.

#### • **Auf diesem Gerät NICHT abspielbare Discs**

- Discs mit Etiketten, Aufklebern oder aufgeklebtem Band oder Papier. Wenn Sie solche Discs verwenden, kann es zu einer Fehlfunktion kommen oder die Disc kann beschädigt werden.
- Discs mit außergewöhnlichen Formen (z. B. herzförmige, quadratische oder sternförmige Discs). Falls Sie es doch versuchen, kann das Gerät beschädigt werden.
- 8-cm-Discs.

## **Hinweis zu Wiedergabefunktionen bei DVDs und VCDs**

Einige Wiedergabefunktionen von DVDs und VCDs können von den Software-Herstellern absichtlich eingeschränkt werden. Dieses Gerät gibt DVDs und VCDs so wieder, wie es von den Software-Herstellern vorgesehen ist. Deshalb stehen möglicherweise nicht alle Wiedergabefunktionen zur Verfügung. Lesen Sie dazu bitte auch die Anweisungen, die mit den DVDs oder VCDs geliefert wurden.

## **Hinweise zu DATA CDs und DATA DVDs**

- Je nach dem Gerät, mit dem DATA CDs/DATA DVDs bespielt wurden, oder dem Zustand der Discs selbst ist eine Wiedergabe mit diesem Gerät nicht in jedem Fall möglich.
- Bestimmte Discs müssen abgeschlossen werden ([Seite 64\)](#page-137-0).
- Das Gerät unterstützt folgende Standards. Für DATA CDs
	- ISO 9660, Stufe 1/Stufe 2, erweitertes Joliet/ Romeo-Format
	- Multisession
	- Für DATA DVDs
	- Format UDF Bridge (UDF und ISO 9660 kombiniert)
- Multi-Border
- Höchstzahl an:
	- Ordnern (Alben): 256 (einschließlich Stammordner und leerer Ordner).
	- Dateien (Stücken/Videos) und Ordnern auf einer Disc: 2.000. Wenn die Ordner-/Dateinamen sehr lang sind, ist die maximale Anzahl möglicherweise geringer als 2.000.
	- Anzeigbaren Zeichen für einen Ordner-/ Dateinamen: 64 (Joliet/Romeo).

### <span id="page-137-0"></span>**Hinweise zum Abschließen von Discs**

Folgende Disc-Typen müssen abgeschlossen werden, bevor sie auf diesem Gerät wiedergegeben werden können.

- DVD-R/DVD-R DL (im Videomodus/VR-Modus)
- DVD-RW im Videomodus
- DVD+R/DVD+R DL
- CD-R
- CD-RW

Folgende Disc-Typen können wiedergegeben werden, ohne abgeschlossen zu sein.

- DVD+RW automatisch abgeschlossen.
- DVD-RW im VR-Modus Die Finalisierung ist nicht erforderlich.

Näheres dazu schlagen Sie bitte in den mit der Disc gelieferten Anweisungen nach.

### **Hinweise zu Multisession-CDs/Multi-Border-DVDs**

Unter folgenden Voraussetzungen können mit diesem Gerät Multisession-CDs/Multi-Border-DVDs wiedergegeben werden. Dazu muss die Session geschlossen und die Disc abgeschlossen sein.

- Wenn die erste Session CD-DA-Aufnahmen (digitales CD-Audiosystem) enthält: Das Gerät erkennt die Disc als CD-DA-Disc und gibt ausschließlich die CD-DA-Aufnahmen in der ersten Session wieder, selbst wenn in anderen Sessions Aufnahmen in anderen Formaten (z. B. MP3) enthalten sind.
- Wenn andere Sessions als die erste CD-DA-Aufnahmen enthalten: Das Gerät erkennt die Disc als DATA CD oder DATA DVD und alle CD-DA-Sitzungen werden übersprungen.
- Wenn eine MP3/WMA/AAC/Xvid/MPEG-4 aufgezeichnet wird: Nur die Sessions mit dem ausgewählten Dateityp

(Audio/Video)\* werden wiedergegeben. Wenn andere Sessions CD-DA- oder andere Daten enthalten, werden diese übersprungen.

\* *Erläuterungen zum Auswählen des Dateityps finden Sie auf [Seite 26.](#page-99-0)*

## **Wiedergabereihenfolge von MP3-/ WMA-/AAC-/Xvid-/MPEG-4-Dateien**

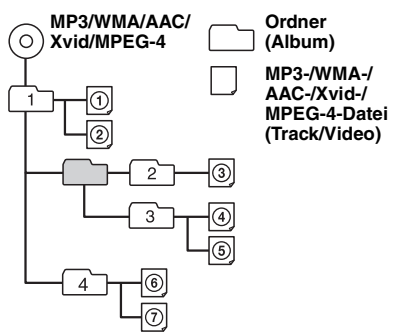

## **Hinweis zu WMA-Dateien**

WMA\*1-Dateien können wiedergegeben werden, sofern sie den folgenden Anforderungen entsprechen. Die Wiedergabe kann jedoch nicht bei allen WMA-Dateien garantiert werden, auch wenn sie den Anforderungen entsprechen.

## **Codec für die Disc**

- Mediendateiformat: ASF-Dateiformat
- Dateierweiterung: .wma
- Bitrate: 64 bis 192 kbps (Unterstützt variable Bitrate (VBR))
- Abtastfrequenz  $*^2$ : 44,1 kHz

## **Codec für MSC**

- Mediendateiformat: ASF-Dateiformat
- Dateierweiterung: wma
- Bitrate: 64 bis 192 kbps (Unterstützt variable Bitrate (VBR))  $*^4$
- Abtastfrequenz  $*^2$ : 44,1 kHz

## **Hinweis zu MP3-Dateien**

MP3-Dateien können wiedergegeben werden, sofern sie den folgenden Anforderungen entsprechen. Die Wiedergabe kann jedoch nicht bei allen MP3-Dateien garantiert werden, auch wenn sie den Anforderungen entsprechen.

## **Codec für die Disc**

- Mediendateiformat: Dateiformat MP3 (MPEG-1 Layer3)
- Dateierweiterung: .mp3
- Bitrate: 48 bis 192 kbps (Unterstützt variable Bitrate (VBR))
- Abtastfrequenz  $*^2$ : 32, 44,1, 48 kHz

## **Codec für MSC**

- Mediendateiformat: Dateiformat MP3 (MPEG-1 Layer3)
- Dateierweiterung: .mp3
- Bitrate: 32 bis 320 kbps (Unterstützt variable Bitrate (VBR))  $*^4$
- $\bullet$  Abtastfrequenz  $*^2$ : 32, 44,1, 48 kHz

# **Hinweis zu AAC-Dateien**

AAC<sup>\*3</sup>-Dateien können wiedergegeben werden, sofern sie den folgenden Anforderungen entsprechen. Die Wiedergabe kann jedoch nicht bei allen AAC-Dateien garantiert werden, auch wenn sie den Anforderungen entsprechen.

## **Codec für die Disc**

- Mediendateiformat: MP4-Dateiformat
- Dateierweiterung: .mp4, .m4a
- Bitrate: 40 bis 320 kbps (Unterstützt variable Bitrate (VBR))
- Abtastfrequenz  $*^2$ : 44,1 kHz, 48 kHz

## **Codec für MSC**

- Mediendateiformat: MP4-Dateiformat
- Dateierweiterung: .mp4, .m4a, .3gp
- Bitrate: 48 bis 288 kbps (Unterstützt variable Bitrate (VBR))  $*<sup>4</sup>$
- Abtastfrequenz \*<sup>2</sup> : 8, 11,025, 12, 16, 22,05, 24, 32, 44,1, 48 kHz

# **Hinweis zu Linear PCM-Dateien**

Linear PCM-Dateien können wiedergegeben werden, sofern sie den folgenden Anforderungen entsprechen. Die Wiedergabe kann jedoch nicht bei allen Linear PCM-Dateien garantiert werden, auch wenn sie den Anforderungen entsprechen.

#### **Codec für MSC**

- Mediendateiformat: Wave-Riff-Dateiformat
- Dateierweiterung: .wav
- Bitrate: 1.411 kbps
- Abtastfrequenz \*<sup>2</sup>: 44,1 kHz

## **Hinweis zu HE-AAC-Dateien**

HE-AAC-Dateien können wiedergegeben werden, sofern sie den folgenden Anforderungen entsprechen. Die Wiedergabe kann jedoch nicht bei allen HE-AAC-Dateien garantiert werden, auch wenn sie den Anforderungen entsprechen.

#### **Codec für MSC**

- Mediendateiformat: MP4-Dateiformat
- Dateierweiterung: .mp4, .m4a, .3gp
- Bitrate: 32 bis 144 kbps  $*^4$
- Abtastfrequenz  $*^2$ : 8, 11,025, 12, 16, 22,05, 24, 32, 44,1, 48 kHz

### **Hinweise zu AVC-Dateien (H.264/ AVC)**

AVC-Dateien (H.264/AVC) können wiedergegeben werden, sofern sie den folgenden Anforderungen entsprechen. Die Wiedergabe kann jedoch nicht bei allen AVC-Dateien (H.264/

AVC) garantiert werden, auch wenn sie den Anforderungen entsprechen.

#### **Codec für MSC**

- Mediendateiformat: MP4-Dateiformat
- Dateierweiterung: .mp4, .m4v
- Profil: Baseline Profile/Main Profile
- Level: 3.1
- Bitrate: max. 14 Mbps
- Bildrate: max. 30 fps (30p/60i)
- Auflösung: max. 1.280 x 720  $*^5$

## **Hinweis zu MPEG-4-Dateien**

MPEG-4-Dateien können wiedergegeben werden, sofern sie den folgenden Anforderungen entsprechen. Die Wiedergabe kann jedoch nicht bei allen MPEG-4-Dateien garantiert werden, auch wenn sie den Anforderungen entsprechen.

#### **Codec für die Disc**

- Mediendateiformat: MP4-Dateiformat
- Dateierweiterung: .mp4
- Profil: Simple Profile
- Bitrate: max. 10 Mbps bei DVD, 7 Mbps bei CD
- Bildrate: max. 30 fps (30p/60i)
- Auflösung: max. 720 x 576 Pixel
- Mediendateiformat: Xvid-Dateiformat
- Dateierweiterung: .avi, .xvid
- Profil: Advanced Simple Profile
- Bitrate: max. 10 Mbps bei DVD, 7 Mbps bei CD
- Bildrate: max. 30 fps (30p/60i)
- Auflösung: max. 720 x 576  $*$ <sup>5</sup>

### **Codec für MSC**

- Mediendateiformat: MP4-Dateiformat
- Dateierweiterung: .mp4, .m4v
- Profil: Simple Profile
- Bitrate: max. 12 Mbps
- 
- Bildrate: max. 30 fps (30p/60i) Auflösung: max. 1.280 x 720 \*<sup>5</sup>
- Mediendateiformat: MP4-Dateiformat
- Dateierweiterung: .mp4, .m4v
- Profil: Advanced Simple Profile
- Bitrate: max. 8 Mbps
- Bildrate: max. 30 fps (30p/60i)
- Auflösung: max.  $720 \times 576$  \*<sup>5</sup>
- Mediendateiformat: Xvid-Dateiformat
- Dateierweiterung: .avi, .xvid
- Profil: Advanced Simple Profile
- Bitrate: max. 8 Mbps
- Bildrate: max. 30 fps (30p/60i)
- Auflösung: max. 720 x 576  $*$ <sup>5</sup>

### **Hinweis zu Windows Media-Dateien**

Windows Media-Dateien können wiedergegeben werden, sofern sie den folgenden Anforderungen entsprechen. Die Wiedergabe kann jedoch nicht bei allen Windows Media-Dateien garantiert werden, auch wenn sie den Anforderungen entsprechen.

#### **Codec für MSC**

Video 9  $*1*6$ 

- Mediendateiformat: ASF-Dateiformat
- Dateierweiterung: .wmv
- Bitrate: max. 20 Mbps
- Bildrate: max. 30 fps (30p/60i)
- Auflösung: max.  $1.280 \times 720^{3/5}$

## **Hinweis zu JPEG-Dateien**

JPEG\*<sup>7</sup> -Dateien können wiedergegeben werden, sofern sie den folgenden Anforderungen entsprechen. Die Wiedergabe kann jedoch nicht bei allen JPEG-Dateien garantiert werden, auch wenn sie den Anforderungen entsprechen.

#### **Codec für MSC**

- Mediendateiformat: Kompatibel mit dem Dateiformat DCF 2.0/Exif 2.21
- Dateierweiterung: .jpg, jpeg
- Profil: Baseline Profile
- Anzahl der Pixel: max. 6.048 x 4.032 Pixel (24.000.000 Pixel)
- \*1 *Urheberrechtlich geschützte WMA-/WMV-Dateien können nicht wiedergegeben werden.*
- \*2 *Die Abtastfrequenz entspricht möglicherweise nicht allen Encodern.*
- \*3 *Urheberrechtlich geschützte AAC-LC-Dateien können nicht wiedergegeben werden.*
- \*4 *Abhängig von der Abtastfrequenz sind nicht auch Nicht-Standard-Bitraten oder nicht-garantierte Bitraten eingeschlossen.*
- \*5 *Diese Zahlen geben die maximale Auflösung von abspielbaren Videos an und beziehen sich nicht auf die Anzeigeauflösung des Players. Die Displayauflösung liegt bei 800 x 480.*
- \*6 *Einige WMV-Dateien können nur wiedergegeben werden, indem sie mit Windows Media Player transferiert werden.*
- \*7 *Einige Fotodateien können abhängig von ihren Dateiformaten nicht wiedergegeben werden.*

## <span id="page-140-0"></span>**Hinweise zum iPod**

• Folgende iPod-Modelle können angeschlossen werden. Aktualisieren Sie Ihr iPod-Modell vor dem Gebrauch anhand der neuesten Software.

#### Made for

- iPod touch (4. Generation)
- iPod touch (3. Generation)
- iPod touch (2. Generation)
- iPod touch (1. Generation)
- iPod classic
- iPod nano (6. Generation)
- iPod nano (5. Generation)
- iPod nano (4. Generation)
- iPod nano (3. Generation)
- iPod nano (2. Generation)
- iPod nano (1. Generation)\*
- iPhone 4S
- $-$  iPhone 4
- iPhone 3GS
- iPhone 3G
- iPhone
- \* *Fahrgast-App Steuerung ist für den iPod nano (1. Generation) nicht verfügbar.*
- "Made for iPod" bzw. "Made for iPhone" bedeutet, dass elektronisches Zubehör speziell für den Anschluss an einen iPod bzw. ein iPhone konzipiert und vom Entwickler entsprechend den Leistungsstandards von Apple getestet wurde. Apple übernimmt keine Garantie für die Funktionsfähigkeit dieses Geräts bzw. die Einhaltung von Sicherheitsstandards. Bitte beachten Sie, dass die Verwendung dieses Zubehörs mit einem iPod oder iPhone die Qualität der Funkverbindung beeinträchtigen kann.

## **Hinweise zur Bluetooth-Funktion**

#### **Was ist die Bluetooth-Technologie?**

- Die Bluetooth-Funktechnologie ermöglicht eine drahtlose Datenkommunikation über kurze Strecken zwischen digitalen Geräten, wie z. B. Mobiltelefonen und Headsets. Bluetooth-Drahtlostechnologie hat eine Reichweite von ungefähr 10 m. In der Regel wird eine Verbindung zwischen zwei Geräten hergestellt, manche Geräte können aber auch gleichzeitig mit mehreren Geräten verbunden werden.
- Für die Verbindung ist kein Kabel erforderlich, da es sich bei Bluetooth um eine Funktechnologie handelt. Außerdem müssen die Geräte nicht aufeinander weisen, wie z. B. bei der Infrarottechnologie. Sie können ein solches Gerät beispielsweise auch in einer Tasche verwenden.
- Die Bluetooth-Technologie ist ein internationaler Standard, der von Millionen von Unternehmen auf der ganzen Welt unterstützt und von zahlreichen Unternehmen weltweit eingesetzt wird.

#### **Informationen zur Bluetooth-Kommunikation**

- Bluetooth-Drahtlostechnologie hat eine Reichweite von ungefähr 10 m. Die maximale Kommunikationsreichweite kann abhängig von Hindernissen (Personen, Metall, Wände usw.) bzw. den elektromagnetischen Bedingungen variieren.
- Die folgenden Bedingungen können die Empfindlichkeit der Bluetooth-Kommunikation beeinträchtigen.
	- Zwischen diesem Gerät und dem Bluetooth-Gerät befindet sich ein Hindernis, wie z. B. Personen, Metall oder eine Wand.
	- Ein Gerät mit 2,4-GHz-Frequenz, wie z. B. ein WLAN-Gerät, ein schnurloses Telefon oder ein Mikrowellenherd, wird in der Nähe dieses Geräts verwendet.
- Da Bluetooth-Geräte und WLANs (IEEE802.11b/g) mit derselben Frequenz arbeiten, kann es zu Interferenzen im Mikrowellenbereich kommen. Daher kann sich die

Kommunikationsgeschwindigkeit verringern oder Rauschen und Störungen usw. können auftreten, wenn dieses Gerät in der Nähe eines WLAN-Geräts verwendet wird. Gehen Sie in einem solchen Fall folgendermaßen vor.

- Verwenden Sie dieses Gerät in einem Abstand von mindestens 10 m vom WLAN-Gerät.
- Wenn dieses Gerät innerhalb von 10 m Entfernung von einem WLAN-Gerät verwendet wird, schalten Sie das WLAN-Gerät aus.
- Stellen Sie dieses Gerät und das Bluetooth-Gerät möglichst nahe beieinander auf.
- Von einem Bluetooth-Gerät ausgehende Mikrowellen können den Betrieb von medizinischen Geräten beeinflussen. Schalten Sie dieses Gerät und andere Bluetooth-Geräte an folgenden Orten aus. Andernfalls besteht Unfallgefahr.
- An Orten mit entzündlichen Gasen, in einem Krankenhaus, Zug, Flugzeug oder an einer Tankstelle
- In der Nähe von automatischen Türen oder Feuermeldern
- Dieses Gerät unterstützt dem Bluetooth-Standard entsprechende Sicherheitsfunktionen, um die Verbindungssicherheit bei Bluetooth-Funkverbindungen zu gewährleisten. Je nach Einstellung bieten diese jedoch möglicherweise keinen ausreichenden Schutz. Seien Sie bei der Kommunikation mit Bluetooth-Funktechnologie also vorsichtig.
- Für Sicherheitslücken bei der Übertragung von Informationen mittels Bluetooth-Kommunikation kann keine Haftung übernommen werden.
- Eine Verbindung mit allen Bluetooth-Geräten kann nicht garantiert werden.
	- Für die Authentifizierung benötigen Sie ein Gerät mit Bluetooth-Funktion, das dem von Bluetooth SIG spezifizierten Bluetooth-Standard entspricht.
	- Auch bei Geräten, die dem oben erwähnten Bluetooth-Standard entsprechen, kann es vorkommen, dass je nach Funktionen oder Spezifikationen der Geräte keine Verbindung hergestellt werden kann oder sie nicht einwandfrei funktionieren.
	- Wenn Sie freihändig telefonieren, kann je nach Gerät oder Kommunikationsumgebung Störrauschen zu hören sein.
- Je nach dem Gerät, zu dem eine Verbindung hergestellt werden soll, kann es eine Weile dauern, bis die Kommunikation startet.

#### **Sonstiges**

- Je nach dem Zustand der Funkwellen und dem Ort, an dem die Geräte verwendet werden, funktioniert das Bluetooth-Gerät u. U. nicht mit Mobiltelefonen.
- Wenn Sie sich nach dem Verwenden des Bluetooth-Geräts nicht wohl fühlen, verwenden Sie das Bluetooth-Gerät auf keinen Fall weiter. Sollte das Problem bestehen bleiben, wenden Sie sich an Ihren Sony-Händler.

Sollten an Ihrem Gerät Probleme auftreten oder sollten Sie Fragen haben, auf die in dieser Bedienungsanleitung nicht eingegangen wird, wenden Sie sich bitte an Ihren Sony-Händler.

# **Wartung**

### **Austauschen der Lithiumbatterie der Fernbedienung**

Unter normalen Bedingungen hält die Batterie etwa 1 Jahr. Die Lebensdauer der Batterie kann je nach Gebrauch des Geräts jedoch auch kürzer sein. Wenn die Batterie schwächer wird, verkürzt sich die Reichweite der Fernbedienung. Tauschen Sie die Batterie gegen eine neue CR2025-Lithiumbatterie aus. Bei Verwendung einer anderen Batterie besteht Feuer- oder Explosionsgefahr.

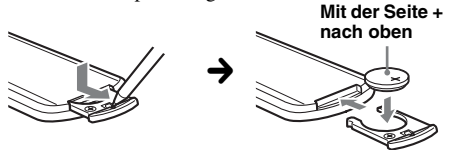

#### *Hinweise zur Lithiumbatterie*

- *Bewahren Sie die Lithiumbatterie außerhalb der Reichweite von Kindern auf. Sollte eine Lithiumbatterie verschluckt werden, ist umgehend ein Arzt aufzusuchen.*
- *Wischen Sie die Batterie mit einem trockenen Tuch ab, um einen guten Kontakt zwischen den Batteriepolen und -anschlüssen sicherzustellen.*
- *Achten Sie beim Einlegen der Batterie auf die richtige Polarität.*
- *Halten Sie die Batterie nicht mit einer Metallpinzette. Dies könnte zu einem Kurzschluss führen.*

#### **VORSICHT**

Die Batterie kann bei falscher Handhabung explodieren!

Auf keinen Fall darf sie aufgeladen, auseinandergenommen oder ins Feuer geworfen werden.

Entsorgungshinweis: Bitte werfen Sie nur entladene Batterien in die Sammelboxen beim Handel oder den Kommunen. Entladen sind Batterien in der Regel dann, wenn das Gerät abschaltet und "Batterie leer" signalisiert oder nach längerer Gebrauchsdauer der Batterien nicht mehr einwandfrei funktioniert.

Um sicherzugehen, kleben Sie die Batteriepole z. B. mit einem Klebestreifen ab oder geben Sie die Batterien einzeln in einen Plastikbeutel.

## **Austauschen der Sicherung**

Wenn Sie eine Sicherung austauschen, achten Sie darauf, eine Ersatzsicherung mit dem gleichen Ampere-Wert wie die Originalsicherung zu verwenden. Dieser ist auf der Originalsicherung angegeben. Wenn die Sicherung durchbrennt, überprüfen Sie den Stromanschluss und

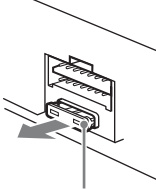

**Sicherung (10 A)**

tauschen die Sicherung aus. Brennt die neue Sicherung ebenfalls durch, kann eine interne Fehlfunktion vorliegen. Wenden Sie sich in einem solchen Fall an Ihren Sony-Händler.

## **Reinigen der Anschlüsse**

Das Gerät funktioniert möglicherweise nicht ordnungsgemäß, wenn die Anschlüsse zwischen dem Gerät und der Frontplatte nicht sauber sind. Um das zu verhindern, lösen Sie die Frontplatte [\(Seite 16\)](#page-89-0) und reinigen Sie die Anschlüsse mit einem Wattestäbchen. Wenden Sie nicht zu viel Gewalt an. Andernfalls können die Anschlüsse beschädigt werden.

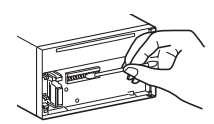

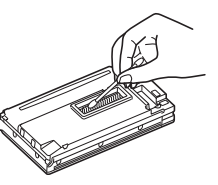

**Frontplatte**

**Hauptgerät Rückseite der** 

#### *Hinweise*

- *Schalten Sie zur Sicherheit die Zündung aus, bevor Sie die Anschlüsse reinigen, und ziehen Sie den Zündschlüssel aus der Zündung.*
- *Berühren Sie die Anschlüsse niemals direkt mit Ihren Fingern oder mit einem Metallgegenstand.*

# **Ausbauen des Geräts**

**1 Setzen Sie beide Löseschlüssel gleichzeitig so ein, dass sie mit einem Klicken einrasten.**

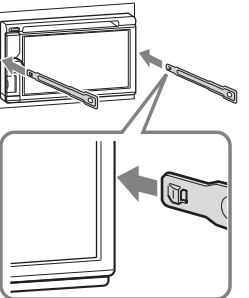

**Der Haken muss nach innen weisen.**

**2 Ziehen Sie an den Löseschlüsseln, um das Gerät zu lösen.**

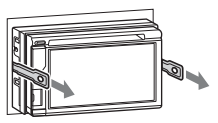

**3 Ziehen Sie das Gerät aus der Halterung.**

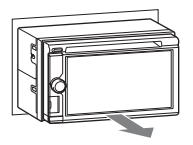

# **Technische Daten**

### **Monitor**

**Display-Typ:** LCD-Breitbild-Farbmonitor **Abmessungen:** 6,1 Zoll **System:** TFT-Aktivmatrix **Anzahl der Pixel:** 1.152.000 Pixel  $(800 \times 3 \text{ (RGB)} \times 480)$ **Farbsystem:** PAL/NTSC/SECAM/PAL-M/PAL-N mit Auswahlautomatik

## **Tuner**

#### **FM (UKW)**

**Empfangsbereich:** 87,5 – 108,0 MHz **Antennenanschluss:** Anschluss für Außenantenne **Zwischenfrequenz:** 25 kHz **Nutzbare Empfindlichkeit:** 8 dBf **Trennschärfe:** 75 dB bei 400 kHz **Signal-Rauschabstand:** 80 dB (mono) **Kanaltrennung:** 50 dB bei 1 kHz **Frequenzgang:** 20 – 15.000 Hz

#### **MW/LW**

**Empfangsbereich:** MW: 531 – 1.602 kHz LW: 153 – 279 kHz **Antennenanschluss:** Anschluss für Außenantenne **Zwischenfrequenz:** 9.124,5 kHz oder 9.115,5 kHz/4,5 kHz **Empfindlichkeit:** MW: 26 µV, LW: 46 µV

## **DVD/CD-Player**

**Signal-Rauschabstand:** 120 dB **Frequenzgang:** 10 – 20.000 Hz **Gleichlaufschwankungen:** Unterhalb der Messgrenze **Harmonische Verzerrung:** 0,01% **Regionalcode:** An der Geräteunterseite

### **USB-Player**

**Schnittstelle:** USB (High-Speed) **Maximale Stromstärke:** 1 A

### **Drahtlose Kommunikation**

**Kommunikationssystem:**  Bluetooth-Standard Version 2.1 + EDR **Sendeleistung:**  Bluetooth-Standard Leistungsklasse 2 (max.  $+4$  dBm) **Maximale Kommunikationsreichweite:**  Sichtlinie ca. 10 m\*<sup>1</sup> **Frequenzbereich:**  2,4-GHz-Frequenzbereich (2,4000 – 2,4835 GHz) **Modulationsverfahren:** FHSS **Kompatible Bluetooth-Profile**\*<sup>2</sup>**:** A2DP (Advanced Audio Distribution Profile) 1.2 AVRCP (Audio Video Remote Control Profile) 1.3 HFP (Handsfree Profile) 1.5 PBAP (Phone Book Access Profile) OPP (Object Push Profile)

\*2 *Bluetooth-Standardprofile geben den Zweck der Bluetooth-Kommunikation zwischen den Geräten an.*

## **Endverstärker**

**Ausgänge:** Lautsprecherausgänge **Lautsprecherimpedanz:** 4 – 8 Ohm **Maximale Ausgangsleistung:** 52 W × 4 (an 4 Ohm)

### **Allgemeines**

**Ausgänge:** Videoausgang (hinten) Audioausgänge (vorne/hinten) Ausgang für Tiefsttonlautsprecher Motorantennen-Steueranschluss Steueranschluss für Endverstärker **Eingänge:** Steueranschluss für Beleuchtung Fernbedienungseingang Antenneneingang Steueranschluss für Parkbremse Mikrofoneingang Rückfahreingang Geschwindigkeitseingang Kameraeingang AUX-Audioeingänge AUX-Videoeingänge USB-Anschluss **Betriebsspannung:** 12 V Gleichstrom, Autobatterie (negative Erdung) **Abmessungen:** ca. 178 × 100 × 173 mm (B/H/T) **Einbaumaße:** ca.  $182 \times 111 \times 160$  mm (B/H/T) **Gewicht:** ca. 2,0 kg **Mitgeliefertes Zubehör:** Montageteile und Anschlusszubehör (1 Satz) Mikrofon Fernbedienung: RM-X271 Etui für die Frontplatte **Sonderzubehör/gesondert erhältliche Geräte:** USB- und Video-Verbindungskabel für iPod: RC-202IPV Rückfahrkamera: XA-R800C Navigationsmodul: XA-NV100T, XA-NV200TL

Ihr Händler führt unter Umständen nicht alle der oben genannten Zubehörteile. Fragen Sie Ihren Händler nach ausführlichen Informationen.

US-amerikanische Patente und Patente anderer Länder lizenziert von Dolby Laboratories.

MPEG Layer-3 Audiocodiertechnologie und Patente lizenziert von Fraunhofer IIS und Thomson.

*Änderungen, die dem technischen Fortschritt dienen, bleiben vorbehalten.*
## **Regionalcode**

Das Regionalcodesystem dient dem Urheberrechtsschutz von Software.

Der Regionalcode befindet sich an der Geräteunterseite. Nur DVDs, die mit dem gleichen Regionalcode wie das Gerät gekennzeichnet sind, können mit diesem Gerät wiedergegeben werden.

DVDs mit dem Regionalcode **(ALL**) können ebenfalls wiedergegeben werden.

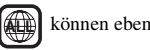

Wenn Sie versuchen, eine andere DVD wiederzugeben, erscheint die Meldung "Keine Disc-Wiedergabe möglich, falscher Regionalcode." auf dem Monitorschirm. Einige DVDs sind möglicherweise nicht mit einem Regionalcode gekennzeichnet, die DVDs können aber trotzdem nicht auf allen Playern wiedergegeben werden.

## **Störungsbehebung**

Anhand der folgenden Checkliste können Sie die meisten Probleme, die möglicherweise an Ihrem Gerät auftreten, selbst beheben.

Bevor Sie die folgende Checkliste durchgehen, überprüfen Sie bitte zunächst, ob Sie das Gerät richtig angeschlossen und bedient haben.

Wenn sich das Problem nicht beheben lässt, besuchen Sie die Support-Website, die auf der Rückseite aufgeführt ist.

### **Allgemeines**

### **Das Gerät wird nicht mit Strom versorgt.**

- Prüfen Sie die Verbindung oder Sicherung.
- Wenn Sie das Gerät ausschalten und die Anzeige ausgeblendet ist, können Sie es nicht mit der Fernbedienung bedienen.

→ Schalten Sie das Gerät ein.

#### **Die Motorantenne wird nicht ausgefahren.** Die Motorantenne hat kein Relaiskästchen.

### **Kein Signalton ertönt.**

- Der Signalton ist deaktiviert ([Seite 54](#page-127-0)).
- Ein gesondert erhältlicher Endverstärker ist angeschlossen und Sie verwenden nicht den integrierten Verstärker.

### **Der Speicherinhalt wurde gelöscht.**

- Die Rücksetztaste wurde gedrückt.  $\rightarrow$  Speichern Sie die Einstellungen erneut.
- Das Stromversorgungskabel wurde gelöst, die Verbindung zur Batterie besteht nicht mehr oder das Kabel bzw. die Batterie ist falsch angeschlossen.

### **Gespeicherte Sender und die korrekte Uhrzeit werden gelöscht.**

### **Die Sicherung ist durchgebrannt.**

### **Vom Gerät sind Störgeräusche zu hören, wenn der Zündschlüssel gedreht wird.**

Die Leitungen sind nicht korrekt an den Stromanschluss für Zubehörgeräte im Auto angeschlossen.

#### **Die Anzeige wird ausgeblendet bzw. erscheint nicht auf dem Monitor.**

- Der Dimmer ist auf "EIN" eingestellt ([Seite 58](#page-131-0)).
- Die Anzeige wird ausgeblendet, wenn Sie (SOURCE/OFF) gedrückt halten.
	- **Drücken Sie (SOURCE/OFF) am Gerät, bis die** Anzeige eingeblendet wird.
- "M.OFF" wurde berührt und die Monitorausschaltung damit aktiviert [\(Seite 11\)](#page-84-0).  $\rightarrow$  Berühren Sie eine beliebige Stelle auf dem
	- Display, um den Monitor wieder einzuschalten.

### **Das Display reagiert nicht richtig auf Berührung.**

- Berühren Sie immer nur eine Stelle auf dem Display. Wenn Sie das Display an zwei oder mehr Stellen gleichzeitig berühren, funktioniert es nicht richtig.
- Kalibrieren Sie den Touchscreen des Monitors ([Seite 52](#page-125-0)).
- Berühren Sie das druckempfindliche Bedienfeld fest.

### **Die Ausschaltautomatik funktioniert nicht.**

Das Gerät ist noch eingeschaltet. Die Ausschaltautomatik funktioniert erst bei ausgeschaltetem Gerät.

 $\rightarrow$  Stoppen Sie die Signalquelle.

#### **Menüoptionen können nicht ausgewählt werden.**

Nicht verfügbare Menüoptionen werden grau angezeigt.

#### **USB-Musik, USB-Video, AUX und BT-Audio können nicht als Quelle ausgewählt werden.**

Einige Quellen werden im Quellenauswahlbildschirm nicht angezeigt.

→ Deaktivieren Sie das Häkchen vor der Quelle, die Sie nicht auswählen können ([Seite 61](#page-134-0)).

**Der Monitorwinkel lässt sich nicht einstellen.**

Der Monitor wurde aufgeklappt, während das Gerät gerade zurückgesetzt wurde.

→ Schließen Sie die Frontplatte, bevor Sie das Gerät zurücksetzen.

### **Radioempfang**

### **Sender lassen sich nicht empfangen. Der Ton ist stark gestört.**

Die Verbindung wurde nicht richtig hergestellt.

- $\rightarrow$  Schließen Sie eine Motorantennen-Steuerleitung (blau) oder eine Stromversorgungsleitung für Zubehörgeräte (rot) an die Stromversorgungsleitung für den Antennenverstärker des Fahrzeugs an (nur, wenn das Fahrzeug mit einer in der Heck-/ Seitenfensterscheibe integrierten Radioantenne ausgestattet ist). **+ Prüfen Sie die Verbindung der Autoantenne.**
- $\rightarrow$  Wenn die Motorantenne nicht automatisch ausgefahren wird, prüfen Sie die Verbindung der Motorantennen-Steuerleitung.

### **Gespeicherte Sender lassen sich nicht einstellen.**

- Speichern Sie den/die Sender unter der korrekten Frequenz ab.
- Das Sendesignal ist zu schwach.

#### **Der automatische Sendersuchlauf funktioniert nicht.**

- Das Sendesignal ist zu schwach.
- → Stellen Sie die Sender manuell ein.

### **RDS**

#### **Der Sendersuchlauf startet nach ein paar Sekunden Radioempfang.**

Der Sender ist kein Verkehrsfunksender (TP) oder die Sendesignale sind zu schwach. → Deaktivieren Sie TA [\(Seite 19\)](#page-92-0).

### **Es sind keine Verkehrsdurchsagen zu hören.**

- Aktivieren Sie TA [\(Seite 19](#page-92-0)).
- Der Sender sendet keine Verkehrsdurchsagen, obwohl es sich um einen Verkehrsfunksender (TP) handelt.
	- $\rightarrow$  Stellen Sie einen anderen Sender ein.

### Bei der PTY-Funktion wird "None" angezeigt.

- Der aktuelle Sender ist kein RDS-Sender.
- Es wurden keine RDS-Daten empfangen.
- Der Sender gibt den Programmtyp nicht an.

#### **Der Programmdienstname blinkt.**

Für den aktuellen Sender gibt es keine Alternativfrequenz.

→ Berühren Sie **144/>>**I. während der Programmdienstname blinkt. Das Gerät beginnt dann mit der Suche nach einer Frequenz mit denselben PI-Daten (Programmkennung). "PI seek" wird angezeigt.

### **Bild**

#### **Es ist kein Bild zu sehen/das Bild ist verrauscht.**

- Eine Verbindung wurde nicht richtig vorgenommen.
- Überprüfen Sie die Verbindung zum angeschlossenen Gerät und stellen Sie den Eingangswählschalter am anderen Gerät auf die Signale von diesem Gerät ein.
- Die Disc ist beschädigt oder verschmutzt.
- Das Gerät ist nicht richtig installiert.
- $\rightarrow$ Installieren Sie das Gerät in einem Winkel von unter 45° an einem stabilen Teil des Fahrzeugs.
- Die Parkleitung (hellgrün) ist nicht mit der Parkbremsenschaltleitung verbunden oder die Parkbremse wurde nicht betätigt.

#### **Das Bild passt nicht auf den Bildschirm.**

Das Bildseitenverhältnis lässt sich bei dieser DVD nicht ändern.

#### **Im Fondmonitor ist kein Bild zu sehen/ist das Bild verrauscht.**

- Sie haben eine nicht angeschlossene Signalquelle/ einen falschen Modus ausgewählt. Wenn kein Eingangssignal vorhanden ist, erscheint auf dem Fondmonitor kein Bild.
- Das falsche Farbsystem ist eingestellt.
	- $\rightarrow$  Stellen Sie je nach angeschlossenem Monitor als Farbsystem "PAL" oder "NTSC" ein ([Seite 55\)](#page-128-0).
- Das Bild von der Rückfahrkamera wird an diesem Gerät angezeigt.
	- **→ Wenn das Bild von der Rückfahrkamera an** diesem Gerät angezeigt wird, erscheint auf dem Fondmonitor kein Bild.

### **Ton**

#### **Es ist kein Ton zu hören/Ton setzt aus/Ton ist gestört.**

- Eine Verbindung wurde nicht richtig vorgenommen.
- Überprüfen Sie die Verbindung zum angeschlossenen Gerät und stellen Sie den Eingangswählschalter am anderen Gerät auf die Signale von diesem Gerät ein.
- Die Disc ist beschädigt oder verschmutzt.
- Das Gerät ist nicht richtig installiert.  $\rightarrow$ Installieren Sie das Gerät in einem Winkel von
- unter 45° an einem stabilen Teil des Fahrzeugs. • Die Abtastfrequenz der MP3-Datei beträgt nicht 32,
- 44,1 oder 48 kHz.
- Die Abtastfrequenz der WMA-Datei beträgt nicht 32, 44,1 oder 48 kHz.
- Die Abtastfrequenz der AAC-Datei beträgt nicht 44,1 oder 48 kHz.
- Die Bitrate der MP3-Datei beträgt nicht 48 bis 192 Kbps.
- Die Bitrate der WMA-Datei beträgt nicht 64 bis 192 Kbps.
- Die Bitrate der AAC-Datei beträgt nicht 40 bis 320 Kbps.
- Das Gerät befindet sich im Pausemodus oder im Modus zum Vorwärts-/Rückwärtssuchen.
- Die Einstellungen für die Ausgänge wurden nicht korrekt vorgenommen.
- Der DVD-Ausgangspegel ist zu niedrig ([Seite 24](#page-97-0)).
- Die Lautstärke ist zu niedrig.
- Die ATT-Funktion ist aktiviert.
- Das Format wird nicht unterstützt (z. B. DTS).  $\rightarrow$  Sehen Sie nach, ob das Format von diesem Gerät unterstützt wird [\(Seite 10\)](#page-83-0).

#### **Der Ton ist gestört.**

Halten Sie die verschiedenen Kabel voneinander fern.

### **Disc-Funktionen**

#### **Es lässt sich keine Disc einlegen.**

- Es ist bereits eine andere Disc eingelegt.
- Die Disc wurde mit Gewalt falsch herum oder falsch eingelegt.

#### **Die Disc lässt sich nicht abspielen.**

- Die Disc ist beschädigt oder verschmutzt.
- Die Disc ist nicht abspielbar.
- Die DVD kann aufgrund des Regionalcodes nicht wiedergegeben werden.
- Die Disc ist nicht abgeschlossen [\(Seite 64\)](#page-137-0).
- Das Disc-Format und die Dateiversion sind nicht mit diesem Gerät kompatibel ([Seite 10,](#page-83-0) [64](#page-137-1)).
- $\bullet$  Drücken Sie  $\triangle$  und nehmen Sie die Disc heraus.

#### **MP3-/WMA-/AAC-/Xvid-/MPEG-4-Dateien werden nicht wiedergegeben.**

- Die Aufnahme erfolgte nicht im Format ISO 9660, Stufe 1 oder 2, bzw. im erweiterten Joliet- oder Romeo-Format (DATA CD) oder im Format UDF Bridge (DATA DVD) [\(Seite 64\)](#page-137-1).
- Die Dateierweiterung ist falsch ([Seite 65\)](#page-138-0).
- Die Dateien sind nicht im MP3-/WMA-/AAC-/ Xvid-/MPEG-4-Format gespeichert.
- Wenn eine Disc mehrere Dateitypen enthält, kann nur der ausgewählte Dateityp (Audio/Video) wiedergegeben werden.
	- $\rightarrow$  Wählen Sie den passenden Dateityp aus der Liste aus ([Seite 26](#page-99-0)).

### **Die Wiedergabe von MP3-/WMA-/AAC-/Xvid-/ MPEG-4-Dateien dauert länger als bei anderen.**

Bei folgenden Discs dauert es länger, bis die Wiedergabe beginnt:

- Discs mit einer komplizierten Datei-/Ordnerstruktur.
- Multisession-/Multi-Border-Discs.
- Discs, zu denen noch Daten hinzugefügt werden können.

#### **Die Disc wird nicht von vorne wiedergegeben.**

Die Wiedergabefortsetzung oder die Wiedergabefortsetzung für mehrere Discs [\(Seite 61\)](#page-134-1) ist aktiviert.

#### **Bestimmte Funktionen lassen sich nicht ausführen.**

Bei manchen Discs lassen sich Funktionen wie Stopp, Suchen, Wiederholungs- oder Zufallswiedergabe nicht ausführen. Näheres dazu schlagen Sie bitte in den mit der Disc gelieferten Anweisungen nach.

#### **Die Sprache für die Tonspur/Untertitel oder der Blickwinkel lässt sich nicht ändern.**

- Versuchen Sie es über das Menü der DVD statt mit der Direktwahltaste auf der Fernbedienung [\(Seite 20\)](#page-93-0).
- Auf der betreffenden DVD sind Tonspur oder Untertitel nicht in mehreren Sprachen vorhanden bzw. es gibt nicht mehrere Blickwinkel.
- Bei der DVD ist ein Wechsel nicht zulässig.

#### **Die Funktionstasten funktionieren nicht. Die Disc lässt sich nicht auswerfen.** Drücken Sie die Rücksetztaste [\(Seite 15\)](#page-88-0).

### **USB-Wiedergabe**

### **Die Wiedergabe über einen USB-Hub funktioniert nicht.**

Dieses Gerät kann keine USB-Geräte erkennen, die über einen USB-Hub angeschlossen sind.

### **Die Wiedergabe ist nicht möglich.**

Trennen Sie das USB-Gerät von diesem Gerät und schließen Sie es dann wieder an.

#### **Es dauert länger, bis am USB-Gerät die Wiedergabe beginnt.**

Die Dateien auf dem USB-Gerät sind sehr groß oder befinden sich in einer komplizierten Datei-/ Ordnerstruktur.

#### **Der Ton setzt aus.**

- Bei einer hohen Bitrate von über 320 Kbps kommt es möglicherweise zu Tonaussetzern.
- Während der USB-Video-Wiedergabe kommt es zu Tonaussetzern:
- Drücken Sie (HOME) oder rufen Sie die Systemeinstellungen auf.
- Während USB-Foto, Navigation usw.

### **Bluetooth-Funktion**

#### **Ein anderes Bluetooth-Gerät kann dieses Gerät nicht erkennen.**

- Setzen Sie "Signal" auf "EIN" [\(Seite 48](#page-121-0)).
- Während eine Verbindung zu einem Bluetooth-Gerät besteht, kann dieses Gerät von keinem anderen Gerät erkannt werden. Trennen Sie die aktuelle Verbindung und lassen Sie dann vom anderen Gerät aus nach diesem Gerät suchen. Die Geräteverbindung, die getrennt wurde, lässt sich wieder herstellen, indem Sie das Gerät aus der Liste der registrierten Geräte auswählen.

#### **Es kann keine Verbindung hergestellt werden.**

Schlagen Sie die Erläuterungen zum Pairing und zum Herstellen einer Verbindung im Handbuch zu dem anderen Gerät usw. nach und führen Sie den Vorgang erneut aus.

#### **Der Name des erkannten Geräts wird nicht angezeigt.**

Je nach dem Status des anderen Geräts wird der Name möglicherweise nicht angezeigt.

### **Es ist kein Rufzeichen zu hören.**

- Erhöhen Sie die Lautstärke, während ein Anruf eingeht.
- Je nach dem verbundenen Gerät wird das Rufzeichen möglicherweise nicht richtig übertragen.  $\rightarrow$  Setzen Sie "Rufton" auf "Intern" [\(Seite 47\)](#page-120-0).

### **Die Stimme des Gesprächsteilnehmers ist sehr leise.**

Erhöhen Sie die Lautstärke während eines Telefongesprächs.

### **Der Gesprächsteilnehmer teilt Ihnen mit, dass die Lautstärke zu hoch oder zu niedrig ist.**

Stellen Sie den Pegel für "Mikrofonverstärkung" ein [\(Seite 45\)](#page-118-0).

#### **Bei Telefongesprächen ist ein Echo oder Rauschen zu hören.**

- Verringern Sie die Lautstärke.
- "Sprachqualität" ist auf "Modus 1" gesetzt.
- $\rightarrow$  Setzen Sie "Sprachqualität" auf "Modus 2" [\(Seite 47](#page-120-1)).
- Wenn Umgebungsgeräusche das Telefongespräch überlagern, versuchen Sie, diese Geräusche zu reduzieren.
	- $\rightarrow$  Wenn beispielsweise das Fenster geöffnet ist und Straßenlärm hereindringt, schließen Sie das Fenster.
	- $\rightarrow$  Wenn die Klimaanlage laut ist, drehen Sie diese herunter.

### **Die Tonqualität beim Telefonieren ist nicht gut.**

Die Tonqualität beim Telefonieren hängt von den Empfangsbedingungen des Mobiltelefons ab.

 $\rightarrow$  Fahren Sie bei schlechtem Empfang mit dem Auto an eine Stelle, an der der Empfang für das Mobiltelefon besser ist.

### **Die Lautstärke des verbundenen Bluetooth-Geräts ist zu niedrig oder zu hoch.**

Der Lautstärkepegel variiert je nach Bluetooth-Gerät.

**→ Verringern Sie die Lautstärkeunterschiede** zwischen diesem Gerät und dem Bluetooth-Gerät [\(Seite 48\)](#page-121-1).

### **Beim Audio-Streaming wird kein Ton ausgegeben.**

Das verbundene Bluetooth-Gerät ist in den Pausemodus geschaltet.

 $\rightarrow$  Beenden Sie den Pausemodus am Bluetooth-Gerät.

#### **Beim Audio-Streaming kommt es zu Tonsprüngen.**

- Verringern Sie den Abstand zwischen diesem Gerät und dem anderen Bluetooth-Gerät.
- Wenn sich das Bluetooth-Gerät in einem Etui befindet, das die Signalübertragung stört, nehmen Sie es während des Betriebs aus dem Etui.
- In der Nähe werden einige Bluetooth- oder andere Geräte verwendet, die Funkwellen ausstrahlen.
	- $\rightarrow$  Schalten Sie die anderen Geräte aus.
	- $\rightarrow$  **Erhöhen Sie den Abstand zu den anderen** Geräten.
- Der Wiedergabeton setzt einen Moment lang aus, wenn dieses Gerät mit einem Mobiltelefon verbunden wird. Dies ist keine Fehlfunktion.

### **Sie können das verbundene Bluetooth-Gerät beim Audio-Streaming nicht steuern.**

Überprüfen Sie, ob das verbundene Bluetooth-Gerät das Profil AVRCP unterstützt.

#### **Einige Funktionen stehen nicht zur Verfügung.** Vergewissern Sie sich, dass das verbundene Gerät die betreffenden Funktionen unterstützt.

### **Der Name des Gesprächsteilnehmers wird nicht angezeigt, wenn ein Anruf eingeht.**

- Der Gesprächsteilnehmer ist nicht im Telefonbuch gespeichert.
	- $\rightarrow$  Speichern Sie seine Kontaktdaten im Telefonbuch [\(Seite 45](#page-118-1)).
- Das anrufende Telefon ist so eingestellt, dass keine Telefonnummer übermittelt wird.

#### **Ein Anruf wird unbeabsichtigt entgegengenommen.**

- Das verbundene Telefon ist so eingestellt, dass automatisch ein Anruf gestartet wird.
- "Automatisch antworten" dieses Geräts ist auf ..3 Sek" oder ..10 Sek" gesetzt [\(Seite 47\)](#page-120-2).

### **Das Pairing ist aufgrund einer Zeitüberschreitung fehlgeschlagen.**

Je nach dem verbundenen Gerät ist das Zeitlimit für das Pairing sehr kurz. Versuchen Sie, das Pairing in der vorgegebenen Zeit abzuschließen, indem Sie ein einstelliges Passwort definieren.

### **Die Bluetooth-Funktion lässt sich nicht verwenden.**

Verlassen Sie die Quelle, indem Sie (SOURCE/OFF) 1 Sekunde lang gedrückt halten und dann das Gerät einschalten.

#### **Bei einem Anruf über die Freisprecheinrichtung wird über die Lautsprecher des Fahrzeugs kein Ton ausgegeben.**

Wenn der Ton über das Mobiltelefon ausgegeben wird, stellen Sie dieses so ein, dass der Ton über die Lautsprecher des Fahrzeugs ausgegeben wird.

## **Fehleranzeigen/Meldungen**

### **Ein Fehler ist aufgetreten. Sie werden zum Wiedergabebildschirm zurückgebracht.**

Der Visualisator funktioniert aufgrund eines internen Fehlers nicht.

**→ Wechseln Sie zu einer anderen Quelle und** wählen Sie dann USB-Musik.

### **Bluetooth-Verbindungsfehler**

Zwischen diesem Gerät und dem BT-Telefon ist ein Fehler aufgetreten.

- $\rightarrow$  Überprüfen Sie, ob das BT-Signal für dieses Gerät oder das BT-Telefon auf EIN gesetzt ist.
- $\rightarrow$  Führen Sie den Pairing-Vorgang erneut durch.
- → Trennen Sie das BT-Telefon von diesem Gerät und schließen Sie es dann wieder an.

### **Bluetooth-Gerät wurde nicht gefunden.**

- Dieses Gerät kann ein Bluetooth-Gerät, zu dem eigentlich eine Verbindung hergestellt werden kann, nicht erkennen.
	- $\rightarrow$ Überprüfen Sie die Bluetooth-Einstellung am zu verbindenden Gerät.
- Die Liste der registrierten Bluetooth-Geräte enthält kein Gerät.
	- $\rightarrow$  Führen Sie das Pairing mit einem Bluetooth-Gerät aus ([Seite 42\)](#page-115-0).

### **Besetzt... Bitte erneut versuchen.**

- Das Gerät ist gerade aktiv.
	- $\rightarrow$  Warten Sie einen Moment und versuchen Sie es dann noch einmal.

### **Anrufdaten-Fehler**

Während des Zugriffs auf die Telefonbuchdaten über PBAP oder auf die Anrufliste des BT-Telefons ist ein Fehler aufgetreten.

→ Trennen Sie das BT-Telefon von diesem Gerät und schließen Sie es dann wieder an.

#### **Ordner unterhalb dieser Ebene können nicht angezeigt werden. Platzieren Sie Titel in Ordnern bis zur achten Ebene.**

Beim Durchsuchen des Inhalts ist eine höhere Stufe als acht ausgewählt worden.

 $\rightarrow$  Diese Gerät kann Ordner mit einer maximalen Tiefe von acht anzeigen. Transferieren Sie Inhalte oberhalb dieser Stufe in einen Ordner darunter.

#### **Lesen nicht möglich.**

- Das Gerät kann die Daten aufgrund eines Fehlers nicht einlesen.
- Die Daten sind beschädigt.
- Die Disc ist beschädigt.
- Die Disc ist mit diesem Gerät nicht kompatibel.
- Die Disc ist nicht abgeschlossen.

#### **Datenbankfehler.**

Aufgrund eines Problems ist es zu einem Datenbankfehler gekommen.

**→ Wechseln Sie zu einer anderen Quelle und** wählen Sie dann USB-Musik.

#### **Datenbankaktualisierung konnte nicht abgeschlossen werden.**

Die Datenbankaktualisierung wurde aufgrund eines Problems abgebrochen.

→ Versuchen Sie erneut, die Datenbank zu aktualisieren.

#### **Datenauflistungsfehler**

Während der Anzeige der Telefonbuchdaten über PBAP oder der Anrufliste des BT-Telefons ist ein Fehler aufgetreten.

→ Trennen Sie das BT-Telefon von diesem Gerät und schließen Sie es dann wieder an.

#### **Löschen fehlgeschlagen.**

Videoinhalte können aufgrund eines Problems nicht gelöscht werden.

 $\rightarrow$  Versuchen Sie erneut, den Löschvorgang durchzuführen. Löschen Sie die Inhalte andernfalls über einen Computer usw.

#### **Disc-Fehler**

- Die Disc ist verschmutzt oder falsch herum eingelegt.
- $\rightarrow$  Reinigen Sie die Disc bzw. legen Sie sie korrekt ein.
- Eine leere Disc wurde eingelegt.
- Die Disc kann aufgrund eines Problems nicht wiedergegeben werden.
	- $\rightarrow$  Legen Sie eine andere Disc ein.
- Die Disc ist mit diesem Gerät nicht kompatibel.  $\rightarrow$  Legen Sie eine kompatible Disc ein.
- Drücken Sie  $\triangleq$  und nehmen Sie die Disc heraus.

### **Keine Disc-Wiedergabe möglich, falscher Regionalcode.**

Die Wiedergabe der DVD ist aufgrund des unterschiedlichen Regionalcodes nicht zulässig.

### **Fehler - Bitte 'Bluetooth initialisieren' unter Menü Allg. Einstellungen auswählen.**

Ein Speicherfehler ist aufgetreten.

 $\rightarrow$  Initialisieren Sie die Bluetooth-Einstellung ([Seite 48](#page-121-2)).

#### **Freisprechanlage ist nicht verfügbar.**

Es besteht keine Verbindung zu einem Mobiltelefon.  $\rightarrow$  Stellen Sie eine Verbindung zu einem Mobiltelefon her [\(Seite 43\)](#page-116-0).

- **Fehler Zu hohe Temperatur**
- Aufgrund von hohen Temperaturen ist ein Fehler aufgetreten.

 $\rightarrow$  Senken Sie die Temperatur.

#### **iPod-V.kabel wurde aus- u. einge-steckt. USB-Kabel neu verbinden.**

Das iPod-Videokabel wurde getrennt und wieder angeschlossen.

 $\rightarrow$  Trennen Sie das USB-Kabel und schließen Sie es dann wieder an.

#### **Neue Firmware nicht gefunden.**

- Im USB-Speicher ist keine Firmware-Aktualisierung verfügbar.
	- $\rightarrow$  Versuchen Sie, eine Aktualisierung auf die aktuelle Firmware-Version durchzuführen.
- Die Firmware-Datei ist beschädigt.
	- $\rightarrow$  **Schreiben Sie die Datei erneut auf den USB-**Speicher.

### **No AF**

Für den aktuellen Sender gibt es keine Alternativfrequenz.

#### **Kein Ton, Smartphone-Kompabilität bestätigen.**

- Die Tonanpassung des Smartphones ist fehlerhaft.
	- $\rightarrow$  Überprüfen Sie die Tonanpassung des Smartphones.
- Das Smartphone ist nicht mit MirrorLink™ kompatibel.
	- $\rightarrow$ Überprüfen Sie die Kompatibilität des Smartphones mit MirrorLink™ [\(Seite 39\)](#page-112-0).

#### **Kein Gerät**

USB ist als Signalquelle ausgewählt, aber es ist kein USB-Gerät angeschlossen. Ein USB-Gerät oder ein USB-Kabel wurde während der Wiedergabe von diesem Gerät getrennt.

→ Schließen Sie unbedingt USB-Gerät und USB-Kabel an.

#### **Keine spielbaren Daten**

- Die Disc enthält keine abspielbaren Daten.
- Auf dem iPod befinden sich keine Daten, die wiedergegeben werden können.
	- $\rightarrow$  Speichern Sie eine Musik- oder Videodatei auf dem iPod.

#### **Kein Navigationssignal**

- Das Navigationsmodul ist nicht an das Gerät angeschlossen.
	- $\rightarrow$ Überprüfen Sie die Verbindung zwischen diesem Gerät und dem Navigationsmodul.
- Die Navigation funktioniert nicht ordnungsgemäß.
	- **→ Überprüfen Sie, ob die Navigation** ordnungsgemäß erfolgt.

#### **No TP**

Das Gerät sucht weiter nach verfügbaren Verkehrsfunksendern (TP).

### **Offset**

Es liegt möglicherweise eine interne Fehlfunktion vor.  $\rightarrow$ Überprüfen Sie die Verbindungen. Wenn die Fehleranzeige weiterhin im Display angezeigt wird, wenden Sie sich an einen Sony-Händler.

### **Ausgangsverbindungsfehler.**

Die Lautsprecher-/Verstärkeranschlüsse sind nicht korrekt.

 $\rightarrow$ Überprüfen Sie die Verbindungen anhand der mitgelieferten Anleitung "Installation/ Anschluss".

### **Überstromwarnung beim USB.**

Das USB-Gerät ist überlastet.

- → Trennen Sie das USB-Gerät von diesem Gerät und wechseln Sie mit (SOURCE/OFF) die Signalquelle.
- → Zeigt an, dass das USB-Gerät nicht einwandfrei funktioniert oder dass ein nicht unterstütztes Gerät angeschlossen ist.

#### **Wiedergabe wurde angehalten, weil ein Fehler aufgetreten ist.**

Die Wiedergabe von Videoinhalten wurde aufgrund eines Problems gestoppt.

→ Wählen Sie eine andere Quelle und wählen Sie dann USB-Video.

### **Entfernen fehlgeschlagen.**

Fotoinhalte können aufgrund eines Problems nicht gelöscht werden.

**→ Versuchen Sie erneut, den Löschvorgang** durchzuführen. Löschen Sie die Inhalte andernfalls über einen Computer usw.

### **Bildschirminhalt gesperrt während der Fahrt.**

MirrorLink™ wird während der Fahrt bedient.

 $\rightarrow$ Einige MirrorLink™-Funktionen sind während der Fahrt eingeschränkt.

### **Einstellen des Hintergrunds fehlgeschlagen.**

- Die Datei ist beschädigt.
- → Wählen Sie ein anderes Foto.
- Die Datei ist zu groß.
	- $\rightarrow$  Minimieren Sie das Bildformat und versuchen Sie es dann erneut.

### **Smartphone-Verbindungsfehler**

- Das Smartphone ist nicht mit dem Gerät verbunden.
	- $\rightarrow$  **Überprüfen Sie die Verbindung zwischen diesem** Gerät und dem Smartphone.
- Das Smartphone ist ausgeschaltet.
	- $\rightarrow$ Überprüfen Sie die Stromversorgung des Smartphones.
- Das Smartphone ist nicht mit MirrorLink™ kompatibel.
	- $\rightarrow$ Überprüfen Sie die Kompatibilität des Smartphones mit MirrorLink™ [\(Seite 39\)](#page-112-0).

### **Die Anwendung wird beendet, weil ein Fehler aufgetreten ist.**

Ein interner Fehler ist aufgetreten. **→ Wechseln Sie zu einer anderen Quelle und** wählen Sie dann USB-Musik.

### **Die Wiedergabeliste ist leer.**

Die Playlist enthält Dateien, die nicht abgespielt werden können.

→ Überprüfen Sie, ob der Inhalt auf dem USB-Gerät abgespielt werden kann.

### **Der Sound im DTS-Format ist nicht hörbar.**

Discs im DTS-Format werden nicht unterstützt. Wenn Sie das DTS-Format auswählen, wird kein Ton ausgegeben.

 $\rightarrow$  Mit DTS formatierte Discs können auf diesem Gerät nicht wiedergegeben werden. Verwenden Sie ein kompatibles Disc-Format ([Seite 10](#page-83-0)).

### **USB-Gerät nicht unterstützt**

Einzelheiten zur Kompatibilität des USB-Geräts finden Sie auf der Support-Website, die auf der Rückseite aufgeführt ist.

#### **USB-Hub nicht unterstützt**

USB-Hubs werden von diesem Gerät nicht unterstützt.

**" "**

Das Zeichen kann mit diesem Gerät nicht angezeigt werden.

Wenn sich das Problem mit diesen

Abhilfemaßnahmen nicht beheben lässt, wenden Sie sich an einen Sony-Händler.

Wenn Sie das Gerät aufgrund einer Störung bei der Disc-Wiedergabe zur Reparatur bringen, bringen Sie bitte auch die Disc mit, die eingelegt war, als das Problem zum ersten Mal auftrat.

## **Liste der Sprachcodes**

Die Schreibung der einzelnen Sprachen entspricht der ISO-Norm 639: 1988 (E/F).

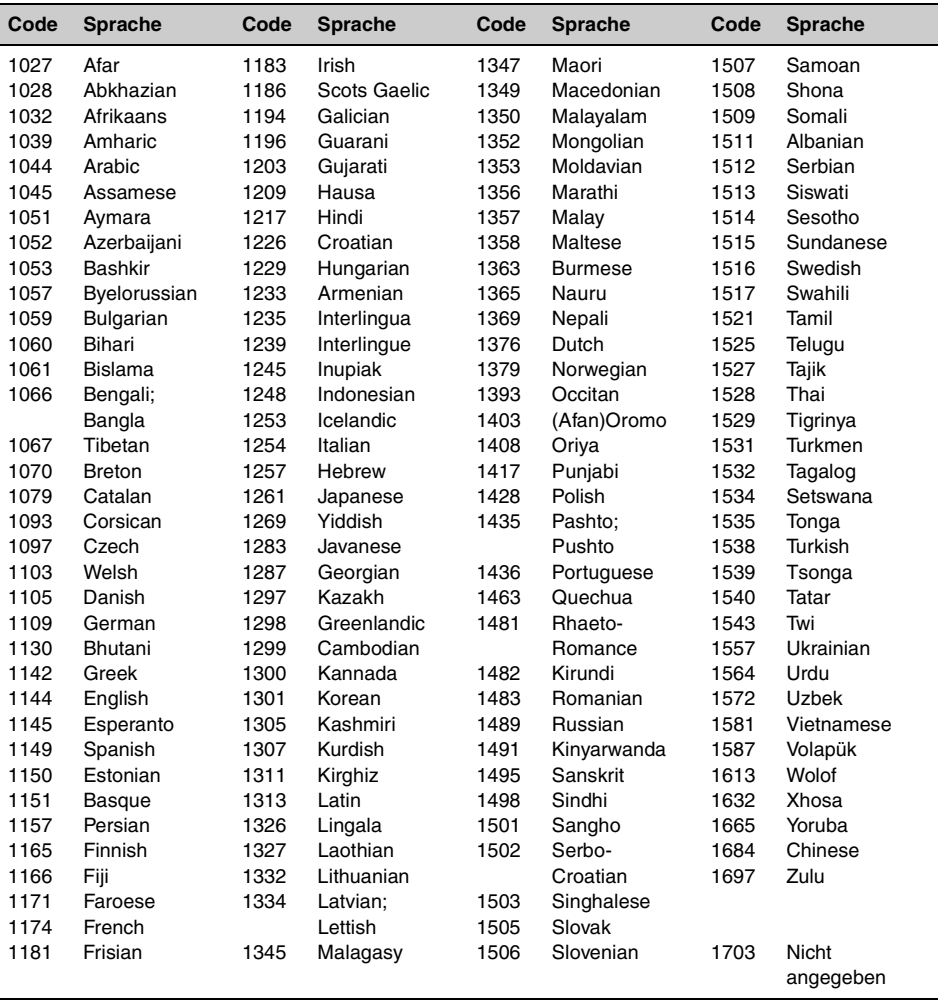

Installeer dit apparaat uit veiligheidsoverwegingen in het dashboard van de auto. Raadpleeg de bijgeleverde gids voor "Montage/Aansluitingen" om het apparaat te installeren en aan te sluiten.

## **Waarschuwing**

**Stel het apparaat niet bloot aan regen of vocht. Dit kan brand of elektrische schokken tot gevolg hebben. Open de behuizing niet. Dit kan elektrische schokken tot gevolg hebben. Laat het apparaat alleen nakijken door bevoegde servicetechnici.**

## **LET OP**

De optische instrumenten in dit product vergroten het risico op oogletsel. De laserstraal van deze CD/DVD-speler is schadelijk voor de ogen, dus u mag de behuizing niet openen. Laat het apparaat alleen nakijken door bevoegde servicetechnici.

## CLASS<sub>1</sub> **LASER PRODUCT**

Dit label bevindt zich aan de onderkant van het apparaat.

# C E

Hierbij verklaart Sony Corp. dat het apparaat XAV-601BT beantwoordt aan de essentiële vereisten en andere relevante bepalingen van richtlijn 1999/5/EG.

Nadere informatie kunt u vinden op: http://www.compliance.sony.de/

Italië: Het gebruik van het RLAN-netwerk wordt bepaald:

– met betrekking tot persoonlijk gebruik door juridisch besluit 1.8.2003, nr. 259 ("Richtlijn voor elektronische communicatie"). In Artikel 104 wordt in het bijzonder aangegeven wanneer het verkrijgen van algemene toestemming vooraf noodzakelijk is, en in Artikel 105 wanneer vrij gebruik is toegestaan.

– met betrekking tot het leveren van openbare RLAN-toegang tot telecomnetwerken en -services door Ministerieel besluit 28.5.2003, zoals aangepast, en Artikel 25 (algemene toestemming voor elektronische communicatienetwerken en -services) van de Richtlijn voor elektronische communicatie.

Noorwegen: Het gebruik van deze radioapparatuur is niet toegestaan binnen een straal van 20 kilometer van het centrum Ny-Alesund op Spitsbergen.

### **Opmerking voor klanten: de volgende informatie geldt enkel voor apparatuur verkocht in landen waar de EU-richtlijnen van kracht zijn**

De fabricant van dit product is Sony Corporation, 1-7-1 Konan Minato-ku Tokyo, 108-0075 Japan. De geauthoriseerde vertegenwoordiging voor EMC en produkt veiligheid is Sony Deutschland GmbH, Hedelfinger Strasse 61, 70327 Stuttgart, Duitsland. Voor service- of garantiezaken verwijzen wij u graag naar de addressen in de afzonderlijke service/garantie documenten.

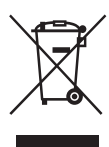

**Verwijdering van oude elektrische en elektronische apparaten (Toepasbaar in de Europese Unie en andere Europese landen met gescheiden inzamelingssystemen)** 

Dit symbool op het product of op de verpakking wijst erop dat dit product niet als huishoudelijk afval mag worden behandeld. Het moet echter naar een inzamelingspunt worden gebracht waar elektrische en elektronische apparatuur wordt gerecycled. Als u ervoor zorgt dat dit product op de correcte manier wordt verwerkt, helpt u mogelijke negatieve gevolgen voor mens en milieu die zouden kunnen veroorzaakt worden in geval van verkeerde afvalbehandeling te voorkomen. Het recycleren van materialen draagt bij tot het behoud van natuurlijke bronnen. Voor meer details in verband met het recyclen van dit product, kan u contact opnemen met de gemeentelijke instanties, de organisatie belast met de verwijdering van huishoudelijk afval of de winkel waar u het product hebt gekocht.

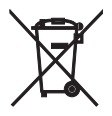

#### **Verwijdering van oude batterijen (in de Europese Unie en andere Europese landen met afzonderlijke inzamelingssystemen)**

Dit symbool op de batterij of op de verpakking wijst erop dat de batterij, meegeleverd met van dit product niet als huishoudelijk afval behandeld mag worden. Op sommige batterijen kan dit symbool gebruikt worden in combinatie met een chemisch symbool. Het chemisch symbool voor kwik (Hg) of lood (Pb) wordt toegevoegd wanneer de batterij meer dan 0,0005 % kwik of 0,004 % lood bevat. Door deze batterijen op juiste wijze af te voeren, helpt u mogelijke negatieve gevolgen voor mens en milieu die zouden kunnen veroorzaakt worden in geval van verkeerde afvalbehandeling te voorkomen. Het recycleren van materialen draagt bij tot het behoud van natuurlijke bronnen. In het geval dat de producten om redenen van veiligheid, prestaties dan wel in verband met data-integriteit een permanente verbinding met een ingebouwde batterij vereisen, mag deze batterij enkel door gekwalificeerd servicepersoneel vervangen te worden. Om ervoor te zorgen dat de batterij op een juiste wijze zal worden behandeld, dient het product aan het eind van zijn levenscyclus overhandigd te worden aan het desbetreffende inzamelingspunt voor de recyclage van elektrisch en elektronisch materiaal. Voor alle andere batterijen verwijzen we u naar het hoofdstuk over hoe de batterij veilig uit het product te verwijderen. Overhandig de batterij aan het desbetreffende inzamelingspunt voor de recyclage van batterijen. Voor meer details in verband met het recyclen van dit product of batterij, kan u contact opnemen met de gemeentelijke instanties, de organisatie het belast met de verwijdering van huishoudelijk afval of de winkel waar u het product hebt gekocht.

#### *Opmerking over de lithiumbatterij*

*Stel de batterij niet bloot aan extreem hoge temperaturen, zoals direct zonlicht, vuur, enzovoort.*

### **Waarschuwing als het contactslot van de auto geen ACC-positie heeft**

Zorg ervoor dat u de functie voor automatisch uitschakelen instelt [\(pagina 52\)](#page-201-0).

Als er geen bron wordt geselecteerd zal het apparaat automatisch uitgeschakeld worden na de ingestelde tijdsduur. Zo voorkomt u dat de accu leeg raakt.

Als u de functie voor automatisch uitschakelen niet instelt, houdt u (SOURCE/OFF) ingedrukt totdat het scherm verdwijnt telkens als u het contactslot uitzet.

Zie [pagina 52](#page-201-1) om de demonstratie (Demo) te annuleren.

## **Inhoudsopgave**

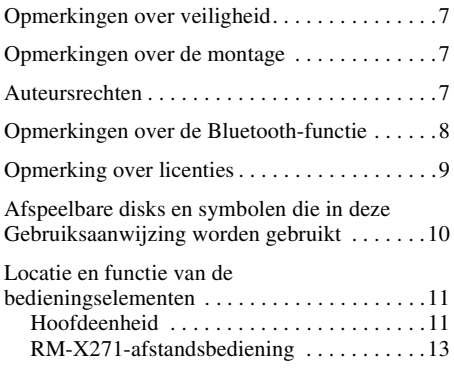

## **[Aan de slag](#page-163-0)**

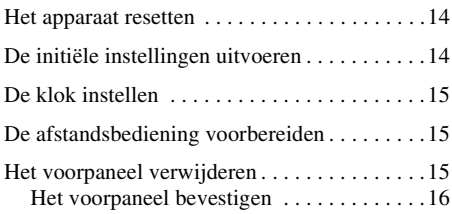

## **[Radio](#page-165-1)**

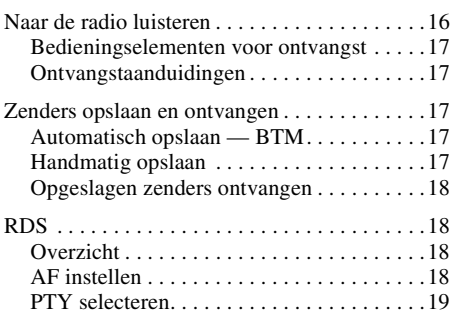

## **[Disks](#page-169-0)**

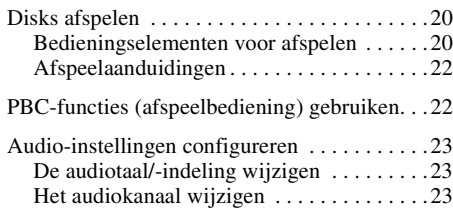

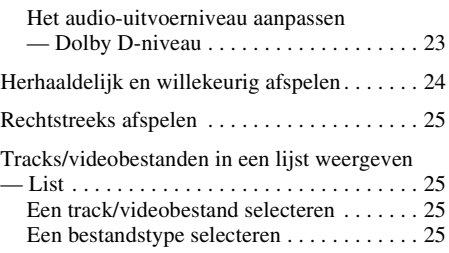

## **[USB-muziek](#page-175-0)**

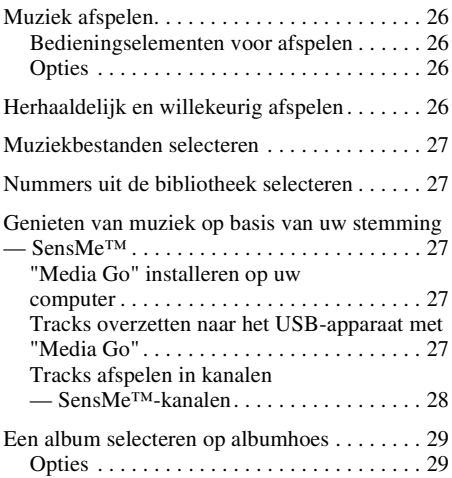

## **[USB-video](#page-178-2)**

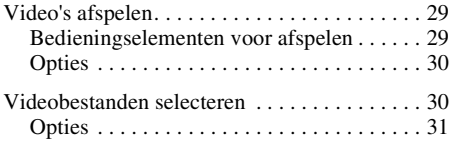

## **[USB-foto](#page-180-1)**

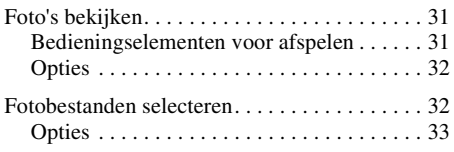

### **[Opmerkingen over het afspelen via](#page-182-1)  USB**

## **[iPod](#page-183-0)**

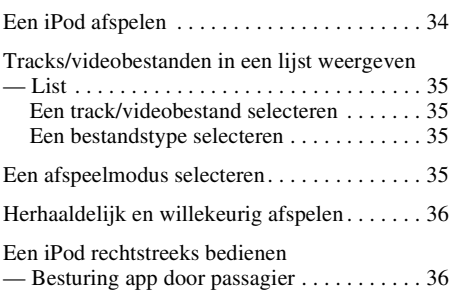

## **[Nuttige functies](#page-186-0)**

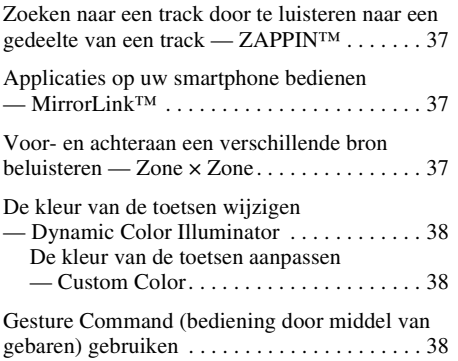

## **Handsfree bellen en audio [streamen — Bluetooth-functie](#page-188-0)**

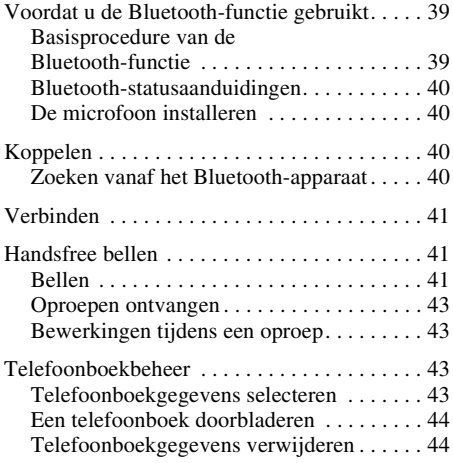

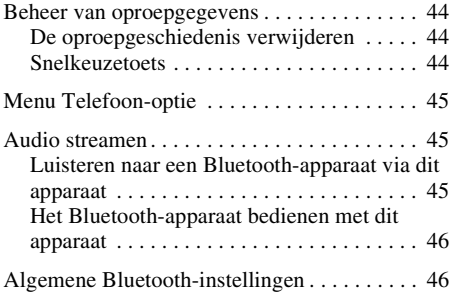

## **[Geluidsaanpassing](#page-196-0)**

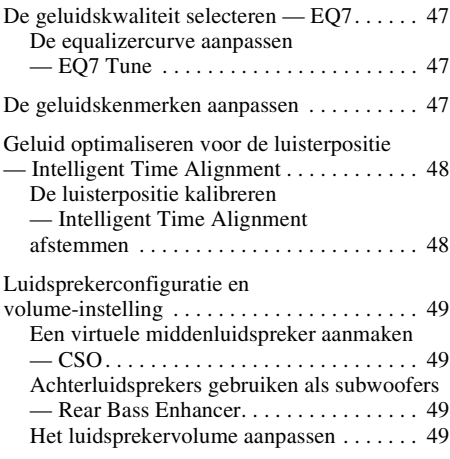

## **[Monitor aanpassen](#page-199-0)**

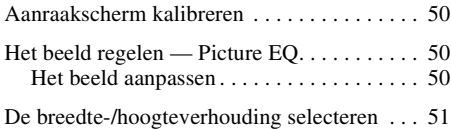

## **[Instellingen](#page-200-1)**

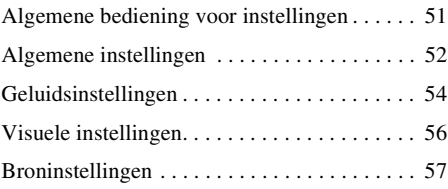

## **[Optionele apparaten gebruiken](#page-209-0)**

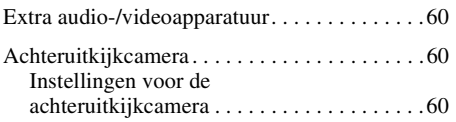

## **[Aanvullende informatie](#page-210-0)**

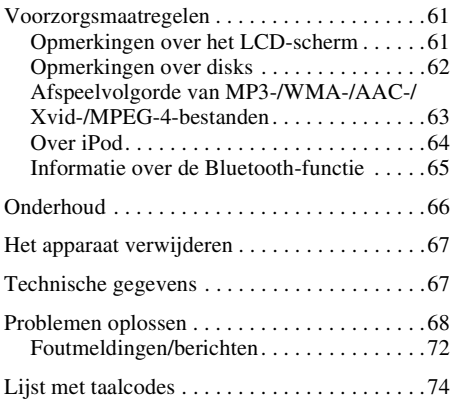

## <span id="page-156-0"></span>**Opmerkingen over veiligheid**

- Houd u aan de lokale verkeersregels, wetgeving en overheidsvoorschriften.
- Tijdens het autorijden
	- Bekijk of bedien het apparaat niet, omdat dit uw aandacht kan afleiden en kan leiden tot ongelukken. Parkeer uw auto op een veilige plaats als u het apparaat wilt bekijken of bedienen.
	- Gebruik de instelfunctie of andere functies niet. Deze kunnen uw aandacht van de weg afleiden.
	- **Wanneer u achteruitrijdt met de auto, moet u uit veiligheidsoverwegingen goed omkijken en nauwkeurig op de omgeving letten, zelfs als de achteruitkijkcamera is aangesloten. Vertrouw nooit alleen op de achteruitkijkcamera.**
- Tijdens het gebruik
	- Steek uw handen of vingers of vreemde voorwerpen niet in het apparaat, omdat dit letsel of schade aan het apparaat tot gevolg kan hebben.
	- Houd kleine onderdelen buiten het bereik van kinderen.
	- Maak de veiligheidsgordels vast om letsel te voorkomen wanneer de auto plotseling beweegt.

### **Ongelukken voorkomen**

Beelden worden pas weergegeven als u de auto hebt geparkeerd en de handrem gebruikt. Wanneer de auto beweegt tijdens het afspelen van video, wordt het beeld automatisch

overgeschakeld naar het achtergrondscherm nadat de onderstaande waarschuwing is weergegeven.

### **"Video geblokkeerd voor uw veiligheid."**

De monitor die is aangesloten op REAR OUT, is actief wanneer de auto beweegt.

Het beeld op het scherm wordt overgeschakeld naar het achtergrondscherm, maar de audiobron kan nog wel worden gehoord.

Bedien het apparaat niet of kijk niet naar de monitor tijdens het rijden.

## <span id="page-156-1"></span>**Opmerkingen over de montage**

- We raden aan dat dit apparaat wordt gemonteerd door een bevoegde technicus of bevoegd onderhoudspersoneel.
	- Als u dit apparaat zelf probeert te monteren, moet u de bijgeleverde gids voor "Montage/ Aansluitingen" raadplegen en het apparaat op de juiste manier installeren.
	- Een onjuiste montage kan ervoor zorgen dat de accu leegloopt of kan kortsluiting veroorzaken.
- Als het apparaat niet correct werkt, controleert u eerst de aansluitingen. Raadpleeg hierbij de bijgeleverde gids voor "Montage/Aansluitingen". Controleer de zekering wanneer alles in orde is.
- Zorg ervoor dat het oppervlak van het apparaat niet wordt beschadigd.
	- Stel het oppervlak van het apparaat niet bloot aan chemicaliën, zoals insecticide, haarlak, insectenverdelgingsmiddel, enzovoort.
	- Laat materiaal van rubber of plastic niet langdurig in contact komen met het apparaat. Als dit wel gebeurt, kan de afwerking van het apparaat worden aangetast of kan het apparaat worden vervormd.
- Wanneer u het apparaat installeert, moet alles goed worden vastgezet.
- Zet de motor uit wanneer u het apparaat monteert. Als u het apparaat installeert terwijl de motor is ingeschakeld, kan de accu leeg lopen of kan kortsluiting optreden.
- Let er tijdens de installatie op dat auto-onderdelen, zoals leidingen, buizen, de brandstoftank of bedrading, niet worden beschadigd als u een boor gebruikt. Dit kan brand of ongelukken tot gevolg hebben.

## <span id="page-156-2"></span>**Auteursrechten**

**DE DOLBY. DIGITAL** 

Gefabriceerd onder licentie van Dolby Laboratories. Dolby en het dubbele D-symbool zijn handelsmerken van Dolby Laboratories.

Microsoft, Windows, Windows Vista en Windows Media en de bijbehorende logo's zijn handelsmerken of gedeponeerde handelsmerken van Microsoft Corporation in de Verenigde Staten en/of andere landen.

Dit product bevat technologie die beschermd is door bepaalde intellectuele eigendomsrechten van Microsoft. Het gebruik of de verspreiding van deze technologie buiten dit product om is verboden zonder de nodige licentie(s) van Microsoft.

"DVD VIDEO", "DVD-R", "DVD-RW", "DVD+R" en "DVD+RW" zijn handelsmerken.

Het woordmerk *Bluetooth* en de logo's van Bluetooth zijn eigendom van Bluetooth SIG, Inc. en Sony Corporation gebruikt deze items onder licentie. Overige handelsmerken en merknamen zijn eigendom van de respectieve eigenaars.

ZAPPIN is een handelsmerk van Sony Corporation.

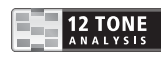

12 TONE ANALYSIS en het bijbehorende logo zijn handelsmerken van Sony Corporation.

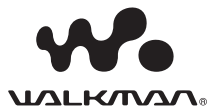

"WALKMAN" en het "WALKMAN"-logo zijn gedeponeerde handelsmerken van Sony Corporation.

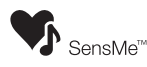

SensMe en het SensMe-logo zijn handelsmerken of gedeponeerde handelsmerken van Sony Ericsson Mobile Communications AB.

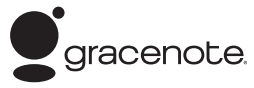

Muziekherkenningstechnologie en verwante gegevens worden verschaft door Gracenote®. Gracenote is de industrienorm op het gebied van muziekherkenningstechnologie en verwante levering van inhoud. Ga voor meer informatie naar www.gracenote.com.

CD, DVD, Blu-ray Disc en gegevens die verwant zijn met muziek en video van Gracenote, Inc., copyright © 2000 tot heden Gracenote. Gracenote Software, copyright © 2000 tot heden Gracenote. Een of meerdere patenten die het eigendom zijn van Gracenote zijn van toepassing op dit product en deze dienst. Raadpleeg de website van Gracenote voor een onvolledige lijst van toepasselijke Gracenote-patenten.

Gracenote, CDDB, MusicID, MediaVOCS, het Gracenote-logo en -logotype en het "Powered by Gracenote"-logo zijn gedeponeerde handelsmerken of handelsmerken van Gracenote in de Verenigde Staten en/of andere landen.

iPhone, iPod, iPod classic, iPod nano en iPod touch zijn handelsmerken van Apple Inc., gedeponeerd in de Verenigde Staten en andere landen.

Apple, Macintosh en iTunes zijn handelsmerken van Apple Inc., gedeponeerd in de VS en andere landen.

MirrorLink™ en het MirrorLink-logo zijn certificaatmerken van Car Connectivity Consortium LLC. Elk ongeoorloofd gebruik is strikt verboden.

Alle andere handelsmerken zijn handelsmerken van hun respectieve eigenaren.

**8**

VOOR DIT PRODUCT WORDT EEN LICENTIE VERLEEND ONDER DE MPEG-4 VISUAL PATENT PORTFOLIO LICENSE VOOR PERSOONLIJK EN NIET-COMMERCIEEL GEBRUIK DOOR EEN CONSUMENT VOOR HET DECODEREN VAN MPEG-4-VIDEO DIE IS GECODEERD DOOR EEN CONSUMENT VOOR PERSOONLIJK EN NIET-COMMERCIEEL GEBRUIK EN/OF IS VERKREGEN VAN EEN VIDEOLEVERANCIER DIE EEN LICENTIE VOOR MPEG-4-VIDEO HEEFT VERKREGEN VAN MPEG LA. ER WORDT GEEN LICENTIE VERLEEND OF GEÏMPLICEERD VOOR ENIG ANDER GEBRUIK. AANVULLENDE INFORMATIE, WAARONDER INFORMATIE OVER PROMOTIONEEL, INTERN EN COMMERCIEEL GEBRUIK EN LICENTIES VOOR DERGELIJK GEBRUIK, KUNT U VERKRIJGEN BIJ MPEG LA, LLC. ZIE HTTP://WWW.MPEGLA.COM

Dit product maakt gebruik van NCMstuurprogrammasoftware die door MCCI Corporation in licentie is gegeven aan Sony.

## <span id="page-157-0"></span>**Opmerkingen over de Bluetooth-functie**

## **Let op**

ONDER GEEN ENKELE OMSTANDIGHEID ZAL SONY AANSPRAKELIJK ZIJN VOOR INCIDENTELE, INDIRECTE OF BIJKOMENDE SCHADE OF ANDERE SCHADE WAARONDER, ZONDER BEPERKING, VERLIES VAN WINST, INKOMSTENDERVING, VERLIES VAN GEGEVENS, VERLIES VAN GEBRUIK VAN HET PRODUCT OF EVENTUELE BIJKOMENDE APPARATUUR, UITVALTIJD EN TIJD VAN DE KOPER DIE VERBAND HOUDT MET OF ONTSTAAT UIT HET GEBRUIK VAN DIT PRODUCT, DE BIJBEHORENDE HARDWARE EN/OF SOFTWARE.

## **BELANGRIJKE KENNISGEVING!**

### **Veilig en efficiënt gebruik**

Door veranderingen in of wijzigingen aan dit apparaat die niet uitdrukkelijk zijn goedgekeurd door Sony kan de toestemming deze apparatuur te gebruiken, komen te vervallen.

Wij verzoeken u, voordat u dit product gebruikt, na te gaan of er, ten gevolge van de nationale eisen of beperkingen, uitzonderingen zijn op het gebruik van Bluetooth-apparatuur.

### **Rijden**

Controleer altijd wetten en voorschriften voor het gebruik van mobiele telefoons en handsfreeapparatuur in de gebieden waar u rijdt. Houd altijd uw aandacht volledig bij het rijden en ga van de weg af en parkeer de auto voordat u een gesprek gaat voeren, als de rijomstandigheden dat vereisen.

### **Aansluiten op andere apparaten**

Wanneer u een aansluiting tot stand brengt met een ander apparaat, lees daarvan dan de gebruikershandleiding na op gedetailleerde veiligheidsinstructies.

### **Blootstelling aan radiofrequenties**

RF-signalen kunnen van invloed zijn op niet goed geïnstalleerde of onvoldoende afgeschermde elektrische systemen in auto's, zoals elektronische brandstofinjectiesystemen, elektronische antislipremsystemen (ABS), elektronische snelheidscontrolesystemen en airbag-systemen. Vraag voor de installatie van of het onderhoud aan dit apparaat advies aan de fabrikant van uw auto of een vertegenwoordiger. Foutieve installatie of service kan gevaarlijk zijn en kan een eventuele garantie die van toepassing is op dit apparaat, doen vervallen.

Vraag advies aan de fabrikant van uw auto zodat u zeker weet dat het gebruik van uw mobiele telefoon in de auto geen invloed zal hebben op de elektronische systemen.

Controleer regelmatig of alle draadloze apparatuur in uw auto goed is gemonteerd en goed functioneert.

### **Noodoproepen**

Dit elektronische Bluetooth-apparaat voor handsfree-communicatie in de auto gebruikt radiosignalen, mobiele en vaste netwerken en ook een door de gebruiker geprogrammeerde functie; verbinding kan niet onder alle omstandigheden worden gegarandeerd.

Vertrouw daarom niet uitsluitend op uw elektronische apparaat voor het tot stand brengen van essentiële communicatie (zoals bij medische noodgevallen).

Bedenk dat, als u gesprekken wilt voeren, het elektronisch handsfree-apparaat voor handsfreegebruik moet worden ingeschakeld in een servicegebied met een mobiel signaal dat voldoende krachtig is.

Noodoproepen zullen misschien niet mogelijk zijn op alle netwerken voor mobiele telefonie of wanneer bepaalde netwerkdiensten en/of functies van de telefoon in gebruik zijn.

Doe navraag bij uw lokale service-provider.

## <span id="page-158-0"></span>**Opmerking over licenties**

Dit product bevat software die door Sony wordt gebruikt onder een licentieovereenkomst met de eigenaar van het overeenstemmende

auteursrecht. Wij worden door de eigenaar van het auteursrecht voor deze software verplicht de inhoud van deze overeenkomst vrij te geven aan onze klanten.

Raadpleeg [pagina 53](#page-202-0) voor meer informatie over softwarelicenties.

## **Informatie over GNU GPL/LGPLsoftware**

Dit product bevat software die onder de volgende GNU General Public License (hierna vermeld als "GPL") en/of GNU Lesser General Public License (hierna vermeld als "LGPL") valt. Deze licenties vermelden dat klanten het recht hebben de broncode van de betreffende software te verkrijgen, aan te passen en opnieuw te verdelen in overeenstemming met de voorwaarden van de GPL of LGPL die op dit apparaat wordt weergegeven.

De broncode voor de hierboven vermelde software is beschikbaar via het internet. Surf naar de volgende URL en selecteer vervolgens de modelnaam "XAV-601BT" om de broncode te downloaden.

URL: http://www.sony.net/Products/Linux/ Houd er rekening mee dat Sony niet ingaat op vragen met betrekking tot de inhoud van de broncode.

## <span id="page-159-0"></span>**Afspeelbare disks en symbolen die in deze Gebruiksaanwijzing worden gebruikt**

Op dit apparaat kunnen verschillende video-/audiodisks worden afgespeeld.

Aan de hand van de volgende tabel kunt u controleren of een disk door dit apparaat wordt ondersteund. Daarnaast kunt u controleren welke functies beschikbaar zijn voor een bepaald type disk.

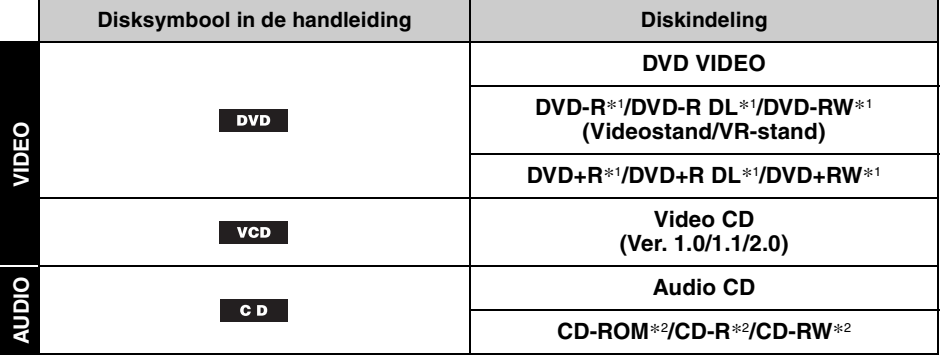

\*1 *Audiobestanden kunnen ook worden opgeslagen.*

\*2 *Video kunnen ook worden opgeslagen.*

#### *Opmerking*

*"DVD" wordt in deze gebruiksaanwijzing gebruikt als een algemene term voor DVD VIDEO's, DVD-R's/DVD-RW's en DVD+R's/DVD+RW's.*

In de volgende tabel worden de ondersteunde bestandstypen en de bijbehorende symbolen weergegeven.

De beschikbare functies zijn afhankelijk van de indeling, ongeacht het type disk. De onderstaande indelingssymbolen worden in deze Gebruiksaanwijzing weergegeven naast de beschrijving van de beschikbare functies voor de overeenkomstige bestandstypes.

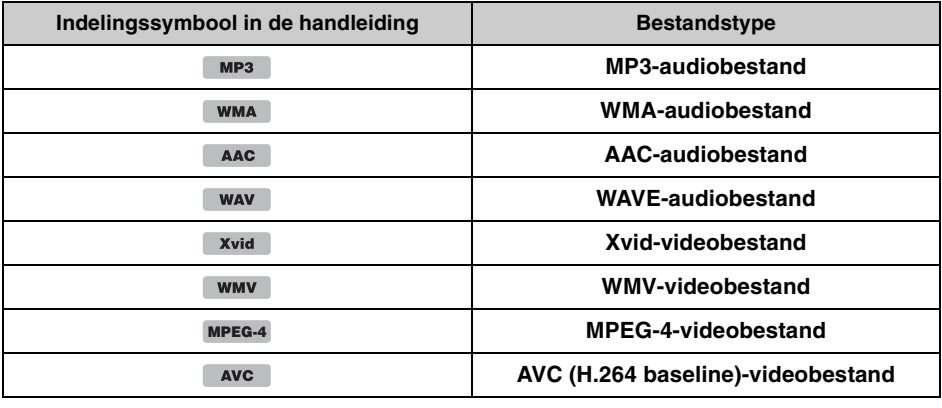

### *Tip*

*Zie [pagina 63](#page-212-1) voor meer informatie over compressie-indelingen.*

#### *Opmerking*

*Afhankelijk van de opnameomstandigheden, is het zelfs mogelijk dat ook compatibele disk niet kunnen worden afgespeeld.*

## <span id="page-160-0"></span>**Locatie en functie van de bedieningselementen**

## <span id="page-160-1"></span>**Hoofdeenheid**

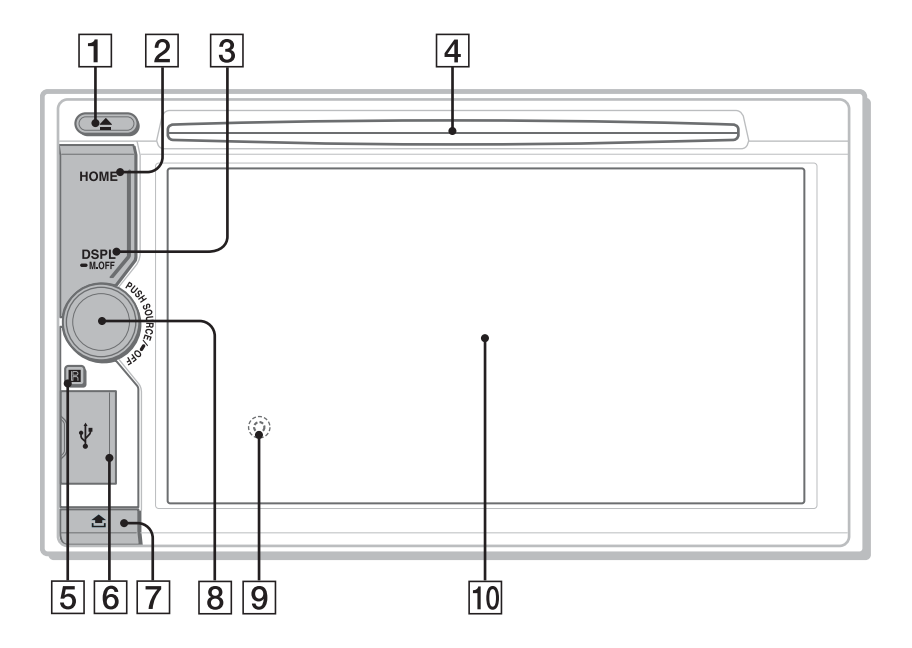

Raadpleeg de hieronder opgegeven pagina's voor meer informatie.

**1** ≜ (uitwerpen)-toets [pagina 20](#page-169-3)

### B **HOME-toets**

Druk op deze toets om het HOME-menu te openen.

### C **DSPL/M.OFF-toets**

Druk op deze toets om de weergegeven items te wijzigen.

Houd deze toets ingedrukt om de monitor en toetsverlichting uit te schakelen. Raak het scherm op een willekeurige plaats aan om de monitor en toetsverlichting weer in te schakelen.

**4** Disksleuf [pagina 20](#page-169-4)

### E **Ontvanger voor de afstandsbediening**

### **6** USB-poort

Open de afdekking om een USB-apparaat aan te sluiten.

### G **Toets om het voorpaneel los te maken**

### **B** Volumeregeling, SOURCE/OFF-toets

Draai aan deze toets om het volume te regelen. Druk op deze toets als u het apparaat wilt

inschakelen/een andere bron wilt kiezen: "Tuner" (radio), "MirrorLink™", "iPod", "USB-muziek", "USB-video", "Schijf", "BTaudio" (Bluetooth-audio), "AUX" (randapparatuur). Houd deze toets 1 seconde ingedrukt om de bron te verlaten. Houd deze toets langer dan 2 seconden ingedrukt om uit te schakelen.

- 
- <span id="page-160-2"></span>**9** Resettoets [pagina 14](#page-163-1) (bevindt zich achter het voorpaneel)
- **10 Display/aanraakscherm**

## **Schermweergaven**

### **Lijst met aanduidingen:**

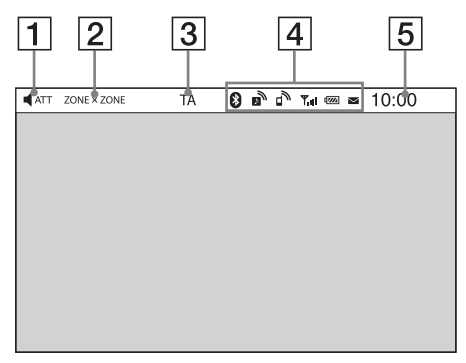

### **Beginscherm:**

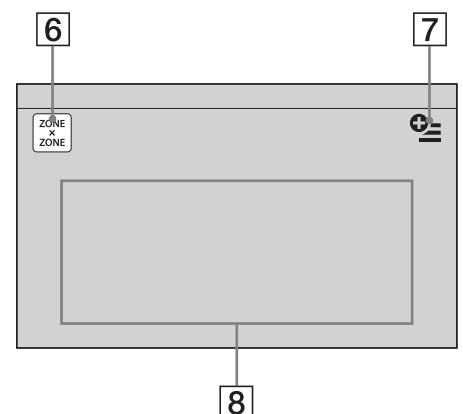

- A **ATT (dempen)**
- $\boxed{2}$  ZONE  $\times$  ZONE
- C **TA (verkeersinformatie)**
- $\boxed{4}$  Bluetooth-statusaanduidingen [pagina 40](#page-189-0)
- **5** Klok [pagina 15](#page-164-0)
- F **"ZONE × ZONE"-toets** Raak deze toets aan om Zone × Zone te activeren.

### G **Optietoets**

Raak deze toets aan om het menu HOMEoptie te openen. De items in het startoptiemenu zijn de volgende:

## **"Pictogrammenprioriteit"**

Hiermee kunt u een pictogram weergeven afhankelijk van de gebruiksfrequentie: "Standaard", "Gebruikte frequentie".

#### **"Achtergrondthema"**

Hiermee kunt u het achtergrondthema wijzigen: "Standaard", "Gebruiker".

### **"Pictogramweergave"**

Hiermee kunt u de weergave van de pictogrammen wijzigen: "2D-modus", "3Dmodus".\*<sup>1</sup>

### **"Aanraakeffect"**

Hiermee kunt u een lichtspoor laten weergeven waar u het scherm hebt aangeraakt: "AAN", "UIT".

Raak  $\triangle$  aan om terug te keren naar het beginscherm.

### **B** Bronkeuzetoetsen

Raak deze toetsen aan om de bron te wijzigen: "Tuner" (radio), "MirrorLink™", "Telefoon" (Bluetooth-telefoon), "iPod", "USB-muziek", "USB-video", "USB-foto", "Schijf", "BT-audio" (Bluetooth-audio), "Navigatie" \*2, "Achtrtkkcam.", "AUX" (randapparatuur), "Instellingen".

\*1 *Selecteer 2D-modus/3D-modus om de pictogrammen weer te geven in 2D/3D. In 3Dmodus kunt u de pictogrammen bedienen door deze heen en weer te slepen.*

\*2 *Als er een navigatiemodule (niet bijgeleverd) aangesloten is, wordt het Navigatie-bronpictogram op het beginscherm geactiveerd.*

#### *Tip*

*Blijf het scherm op een willekeurig punt aanraken om de lijst met menu-items weer te geven.*

## <span id="page-162-0"></span>**RM-X271-afstandsbediening**

- De afstandsbediening kan worden gebruikt om de audiofuncties te bedienen. Gebruik het aanraakscherm voor menubewerkingen.
- Raadpleeg de hieronder opgegeven pagina's voor meer informatie.
- Verwijder het beschermlaagje voor gebruik [\(pagina 15\)](#page-164-1).

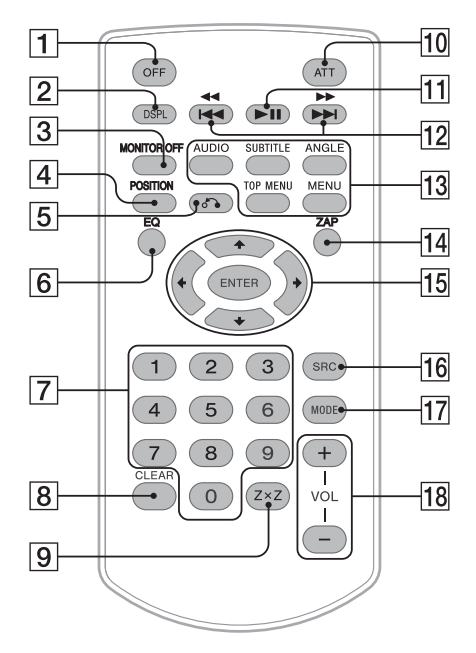

## A **OFF-toets**

Druk op deze toets om de bron te verlaten/te stoppen.

Houd de toets ingedrukt om het apparaat uit te schakelen.

### B **DSPL-toets**

Druk op deze toets om de weergegeven items te wijzigen.

### **B** MONITOR OFF-toets

Druk op deze toets om de monitor en toetsverlichting uit te schakelen. Druk nogmaals op de toets om de monitor en toetsverlichting weer in te schakelen.

## D **POSITION-toets**

Druk op deze toets om de luisterpositie te wijzigen ("Linksv."/"Rechtsv."/"Voor"/ "Alle"/"Persoonlijk"/"UIT").

## E O **(terug)-toets**

Druk op deze toets om terug te keren naar het vorige scherm/terug te keren naar een menu op een VCD\*1.

### **6** EQ (equalizer)-toets

Druk op deze toets om een equalizercurve te selecteren uit 7 muziektypes ("Xplod"/ "Vocal"/"Edge"/"Cruise"/"Space"/"Gravity"/ "Persoonlijk"/"UIT").

### G **Cijfertoetsen** [pagina 25](#page-174-4) **Radio:**

Druk op de toets om opgeslagen zenders te ontvangen. Houd de toets ingedrukt om zenders op te slaan.

### **Disk:**

Druk op de toets om een titel/hoofdstuk/ track te zoeken.

## **B** CLEAR-toets

Druk op deze toets om een opgegeven nummer te verwijderen.

**Ig ZxZ (Zone x Zone)-toets** [pagina 37](#page-186-3) Druk hierop om Zone × Zone te activeren.

### 10 ATT (dempen)-toets

Druk op deze toets om het geluid te dempen. Druk nogmaals op de toets om te annuleren.

### **T1** ►II (afspelen/pauzeren)-toets

## 12 **H<sub>4</sub>** 44/**PPPI**-toetsen

### **Radio:**

Druk op de toetsen om automatisch af te stemmen op zenders.

Houd de toetsen ingedrukt om handmatig een zender te zoeken.

### **Disk**\*2**/USB/iPod:**

Druk op de toetsen om een hoofdstuk/track/ scène/bestand over te slaan.

Houd de toetsen kort ingedrukt om video snel terug/vooruit te spoelen.

Houd de toetsen ingedrukt om een track snel terug/vooruit te spoelen.

### **Bluetooth-audio**\*3**:**

Druk op de toetsen om een track over te slaan.

Houd de toetsen ingedrukt om een track snel terug/vooruit te spoelen.

### **13** Toetsen voor de afspeelinstellingen **voor de DVD**

### (AUDIO):

Druk op deze toets om de audiotaal/ indeling te wijzigen. (Bij een VCD om het audiokanaal te

wijzigen.)

(SUBTITLE):

Druk op deze toets om de taal voor de ondertiteling te wijzigen.

## (ANGLE):

Druk op deze toets om de weergavehoek wijzigen.

## (TOP MENU):

Druk op deze toets om het hoofdmenu op een DVD te openen.

## (MENU):

Druk op deze toets om het menu op een disk te openen.

## N **ZAP-toets**

Druk op deze toets om naar de ZAPPIN™ stand te gaan.

## O <**/**M**/**m**/**, **(cursor)/ENTER-toetsen**

[pagina 20](#page-169-5)

Druk op deze toets om het menu van een DVD te bedienen.

## **16** SRC (bron)-toets

Druk op deze toets als u het apparaat wilt inschakelen/een andere bron wilt kiezen: "Tuner" (radio), "MirrorLink™", "iPod", "USB-muziek", "USB-video", "Schijf", "BTaudio" (Bluetooth-audio), "AUX" (randapparatuur).

## Q **MODE-toets**

Druk op deze toets om de radioband te selecteren (FM/MW/LW)/een randapparaat te selecteren (AUX1/AUX2)\*4.

## R **VOL (volume) +/– toetsen**

- \*1 *Wanneer met PBC-functies wordt afgespeeld.*
- \*2 *De bediening verschilt afhankelijk van de disk [\(pagina 21](#page-170-0)).*
- \*3 *De bediening verschilt afhankelijk van het aangesloten Bluetooth-apparaat.*
- \*4 *Wanneer er twee randapparaten worden gebruikt.*

### *Opmerking*

*De afstandsbediening werkt niet als het apparaat uitgeschakeld is en de weergave verdwenen is. Druk op* (SOURCE/OFF) *op de hoofdeenheid of breng een disk in om het apparaat te activeren en bediening via de afstandsbediening mogelijk te maken.*

## <span id="page-163-0"></span>*Aan de slag*

## <span id="page-163-1"></span>**Het apparaat resetten**

Voordat u het apparaat voor het eerst gebruikt of na het vervangen van de accu van de auto of het wijzigen van de aansluitingen, moet u het apparaat resetten.

Druk de resettoets in ([pagina 11](#page-160-2)) met een puntig voorwerp, zoals een balpen.

### *Opmerking*

*Als u de resettoets indrukt, worden de klokinstelling en bepaalde opgeslagen gegevens gewist.*

## <span id="page-163-2"></span>**De initiële instellingen uitvoeren**

Nadat u het apparaat hebt gereset, wordt het scherm voor de initiële instellingen weergegeven.

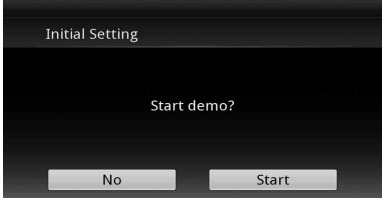

- **1 Raak "No" aan op het scherm met demo-instellingen.**
- **2 Raak "Subwoofer" aan om de status van de subwooferaansluiting in te stellen.**

Stel "AAN" in als er een subwoofer is aangesloten of "UIT" als dit niet het geval is.

**3 Raak "Luisterpositie" aan om de luisterpositie in te stellen.**

Stel "Linksv." in als uw luisterpositie linksvoor is of "Rechtsv." als deze rechtsvoor is.

Raak  $\triangle$  aan om terug te keren naar de Initiële instelling.

### **4 Raak "Taal" aan om de schermtaal in te stellen.**

Beweeg de scrolbalk omhoog en omlaag om de gewenste taal te kiezen (English/Français/ Español/Português/Русский/Nederlands/ Deutsch/Italiano).

Raak  $\triangle$  aan om terug te keren naar de Initiële instelling.

**5 Raak "OK" aan.**

Het instellen is voltooid.

Deze instelling kan verder worden geconfigureerd in het instelmenu.

- Zie [pagina 55](#page-204-0) voor meer informatie over het instellen van de status van de subwooferaansluiting.
- • [Zie "Geluid optimaliseren voor de luisterpositie](#page-197-0)  [— Intelligent Time Alignment" op pagina 48](#page-197-0)  voor meer informatie over het instellen van de luisterpositie.
- Raadpleeg [pagina 52](#page-201-3) voor meer informatie over het instellen van de tekencodering.
- Zie [pagina 52](#page-201-4) voor meer informatie over het instellen van de schermtaal.

### *Opmerking*

*Sommige tekens worden mogelijk niet correct weergegeven, afhankelijk van de taal/het land/de regio.*

<span id="page-164-0"></span>**De klok instellen**

De klok werkt met het 24-uurssysteem.

- **1 Druk op** (HOME) **en raak vervolgens "Instellingen" aan.**
- **2** Raak  $\boxplus$  en vervolgens "Klok instellen" **aan.**

Het instelscherm wordt weergegeven.

- **3 Stel het uur en de minuten in.** Als u bijvoorbeeld 8:30 wilt instellen, raakt u "0830" aan.
- **4 Raak "OK" aan.** Het instellen is voltooid.

Om de CT-functie te activeren/deactiveren, raakt u "CT" aan in stap 3. ([pagina 52](#page-201-5))

Als u een ingevoerd cijfer wilt wissen, raakt u "Wissen" aan.

Raak  $\bullet$  aan om terug te keren naar het vorige scherm.

### *Opmerkingen*

- *Het is mogelijk dat de CT-functie niet werkt, ook al wordt er wel een RDS-zender ontvangen.*
- *Er kan een verschil zijn tussen de tijd van de CTfunctie en de werkelijke tijd.*

## <span id="page-164-1"></span>**De afstandsbediening voorbereiden**

Voordat u de afstandsbediening voor het eerst gebruikt, moet u het plastic beschermlaagje verwijderen.

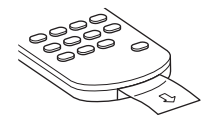

## <span id="page-164-2"></span>**Het voorpaneel verwijderen**

U kunt ter voorkoming van diefstal het voorpaneel van het apparaat verwijderen.

## **Waarschuwingstoon**

Als u de contactschakelaar in de stand OFF zet zonder dat u het voorpaneel hebt verwijderd, klinkt er gedurende enkele seconden een waarschuwingstoon.

U hoort de waarschuwingstoon alleen als de ingebouwde versterker wordt gebruikt.

- **1 Houd** (SOURCE/OFF) **ingedrukt.** Het apparaat wordt uitgeschakeld.
- **2 Druk op .**
- **3** OHef de linkerzijde van het **voorpaneel op.**  2**Trek het voorpaneel naar u toe.**

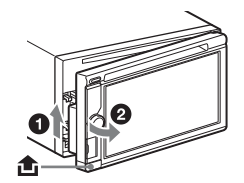

### *Opmerkingen*

- *Laat het voorpaneel niet vallen en druk niet te hard op het voorpaneel en het scherm.*
- *Stel het voorpaneel niet bloot aan hitte/hoge temperaturen of vocht. Laat het voorpaneel niet achter in een geparkeerde auto of op het dashboard/de hoedenplank.*
- *Verwijder het voorpaneel niet terwijl het USBapparaat wordt afgespeeld, anders kunnen de USBgegevens worden beschadigd.*

## <span id="page-165-0"></span>**Het voorpaneel bevestigen**

Plaats deel  $\ddot{a}$  van het voorpaneel zoals weergegeven op deel  $\circled{B}$  van het apparaat en druk op de linkerzijde tot deze vastklikt.

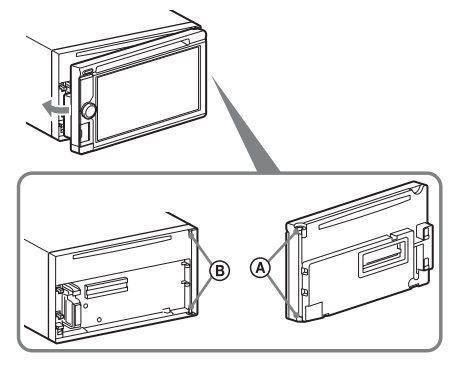

### *Opmerking*

*Plaats niets op de binnenkant van het voorpaneel.*

## <span id="page-165-1"></span>*Radio*

## <span id="page-165-2"></span>**Naar de radio luisteren**

### **1 Druk op** (HOME) **en raak vervolgens "Tuner" aan.**

Het radio-ontvangstscherm wordt weergegeven.

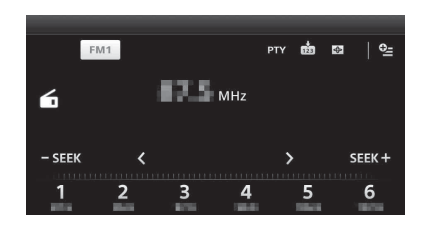

- **2 Raak de huidige frequentieband aan.** De lijst met frequentiebanden wordt weergegeven.
- **3 Raak de gewenste frequentieband aan ("FM1", "FM2", "FM3", "MW" of "LW").**
- **4 Stem af op de gewenste zender.**

### **Automatisch afstemmen**  $\text{Raak}$   $\equiv$  **SEEK** / **SEEK** $\pm$  aan.

Het zoeken stopt zodra het apparaat een zender ontvangt. Herhaal deze procedure tot de gewenste zender wordt ontvangen.

## **Handmatig afstemmen**

Raak */* herhaaldelijk aan tot de gewenste frequentie wordt ontvangen.

Als u frequenties wilt blijven overslaan, blijft u  $\langle \rangle$  aanraken.

## <span id="page-166-0"></span>**Bedieningselementen voor ontvangst**

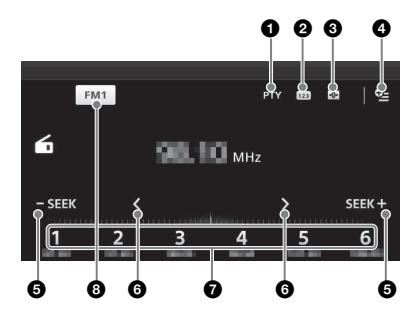

1 **"PTY"** (alleen FM) Raak deze toets aan om de PTY-lijst te openen. [\(pagina 19](#page-168-0))

#### $\boldsymbol{a}$ ធាំ

Raak deze toets aan om het voorgeprogrammeerde item te registeren.

#### $\boldsymbol{\Theta}$  $\bigoplus$

Raak deze toets aan om Beeld te wijzigen. Beeld bevat de volgende items: Poort/Ballon/lichtgevend/Dier/Graffiti/ Inkt/Willekeurig/UIT

### $\bullet$   $\bullet$  (alleen FM)

Raak deze toets aan om het menu te openen dat de volgende items bevat.

- "Regional" [\(pagina 19](#page-168-1))
- "AF (Alternatieve Frequenties)" [\(pagina 18\)](#page-167-3)

## 6 -SEEK/SEEK+

Raak deze toets aan om automatisch af te stemmen.

## 6 **/**

Raak deze toets aan om handmatig af te stemmen.

Blijf de toetsen aanraken om frequenties te blijven overslaan.

## 7 **"1" tot "6"**

Raak deze toetsen aan om zenders te selecteren. Blijf de toetsen aanraken om de weergegeven frequentie op te slaan als voorkeurzender.

8 **"Pictogram voor de huidige frequentieband"**

Raak deze toets aan om de lijst met frequentiebanden te openen.

## <span id="page-166-1"></span>**Ontvangstaanduidingen**

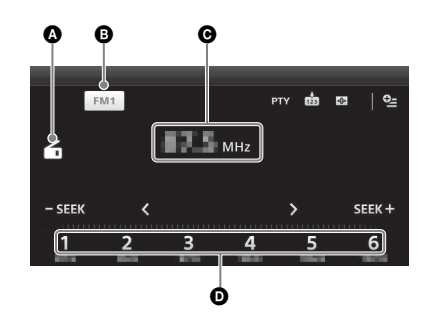

- A Pictogram voor huidige bron
- **B** Naam frequentieband
- **O** Frequentie/status
- **D** Voorinstelnummer

## <span id="page-166-2"></span>**Zenders opslaan en ontvangen**

## **Let op**

Als u afstemt op zenders tijdens het rijden, moet u BTM (geheugen voor beste afstemming) gebruiken om ongevallen te vermijden.

## <span id="page-166-3"></span>**Automatisch opslaan — BTM**

**1 Druk op** (HOME) **en raak vervolgens "Tuner" aan.** Selecteer de gewenste frequentieband

("FM1", "FM2", "FM3", "MW" of "LW").

**2 Raak aan.** Het BTM-scherm wordt weergegeven.

### **3 Raak "BTM" aan.**

Het apparaat slaat de eerste zes beschikbare zenders in de lijst met voorkeurzenders op ("1" tot "6").

Raak  $\triangle$  aan om terug te keren naar het weergavescherm.

## <span id="page-166-4"></span>**Handmatig opslaan**

### **1 Als u de zender ontvangt die u wilt opslaan, raakt u en vervolgens een cijfer in de lijst aan ("1" tot "6").**

Raak  $\triangle$  aan om terug te keren naar het weergavescherm.

### *Opmerking*

*Als u een andere zender probeert op te slaan onder hetzelfde nummer, wordt de eerder opgeslagen zender vervangen.*

## <span id="page-167-0"></span>**Opgeslagen zenders ontvangen**

- **1 Selecteer de frequentieband.**
- **2 Raak het gewenste cijfer ("1" tot "6") aan.**

## <span id="page-167-1"></span>**RDS**

## <span id="page-167-2"></span>**Overzicht**

FM-zenders met de RDS-dienst (Radio Data System) sturen onhoorbare digitale informatie mee met het gewone radioprogrammasignaal.

## **Schermitems**

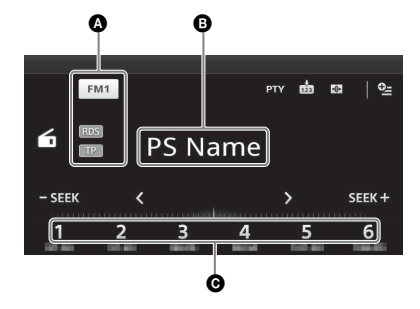

- A Naam frequentieband, RDS\*1, TP\*<sup>2</sup> B Programmaservicenaam, frequentie, RDSgegevens, TA\*<sup>3</sup>
- **O** Voorinstelnummer
- \*1 *Tijdens RDS-ontvangst.*
- \*2 *Tijdens ontvangst van het verkeersprogramma.*
- \*3 *Tijdens verkeersinformatie.*

## **RDS-diensten**

Dit apparaat biedt automatisch RDS-diensten op de volgende manier:

**AF** (alternatieve frequenties)

Hiermee wordt de zender met het sterkste signaal in een netwerk geselecteerd en wordt opnieuw op deze zender afgestemd. Als u deze functie gebruikt, kunt u onafgebroken naar hetzelfde programma luisteren tijdens een lange rit zonder dat u steeds handmatig opnieuw op dezelfde zender hoeft af te stemmen.

## **TA** (verkeersinformatie)/**TP**

(verkeersprogramma)

Hiermee ontvangt u de huidige

verkeersinformatie/-programma's. De huidige bron wordt onderbroken door eventuele verkeersinformatie/-programma's.

## **PTY** (programmatypen)

Hiermee geeft u het momenteel ontvangen programmatype weer. U kunt er ook mee naar een bepaald programmatype zoeken.

### **CT** (kloktijd)

Met de CT-gegevens van de RDS-uitzending wordt de klok ingesteld.

### *Opmerkingen*

- *Afhankelijk van het land/de regio zijn mogelijk niet alle RDS-functies beschikbaar.*
- *RDS functioneert niet als het ontvangstsignaal te zwak is of als de zender waarop u hebt afgestemd geen RDS-gegevens verzendt.*

### *Tip*

*Als u het volume aanpast tijdens een verkeersbericht, wordt dat volume opgeslagen in het geheugen voor volgende verkeersberichten, onafhankelijk van het normale volume.*

## <span id="page-167-3"></span>**AF instellen**

- **1 Druk op** (HOME) **en raak vervolgens "Tuner" aan.**
- **2 Raak de gewenste frequentieband aan ("FM1", "FM2" of "FM3").**
- **3** Raak  $\frac{62}{6}$  en vervolgens "AF **(Alternatieve Frequenties)" aan om "AAN" in te stellen.**

## **TA instellen**

- **1 Druk op** (HOME) **en raak vervolgens "Instellingen" aan.**
- **2 Raak**  $\mathbb{C}$  aan. Het menu met broninstellingen wordt weergegeven.
- **3 Raak "Verkeersinformatie" aan om "AAN" in te stellen.**

## **RDS-zenders opslaan met de AF- en TA-instelling**

U kunt RDS-zenders vooraf instellen met de AF/ TA-instelling. Als u de BTM-functie gebruikt, worden alleen RDS-zenders met dezelfde AF/ TA-instelling opgeslagen.

Als u handmatig vooraf instelt, kunt u zowel RDS- als niet-RDS-zenders instellen, elk met een eigen AF/TA-instelling.

**1** Stel AF/TA in en sla de zender vervolgens met BTM of handmatig op.

## **Noodberichten ontvangen**

Als AF of TA is ingeschakeld, wordt de momenteel geselecteerde bron automatisch onderbroken door de noodberichten.

## <span id="page-168-1"></span>**Op een regionale zender afgestemd blijven — Regionaal**

Als de AF-functie is ingeschakeld, wordt bij de fabrieksinstelling van het apparaat de ontvangst tot een bepaalde regio beperkt, zodat er niet automatisch wordt overgeschakeld naar een andere regionale zender met een sterkere frequentie.

Wanneer u het ontvangstgebied van dit regionale programma verlaat, is het aan te raden de regionale functie uit te schakelen tijdens FMontvangst.

- **1 Druk op** (HOME) **en raak vervolgens "Tuner" aan.**
- **2 Raak de gewenste frequentieband aan ("FM1", "FM2" of "FM3").**
- **3** Raak <sup>0</sup> en vervolgens "Regional" **aan om "AAN" in te stellen.**

### *Opmerking*

*Deze functie werkt niet in het Verenigd Koninkrijk en bepaalde andere gebieden.*

## **Local Link-functie (alleen voor het Verenigd Koninkrijk)**

Met deze functie kunt u andere lokale zenders in het gebied selecteren, ook als deze niet zijn opgeslagen onder nummers.

- **1** Raak tijdens de FM-ontvangst een nummer ("1" tot "6") aan waaronder een lokale zender is opgeslagen.
- **2** Raak binnen 5 seconden nogmaals het nummer van de lokale zender aan. Herhaal dit tot de lokale zender wordt ontvangen.

## <span id="page-168-0"></span>**PTY selecteren**

- **1 Raak tijdens FM-ontvangst "PTY" aan.** Beweeg de scrolbalk omhoog en omlaag om de lijst te doorlopen.
- **2 Raak het gewenste programmatype aan.**

Het apparaat zoekt een zender die het geselecteerde programmatype uitzendt.

Raak  $\triangle$  aan om de PTY-lijst te sluiten.

## **Programmatypen**

**"News"** (Nieuws), **"Current Affairs"** (Actualiteiten), **"Information"** (Informatie), **"Sport"** (Sport), **"Education"** (Educatieve programma's), **"Drama"** (Drama), **"Cultures"** (Cultuur), **"Science"** (Wetenschap), **"Varied Speech"** (Diversen), **"Pop Music"** (Popmuziek), **"Rock Music"** (Rockmuziek), **"Easy Listening"** (Variété), **"Light Classics M"** (Licht klassiek), **"Serious Classics"**  (Klassiek), **"Other Music"** (Overige muziek), **"Weather & Metr"** (Weerberichten), **"Finance"** (Financieel), **"Children's Progs"** (Kinderprogramma's), **"Social Affairs"**  (Sociale zaken), **"Religion"** (Religie), **"Phone In"** (Phone In), **"Travel & Touring"** (Reizen), **"Leisure & Hobby"** (Ontspanning), **"Jazz Music"** (Jazzmuziek), **"Country Music"** (Countrymuziek), **"National Music"** (Nationale muziek), **"Oldies Music"** (Oldies), **"Folk Music"** (Folk), **"Documentary"** (Documentaires)

### *Opmerkingen*

- *U kunt deze functie niet gebruiken in landen/regio's waar geen PTY-gegevens beschikbaar zijn.*
- *Mogelijk ontvangt u een andere radiozender dan de zender die u geselecteerd hebt.*

## <span id="page-169-0"></span>*Disks*

## <span id="page-169-1"></span>**Disks afspelen**

Afhankelijk van de disk zijn bepaalde bewerkingen mogelijk niet of beperkt beschikbaar.

Raadpleeg de gebruiksaanwijzing die bij de disk is geleverd.

### <span id="page-169-4"></span>**1 Plaats de disk (met het label naar boven).**

Het afspelen wordt automatisch gestart.

## <span id="page-169-5"></span>**Als het DVD-menu wordt weergegeven**

Raak het item aan in het DVD-menu. U kunt ook het menuconfiguratiescherm gebruiken, dat u kunt weergeven door het scherm buiten het DVD-menu aan te raken. Raak  $\triangleleft/\triangleleft/\sqrt{\frac{1}{\epsilon}}$ b aan om de cursor te verplaatsen en raak "ENTER" aan om de instelling te bevestigen. Als het menuconfiguratiescherm niet wordt weergegeven wanneer u het scherm aanraakt, gebruikt u de afstandsbediening.

### **Over het DVD-menu**

*Een film of muziekstuk op een DVD wordt onderverdeeld in verschillende delen. Deze secties worden "titels" genoemd. Wanneer u een DVD afspeelt die meerdere titels bevat, kunt u een gewenste titel selecteren via het hoofdmenu van de DVD. Wanneer u op een DVD bijvoorbeeld verschillende talen voor ondertiteling/geluid kunt selecteren, kunt u deze selecteren in het DVD-menu.*

## **Het afspelen stoppen**

Houd (SOURCE/OFF) 1 seconde ingedrukt.

### *Opmerking*

*Disks in DTS-indeling worden niet ondersteund. Er wordt geen geluid weergegeven als de DTS-indeling is geselecteerd.*

## <span id="page-169-3"></span>**De disk uitwerpen**

### **1** Druk op ≜ op de hoofdeenheid.

De disk wordt automatisch uitgeworpen.

## <span id="page-169-2"></span>**Bedieningselementen voor afspelen**

Raak het scherm aan als de bedieningselementen voor afspelen niet worden weergegeven.

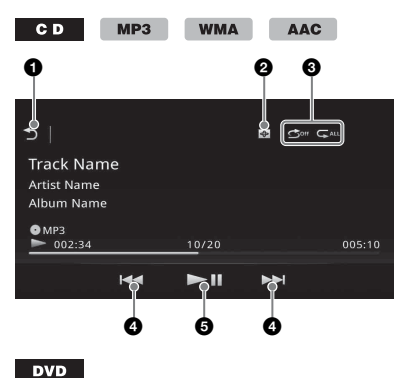

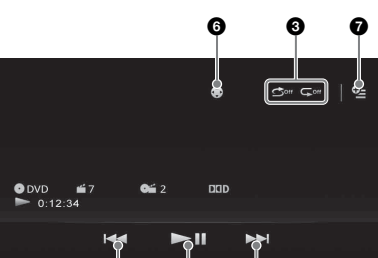

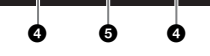

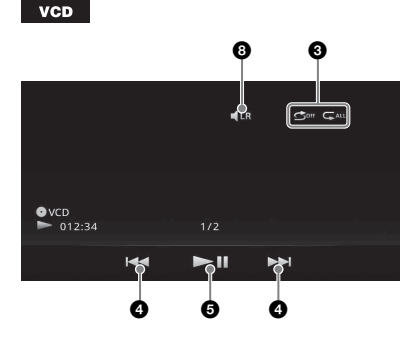

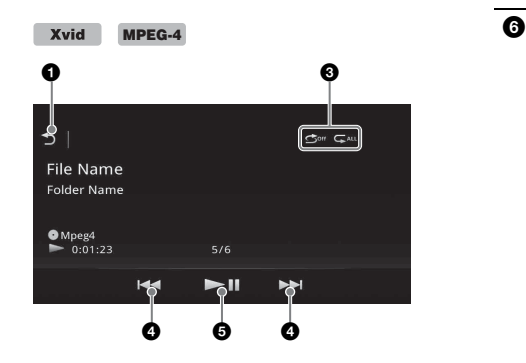

#### <u>ሰ</u> ↰

Raak deze toets aan om tracks/ videobestanden in een lijst weer te geven. [\(pagina 25\)](#page-174-1)

#### $\boldsymbol{\varphi}$  $\bigoplus$

Raak deze toets aan om Beeld te wijzigen. Beeld bevat de volgende items: Poort/Ballon/lichtgevend/Dier/Graffiti/ Inkt/Willekeurig/UIT

**8** "Herhaaldelijk afspelen"  $\mathbb{Z}/$ **"Willekeurig afspelen"**  [\(pagina 24\)](#page-173-0)

### $0.144$

<span id="page-170-0"></span>Raak deze toetsen aan om een hoofdstuk/ track/scène/bestand over te slaan.

Blijf de toetsen kort aanraken om de video snel terug/vooruit te spoelen; raak de toetsen vervolgens herhaaldelijk aan om de snelheid te wijzigen ( $\times$  2  $\rightarrow \times$  12  $\rightarrow \times 120 \rightarrow \times 2 \dots$ <sup>\*1</sup>. Raak **II** aan om te annuleren.

Blijf de toetsen aanraken om de audiotrack snel terug/vooruit te spoelen.

Terwijl het afspelen is onderbroken, blijft  $u \rightarrow 1$  aanraken om de video in slow motion af te spelen. Laat de toets los om te annuleren.

### $6$   $\blacktriangleright$ li

Raak deze toets aan om het afspelen te onderbreken/hervatten.

## €

Raak deze toets aan om het DVDbedieningsmenu te openen dat de volgende items bevat.

- **"Topmenu"**: raak dit item aan om het hoofdmenu op de DVD te openen.\*<sup>2</sup>
- **"Menu"**: raak dit item aan om het menu op de disk te openen.\*<sup>2</sup>
- $\sqrt{\ }$ : raak dit item herhaaldelijk aan om de audiotaal/-indeling te selecteren. [\(pagina 23\)](#page-172-1)\*<sup>2</sup>
- **m**: raak dit item herhaaldelijk aan om de ondertiteling uit te schakelen/de taal voor de ondertiteling te selecteren.\*2\*<sup>3</sup>
- **in** raak dit item herhaaldelijk aan om de weergavehoek te wijzigen.\*<sup>2</sup>
- $\bullet$   $\bullet$  (alleen bij het afspelen van DVD VIDEO)

Raak deze toets aan om het optiemenu te openen.

- CSO (Middenluidsprekerbeheer) [\(pagina 49\)](#page-198-1)
- DVD audio-niveau ([pagina 23\)](#page-172-4)

#### $4$ LR 0

Raak deze toets aan om het audiokanaal te wijzigen. [\(pagina 23\)](#page-172-5)

- \*1 *De snelheid is afhankelijk van de indeling of de opnamemethode.*
- \*2 *De beschikbaarheid hangt af van de disk.*
- \*3 *Wanneer het invoerveld van 4 tekens wordt weergegeven, voert u de taalcode ([pagina 74](#page-223-1)) voor de gewenste taal in.*

### *Opmerking*

*Als de disk meerdere bestandstypen bevat, kan alleen het geselecteerde bestandstype (audio/video) worden afgespeeld. [Zie "Een bestandstype selecteren" op](#page-174-3)  [pagina 25](#page-174-3) voor meer informatie over het selecteren van het bestandstype.*

## <span id="page-171-0"></span>**Afspeelaanduidingen**

Raak het scherm aan als de aanduidingen niet worden weergegeven.

Voor audiodisks worden bepaalde aanduidingen altijd weergegeven tijdens het afspelen.

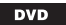

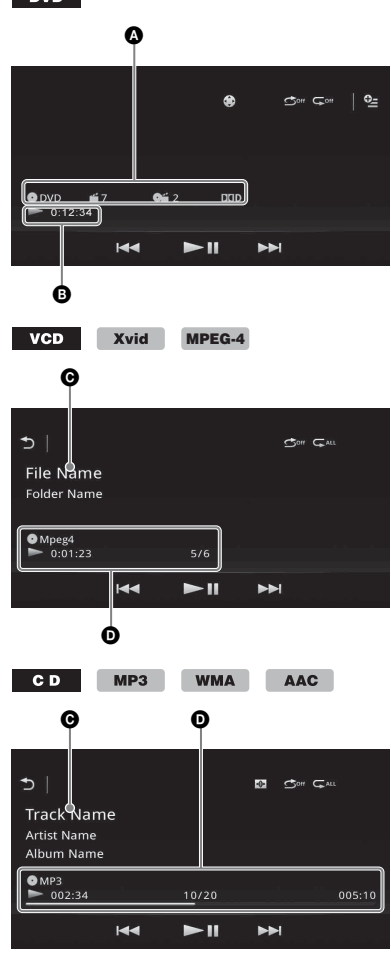

- A Pictogram voor huidige bron, indeling, nummer van het hoofdstuk/de titel\*1, audioindeling\*<sup>3</sup>
- **B** Afspeelstatus, verstreken speelduur
- C Naam van de track/de artiest/het album\*1\*<sup>5</sup> Naam van het bestand/de map\*<sup>6</sup>
- D Pictogram voor huidige bron, indeling, nummer van de track (het bestand)\*2, afspeelstatus, verstreken speelduur\*<sup>4</sup>
- \*1 *De aanduidingen verschillen afhankelijk van de inhoud.*
- \*2 *Tijdens het afspelen van een VCD met PBC-*

**22**

*functies [\(pagina 22](#page-171-1)) wordt "PBC" weergegeven.*

- \*3 *Alleen DVD.*
- \*4 *Tijdens het afspelen van een VCD met PBCfuncties wordt er geen aanduiding weergegeven.*
- \*5 *Alleen CD/MP3/WMA/AAC.*
- \*6 *Alleen Xvid/MPEG-4.*

## <span id="page-171-1"></span>**PBC-functies (afspeelbediening) gebruiken**

### **VCD**

Het PBC-menu assisteert interactief bij de bewerkingen wanneer een PBC-compatibele VCD wordt afgespeeld.

- **1 Start het afspelen van een PBCcompatibele VCD.** Het PBC-menu wordt weergegeven.
- **2 Druk op de cijfertoetsen op de afstandsbediening om het gewenste item te selecteren en druk vervolgens op** (ENTER)**.**
- **3 Volg de instructies uit het menu voor interactieve bewerkingen.** Als u wilt terugkeren naar het vorige scherm, drukt u op O op de afstandsbediening.

## **Afspelen zonder PBC-functies**

- **1 Druk op** (HOME) **en raak vervolgens "Instellingen" aan.**
- **2 Raak**  $\mathbb{C}$  aan.

Het menu met broninstellingen wordt weergegeven.

- **3 Beweeg de scrolbalk omhoog en omlaag en raak vervolgens "Video-CD PBC" aan om "UIT" in te stellen.**
- **4 Start het afspelen van een VCD.** Het PBC-menu wordt niet weergegeven tijdens het afspelen.

### *Opmerkingen*

- *De menu-items en bedieningsprocedures verschillen afhankelijk van de disk.*
- *Tijdens afspelen met PBC worden het tracknummer, het weergave-item, enzovoort niet weergegeven op het weergavescherm.*
- *Afspelen hervatten is niet beschikbaar tijdens afspelen met PBC.*

## <span id="page-172-0"></span>**Audio-instellingen configureren**

### *Opmerking*

*Disks in DTS-indeling worden niet ondersteund. Er wordt geen geluid weergegeven als de DTS-indeling is geselecteerd.*

## <span id="page-172-1"></span>**De audiotaal/-indeling wijzigen**

De audiotaal kan worden gewijzigd als op de disk sporen met meer talen zijn opgenomen. U kunt de audio-indeling ook wijzigen wanneer een af te spelen disk is opgenomen in meer dan één audio-indeling (bijvoorbeeld Dolby Digital).

- **1 Raak tijdens het afspelen het scherm aan.**
- **2 Raak aan.** Het audiotaalmenu wordt weergegeven.
- **3 Raak** ♪ herhaaldelijk aan tot de **gewenste audiotaal/-indeling wordt weergegeven.**

**Audiotaal**

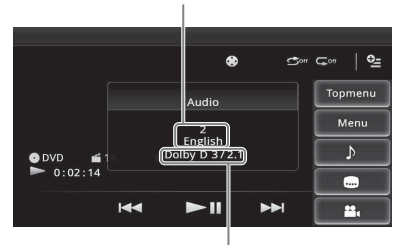

**Audio-indeling/kanaalnummers**\*

Voor de audiotaal worden de beschikbare talen afwisselend weergegeven.

Wanneer het invoerveld van 4 tekens wordt weergegeven, voert u de taalcode ([pagina 74](#page-223-1)) voor de gewenste taal in.

Wanneer dezelfde taal twee keer of meer wordt weergegeven, is de disk opgenomen in meerdere audio-indelingen.

\* *De indelingsnaam en zendernummers worden als volgt weergegeven: Bijvoorbeeld: Dolby Digital 5.1-kanaals*

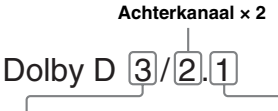

**Voorkanaal × 2 + Middenkanaal × 1** **LFE-kanaal × 1**

## <span id="page-172-2"></span>**Het audiokanaal wijzigen**   $VCD$

Als u een VCD afspeelt, kunt u luisteren naar zowel het rechter- als het linkerkanaal, alleen het rechterkanaal of alleen het linkerkanaal via zowel de rechter- als de linkerluidsprekers. Hieronder vindt u de opties.

**"Stereo"**: standaardstereogeluid

(standaardinstelling)

**"1/Links"**: geluid linkerkanaal (mono)

**"2/Rechts"**: geluid rechterkanaal (mono)

### <span id="page-172-5"></span>**1 Raak tijdens het afspelen herhaaldelijk aan tot het gewenste audiokanaal wordt weergegeven.**

### *Opmerking*

*Afhankelijk van de disk is het soms niet mogelijk de audio-instelling te wijzigen.*

### *Tips*

- *U kunt de afstandsbediening ook gebruiken voor deze handeling door herhaaldelijk op* (AUDIO) *te drukken.*
- *U kunt het audiokanaal wijzigen door op de afstandsbediening op AUDIO te drukken wanneer VCD geselecteerd is.*

## <span id="page-172-3"></span>**Het audio-uitvoerniveau aanpassen — Dolby D-niveau**

U kunt het audio-uitvoerniveau aanpassen van een DVD opgenomen in Dolby Digital-indeling om de verschillen in volumeniveau te reduceren tussen disks.

- <span id="page-172-4"></span>**1** Raak tijdens het afspelen  $Q$  aan.
- **2 Raak "DVD audio-niveau" aan.**
- **3 Raak –/+ herhaaldelijk aan om het uitvoerniveau aan te passen.** U kunt het uitvoerniveau stapsgewijs aanpassen tussen  $-10$  en  $+10$ .

Raak  $\triangle$  aan om het afspeelmenu te sluiten.

## <span id="page-173-0"></span>**Herhaaldelijk en willekeurig afspelen**

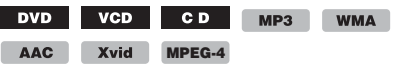

**1 Raak tijdens het afspelen herhaaldelijk**  "Herhaaldelijk afspelen"  $\subsetneq$  of "Willekeurig afspelen" **<a>** aan tot de **gewenste instelling wordt weergegeven.**

Herhaaldelijk of willekeurig afspelen wordt gestart.

Hieronder vindt u de opties voor herhalen en de schakelvolgorde voor elke disk/indeling.

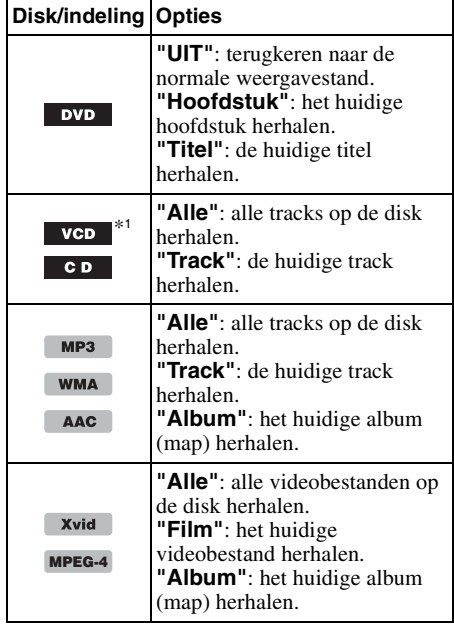

Hieronder vindt u de opties voor willekeurig afspelen en de schakelvolgorde voor elke disk/ indeling.

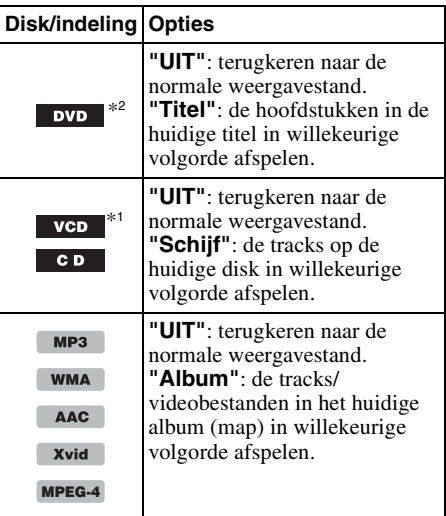

\*1 *Alleen beschikbaar bij het afspelen van een VCD versie 1.0/1.1 of een VCD versie 2.0 zonder PBCfunctie.*

\*2 *Met uitzondering van DVD-R/DVD-R DL/DVD-RW in VR-stand.*

## <span id="page-174-0"></span>**Rechtstreeks afspelen**

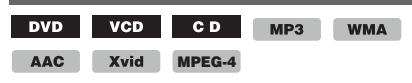

U kunt een bepaald punt rechtstreeks vinden door het titelnummer, hoofdstuknummer, enzovoort op te geven.

<span id="page-174-4"></span>**1 Druk tijdens het afspelen op de cijfertoetsen op de afstandsbediening om een itemnummer (track, titel, enzovoort) in te voeren en druk op**  (ENTER)**.**

Het afspelen wordt gestart vanaf het begin van het geselecteerde punt.

De zoekitems voor een disk/indeling zijn als volgt:

**DVD:** titel of hoofdstuk\*<sup>1</sup> **VCD**\*2**/CD/MP3/WMA/AAC:** track **Xvid/MPEG-4:** film

\*1 *Het zoekitem is afhankelijk van de instelling.*

\*2 *Alleen beschikbaar bij het afspelen van een VCD zonder PBC-functie.*

## **Het zoekitem instellen (alleen DVD)**

U kunt het zoekitem (titel of hoofdstuk) voor het afspelen van DVD's instellen.

- **1 Druk op** (HOME) **en raak vervolgens "Instellingen" aan.**
- **2 Raak**  $\mathbb{C}$  aan.

Het menu met broninstellingen wordt weergegeven.

**3 Raak "Rechtstreeks zoeken DVD" aan om "Hoofdstuk" of "Titel" in te stellen.** Het instellen is voltooid.

Raak  $\bullet$  aan om terug te keren naar het vorige scherm.

## <span id="page-174-1"></span>**Tracks/videobestanden in een lijst weergeven — List**

## <span id="page-174-2"></span>**Een track/videobestand selecteren**

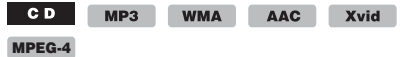

U kunt een lijst met albums/mappen/tracks/ videobestanden weergeven en een item uit de lijst kiezen om het af te spelen.

Deze functie is bijzonder handig voor een disk in MP3/WMA/AAC/Xvid/MPEG-4-indeling met veel albums/tracks enz.

### **1** Raak tijdens het afspelen  $\rightarrow$  aan.

De lijst met categorieën of bestanden van het momenteel afgespeelde item wordt weergegeven.

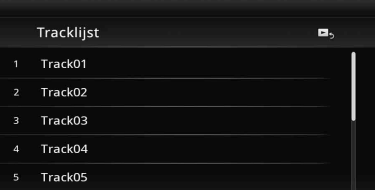

Als u een niveau omhoog wilt gaan, raakt u  $\Delta$  aan.

Raak  $\bar{t}$  aan om naar het hoogste niveau te gaan.

Beweeg de scrolbalk omhoog en omlaag om de lijst te doorlopen.

## **2 Raak het gewenste item aan.**

Het afspelen wordt gestart.

## <span id="page-174-3"></span>**Een bestandstype selecteren**

 $MP3$ WMA AAC Xvid MPEG-4

Als de disk meerdere bestandstypen bevat, kan alleen het geselecteerde bestandstype (audio/ video) worden afgespeeld. De afspeelvolgorde van bestandstypen is ingesteld op audio, video (bv. als de disk audio- en videobestanden bevat, worden alleen audiobestanden afgespeeld). U kunt het bestandstype selecteren waarvan u een lijst wilt weergeven en vervolgens het bestand selecteren dat u wilt afspelen.

- **1** Raak tijdens het afspelen  $\rightarrow$  aan.
- **2** Raak  $\boldsymbol{\Pi}$  of  $\boldsymbol{\Pi}$  aan om het **bestandstype te selecteren.**
- **3 Raak het gewenste bestand aan.** Het geselecteerde bestand wordt afgespeeld.

## <span id="page-175-0"></span>*USB-muziek*

## <span id="page-175-1"></span>**Muziek afspelen**

- **1 Sluit het USB-apparaat aan op de USBpoort.**
- **2 Druk op** (HOME) **en raak vervolgens "USB-muziek" aan.**

Het afspelen wordt gestart.

## <span id="page-175-2"></span>**Bedieningselementen voor afspelen**

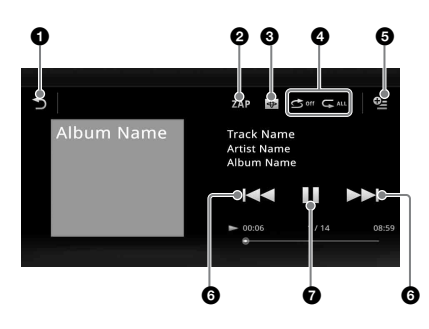

#### Þ 0

Raak deze toets aan om trackbestanden in een lijst weer te geven.

### 2 **"ZAP"**

Raak deze toets aan om te zoeken naar een track door te luisteren naar een gedeelte van een track. [\(pagina 37\)](#page-186-1)

 $\overline{\bigoplus}$ 0

Raak deze toets aan om het scherm met Beeld te wijzigen.

- **4 "Herhaaldelijk afspelen"**  $\mathbb{Z}/\mathbb{Z}$ **"Willekeurig afspelen"**
- $Q_{\pm}$ 0

Raak deze toets aan om het optiemenu te openen.

### **6 KKA**

Raak deze toetsen aan om een trackbestand over te slaan.

Blijf de toetsen aanraken om de audiotrack snel terug/vooruit te spoelen.

 $\boldsymbol{\Omega}$ 

**26**

Raak deze toets aan om een trackbestand af te spelen.

## Ш

Raak deze toets aan om het afspelen te onderbreken.

## <span id="page-175-3"></span>**Opties**

### **Het instelmenu wijzigen** (alleen normaal weergavescherm)

- **1 Raak**  $\mathbb{S}$  aan. De menulijst wordt weergegeven.
- **2 Raak**  $\ddot{\mathbf{Q}}$  **aan.** Hieronder vindt u de opties.

### **"ZAPPIN-tijd"**

Hiermee selecteert u de afspeeltijd voor de ZAPPIN-functie: "6 s", "15 s", "30 s".

### **"Database bijwerken"**

Hiermee kunt u zoeken naar muziekbestanden en deze toevoegen aan de database.

### **"Over Muziekspeler"**

Hiermee kunt u de versie van de toepassing weergeven.

## **De Beeld-instellingen wijzigen**

### **1 Raak**  $\oplus$  **aan.**

Het normale weergavescherm wijzigt naar het weergavescherm met Beeld.

- **2 Raak**  $\mathbb{S}$  aan. De menulijst wordt weergegeven.
- **3 Raak**  $\oplus$  **aan.** De Beeld-lijst wordt weergegeven.
- **4 Selecteer de volgende items: Poort/Ballon/lichtgevend/Dier/Albums/ Graffiti/Inkt/Willekeurig**

## <span id="page-175-4"></span>**Herhaaldelijk en willekeurig afspelen**

**1 Raak tijdens het afspelen herhaaldelijk**  "Herhaaldelijk afspelen"  $\mathbb{C}$  of "Willekeurig afspelen"  $\bigcirc$  aan tot de **gewenste instelling wordt weergegeven.**

Herhaaldelijk of willekeurig afspelen wordt gestart.

De opties voor herhaaldelijk afspelen zijn als volgt:

 $\mathbb{Z}^{\text{ALL}}$ : alle nummers in de huidige groep herhalen.

 $\mathbf{\mathsf{S}}$ : het huidige muziekbestand herhalen.

 $\mathbb{G}^{\text{off}}$ : terugkeren naar de normale

weergavestand.

De opties voor willekeurig afspelen zijn als volgt:

**:** de muziekbestanden in de huidige groep in willekeurige volgorde afspelen. **C**<sup>off</sup>: terugkeren naar de normale weergavestand.

### *Opmerking*

*Het Beeld-weergavescherm is niet beschikbaar tijdens herhaaldelijk en willekeurig afspelen.*

## <span id="page-176-0"></span>**Muziekbestanden selecteren**

**1 Raak tijdens het afspelen (alleen**  normaal weergavescherm)  $\rightarrow$  aan.

De lijst met categorieën of bestanden van het momenteel afgespeelde item wordt weergegeven.

Beweeg de scrolbalk omhoog en omlaag om de lijst te doorlopen.

**2 Raak het gewenste item aan.** Het afspelen wordt gestart.

Raak  $\Box$  aan om terug te keren naar het weergavescherm.

## <span id="page-176-1"></span>**Nummers uit de bibliotheek selecteren**

- **1 Raak aan terwijl het lijstscherm wordt weergegeven.** De menulijst wordt weergegeven.
- **2 Selecteer het gewenste item.** U kunt zoeken op de volgende items. **"Alle liedjes", "Albums", "Artiesten", "Genres", "Jaar van uitgave", "Recent toegevgd", "Afspeellijsten", "Mappen".**

De geselecteerde lijst wordt weergegeven.

**3 Raak het gewenste item aan.** Het afspelen wordt gestart.

## <span id="page-176-2"></span>**Genieten van muziek op basis van uw stemming — SensMe™**

Met de unieke functie "SensMe™-kanalen" van Sony worden tracks automatisch gerangschikt op kanaal of stemming en kunt u op een intuïtieve manier genieten van muziek.

## <span id="page-176-3"></span>**"Media Go" installeren op uw computer**

U hebt de software "Media Go" nodig om de SensMe™-functie op dit apparaat in te schakelen.

- **1 Download "Media Go" via de ondersteuningssite op het achterblad.**
- **2 Volg de instructies op het scherm om de installatie te voltooien.**

## <span id="page-176-4"></span>**Tracks overzetten naar het USBapparaat met "Media Go"**

Als u de SensMe™-functie op dit apparaat wilt inschakelen, moeten tracks op het geregistreerde USB-apparaat worden geanalyseerd en overgezet met behulp van "Media Go".

### **1 Sluit het geregistreerde USB-apparaat aan op de computer.**

Maak voor "WALKMAN" verbinding via de MTP-stand.

Maak voor andere USB-apparaten dan "WALKMAN" verbinding via de MSC-stand.

"Media Go" start automatisch.

Als er een melding wordt weergegeven, volgt u de instructies op het scherm om door te gaan.

### **2 Versleep tracks vanaf Windows Verkenner of iTunes enz. naar "Media Go".**

De analyse en overdracht van tracks wordt gestart.

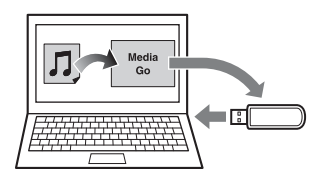

Raadpleeg voor informatie over bedieningshandelingen de Help van "Media Go".

### *Opmerking*

*De trackanalyse met 12 TONE ANALYSIS kan enige tijd duren, afhankelijk van de computeromgeving.*

### *Tip*

*Niet alleen audiobestanden, maar ook beeld- of videobestanden kunnen worden overgezet met "Media Go". Raadpleeg de Help van "Media Go" voor meer informatie.*

## <span id="page-177-0"></span>**Tracks afspelen in kanalen — SensMe™-kanalen**

"SensMe™-kanalen" groepeert tracks via hun melodie automatisch in kanalen. U kunt een kanaal selecteren en afspelen dat past bij uw stemming, activiteit, enzovoort.

- **1 Sluit een USB-apparaat aan dat is ingesteld voor de SensMe™-functie.**
- **2 Druk op** (HOME) **en raak vervolgens "USB-muziek" aan.**
- **3** Raak  $\rightarrow$  en vervolgens  $\rightarrow$  aan.

### **4 Veeg de kanaallijst naar links of naar rechts.**

Het afspelen van de eerste track in het huidige kanaal wordt gestart vanaf het meest melodieuze of ritmische gedeelte van de track\*.

\* *Wordt mogelijk niet correct gedetecteerd.*

**5 Raak het gewenste kanaal aan.** Het afspelen van de tracks in het geselecteerde kanaal wordt gestart.

### *Opmerkingen*

- *Afhankelijk van de track zal deze misschien niet goed worden gedetecteerd of zal deze worden gegroepeerd in een kanaal met tracks met een andere stemming.*
- *Als er veel tracks staan op het aangesloten USBapparaat, zal het door het lezen van gegevens misschien enige tijd duren voordat "SensMe™ kanalen" start.*

### *Tip*

*Tracks worden in willekeurige volgorde afgespeeld. De volgorde verschilt telkens als u een kanaal selecteert.*

## **Lijst met kanalen**

### **Basiskanalen**

Tracks worden afgespeeld op basis van het muziektype.

**"Energetisch"**: speelt snelle en energierijke muziek af.

**"Emotioneel"**: speelt ballades af.

**"Lounge"**: speelt jazz en aanstekelijke muziek af.

**"Dans"**: speelt ritmische, rap- en R&B-muziek af.

**"Extreem"**: speelt luide en krachtige muziek af.

**"Upbeat"**: speelt vrolijke en aanstekelijke muziek af.

**"Relax"**: speelt kalme en rustgevende muziek af.

**"Zacht"**: speelt zachte en trage muziek af.

### ■ Aanbevolen

### **"Ochtend", "Overdag", "Avond", "Nacht", "Middernacht"**

### $\blacksquare$  Alles in willekeurige volgorde

Alle geanalyseerde tracks worden in willekeurige volgorde afgespeeld.

### **Bedieningselementen en aanduidingen voor het afspelen van "SensMe™-kanalen"**

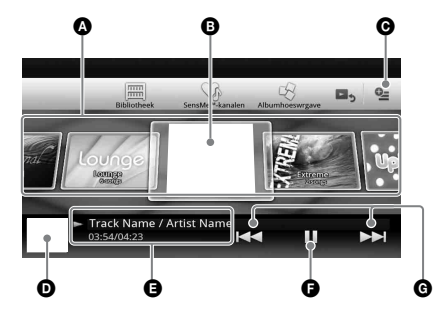

- A Om de lijst te doorlopen en een ander kanaal te selecteren.
- B Geeft het huidige kanaal aan.
- **O** Optietoets
- **O** Geeft de albumhoes\* weer.
- E Geeft de verstreken speelduur, tracknaam en artiestennaam weer.
- **O** Om het afspelen te onderbreken/hervatten.
- G Om een track over te slaan.
- \* *De aanbevolen grootte is tussen 240 × 240 en 960 × 960 pixels.*

## <span id="page-178-0"></span>**Een album selecteren op albumhoes**

- **1 Raak aan terwijl het lijstscherm wordt weergegeven.**
- **2 Raak de albumhoes aan van het album dat u wilt afspelen.**

Het afspelen wordt gestart.

## <span id="page-178-1"></span>**Opties**

## **Het instelmenu wijzigen**

- **1 Raak**  $\mathbf{Q}$  **aan.** De menulijst wordt weergegeven.
- **2 Raak @ aan.** Hieronder vindt u de opties.

## **"ZAPPIN-tijd"**

Hiermee selecteert u de afspeeltijd voor de ZAPPIN-functie: "6 s", "15 s", "30 s".

### **"Database bijwerken"**

Hiermee kunt u zoeken naar muziekbestanden en deze toevoegen aan de database.

### **"Over Muziekspeler"**

Hiermee kunt u de versie van de toepassing weergeven.

### **Het weergaveformaat voor albums**

**wijzigen** (bij het selecteren van "Albums" in de bibliotheek)

- **1 Raak**  $\mathbb{S}$  aan. De menulijst wordt weergegeven.
- **2 Raak**  $\frac{m}{2}$  aan en selecteer vervolgens **"Lijstweergave" of "Rasterweergave".**

### **De sorteervolgorde voor de albumhoezen wijzigen** (alleen Albumhoeswrgave)

- **1** Raak  $\mathbf{e}_\mathbf{z}$  aan. De menulijst wordt weergegeven.
- **2 Raak** <sup>↓</sup> aan en selecteer vervolgens **"Op album sortrn" of "Op artiest sortrn".**

Raak  $\triangle$  of "Annuleren" aan om terug te keren naar het weergavescherm.

### <span id="page-178-2"></span>*USB-video*

## <span id="page-178-3"></span>**Video's afspelen**

- **1 Sluit het USB-apparaat aan op de USBpoort.**
- **2 Druk op** (HOME) **en raak vervolgens "USB-video" aan.**

Het afspelen wordt gestart.

### <span id="page-178-4"></span>**Bedieningselementen voor afspelen**

Raak het scherm aan als de bedieningselementen voor afspelen niet worden weergegeven.

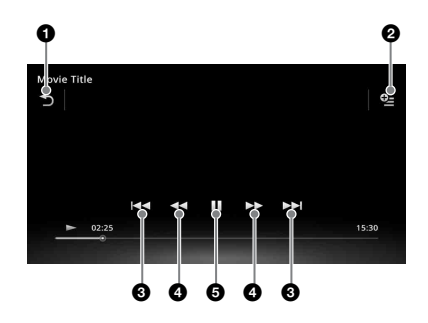

#### 0  $\blacktriangleright$

Raak deze toets aan om videobestanden in een lijst weer te geven.

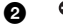

 $\overline{Q_{\Xi}}$ 

Raak deze toets aan om het optiemenu te openen. [\(pagina 30\)](#page-179-0)

### 8 KK/DD

Raak deze toetsen aan om een trackbestand over te slaan.

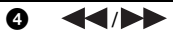

Blijf de toetsen kort aanraken om de video snel vooruit te spoelen; raak de toetsen vervolgens herhaaldelijk aan om de snelheid te wijzigen ( $\times$  1,5  $\rightarrow \times$  10  $\rightarrow$  $\times 30 \rightarrow \times 100$ <sup>\*</sup>.

Blijf de toetsen kort aanraken om de video snel terug te spoelen; raak de toetsen vervolgens herhaaldelijk aan om de snelheid te wijzigen ( $\times$  10  $\rightarrow \times$  30  $\rightarrow$  $\times$  100)<sup>\*</sup>.

 $\mathsf{Raak}$  aan om te annuleren.

## $\leftarrow \bullet/\bullet \rightarrow$

Raak deze toetsen aan om een stuk van de track vooruit/achteruit over te slaan. Raak tijdens het pauzeren  $\bullet \rightarrow \bullet$  aan om 15 seconden vooruit over te slaan. Raak tijdens het pauzeren  $\blacklozenge$  aan om 10 seconden achteruit over te slaan. Blijf de toetsen aanraken om de videotrack snel terug/vooruit te spoelen.

0  $\blacktriangleright$ 

Raak deze toets aan om een trackbestand af te spelen.

## Ш

Raak deze toets aan om het afspelen te onderbreken.

\* *De snelheid is afhankelijk van de indeling of de opnamemethode.*

*Tip*

*U kunt de afspeelsnelheid dynamisch wijzigen door het scherm van het videobestand naar links of rechts te verslepen.*

## <span id="page-179-0"></span>**Opties**

## **De audio-opties weergeven**

- **1 Raak tijdens het afspelen**  $\mathbb{S}$  **aan.** De menulijst wordt weergegeven.
- **2 Raak**  $\sqrt{ }$  aan.
	- De lijst met audio-opties wordt weergegeven.
- **3 Selecteer het gewenste item.**

## **Gedetailleerde informatie weergeven**

**1 Raak tijdens het afspelen e** aan. De menulijst wordt weergegeven.

## **2 Raak**  $\mathbb{I}_{\Theta}$  aan.

Beweeg de scrolbalk omhoog en omlaag om gedetailleerde informatie weer te geven.

## **Een bestand verwijderen**

- **1 Raak tijdens het afspelen**  $\subseteq$  **aan.** De menulijst wordt weergegeven.
- **2 Raak aan.**
- **3 Raak "OK" aan.**

## **De instellingen wijzigen**

- **1** Raak tijdens het afspelen  $\mathbb{S}$  aan. De menulijst wordt weergegeven.
- **2 Raak @ aan.** Hieronder vindt u de opties.

### **"Zoom-instellingen"**

Hiermee kunt u de videoweergave aanpassen: "Normale modus", "Volledige modus", "UIT".

### **"Database bijwerken"**

Hiermee kunt u zoeken naar videobestanden en deze toevoegen aan de database.

### **"Over Videospeler"**

Hiermee kunt u de versie van de toepassing weergeven.

Raak  $\triangle$  of "Annuleren" aan om terug te keren naar het weergavescherm.

## <span id="page-179-1"></span>**Videobestanden selecteren**

- **1** Raak tijdens het afspelen  $\rightarrow$  aan. De lijst met categorieën of bestanden van het momenteel afgespeelde item wordt weergegeven. Beweeg de scrolbalk omhoog en omlaag om de lijst te doorlopen.
- **2 Raak het gewenste item aan.** Het afspelen wordt gestart.

Raak  $\Box$  aan om terug te keren naar het weergavescherm.

## **Het weergaveformaat voor albums wijzigen**

**1 Raak aan terwijl het lijstscherm wordt weergegeven.** Hieronder vindt u de opties.

## **: Rasterweergave**

Hiermee kunt u videobestanden weergeven in een raster.

### **: Lijstweergave**

Hiermee kunt u videobestanden weergeven in een lijst.
## **: Albumhoeswrgave**

Hiermee kunt u videobestanden weergeven als afbeeldingen die in een hoek geplaatst zijn.

# **Opties**

### **De sorteervolgorde voor de videolijst wijzigen**

- **1** Raak  $\mathbb{Q}$  aan. De menulijst wordt weergegeven.
- **2 Raak**  $\overline{P}$  **en vervolgens "Oudste eerst", "Nieuwste eerst", "A tot Z" of "Z tot A" aan.**

## **De instellingen veranderen**

- **1** Raak  $\cong$  aan. De menulijst wordt weergegeven.
- **2 Raak @ aan.** Hieronder vindt u de opties.

### **"Zoom-instellingen"**

Hiermee kunt u de videoweergave aanpassen: "Normale modus", "Volledige modus", "UIT".

#### **"Database bijwerken"**

Hiermee kunt u zoeken naar videobestanden en deze toevoegen aan de database.

#### **"Over Videospeler"**

Hiermee kunt u de versie van de toepassing weergeven.

Raak  $\bigcirc$  of "Annuleren" aan om terug te keren naar het weergavescherm.

# *USB-foto*

# **Foto's bekijken**

- **1 Sluit het USB-apparaat aan op de USBpoort.**
- **2 Druk op** (HOME) **en raak vervolgens "USB-foto" aan.**
- **3 Raak "Alle foto's" of "Mappen" aan en selecteer vervolgens de afbeeldingen of mappen.**

### **Bedieningselementen voor afspelen**

Raak het scherm aan als de bedieningselementen voor afspelen niet worden weergegeven.

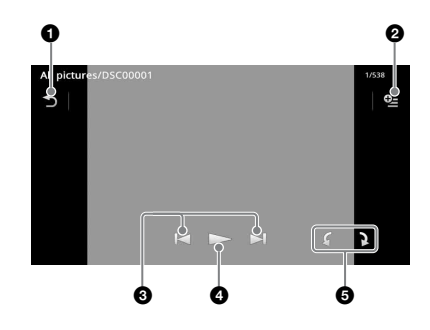

Raak deze toets aan om fotobestanden in een lijst weer te geven.

#### $Q_{\pm}$ 0

Raak deze toets aan om het optiemenu te openen.

## 8 K/H

 $\blacktriangleleft$ 

Raak deze toetsen aan om een fotobestand over te slaan.

Blijf de toetsen aanraken om het fotobestand snel terug/vooruit te spoelen.

### $\boldsymbol{c}$

Raak deze toets aan om de diavoorstelling te starten. Raak het scherm aan om de diavoorstelling te beëindigen.

**6** fiermee kunt u het fotobestand naar links draaien.

> Hiermee kunt u het fotobestand naar rechts draaien.

#### *Tip*

*U kunt snel bladeren door de fotobestanden door de fotolijst naar links of rechts te vegen.*

# **Opties**

# **Een diavoorstelling afspelen**

- **1** Raak tijdens het afspelen  $\subseteq$  aan. De menulijst wordt weergegeven.
- **2 Raak**  $\sqrt{ }$  **aan.** De diavoorstelling start.

# **Instellen als achtergrond**

- **1 Raak tijdens het afspelen**  $\mathbb{S}$  **aan.** De menulijst wordt weergegeven.
- **2 Raak**  $\mathbb{R}$  **aan.**
- **3 Raak "OK" aan.**

# **De afbeelding verwijderen**

- **1** Raak tijdens het afspelen  $\mathbb{Q}$  aan. De menulijst wordt weergegeven.
- **2 Raak**  $\mathbb{\bar{m}}$  aan.
- **3 Raak "OK" aan.**

# **Gedetailleerde informatie weergeven**

- **1** Raak tijdens het afspelen  $\subseteq$  aan. De menulijst wordt weergegeven.
- **2 Raak**  $\mathbb{G}$  aan. Beweeg de scrolbalk omhoog en omlaag om gedetailleerde informatie weer te geven.

# **De instellingen wijzigen**

- **1** Raak tijdens het afspelen  $\mathbb{Q}$  aan. De menulijst wordt weergegeven.
- **2 Raak @ aan.** Hieronder vindt u de opties.

## **"Interval-instellingen diavoorstelling"**

Hiermee kunt u het tijdsinterval aanpassen: "0,5 s" - "20,0 s".

### **"Continu afspelen"**

Hiermee kunt u doorlopende weergave (diavoorstelling) instellen.

### **"Database bijwerken"**

Hiermee kunt u zoeken naar beeldbestanden en deze toevoegen aan de database.

## **"Over Fotoviewer"**

Hiermee kunt u de versie van de toepassing weergeven.

Raak  $\triangle$  of "Annuleren" aan om terug te keren naar het weergavescherm.

# **Fotobestanden selecteren**

**1** Raak tijdens het afspelen  $\rightarrow$  aan. De lijst met categorieën of bestanden van het momenteel afgespeelde item wordt weergegeven.

Als u een niveau omhoog wilt gaan, raakt u  $\blacktriangleright$  aan.

Beweeg de scrolbalk omhoog en omlaag om de lijst te doorlopen.

**2 Raak het gewenste item aan.** Het afspelen wordt gestart.

# **Een diavoorstelling afspelen**

**1** Raak  $\overline{L}$  aan. De diavoorstelling start.

# **Het weergaveformaat wijzigen**

**1 Raak H** aan.

Hieronder vindt u de opties.

# **II**: Rasterweergave

Hiermee kunt u fotobestanden weergeven in een raster.

### **:三: Lijstweergave**

Hiermee kunt u fotobestanden weergeven in een lijst.

## **: Albumhoeswrgave**

Hiermee kunt u fotobestanden weergeven als afbeeldingen die in een hoek geplaatst zijn.

### **: Datumweergave (alleen voor alle afbeeldingen)**

Hiermee kunt u fotobestanden op datumvolgorde weergeven.

### **: Uitgebreide weergave (alleen voor mappen)**

Hiermee kunt u mappen, daaronder de submappen en alle fotobestanden in deze mappen weergeven.

# **Opties**

# **Een diavoorstelling afspelen**

- **1** Raak tijdens het afspelen  $\mathbb{Q}$  aan. De menulijst wordt weergegeven.
- **2 Raak**  $\overline{L}$  aan. De diavoorstelling start.

## **De sorteervolgorde voor de fotolijst wijzigen**

- **1 Raak**  $\cong$  aan. De menulijst wordt weergegeven.
- **2 Raak ↓≡ en vervolgens "Oudste eerst"**. **"Nieuwste eerst", "A tot Z" of "Z tot A" aan.**

# **De instellingen wijzigen**

- **1** Raak  $\mathbb{Q}_2$  aan terwijl het lijstscherm **wordt weergegeven.** De menulijst wordt weergegeven.
- **2 Raak @ aan.** Hieronder vindt u de opties.

### **"Interval-instellingen diavoorstelling"**

Hiermee kunt u het tijdsinterval aanpassen: "0,5 s" - "20,0 s".

### **"Continu afspelen"**

Hiermee kunt u doorlopende weergave (diavoorstelling) instellen.

### **"Database bijwerken"**

Hiermee kunt u zoeken naar beeldbestanden en deze toevoegen aan de database.

### **"Over Fotoviewer"**

Hiermee kunt u de versie van de toepassing weergeven.

Raak  $\triangle$  of "Annuleren" aan om terug te keren naar het weergavescherm.

# *Opmerkingen over het afspelen via USB*

- MSC (Mass Storage Class) kan gebruikt worden.
- Compatibele codecs zijn MP3 (.mp3), WMA (.wma), AAC/HE-AAC (.m4a), JPEG (.jpg), Xvid (.avi/.xvid) en MPEG-4 (.mp4).
- Het verdient aanbeveling een reservekopie van de gegevens op een USB-apparaat te maken.

### *Opmerkingen*

- *Als tijdens het weergeven van USB-video de weergave hapert:*
	- *Druk op* (HOME) *of open de systeeminstellingen. – Tijdens USB-foto, (Navigatie) enz.*
- *Sluit het USB-apparaat aan nadat u de motor hebt gestart.*

*Afhankelijk van het USB-apparaat kan storing of schade ontstaan wanneer het apparaat wordt aangesloten voordat de motor wordt gestart.*

- *Bij een groot bestand of meerdere bestanden kan het langer duren voordat het afspelen wordt gestart.*
- *Dit apparaat is niet in staat meerdere MSCapparaten te herkennen.*

# **Het USB-apparaat loskoppelen**

Stop het afspelen en koppel het apparaat los. Koppel het USB-apparaat niet los tijdens het afspelen, omdat de gegevens op het apparaat beschadigd kunnen raken.

#### *Opmerkingen over het gebruik*

- *Gebruik geen USB-apparaten die zo groot of zwaar zijn dat ze kunnen vallen als ze worden blootgesteld aan trillingen of een losse aansluiting kunnen veroorzaken.*
- *Laat een USB-apparaat niet in een geparkeerde auto achter, omdat dit een storing tot gevolg kan hebben.*
- *Dit apparaat kan geen USB-apparaten via een USBhub herkennen.*
- *Gebruik de USB-kabel die bij het apparaat geleverd is als er een kabel nodig is voor het maken van een USB-verbinding.*

### *Opmerkingen over het afspelen*

- *Selecteer "USB-muziek", "USB-video" of "USB-foto" afhankelijk van het bestandstype voor het USBapparaat.*
- *De weergegeven aanduidingen verschillen afhankelijk van het USB-apparaat, de opnameindeling en de instellingen. Ga naar de ondersteuningssite op het achterblad voor meer informatie.*
- *Het maximale aantal muziekbestanden dat kan worden weergegeven, is als volgt: – bestanden (tracks): 10.000*
- *Het kan enige tijd duren voordat het afspelen wordt gestart, afhankelijk van het aantal opgenomen gegevens.*
- *Bestanden met DRM (Digital Rights Management) worden mogelijk niet afgespeeld.*
- *Als u een MP3/WMA/AAC-bestand met VBR (variabele bitsnelheid) afspeelt of snel vooruit-/ terugspoelt, wordt de verstreken speelduur mogelijk niet nauwkeurig weergegeven.*
- *Het afspelen van bestanden die zonder gegevensverlies zijn gecomprimeerd, wordt niet ondersteund.*

# *iPod*

[Zie "Over iPod" op pagina 64](#page-213-0) of ga naar de ondersteuningssite op het achterblad voor meer informatie over de compatibiliteit van uw iPod. In deze gebruiksaanwijzing wordt "iPod" gebruikt als algemene verwijzing naar de iPodfuncties van de iPod en iPhone, tenzij anders aangegeven in de tekst of afbeeldingen.

#### *Opmerking*

*Dit apparaat is niet in staat meerdere iPods te herkennen.*

# **Een iPod afspelen**

- **1 Verlaag het volume op dit apparaat.** Als de iPod uitgeschakeld is, schakelt u deze in.
- **2 Sluit de iPod aan op de USB-poort.** Het gebruik van de optionele USB-kabel RC-202IPV wordt aanbevolen.\*<sup>1</sup>

Een aanduiding voor het verbindingsproces wordt op het scherm van de iPod weergegeven\*2 en het afspelen wordt gestart vanaf het item dat het laatst werd afgespeeld. Als er al een iPod is aangesloten, kunt u het afspelen starten door "iPod" aan te raken.

- \*1 *Om video's af te spelen vanaf een iPod met video, is het gebruik van de RC-202IPV vereist.*
- \*2 *Wordt mogelijk niet weergegeven als er een iPod touch of iPhone is aangesloten of als de iPod het laatst werd afgespeeld met de functie Besturing app door passagier.*
- **3 Pas het volume aan op dit apparaat.**

### **Over de bedieningselementen en aanduidingen voor afspelen**

U kunt het afspelen van de iPod op dezelfde manier bedienen als het afspelen van een disk. [Zie "Bedieningselementen voor afspelen" op](#page-169-0)  [pagina 20](#page-169-0) voor meer informatie.

[Zie "Afspeelaanduidingen" op pagina 22](#page-171-0) voor meer informatie over afspeelaanduidingen.

## **Het afspelen stoppen**

Houd (SOURCE/OFF) 1 seconde ingedrukt.

## **De iPod loskoppelen**

Stop het afspelen en koppel het apparaat los. Koppel de iPod niet los tijdens het afspelen, omdat de gegevens op het apparaat kunnen worden beschadigd.

# **De ZAPPIN-stand activeren**

Raadpleeg voor meer informatie over deze procedure "Zoeken naar een track door te luisteren naar een gedeelte van een track — ZAPPIN™" op pagina [37.](#page-186-0)

# **Over de hervattingsstand**

Als de iPod die wordt afgespeeld, is aangesloten op de dockconnector, schakelt dit apparaat over naar de hervattingsstand en wordt het afspelen gestart in de stand die op de iPod is ingesteld. In de hervattingsstand is herhaaldelijk/ willekeurig afspelen niet beschikbaar.

#### *Waarschuwing voor iPhone*

*Wanneer u een iPhone via USB aansluit, wordt het telefoonvolume geregeld op de iPhone zelf. Teneinde plotselinge harde geluiden na een oproep te voorkomen, mag u het volume op het apparaat niet verhogen tijdens een oproep.*

#### *Opmerking*

*Dit apparaat kan geen iPod via een USB-hub herkennen.*

#### *Tips*

- *Wanneer de contactsleutel in de ACC-positie is gezet terwijl het apparaat is ingeschakeld, wordt de iPod opgeladen.*
- *Als de iPod losgekoppeld wordt tijdens het afspelen, wordt "Geen apparaat" op het scherm van het apparaat weergegeven.*

# **Tracks/videobestanden in een lijst weergeven — List**

# **Een track/videobestand selecteren**

U kunt een lijst met albums/mappen/tracks/ videobestanden weergeven en een item uit de lijst kiezen om het af te spelen.

### **1 Raak tijdens het afspelen**  $\rightarrow$  **aan.**

De lijst met categorieën of bestanden van het momenteel afgespeelde item wordt weergegeven.

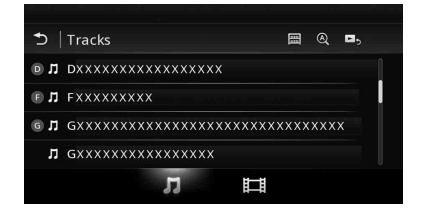

Als u een niveau omhoog wilt gaan, raakt u  $\bullet$  aan.

Beweeg de scrolbalk omhoog en omlaag om de lijst te doorlopen.

Raak  $\mathfrak{A}$  aan om bestanden te zoeken op alfabetische volgorde.

Raak  $\Box$  aan om terug te keren naar het beginscherm.

#### **2 Raak het gewenste item aan.** Het afspelen wordt gestart.

### **Een bestandstype selecteren**

U kunt het bestandstype selecteren waarvan u een lijst wilt weergeven en vervolgens het bestand selecteren dat u wilt afspelen.

- **1** Raak tijdens het afspelen  $\rightarrow$  aan.
- **2** Raak *ଯ* of  $\uparrow$  aan om het **bestandstype te selecteren.**
- **3 Raak het gewenste bestand aan.** Het geselecteerde bestand wordt afgespeeld. Raak **a** aan om terug te keren naar het weergavescherm.

# **Een afspeelmodus selecteren**

U kunt een van de volgende weergavestanden instellen.

**Voor het afspelen van audio**

#### **"Track", "Album", "Artist", "Genre", "Afspeellijst", "Podcast"**\*

\* *Wordt mogelijk niet weergegeven, afhankelijk van de iPod-instelling.*

**Voor het afspelen van video Idem als voor het afspelen van audio, maar het weergegeven item is afhankelijk van de iPod.**

- **1** Raak tijdens het afspelen  $\Rightarrow$  aan.
- **2 Raak**  $\Pi$  of  $\Box$  aan.
- **3 Raak**  $\mathbb{H}$  aan.
- **4 Raak de gewenste weergavestand aan.** Raak het gewenste item aan in de lijst om het

afspelen te starten. Beweeg de scrolbalk omhoog en omlaag om de lijst te doorlopen.

# **Herhaaldelijk en willekeurig afspelen**

#### **1 Raak tijdens het afspelen herhaaldelijk**  "Herhaaldelijk afspelen"  $\subseteq$  of "Willekeurig afspelen" (c) aan tot de **gewenste instelling wordt weergegeven.**

Herhaaldelijk of willekeurig afspelen wordt gestart.

De opties voor herhaaldelijk afspelen zijn als volgt:

#### **Voor het afspelen van audio**

**"Alle":** alle tracks op de iPod herhalen.

**"Track":** de huidige track herhalen.

**"Album"/"Podcast"/"Artiest"/**

**"Afspeellijst"/"Genre"**\***:** het huidige item van de geselecteerde weergavestand herhalen.

#### **Voor het afspelen van video**

**"Alle":** alle videobestanden op de iPod herhalen.

**"Track":** de huidige video herhalen. **"Groep"**\***:** het huidige item van de geselecteerde weergavestand herhalen.

De opties voor willekeurig afspelen zijn als volgt:

#### **Voor het afspelen van audio**

**"UIT":** terugkeren naar de normale weergavestand.

**"Album"/"Podcast"/"Artiest"/**

**"Afspeellijst"/"Genre"**\***:** tracks van de geselecteerde weergavestand in willekeurige volgorde afspelen.

**"Apparaat":** alle tracks op een iPod in willekeurige volgorde afspelen.

\* *Verschilt afhankelijk van de geselecteerde weergavestand.*

#### *Opmerking*

*De weergegeven opties komen mogelijk niet overeen met de daadwerkelijke procedure.*

# **Een iPod rechtstreeks bedienen — Besturing app door passagier**

U kunt een iPod die op dit apparaat is aangesloten, rechtstreeks bedienen.

### **1 Raak tijdens het afspelen**  $\mathbb{R}$  **aan.**

### **Besturing app door passagier uitschakelen**

Raak tijdens "Besturing app door passagier" het scherm en vervolgens de toets "Annuleren" aan. De weergavestand wordt gewijzigd naar de hervattingsstand.

#### *Opmerkingen*

- *Beelden van Apps en video's kunnen alleen op dit apparaat worden weergegeven als de handrem aangetrokken is.*
- *Apps en video's kunnen alleen via de iPhone en iPod bediend worden.*
- *De Apps die compatibel zijn met Besturing app door passagier zijn beperkt.*
- *Als u video wilt uitvoeren naar dit apparaat, moet u de video-uitvoer van de iPod inschakelen.*
- *Het volume kan alleen worden aangepast op dit apparaat.*
- *Als de stand Besturing app door passagier geannuleerd wordt, worden de instellingen voor herhaaldelijk en willekeurig afspelen uitgeschakeld.*

# *Nuttige functies*

# <span id="page-186-0"></span>**Zoeken naar een track door te luisteren naar een gedeelte van een track — ZAPPIN™**

U kunt zoeken naar een track die u wilt beluisteren door korte gedeelten van tracks op een USB-apparaat of een iPod achtereenvolgens af te spelen.

Deze functie is bijvoorbeeld handig wanneer u een track zoekt in de stand voor afspelen in willekeurige volgorde of herhaaldelijk afspelen in willekeurige volgorde.

#### **1 Raak tijdens het afspelen van audio "ZAP" aan.**

Bij het afspelen van USB-muziek start de ZAP-stand vanaf de track die wordt afgespeeld.

De meest melodieuze of ritmische gedeelten van de tracks worden afgespeeld.

Deze gedeeltes worden gedurende de ingestelde tijd afgespeeld.

#### *Opmerking*

*Tracks moeten geanalyseerd worden met 12 TONE ANALYSIS.*

#### **"ZAP" wordt aangeraakt.**

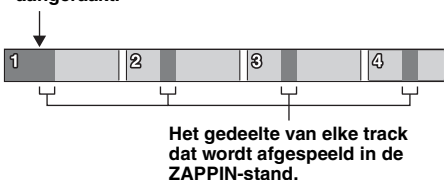

Bij het afspelen van tracks op een iPod start de ZAP-stand vanaf een gedeelte in de volgende track.

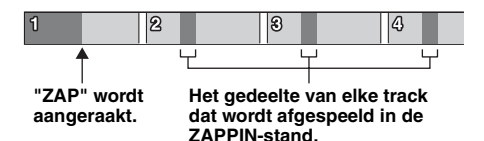

#### **2 Raak "ZAP" aan wanneer een track wordt afgespeeld waarnaar u wilt luisteren.**

Bij het afspelen van USB-muziek wordt de geselecteerde track normaal afgespeeld vanaf de huidige positie tot aan het einde van de track.

Bij het afspelen van tracks op een iPod wordt de geselecteerde track vanaf het begin afgespeeld.

Herhaal stap 1 en 2 om nogmaals naar een track te zoeken in de ZAPPIN-stand.

#### *Tips*

- *U kunt het trackgedeelte dat u wilt afspelen niet selecteren.*
- *U kunt de afspeeltijd selecteren. Raak* **0**= aan en *selecteer vervolgens de afspeeltijd voor de ZAPPINfunctie: "6 s", "15 s", "30 s".*

# **Applicaties op uw smartphone bedienen — MirrorLink™**

Deze functie dupliceert het scherm van de smartphone op het scherm in de auto en maakt het u mogelijk om applicaties op uw smartphone op het grote scherm te bedienen.

Hiervoor kunt u uitsluitend smartphones gebruiken die de functie MirrorLink™ ondersteunen.

### **1 Verbind uw smartphone via een USBkabel met het apparaat.**

#### **2 Druk op** (HOME) **en raak vervolgens "MirrorLink™" aan.**

Het scherm van de smartphone wordt weergegeven op het scherm in de auto. U kunt de applicaties op dezelfde manier als op uw smartphone aanraken en bedienen.

#### *Opmerking*

*Voor uw veiligheid wordt sommige inhoud op uw smartphone niet weergegeven op AVC als de handrem niet aangetrokken is.*

# **Voor- en achteraan een verschillende bron beluisteren — Zone × Zone**

U kunt op hetzelfde ogenblik voor- en achteraan in de auto een verschillende bron beluisteren. Hieronder vindt u de bronnen die voor dit apparaat (voor) en voor de monitor achterin (achter) geselecteerd kunnen worden. Voor: alle bronnen.

Achter: disk die in dit apparaat geplaatst is.

**1 Druk op** (HOME) **op de hoofdeenheid.**

#### **2 Raak "ZONE × ZONE" aan om Zone × Zone te activeren.**

Gebruik het aanraakscherm en de toetsen op de hoofdeenheid voor bediening van de bron vooraan.

Gebruik de afstandsbediening voor bediening van de bron achteraan.

#### *Tip*

*U kunt Zone × Zone ook activeren/deactiveren door op* (Z x Z) *te drukken op de afstandsbediening.*

# **Zone × Zone deactiveren**

Raak "ZONE × ZONE" nogmaals aan in het HOME-menu.

#### *Opmerkingen*

- *Als* (SOURCE/OFF) *op de hoofdeenheid of afstandsbediening wordt ingedrukt, wordt Zone × Zone gedeactiveerd.*
- *Terwijl Zone × Zone geactiveerd is, werken de volgende toetsen op de afstandsbediening niet:* (SRC)*,* (MODE)*,* (ATT)*,* (VOL) *+/–,* (CLEAR)*, cijfertoetsen.*
- *Terwijl Zone × Zone geactiveerd is, kunt u de DVDweergave achterin uitsluitend bedienen met de afstandsbediening.*
- *Terwijl Zone × Zone geactiveerd is, zijn de volgende functies uitgeschakeld.*
	- *EQ7 ([pagina 47](#page-196-0))*
	- *Balans/fader/subwoofer ([pagina 54](#page-203-0))*
	- *Intelligent Time Alignment [\(pagina 48\)](#page-197-0)*
	- *CSO ([pagina 49\)](#page-198-0)*
	- *HPF, LPF ([pagina 55](#page-204-0))*
	- *Verbeteraar lage tonen achter ([pagina 49\)](#page-198-1)*

# <span id="page-187-0"></span>**De kleur van de toetsen wijzigen — Dynamic Color Illuminator**

Met Dynamic Color Illuminator kunt u de kleur van de toetsen van de hoofdeenheid aanpassen aan het interieur van de auto.

U kunt een keuze maken uit 12

voorkeuzekleuren, een aangepaste kleur en 5 voorkeuzepatronen.

#### ■ Voorkeuzekleuren

"Rood", "Amber", "Middenamber", "Geel", "Wit", "Lichtgroen", "Groen", "Lichtblauw", "Luchtblauw", "Blauw", "Paars", "Roze".

#### ■ Voorkeuzepatronen

"Regenboog", "Oceaan", "Zonsondergang", "Woud", "Willekeurig".

- **1 Druk op** (HOME) **en raak vervolgens "Instellingen" aan.**
- **2** Raak  $\boxplus$  aan, beweeg de scrolbalk **omhoog en omlaag en raak vervolgens "Toetsverlichting" aan.**
- **3 Beweeg de scrolbalk omhoog en omlaag om de gewenste voorkeuzekleur te selecteren en druk er vervolgens op.**

## **De kleur van de toetsen aanpassen — Custom Color**

U kunt voor de toetsen een aangepaste kleur registreren.

- **1 Druk op** (HOME) **en raak vervolgens "Instellingen" aan.**
- **2** Raak  $\boxplus$  aan, beweeg de scrolbalk **omhoog en omlaag en raak vervolgens "Toetsverlichting" aan.**
- **3 Beweeg de scrolbalk omhoog en omlaag om "Persoonlijk" te selecteren en druk vervolgens op "Afstemmen >".**
- **4 Beweeg de scrolbalk naar links en naar rechts of druk op +/– om het kleurbereik van "R" (rood), "G" (groen) of "B" (blauw) aan te passen.** Aanpasbaar kleurbereik: "0" – "63". U kunt tijdens het instellen van de kleur de verlichting van de toetsen observeren.

# **Gesture Command (bediening door middel van gebaren) gebruiken**

U kunt veelgebruikte bewerkingen uitvoeren door de volgende bewegingen met uw vinger te maken op het ontvangst-/weergavescherm.

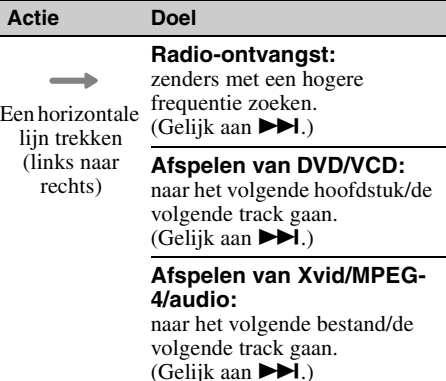

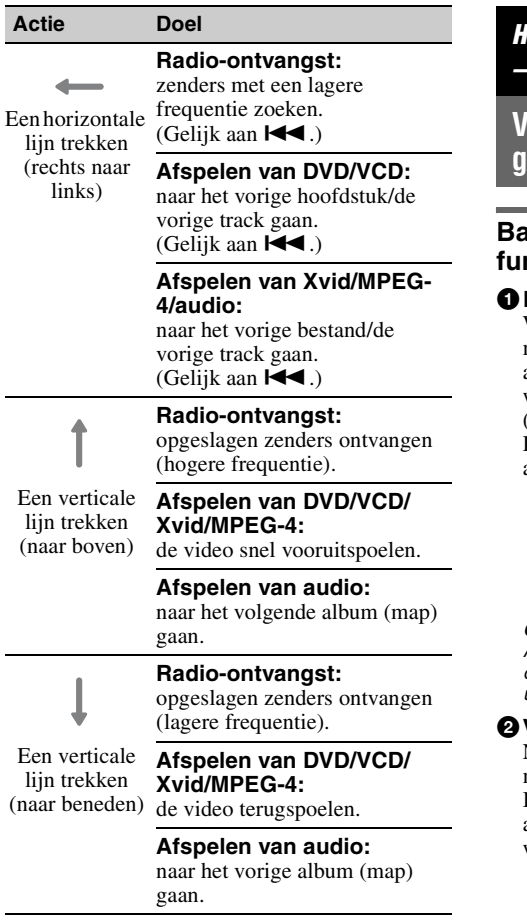

# *Handsfree bellen en audio streamen — Bluetooth-functie*

# **Voordat u de Bluetooth-functie gebruikt**

## **Basisprocedure van de Bluetoothfunctie**

### 1**Koppelen**

Wanneer u voor het eerst verbinding maakt met Bluetooth-apparaten, moeten de apparaten onderling worden geregistreerd. Dit wordt "koppelen" genoemd. Deze registratie (koppelen) is alleen de eerste keer vereist. Daarna herkennen dit apparaat en de andere apparaten elkaar automatisch.

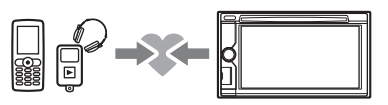

#### *Opmerking*

*Als u de apparaatregistratie op dit apparaat ongedaan maakt, moet u het koppelen opnieuw uitvoeren.*

### 2**Verbinden**

Nadat de koppeling tot stand is gebracht, maakt u verbinding tussen dit apparaat en het Bluetooth-apparaat. Afhankelijk van het apparaat kan de verbinding automatisch worden gemaakt tijdens het koppelen.

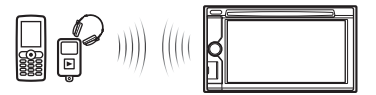

# 3**Handsfree bellen/audio streamen**

U kunt handsfree bellen/een oproep beantwoorden of audio beluisteren via dit apparaat.

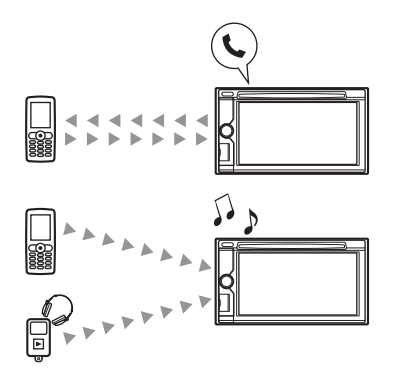

# **Bluetooth-statusaanduidingen**

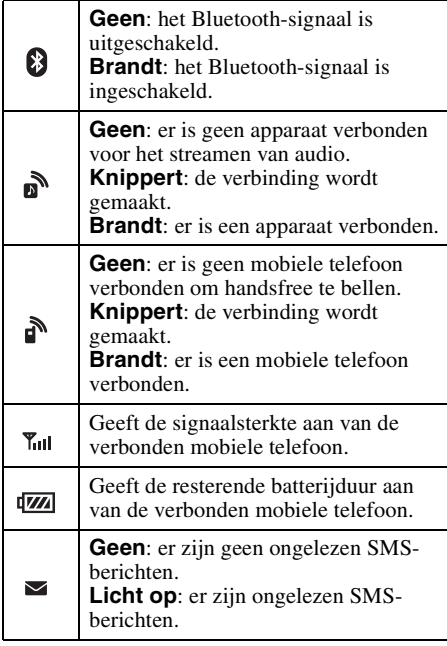

# **De microfoon installeren**

U moet de microfoon (bijgeleverd) installeren om uw stem op te vangen terwijl u handsfree belt.

Meer informatie over het aansluiten van de microfoon vindt u in de bijgeleverde handleiding "Montage/Aansluitingen".

# **Koppelen**

Koppelen is alleen vereist wanneer u voor het eerst verbinding maakt met een Bluetoothapparaat (mobiele telefoon, enzovoort).\*

Raadpleeg de handleiding van het Bluetoothapparaat voor meer informatie.

\* *Als u de apparaatregistratie op dit apparaat ongedaan maakt, moet u het koppelen opnieuw uitvoeren.*

#### *Tip*

*U kunt maximaal 9 apparaten koppelen.*

# <span id="page-189-0"></span>**Zoeken vanaf het Bluetoothapparaat**

De procedure voor het zoeken naar dit apparaat vanaf het andere Bluetooth-apparaat wordt hieronder uitgelegd.

- **1 Druk op** (HOME) **en raak vervolgens "Instellingen" aan.**
- **2 Raak**  $\boxplus$  **aan en beweeg de scrolbalk omhoog en omlaag.**
- **3 Raak "Bluetooth-verbinding" aan en stel het signaal vervolgens in op "AAN".**

Het Bluetooth-signaal van dit apparaat wordt geactiveerd.

**4 Raak "Koppelen >" aan.**

Het apparaat kan worden gedetecteerd door het andere Bluetooth-apparaat.

**5 Zoek dit apparaat via het Bluetoothapparaat.**

Er wordt een lijst met apparaten weergegeven op het scherm van het Bluetooth-apparaat. Dit apparaat wordt weergegeven als "Sony Automotive".

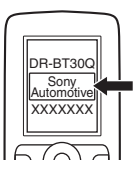

**6 Als u een toegangscode**\* **moet invoeren op het scherm van het Bluetooth-apparaat, voert u "0000" in.**

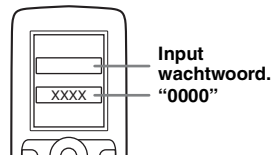

Dit apparaat en het Bluetooth-apparaat onthouden elkaars informatie. Als de koppeling voltooid is, is dit apparaat klaar om verbinding te maken met het Bluetoothapparaat.

- **7 Bedien het Bluetooth-apparaat om verbinding te maken met dit apparaat.** De naam van het Bluetooth-apparaat wordt weergegeven en de verbinding is voltooid. " of "  $\mathbf{B}$ " wordt weergegeven wanneer de verbinding gemaakt is.
- \* *Het wachtwoord kan afhankelijk van het Bluetoothapparaat "toegangscode", "PIN-code", "PIN-getal", "wachtwoord" enz. worden genoemd.*

#### *Opmerkingen*

- *Als u verbinding maakt met een Bluetooth-apparaat, kan dit apparaat niet worden herkend door een ander apparaat. Om detectie mogelijk te maken, dient u de huidige verbinding te verbreken.*
- *Het zoeken of verbinding maken kan enige tijd duren.*
- *Afhankelijk van het apparaat kan het venster voor het bevestigen van de verbinding worden weergegeven voordat u de toegangscode moet invoeren.*
- *De beschikbare tijd om de toegangscode in te voeren, verschilt afhankelijk van het apparaat.*
- *Dit apparaat kan alleen worden verbonden met een apparaat dat HSP (Head Set Profile) ondersteunt.*

# <span id="page-190-0"></span>**Verbinden**

Wanneer het contactslot wordt ingeschakeld terwijl het Bluetooth-signaal is geactiveerd, zoekt dit apparaat naar het Bluetooth-apparaat waarmee als laatste verbinding is gemaakt, en wordt de verbinding automatisch tot stand gebracht als dit mogelijk is.

In dit hoofdstuk wordt beschreven hoe u handmatig verbinding kunt maken met geregistreerde Bluetooth-apparaten.

Voordat u begint, moet u het Bluetooth-signaal op zowel dit apparaat [\(pagina 46\)](#page-195-0) als op het andere Bluetooth-apparaat inschakelen.

### **Verbinding maken vanaf het andere Bluetooth-apparaat**

Stel het andere Bluetooth-apparaat in om verbinding te maken met dit apparaat. Als de verbinding met succes tot stand is gebracht, wordt  $\sum_{n=1}^{\infty}$  of  $\sum_{n=1}^{\infty}$  weergegeven boven aan het scherm.

#### *Opmerking*

*Als er verbinding wordt gemaakt tijdens het streamen van audio, hoort u wellicht ruis door het geluid dat wordt afgespeeld.*

#### *Tip*

*U kunt een mobiele telefoon verbinden voor het streamen van audio indien deze A2DP (Advanced Audio Distribution Profile) ondersteunt.*

# **Handsfree bellen**

Zodra het apparaat is aangesloten op de mobiele telefoon, kunt u handsfree bellen/een oproep beantwoorden door dit apparaat te bedienen.

# **Bellen**

## **Door een telefoonnummer te kiezen**

**1 Druk op** (HOME) **en raak vervolgens "Telefoon" aan.**

Het Bluetooth-telefoonscherm wordt weergegeven.

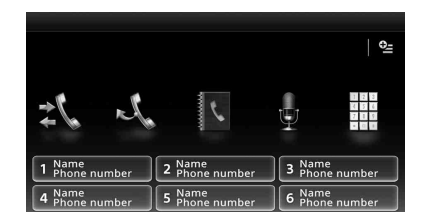

## **2 Raak aan.**

Het scherm voor het invoeren van het nummer wordt weergegeven.

**3 Raak de cijfertoetsen aan om het telefoonnummer in te voeren en raak aan.**

Als u een ingevoerd cijfer wilt verwijderen, raakt u  $\mathbf{\times}$  aan.

Er wordt gebeld en het oproepscherm wordt weergegeven tot de andere persoon opneemt.

## **Via het telefoonboek**

[Zie "Telefoonboekbeheer" op pagina 43](#page-192-0) voor meer informatie over het beheren van telefoonboekgegevens.

**1 Druk op** (HOME) **en raak vervolgens "Telefoon" aan.**

Het Bluetooth-telefoonscherm wordt weergegeven.

**2 Raak B** aan. Het telefoonboek wordt weergegeven.

#### **3 Selecteer de gewenste contactpersoon.**

1Raak in de lijst met namen de naam van de contactpersoon aan.

2Raak in de lijst met nummers het telefoonnummer aan.

Om de gewenste contactpersoon alfabetisch te zoeken, raakt u $\mathcal Q$  aan en selecteert u vervolgens de letter.

Het bevestigingsscherm voor contactpersonen wordt weergegeven.

# **4** Raak  $\curvearrowleft$  aan.

Er wordt gebeld en het oproepscherm wordt weergegeven tot de andere persoon opneemt.

### *Tip*

*U kunt op dit apparaat ook door het telefoonboek bladeren van de verbonden mobiele telefoon en bellen [\(pagina 44](#page-193-0)).*

# **Via de oproepgeschiedenis**

De laatste 20 oproepen worden opgeslagen op het apparaat, waardoor u er snel een kunt selecteren in de lijst.

**1 Druk op** (HOME) **en raak vervolgens "Telefoon" aan.**

Het Bluetooth-telefoonscherm wordt weergegeven.

## **2 Raak**  $\sharp$  **aan.**

De lijst met de oproepgeschiedenis wordt weergegeven.

Beweeg de scrolbalk omhoog en omlaag om de lijst te doorlopen.

**3 Raak het gewenste item aan in de lijst.** Het bevestigingsscherm voor contactpersonen wordt weergegeven.

# **4** Raak  $\curvearrowleft$  aan.

Er wordt gebeld en het oproepscherm wordt weergegeven tot de andere persoon opneemt.

# **Via de snelkeuzetoets**

U kunt maximaal 6 contactpersonen opslaan met de snelkeuzetoets. [Zie "Snelkeuzetoets" op](#page-193-1)  [pagina 44](#page-193-1) voor meer informatie over het opslaan.

**1 Druk op** (HOME) **en raak vervolgens "Telefoon" aan.**

Het Bluetooth-telefoonscherm wordt weergegeven.

### **2 Raak het cijfer in de lijst ("1" tot "6") aan.**

Het bevestigingsscherm voor contactpersonen wordt weergegeven.

## **3** Raak  $\sim$  aan.

Er wordt gebeld en het oproepscherm wordt weergegeven tot de andere persoon opneemt.

# **Met de spraakkeuzefunctie**

U kunt bellen met het spraaklabel dat is opgeslagen op de verbonden mobiele telefoon.

**1 Druk op** (HOME) **en raak vervolgens "Telefoon" aan.** Het Bluetooth-telefoonscherm wordt

weergegeven.

- **2 Raak**  $\frac{1}{2}$  aan.
- **3 Spreek het spraaklabel uit dat op de mobiele telefoon is opgeslagen.**

Uw stem wordt herkend en er wordt gebeld. Het oproepscherm wordt weergegeven tot de andere persoon opneemt.

# **Met de functie voor opnieuw bellen**

**1 Druk op** (HOME) **en raak vervolgens "Telefoon" aan.**

Het Bluetooth-telefoonscherm wordt weergegeven.

### 2 **Raak**  $\lambda$  aan.

Er wordt gebeld en het oproepscherm wordt weergegeven tot de andere persoon opneemt.

#### *Opmerkingen*

- *Spreek het spraaklabel op dezelfde manier uit als het label is opgeslagen op de mobiele telefoon.*
- *Als de spraakkeuzefunctie is ingeschakeld op de verbonden mobiele telefoon, werkt deze mogelijk niet via dit apparaat.*
- *Gebruik de spraakkeuzefunctie niet op de mobiele telefoon als deze is verbonden met dit apparaat.*
- *Lawaai, zoals een lopende motor, kan de geluidsherkenning verstoren. Om de herkenning te verbeteren, moet u de functie gebruiken bij omstandigheden met zo weinig mogelijk lawaai.*
- *Spraakkeuze werkt mogelijk niet, afhankelijk van de herkenningsspecificaties van de mobiele telefoon. Ga naar de ondersteuningssite op het achterblad voor meer informatie.*

### **Het volume van de stem van de spreker aanpassen**

Druk op (VOL) +/– tijdens een oproep. Het volume van het stemgeluid van de persoon die spreekt, wordt opgeslagen in het geheugen, onafhankelijk van het normale volume.

# **Oproepen ontvangen**

Als het apparaat is aangesloten op de mobiele telefoon, kunt u in elke status een oproep ontvangen (behalve in de stand MirrorLink™).

### **De oproep beantwoorden**

Raak aan.

### **Het beltoonvolume aanpassen**

Druk op (VOL) +/– terwijl u een oproep ontvangt.

Het volume van de beltoon wordt opgeslagen in het geheugen, onafhankelijk van het normale volume.

## **Een oproep weigeren**

Raak  $\rightarrow$  aan.

#### *Opmerking*

*De beltoon en het stemgeluid worden alleen uitgevoerd via de voorluidsprekers.*

#### *Tips*

- *U kunt instellen dat een oproep automatisch wordt beantwoord [\(pagina 45\)](#page-194-0).*
- *U kunt instellen dat de beltoon van de mobiele telefoon of van dit apparaat wordt gebruikt ([pagina 45](#page-194-1)).*

## **Bewerkingen tijdens een oproep**

### **Het volume van de stem van de spreker aanpassen**

Druk op (VOL) +/– tijdens een oproep. Het volume van het stemgeluid van de persoon die spreekt, wordt opgeslagen in het geheugen, onafhankelijk van het normale volume.

### **DTMF-tonen (Dual Tone Multiple Frequency) verzenden**

Raak **is** en de nodige cijfertoetsen aan.

# **De huidige oproep overschakelen naar de mobiele telefoon**<br>Raak **de sterf** aan.

Raak  $\blacksquare \rightarrow \blacksquare$  aan. Als u weer wilt terugschakelen naar handsfree bellen, raakt u nogmaals  $\begin{array}{c} \bullet \bullet \bullet \bullet \end{array}$  aan.

#### *Opmerking*

*Afhankelijk van de mobiele telefoon, kan de verbinding worden verbroken wanneer u probeert een oproep door te schakelen.*

### **Het volume aanpassen voor de andere persoon**

<span id="page-192-1"></span>**1** Raak  $^{\circ}\Xi$  en vervolgens **"Microfoonversterking" aan.**

- **2 Raak "Laag", "Midden" of "Hoog" aan om het niveau aan te passen.**
- **3** Raak herhaaldelijk  $\rightarrow$  aan om terug te **keren naar de vorige schermen.**

### **Een oproep beëindigen**

Raak  $\rightarrow$  aan.

# <span id="page-192-0"></span>**Telefoonboekbeheer**

U kunt maximaal 500 contactpersonen opslaan in het telefoonboek en er kunnen maximaal 5 telefoonnummers worden opgeslagen voor elke contactpersoon.

#### *Opmerkingen*

- *Voordat u zich van uw auto ontdoet of als deze van eigenaar verandert terwijl dit apparaat nog steeds gemonteerd is, dient u alle gegevens van het telefoonboek uit dit apparaat te verwijderen; zo voorkomt u dat onbevoegde personen toegang tot die gegevens krijgen. Ga hiervoor als volgt te werk:*
	- *Verwijder de telefoonboekgegevens door te initialiseren ([pagina 46](#page-195-1)).*
	- *Druk op de resettoets.*
	- *Koppel de voedingskabel los.*
- *Gedownloade telefoonboekgegevens van een mobiele telefoon kunnen niet worden overschreven door nieuwe gegevens. Sommige gegevens (naam enzovoort) kunnen daardoor dubbel voorkomen.*
- *Telefoonboekgegevens kunnen verloren gaan als dit apparaat beschadigd raakt.*

# **Telefoonboekgegevens selecteren**

U kunt de telefoonboekgegevens van een mobiele telefoon of de interne gegevens op dit apparaat selecteren.

- **1 Druk op** (HOME) **en raak vervolgens "Telefoon" aan.** Het Bluetooth-telefoonscherm wordt weergegeven.
- **2 Raak en vervolgens "Telefoonboek selecteren" aan.**

#### **3 Raak het gewenste item aan.**

Raak  $\triangle$  aan om terug te keren naar het vorige scherm.

### **Telefoonboekgegevens opslaan (wanneer "Intern" geselecteerd is bij "Telefoonboek selecteren")**

U kunt telefoonboekgegevens van de verbonden mobiele telefoon verzenden en ontvangen op dit apparaat.

**1 Druk op** (HOME) **en raak vervolgens "Telefoon" aan.**

Het Bluetooth-telefoonscherm wordt weergegeven.

**2 Raak <sup>©</sup> en vervolgens "Telefoonboek ontvangen" aan.**

Dit apparaat is gereed voor het ontvangen van telefoonboekgegevens.

**3 Verzend de telefoonboekgegevens via de verbonden mobiele telefoon.** Als het ontvangen is voltooid, wordt de naam van het Bluetooth-apparaat weergegeven en worden de telefoonboekgegevens op dit apparaat opgeslagen.

# <span id="page-193-0"></span>**Een telefoonboek doorbladeren**

U kunt telefoonboekgegevens doorbladeren. U kunt ook een contactpersoon bellen.

**1 Druk op** (HOME) **en raak vervolgens "Telefoon" aan.** Het Bluetooth-telefoonscherm wordt

weergegeven.

**2 Raak .**

Het telefoonboek wordt weergegeven.

**3 Selecteer de gewenste contactpersoon.**

> 1Raak in de lijst met namen de naam van de contactpersoon aan.

2Raak in de lijst met nummers het telefoonnummer aan.

Om de gewenste contactpersoon alfabetisch te zoeken, raakt u  $\mathbb Q$  aan en selecteert u vervolgens de letter.

Het bevestigingsscherm voor contactpersonen wordt weergegeven.

## **De contactpersoon bellen**

Selecteer in het telefoonboek de gewenste  $\text{contact}$ persoon en raak vervolgens  $\epsilon$  aan.

## **Telefoonboekgegevens verwijderen**

### **Alle telefoonboekgegevens op dit apparaat verwijderen**

- **1 Druk op** (HOME) **en raak vervolgens "Telefoon" aan.** Het Bluetooth-telefoonscherm wordt weergegeven.
- **2 Raak** aan. Het telefoonboek wordt weergegeven.
- **3 Raak**  $\overline{u}$  **aan.** Het bevestigingsscherm wordt weergegeven.
- **4 Raak "OK" aan.** Alle telefoonboekgegevens worden verwijderd.

### **Een afzonderlijke contactpersoon verwijderen uit het telefoonboek**

- **1 Volg stap 1 en 2 hierboven.**
- **2 Selecteer de contactpersoon die u wilt verwijderen.**

Raak in de lijst met namen de naam van de contactpersoon aan.

Om de gewenste contactpersoon alfabetisch te zoeken, raakt u  $\mathcal Q$  aan en selecteert u vervolgens de letter.

- **3 Raak aan.** Het bevestigingsscherm wordt weergegeven.
- **4 Raak "OK" aan.**

De contactpersoon wordt verwijderd uit het telefoonboek.

# **Beheer van oproepgegevens**

## **De oproepgeschiedenis verwijderen**

U kunt de items uit de oproepgeschiedenis verwijderen.

### **Alle items uit de oproepgeschiedenis verwijderen**

- **1 Druk op** (HOME) **en raak vervolgens "Telefoon" aan.** Het Bluetooth-telefoonscherm wordt weergegeven.
- **2 Raak** *z***', aan.** De lijst met de oproepgeschiedenis wordt weergegeven.
- **3 Raak aan.** Het bevestigingsscherm wordt weergegeven.
- **4 Raak "OK" aan.**

Alle items uit de oproepgeschiedenis worden verwijderd.

# <span id="page-193-1"></span>**Snelkeuzetoets**

U kunt contactpersonen in het telefoonboek of uit de oproepgeschiedenis opslaan onder de snelkeuzetoetsen.

# **Opslaan vanuit het telefoonboek**

**1 Druk op** (HOME) **en raak vervolgens "Telefoon" aan.** Het Bluetooth-telefoonscherm wordt

weergegeven.

**2 Raak** aan. Het telefoonboek wordt weergegeven.

**44**

### **3 Selecteer de contactpersoon die u wilt opslaan onder de snelkeuzetoets.**

1Raak in de lijst met namen de naam van de contactpersoon aan.

2Raak in de lijst met nummers het telefoonnummer aan.

Om de gewenste contactpersoon alfabetisch te zoeken, raakt u  $\mathbb Q$  aan en selecteert u vervolgens de letter.

Het bevestigingsscherm voor contactpersonen wordt weergegeven.

**4 Raak "Preset" en vervolgens het gewenste cijfer ("1" tot "6") aan.** De contactpersoon wordt opgeslagen onder het geselecteerde snelkeuzenummer.

### **De registratie van de snelkeuzetoets wijzigen**

Volg de bovenstaande procedure om een geregistreerde snelkeuzetoets te overschrijven.

# **Menu Telefoon-optie**

U kunt het menu Telefoon-optie configureren via "Telefoon".

- **1 Druk op** (HOME) **en raak vervolgens "Telefoon" aan.**
- **2 Raak**  $\mathbb{S}$  aan. Het menu Telefoon-optie wordt weergegeven.
- **3 Raak het gewenste item aan in de lijst en geef de instelling op.**

De items in het menu Telefoon-optie zijn de volgende:

#### <span id="page-194-1"></span>**"Beltoon"**\*1\*<sup>2</sup>

Hiermee kunt u ervoor kiezen de beltoon van dit apparaat of van de aangesloten mobiele telefoon te gebruiken: "Intern", "Mobiel".

### <span id="page-194-0"></span>**"Automatisch beantwoorden"**\*<sup>1</sup>

Een binnenkomende oproep automatisch beantwoorden.

- "UIT": niet automatisch beantwoorden.
- "3 seconden": automatisch beantwoorden na 3 seconden.
- "10 seconden": automatisch beantwoorden na 10 seconden.

#### **"Telefoonboek selecteren"**

Hiermee kunt u bladeren door de telefoonboekgegevens op dit apparaat of op de mobiele telefoon: "Intern", "Mobiel".

#### **"Telefoonboek ontvangen"**

Hiermee kunt u de telefoonboekgegevens van de verbonden mobiele telefoon verzenden. Als het ontvangen is voltooid, wordt de naam van het Bluetooth-apparaat weergegeven.

#### **"Achtergrond visualizer"**

Hiermee kunt u de Achtergrondvisualizer instellen: "AAN", "UIT".

- \*1 *Kan niet worden ingesteld tijdens handsfree bellen.*
- \*2 *Afhankelijk van de mobiele telefoon zal de beltoon van dit apparaat toch worden uitgestuurd als u de instelling "Mobiel" hebt gekozen.*

Tijdens het handsfree bellen zijn de items in het menu Telefoon-optie de volgende:

**"Spraakkwaliteit"** (Echo Canceller/Noise Canceller-stand)

Vermindert echo en ruis tijdens een oproep. Stel deze functie in op "Modus 1" voor normaal gebruik.

Als de kwaliteit van het uitgaande geluid niet goed is, moet u "Modus 2" instellen.

**"Microfoonversterking"** [\(pagina 43\)](#page-192-1) Hiermee kunt u het microfoonvolume voor de andere persoon aanpassen: "Laag", "Midden", "Hoog".

# **Audio streamen**

## **Luisteren naar een Bluetoothapparaat via dit apparaat**

Als het andere apparaat A2DP (Advanced Audio Distribution Profile) ondersteunt, dan kunt u naar het afgespeelde geluid luisteren via dit apparaat.

- **1 Maak verbinding tussen dit apparaat en het Bluetooth-audioapparaat [\(pagina 41](#page-190-0)).**
- **2 Verlaag het volume op dit apparaat.**
- **3 Druk op** (HOME) **en raak vervolgens "BT-audio" aan.** Het Bluetooth-audioscherm wordt weergegeven.
- **4 Start het afspelen op het andere Bluetooth-apparaat.**
- **5 Pas het volume aan op dit apparaat.**

#### *Opmerking*

*Raak terwijl het laatst verbonden apparaat niet verbonden is "Opnw. aansluit." aan om te zoeken naar het laatst verbonden Bluetooth-apparaat. Als het probleem niet is opgelost, raakt u "BTinstellingen" aan en stelt u het signaal vervolgens in op "AAN". Raak "Koppelen >" aan om over te schakelen naar de koppelingsstand.*

# **Het Bluetooth-apparaat bedienen met dit apparaat**

Als het andere apparaat AVRCP (Audio Video Remote Control Profile) ondersteunt, dan kunt u het afspelen bedienen via dit apparaat.

Bewerkingen kunnen op dezelfde manier worden uitgevoerd als het afspelen van een disk ([pagina 20](#page-169-0)), met uitzondering van het volgende:

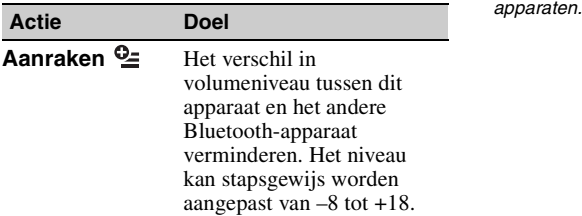

#### *Opmerkingen*

- *De beschikbare bewerkingen verschillen afhankelijk van het Bluetooth-apparaat. Voer niet-beschikbare bewerkingen uit op het Bluetooth-apparaat.*
- *Afhankelijk van het Bluetooth-apparaat is het mogelijk nodig om*  $\rightarrow$ **II** twee keer aan te raken om *het afspelen te starten/onderbreken.*
- *Tijdens het streamen van audio worden sommige aanduidingen zoals tracknaam enzovoort, mogelijk niet weergegeven op dit apparaat.*

# **Algemene Bluetoothinstellingen**

De Bluetooth-instellingen kunnen geconfigureerd worden in "Algemene instellingen".

### **1** Raak  $\boxplus$  aan en beweeg de scrolbalk **omhoog en omlaag.**

Het Bluetooth-instelmenu wordt weergegeven.

#### **2 Raak het gewenste item aan in de lijst en geef de instelling op.**

De items in het Bluetooth-instelmenu zijn de volgende:

### <span id="page-195-0"></span>**"Bluetooth-verbinding"**\*

Het Bluetooth-signaal inschakelen: "AAN", "UIT".

Raak "Koppelen >" aan om over te schakelen naar de koppelingsstand.

### <span id="page-195-1"></span>**"Bluetooth initialiseren"**\*

Alle Bluetooth-instellingen initialiseren. Raak "Initialiseren" aan om te bevestigen. Door "Bluetooth initialiseren" uit te voeren, worden alle Bluetooth-instellingen zoals de telefoonboekgegevens, oproepgeschiedenis, snelkeuzetoetsen, geschiedenis van de verbonden Bluetooth-apparaten enz. gewist.

\* *Kan niet worden ingesteld tijdens handsfree bellen.*

#### *Opmerking*

*Raadpleeg de betreffende handleidingen voor informatie over de instellingen van andere Bluetooth-*

# *Geluidsaanpassing*

# <span id="page-196-0"></span>**De geluidskwaliteit selecteren — EQ7**

U kunt een equalizercurve selecteren uit 7 muziektypes ("Xplod", "Vocal", "Edge", "Cruise", "Space", "Gravity", "Persoonlijk" of "UIT").

**1 Druk tijdens ontvangst/weergave op**  (HOME) **en raak vervolgens "Instellingen" aan.**

# **2 Raak**  $\triangle$  **aan.**

Het menu met geluidinstellingen wordt weergegeven.

- **3 Raak "EQ7" aan.** De opties worden weergegeven.
- **4 Raak de gewenste equalizercurve aan.** Het instellen is voltooid.

Als u de equalizercurve wilt annuleren, selecteert u "UIT".

Raak  $\triangle$  aan om terug te keren naar het vorige scherm.

#### *Opmerking*

*Tijdens het weergeven van USB-video kunt u het geluid tijdens het beluisteren niet aanpassen.*

#### **De equalizercurve aanpassen — EQ7 Tune**

Met "Persoonlijk" van EQ7 kunt u uw eigen equalizerinstellingen bepalen. U kunt het niveau van 7 verschillende banden aanpassen: 63 Hz, 160 Hz, 400 Hz, 1 kHz, 2,5 kHz, 6,3 kHz en 16 kHz.

- **1 Druk tijdens ontvangst/weergave op**  (HOME) **en raak vervolgens "Instellingen" aan.**
- **2 Raak ♪ en vervolgens "EQ7" aan.** Stel de equalizercurve in op een andere optie dan "UIT".

### **3 Raak "Persoonlijk" en vervolgens "Afstemmen >" aan.**

Het scherm voor afstemmen wordt weergegeven.

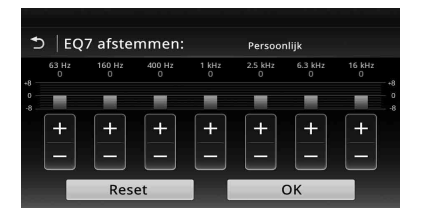

### **4 Raak +/– van elke frequentie aan om de niveaus aan te passen.**

Het niveau kan stapsgewijs worden aangepast van  $-8$  tot  $+8$ .

Als u de in de fabriek ingestelde equalizercurve wilt herstellen, raakt u "Reset" aan.

### **5 Raak "OK" aan.**

Het instellen is voltooid.

#### *Tip*

*Andere equalizertypen kunnen ook worden aangepast.*

# <span id="page-196-1"></span>**De geluidskenmerken aanpassen**

De geluidsbalans tussen de linker- en rechterluidsprekers ("Balance") en de voor- en achterluidsprekers ("Fader") kan naar wens worden ingesteld. U kunt ook het volumeniveau van de subwoofer aanpassen als deze is aangesloten.

- **1 Druk tijdens ontvangst/weergave op**  (HOME) **en raak vervolgens "Instellingen" aan.**
- **2 Raak**  $\triangle$  **aan.**

Het menu met geluidinstellingen wordt weergegeven.

**3 Raak "Balans/fader/subwoofer" aan.** Het instelscherm wordt weergegeven.

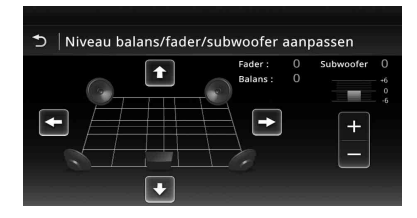

**4 Raak** B**/**V**/**v**/**b **aan om de balans/fader aan te passen.**

Het niveau kan stapsgewijs worden aangepast  $-15$  en  $+15$  (Balans) $\overline{/-15}$  en  $+15$  (Fader).

**5 Raak +/– aan om het volumeniveau van de subwoofer aan te passen.** Deze instelling kan alleen worden aangepast als de subwoofer is aangesloten en "Subwoofer" is ingesteld op "AAN" [\(pagina 55\)](#page-204-1).

Het niveau kan stapsgewijs worden aangepast tussen  $-6$  en  $+6$ .

Raak  $\triangle$  aan om terug te keren naar het vorige scherm.

# <span id="page-197-0"></span>**Geluid optimaliseren voor de luisterpositie — Intelligent Time Alignment**

Het apparaat kan de lokalisatie van geluid aanpassen door de geluidsuitvoer van elke luidspreker te vertragen om deze aan te passen aan uw positie en een natuurlijk geluidsveld simuleren waarbij u het gevoel krijgt dat u zich altijd in het midden van het geluidsveld bevindt, ongeacht waar u zit in de auto.

Hieronder vindt u de opties voor "Luisterpositie".

"Linksv." (**1)**: linksvoor

- **"Rechtsv."** (2): rechtsvoor **"Voor"** (3): middenvoor
- **"Alle"** (4): in het midden van uw auto

**"Persoonlijk"**: nauwkeurig gekalibreerde positie ([pagina 48](#page-197-1))

**"UIT"**: geen positie ingesteld

U kunt ook de geschatte subwooferpositie instellen vanaf uw luisterpositie als:

- de subwoofer is aangesloten en "Subwoofer" is ingesteld op "AAN" ([pagina 55\)](#page-204-1).
- de luisterpositie ingesteld is op "Linksv.", "Rechtsv.", "Voor" of "Alle".
- **1 Druk tijdens ontvangst/weergave op**  (HOME) **en raak vervolgens "Instellingen" aan.**
- **2 Raak**  $\triangleright$  **aan.**

Het menu met geluidinstellingen wordt weergegeven.

**3 Raak "Luisterpositie" aan.** Het instelscherm wordt weergegeven.

- **4 Raak "Linksv.", "Rechtsv.", "Voor" of "Alle" aan.**
- **5 Stel de subwooferpositie in.** Als u "Linksv.", "Rechtsv.", "Voor" of "Alle" selecteert in stap 4, kunt u de subwooferpositie instellen. Raak "Nabij", "Normaal" of "Ver" aan. Het instellen is voltooid.

Raak "Persoonlijk >" aan om de luisterpositie aan te passen. Als u de standaardinstelling wilt herstellen, raakt u "Reset" aan.

Als u Intelligent Time Alignment wilt annuleren, selecteert u "UIT".

Raak  $\bullet$  aan om terug te keren naar het vorige scherm.

# <span id="page-197-1"></span>**De luisterpositie kalibreren — Intelligent Time Alignment afstemmen**

U kunt uw luisterpositie nauwkeurig kalibreren vanaf elke luidspreker zodat de geluidsvertraging de luisteraar correcter bereikt.

Voordat u begint, moet u de afstand tussen uw luisterpositie en elke luidspreker meten.

- **1 Druk tijdens ontvangst/weergave op**  (HOME) **en raak vervolgens "Instellingen" aan.**
- **2 Raak**  $\triangleright$  en vervolgens "Luisterpositie" **aan.**
- **3 Raak "Persoonlijk >" aan.** Het instelscherm wordt weergegeven.

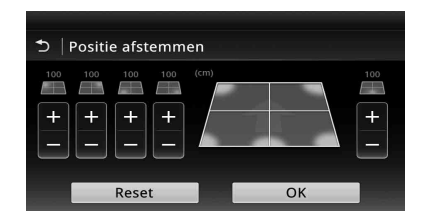

**4 Raak +/– voor elke luidspreker aan om de afstand in te stellen tussen uw luisterpositie en de luidsprekers.** De afstand kan worden aangepast in stappen

van 2 cm, tussen 0 en 400 cm.

# **5 Raak "OK" aan.**

Het instellen is voltooid.

Als u de standaardinstelling wilt herstellen, raakt u "Reset" aan.

Raak  $\bullet$  aan om terug te keren naar het vorige scherm.

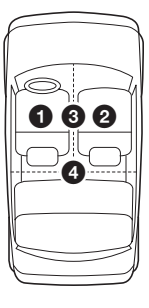

#### *Opmerking*

*De instelling wordt alleen toegepast nadat "OK" is aangeraakt.*

# **Luidsprekerconfiguratie en volume-instelling**

# <span id="page-198-0"></span>**Een virtuele middenluidspreker aanmaken — CSO**

#### **DVD**

Als u ten volle wilt genieten van surround sound, is het beter om 5 luidsprekers (links-/rechtsvoor, links-/rechtsachter, midden) en 1 subwoofer te hebben. Met CSO (Center Speaker Organizer) kunt u een virtuele middenluidspreker aanmaken, zelfs als er geen echte middenluidspreker is aangesloten.

- **1 Raak tijdens het afspelen van een DVD het scherm aan.**
- **2 Raak**  $\mathbb{S}$  aan. Het menu Disc-optie wordt weergegeven.
- **3 Raak "CSO (Middenluidsprekerbeheer)" aan.** De opties worden weergegeven.
- **4 Raak "CSO1", "CSO2" of "CSO3" aan.** Het instellen is voltooid.

U kunt CSO annuleren door "UIT" aan te raken in stap 4.

Raak  $\triangle$  aan om terug te keren naar het vorige scherm.

#### *Opmerking*

*"CSO (Middenluidsprekerbeheer)" heeft alleen effect wanneer "Meer kanaals output" ingesteld is op "Multi" [\(pagina 58\)](#page-207-0), omdat de functie alleen effect heeft bij het afspelen van meerkanaalsbronnen.*

### <span id="page-198-1"></span>**Achterluidsprekers gebruiken als subwoofers — Rear Bass Enhancer**

Rear Bass Enhancer laat de lage tonen toenemen door de instelling van het laagdoorlaatfilter ([pagina 54\)](#page-203-1) toe te passen op de achterluidsprekers. Door deze functie kunnen de achterluidsprekers werken als een paar subwoofers als er één niet is aangesloten.

- **1 Druk tijdens ontvangst/weergave op**  (HOME) **en raak vervolgens "Instellingen" aan.**
- **2 Raak**  $\triangleright$  aan. Het menu met geluidinstellingen wordt weergegeven.
- **3 Beweeg de scrolbalk omhoog en omlaag en raak vervolgens "RBE (Verbeteraar lage tonen achter)" aan.** De opties worden weergegeven.
- **4 Raak "RBE1", "RBE2" of "RBE3" aan.** Het instellen is voltooid.

U kunt RBE annuleren door "UIT" aan te raken in stap 4.

Raak  $\triangle$  aan om terug te keren naar het vorige scherm.

# <span id="page-198-2"></span>**Het luidsprekervolume aanpassen**

U kunt het volumeniveau van elke aangesloten luidspreker aanpassen.

De luidsprekers die kunnen worden aangepast, zijn "Rechtsv." (rechtsvoor), "Linksv." (linksvoor), "Surround L" (linksachter),

"Surround R" (rechtsachter) en "Subwoofer\*".

- \* *Deze instelling kan alleen worden aangepast als de subwoofer is aangesloten en "Subwoofer" ingesteld is op "AAN" [\(pagina 55\)](#page-204-1).*
- **1 Druk terwijl er geen bron geselecteerd is op** (HOME) **en raak vervolgens "Instellingen" aan.**
- **2 Raak**  $\triangleright$  aan.

Het menu met geluidinstellingen wordt weergegeven.

**3 Beweeg de scrolbalk omhoog en omlaag en raak vervolgens "4.1ch luidsprekerniveau" aan.**

Het instelscherm wordt weergegeven.

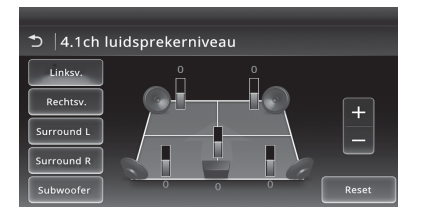

## **4 Raak het gewenste item en vervolgens +/– aan om het niveau aan te passen.**

Herhaal deze stap om het volume voor alle luidsprekers aan te passen.

Als u de standaardinstelling wilt herstellen, raakt u "Reset" aan.

Raak  $\bullet$  aan om terug te keren naar het vorige scherm.

## *Monitor aanpassen*

# <span id="page-199-1"></span>**Aanraakscherm kalibreren**

Het kalibreren van het aanraakscherm is vereist als de aanraakpositie niet overeenkomt met het juiste item.

- **1 Druk op** (HOME) **en raak vervolgens "Instellingen" aan.**
- **2** Raak  $\boxplus$  aan. Het algemene instelmenu wordt weergegeven.
- **3 Beweeg de scrolbalk omhoog en omlaag en raak vervolgens "Aanraakscherm instellen" aan.** Het instelscherm wordt weergegeven.
- **4 Raak de opeenvolgende doelen aan.** Het kalibreren is voltooid.

Raak "Annuleren" aan om de kalibratie te annuleren.

# <span id="page-199-2"></span>**Het beeld regelen — Picture EQ**

U kunt het beeld aanpassen zodat het geschikt is voor de helderheid in de auto. Hieronder vindt u de opties.

**"Dynamisch"**: levendig beeld met heldere, scherpe kleuren.

**"Standaard"**: standaardbeeldkwaliteit.

**"Theater"**: maakt het monitorbeeld helderder; geschikt voor donkere films.

**Sepia**": past een sepiatint toe op het beeld. **"Persoonlijk 1", "Persoonlijk 2"**: door de gebruiker aan te passen instellingen [\(pagina 50\)](#page-199-0).

- **1 Druk tijdens het weergeven van video op** (HOME) **en raak vervolgens "Instellingen" aan.**
- **2 Raak**  $\boxed{2}$  **aan.** Het menu Visuele instellingen wordt weergegeven.
- **3 Raak "Picture EQ" aan.** De opties worden weergegeven.

### **4 Raak de gewenste optie aan.**

Raak  $\triangle$  aan om terug te keren naar het vorige scherm.

#### *Opmerkingen*

- *Deze instelling is alleen beschikbaar wanneer de parkeerrem is ingeschakeld.*
- *Deze instelling is niet beschikbaar voor USB-video.*

# <span id="page-199-0"></span>**Het beeld aanpassen**

Met de opties "Persoonlijk 1" en "Persoonlijk 2" van Picture EQ kunt u uw eigen instelling voor de beeldkwaliteit maken door de beeldtinten aan te passen.

- **1 Druk tijdens het weergeven van video op** (HOME) **en raak vervolgens "Instellingen" aan.**
- **2 Raak en vervolgens "Picture EQ" aan.**
- **3 Raak "Persoonlijk 1 >" of "Persoonlijk 2 >" aan.**

Het instelscherm wordt weergegeven.

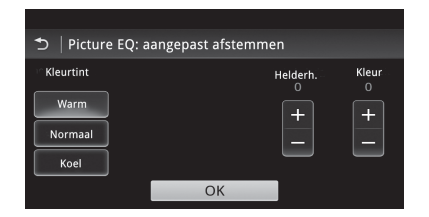

- **4 Raak "Warm", "Normaal" of "Koel" aan om "Kleurtint" te selecteren.**
- **5 Raak +/– van "Helderh." en "Kleur" aan om de niveaus aan te passen.**
- **6 Raak "OK" aan.**

Raak  $\triangle$  aan om terug te keren naar het vorige scherm.

#### *Opmerking*

*Het beeld van de achteruitkijkcamera kan niet worden aangepast.*

# <span id="page-200-1"></span>**De breedte-/hoogteverhouding selecteren**

U kunt de breedte-/hoogteverhouding van het scherm aanpassen. Hieronder vindt u de opties.

**"Normaal"**: beeld met breedte-/hoogteverhouding van 4:3 (normaal beeld).

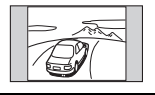

**"Breed"**: beeld met breedte-/ hoogteverhouding van 4:3 uitvergroot naar de linker- en rechterkant van het scherm, waarbij de uitstekende gedeelten aan de boven- en onderkant zijn bijgesneden om het scherm te vullen.

**"Volledig"**: beeld met breedte- /hoogteverhouding van 16:9.

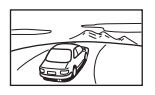

**"Zoom"**: beeld met breedte-/ hoogteverhouding van 4:3, uitvergroot naar de linker- en rechterkant van het scherm.

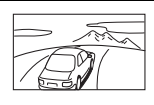

- **1 Druk tijdens het weergeven van video op** (HOME) **en raak vervolgens "Instellingen" aan.**
- **2 Raak 2 aan.** Het menu met scherminstellingen wordt weergegeven.
- **3 Raak "Breedte/hoogte" aan.** De opties worden weergegeven.
- **4 Raak de gewenste optie aan.**

Raak  $\triangle$  aan om terug te keren naar het vorige scherm.

#### *Opmerkingen*

- *Deze instelling is alleen beschikbaar wanneer de parkeerrem is ingeschakeld.*
- *De breedte-/hoogteverhouding van de achteruitkijkcamera kan niet worden aangepast.*
- *Open voor het wijzigen van de breedte-/ hoogteverhouding voor USB-video het optiemenu van USB-video. ([pagina 30\)](#page-179-0)*

# *Instellingen*

Het instelmenu bevat de volgende categorieën.

- $\Xi$ : Algemene instellingen ([pagina 52](#page-201-0))
- $\triangleright$ : Geluidsinstellingen [\(pagina 54\)](#page-203-2)
- $\Box$ : Visuele instellingen [\(pagina 56\)](#page-205-0)
- G: Broninstellingen ([pagina 57](#page-206-0))

# <span id="page-200-0"></span>**Algemene bediening voor instellingen**

U kunt items instellen in het menu via de volgende procedure.

Bijvoorbeeld om Toetsverlichting in te stellen:

- **1 Druk op** (HOME) **en raak vervolgens "Instellingen" aan.**
	- Het instelmenu wordt weergegeven.
- 2 Raak *E*l aan, beweeg de scrolbalk **omhoog en omlaag en raak vervolgens "Toetsverlichting" aan.** Het scherm met algemene instellingen wordt weergegeven.

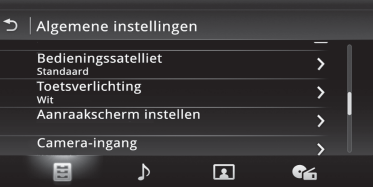

#### **3 Beweeg de scrolbalk omhoog en omlaag om de gewenste voorkeuzekleur te selecteren en druk er vervolgens op.** Het instellen is voltooid.

Raak  $\triangle$  aan om terug te keren naar het vorige scherm.

# <span id="page-201-0"></span>**Algemene instellingen**

Raak het volgende aan: "Instellingen"  $\rightarrow \boxdot \rightarrow$  het gewenste item  $\rightarrow$  de gewenste optie. Zie "Algemene [bediening voor instellingen" op pagina 51](#page-200-0) voor meer informatie over deze procedure.

Raadpleeg de hieronder opgegeven pagina's voor meer informatie. " $\bullet$ " geeft de standaardinstelling aan.

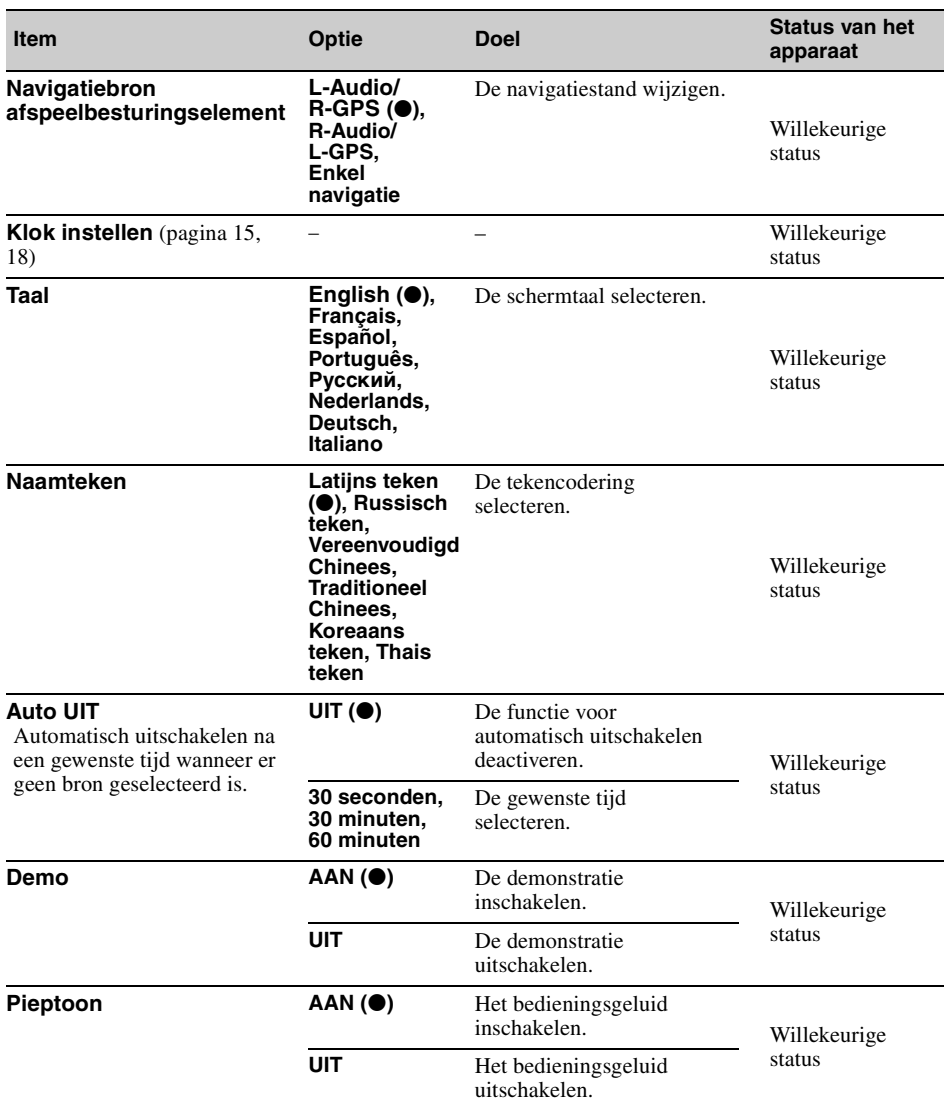

<span id="page-202-0"></span>

| Item                                                                                                    | Optie                                                                                                    | Doel                                                                                                    | Status van het<br>apparaat |
|----------------------------------------------------------------------------------------------------|----------------------------------------------------------------------------------------------------|----------------------------------------------------------------------------------------------------|----------------------------|
| <b>Bedieningssatelliet</b><br>De werkingsrichting van de<br>bedieningselementen van de<br>bedieningssatelliet wijzigen.             | Standaard ( <sup>O</sup> )                                                                                | De bedieningssatelliet<br>volgens de<br>fabrieksinstellingen<br>gebruiken.                                               | Willekeurige<br>status     |
|                                                                                                    | Omgekeerd                                                                                                 | Instellen voor gebruik aan<br>de rechterkant van de<br>stuurkolom.                                                       |                            |
| Toetsverlichting (pagina 38)                                                                                                    | Regenboog<br>(●)<br>(12 voorkeuze-<br>kleuren, een<br>aangepaste<br>kleur en 5<br>voorkeuze-<br>patronen) | De kleur van de toetsen<br>wijzigen.                                                                                     | Willekeurige<br>status     |
| Aanraakscherm instellen<br>(pagina 50)                                                                                              |                                                                                                    |                                                                                                    | Willekeurige<br>status     |
| Camera-ingang<br>De video-invoer van de<br>aangesloten<br>achteruitkijkcamera activeren.                                            | UIT                                                                                                    | De invoer uitschakelen.                                                                                                  | Willekeurige<br>status     |
|                                                                                                    | Normaal ( <sup>®</sup> )                                                                                  | Het beeld van de<br>achteruitkijkcamera<br>weergeven wanneer de<br>achteruitrijlamp oplicht.                             |                            |
|                                                                                                    | Omgekeerd                                                                                                 | Het beeld van de<br>achteruitkijkcamera<br>weergeven wanneer de<br>versnellingspook wordt<br>ingesteld op R (achteruit). |                            |
| Instelling<br>achteruitkijkcamera<br>(pagina 60)                                                                                    |                                                                                                    |                                                                                                    | Willekeurige<br>status     |
| Uitgang kleursysteem<br>Het kleursysteem wijzigen op<br>basis van de aangesloten<br>monitor.<br>(SECAM wordt niet)<br>ondersteund.) | PAL(①)                                                                                                    | Instellen op PAL.                                                                                                    |                            |
|                                                                                                    | <b>NTSC</b>                                                                                               | Instellen op NTSC.                                                                                                    | Geen bron<br>geselecteerd  |
| <b>Bluetooth-verbinding</b><br>(pagina 40)                                                                                          | AAN                                                                                                    | Zoeken naar het Bluetooth-<br>apparaat.                                                                                  | Willekeurige<br>status     |
|                                                                                                    | UIT ( <sup>O</sup> )                                                                                      | Het Bluetooth-apparaat niet<br>verbinden.                                                                                |                            |
| <b>Bluetooth initialiseren*</b>                                                                                                    |                                                                                                    | De Bluetooth-instellingen<br>initialiseren.                                                                              | Willekeurige<br>status     |
| Versie van firmware                                                                                                    |                                                                                                    | De firmwareversie updaten.                                                                                               | Willekeurige<br>status     |
| <b>Open bron licenties</b>                                                                                                    |                                                                                                    | De softwarelicenties<br>weergeven.                                                                                       | Willekeurige<br>status     |

<sup>\*</sup> Door "Bluetooth initialiseren" uit te voeren, worden alle Bluetooth-instellingen zoals de telefoonboekgegevens,<br>oproepgeschiedenis, snelkeuzetoetsen, geschiedenis van de verbonden Bluetooth-apparaten enz. gewist.

# <span id="page-203-2"></span>**Geluidsinstellingen**

Raak het volgende aan: "Instellingen"  $\rightarrow$   $\rightarrow$   $\rightarrow$  het gewenste item  $\rightarrow$  de gewenste optie. Zie "Algemene [bediening voor instellingen" op pagina 51](#page-200-0) voor meer informatie over deze procedure.

Raadpleeg de hieronder opgegeven pagina's voor meer informatie. " $\bullet$ " geeft de standaardinstelling aan.

<span id="page-203-1"></span><span id="page-203-0"></span>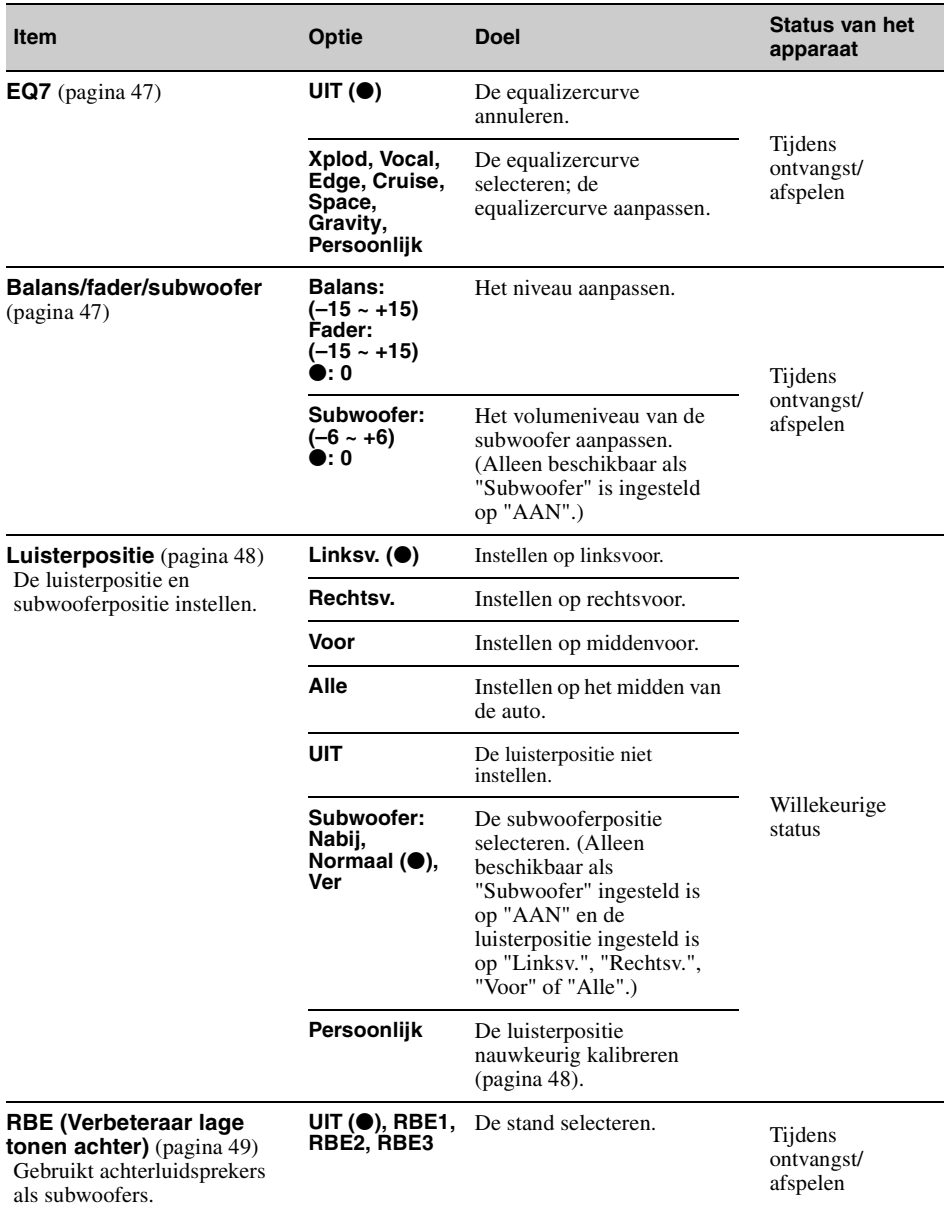

<span id="page-204-1"></span><span id="page-204-0"></span>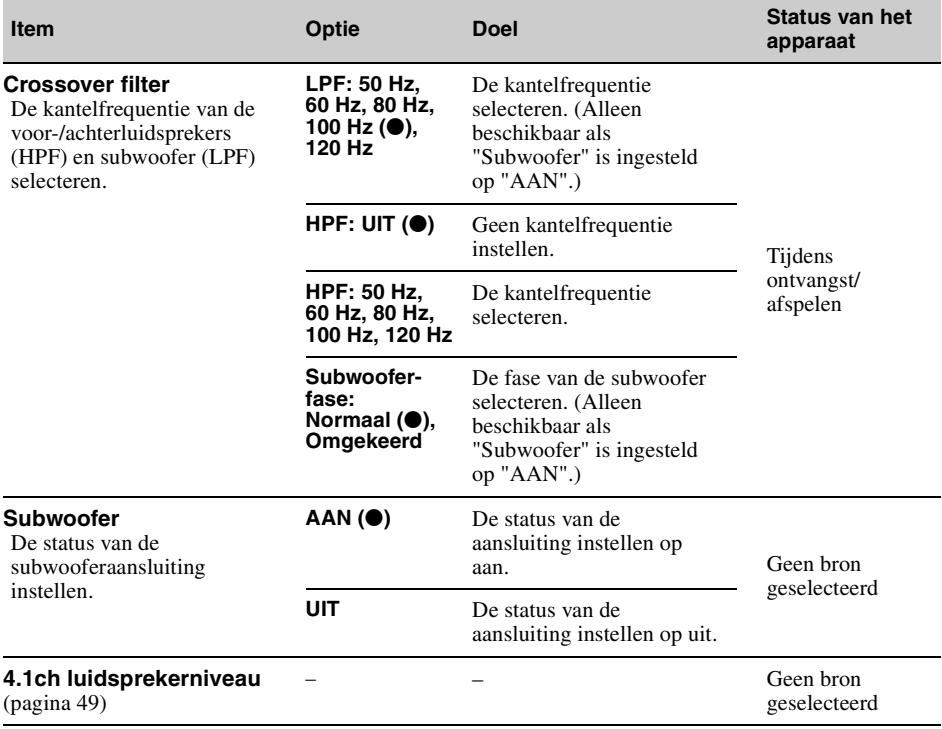

# <span id="page-205-0"></span>**Visuele instellingen**

Raak het volgende aan: "Instellingen"  $\rightarrow \Box$   $\rightarrow$  het gewenste item  $\rightarrow$  de gewenste optie. Zie "Algemene [bediening voor instellingen" op pagina 51](#page-200-0) voor meer informatie over deze procedure.

Raadpleeg de hieronder opgegeven pagina's voor meer informatie. " $\bullet$ " geeft de standaardinstelling aan.

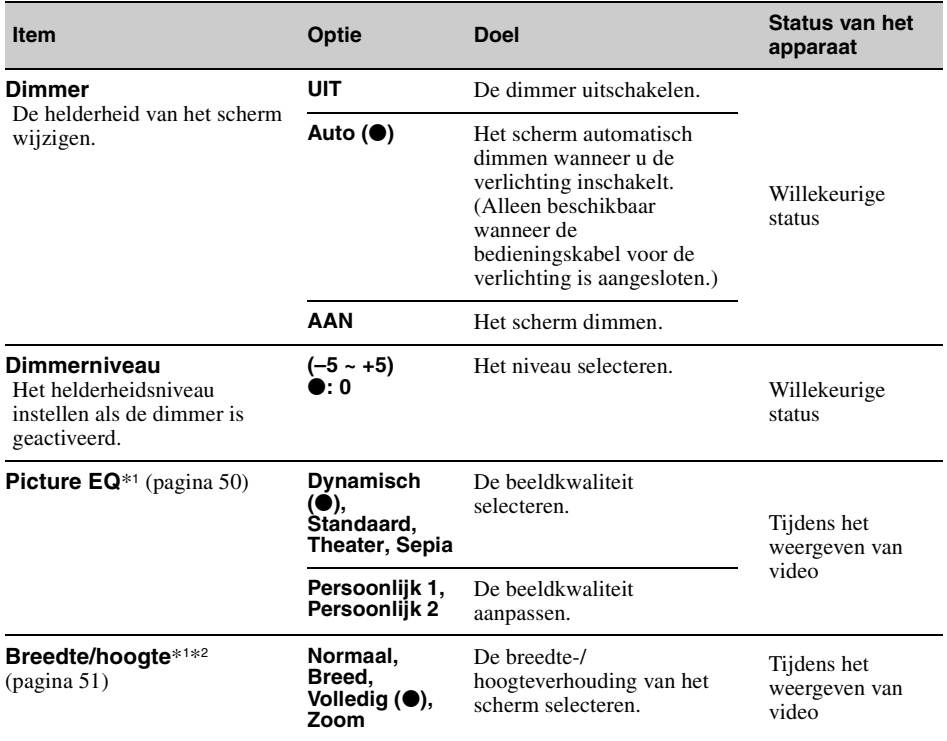

\*1 *Deze instelling is alleen beschikbaar wanneer de parkeerrem is ingeschakeld.*

\*2 *Open voor het wijzigen van de breedte-/hoogteverhouding voor USB-video het optiemenu van USB-video. [\(pagina 30](#page-179-0))*

# <span id="page-206-0"></span>**Broninstellingen**

Raak het volgende aan: "Instellingen" →  $\bullet$  → het gewenste item → de gewenste optie. Zie "Algemene [bediening voor instellingen" op pagina 51](#page-200-0) voor meer informatie over deze procedure.

Raadpleeg de hieronder opgegeven pagina's voor meer informatie. " $\bullet$ " geeft de standaardinstelling aan.

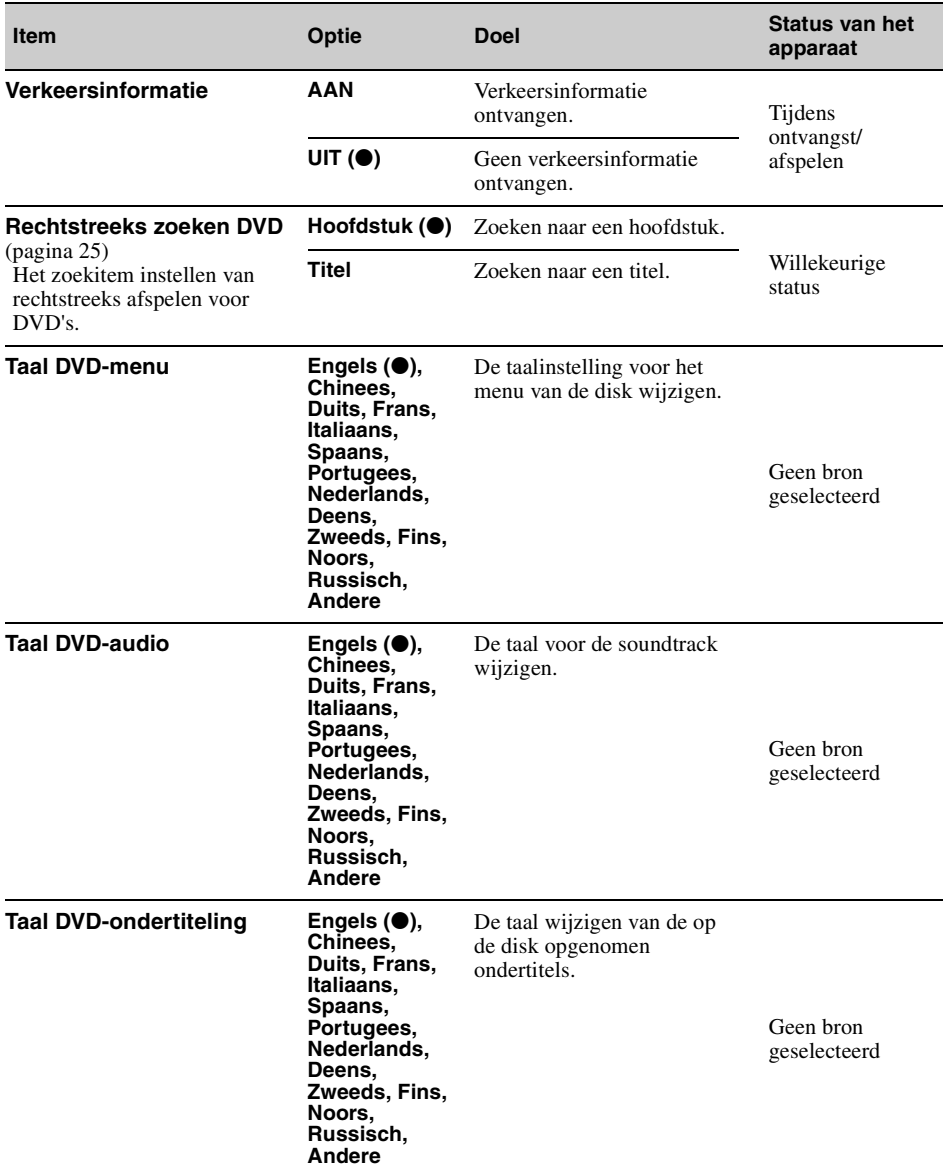

<span id="page-207-0"></span>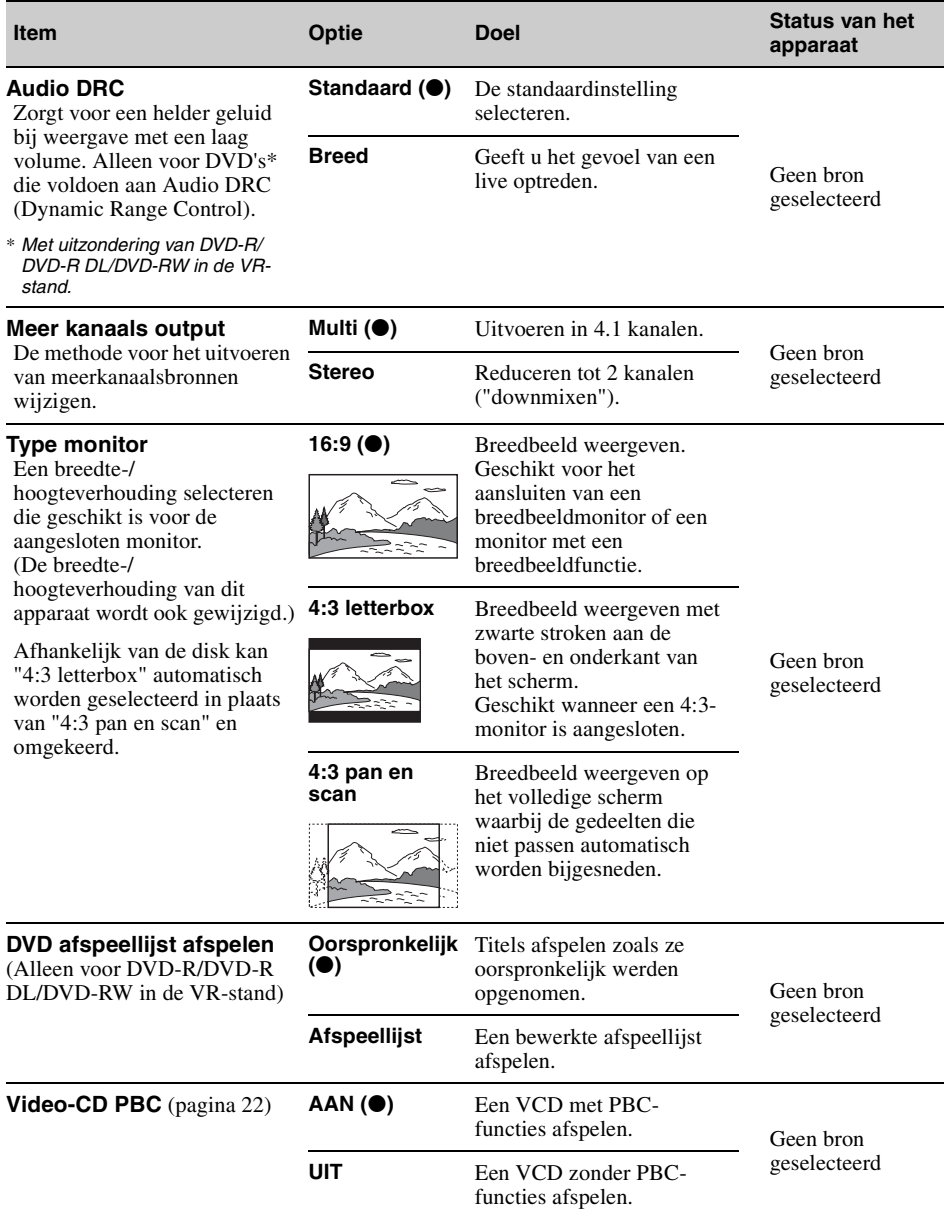

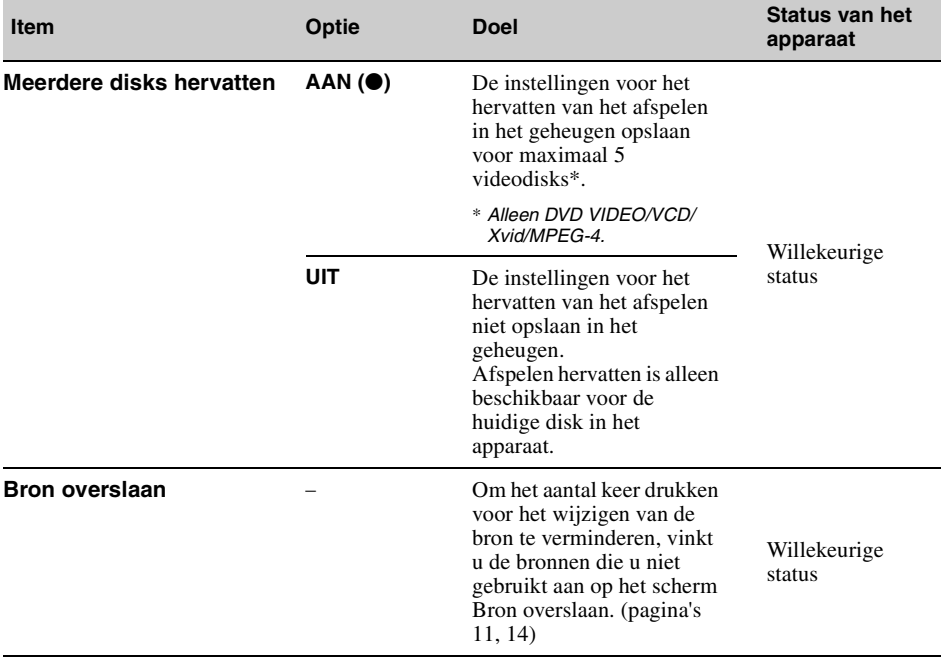

# *Optionele apparaten gebruiken*

# **Extra audio-/videoapparatuur**

U kunt maximaal 2 optionele apparaten zoals een draagbare mediaspeler, gameconsole enzovoort, aansluiten op de AUX1 IN- en AUX2 INaansluitingen op het apparaat.

## **Een randapparaat selecteren**

**1 Druk op** (HOME) **en raak vervolgens "AUX" aan.**

Het afspeelscherm voor AUX-bronnen wordt weergegeven.

**2 Raak "AUX1" of "AUX2" aan om het apparaat te selecteren.**

U bedient het draagbare apparaat met de toetsen op het apparaat zelf.

### **Het volumeniveau aanpassen**

Pas vóór het afspelen het volume van elk aangesloten apparaat aan. Het volumeniveau is gelijk voor "AUX1" en "AUX2".

- **1 Verlaag het volume op het apparaat.**
- **2 Druk op** (HOME) **en raak vervolgens "AUX" aan.**

Het afspeelscherm voor AUX-bronnen wordt weergegeven.

- **3** Raak  $\subseteq$  aan om het menu te openen **en raak vervolgens "Ingangsniveau aanpassen" aan.**
- **4 Stel uw gebruikelijke luistervolume in op het apparaat.**
- **5 Raak herhaaldelijk –/+ aan om het niveau aan te passen.**

Het niveau kan stapsgewijs worden aangepast van  $-8$  tot  $+18$ .

## **Het type apparaat instellen**

Door het type (video of audio) van elk aangesloten apparaat in te stellen, kan het achtergrondscherm overeenkomstig worden veranderd.

- **1 Druk op** (HOME) **en raak vervolgens "AUX" aan.**
- **2 Raak <del></del><sup><b>⊈** aan om het menu te openen</sup> **en raak vervolgens "AUX1 ingang" of "AUX2 ingang" aan.**
- **3 Raak "Audio" of "Video" aan.** Het instellen is voltooid.

**60** scherm. Raak  $\triangle$  aan om terug te keren naar het vorige

# <span id="page-209-0"></span>**Achteruitkijkcamera**

Door de optionele achteruitkijkcamera aan te sluiten op de CAMERA-aansluiting, kunt u het beeld van de achteruitkijkcamera weergeven.

Het beeld van de achteruitkijkcamera wordt weergegeven wanneer:

- de achteruitrijlamp oplicht (of wanneer de versnellingspook wordt ingesteld op R (achteruit)).
- u op (HOME) drukt en vervolgens "Achtrtkkcam." aanraakt.\*
- u herhaaldelijk drukt op (DSPL).\*
- \* *De markeringslijnen die u bewerkt bij Instelling achteruitkijkcamera worden niet weergegeven.*

#### *Opmerking*

*Wanneer u achteruitrijdt met de auto, moet u uit veiligheidsoverwegingen nauwkeurig op de omgeving letten. Vertrouw nooit alleen op de achteruitkijkcamera.*

#### *Tip*

*Zelfs als er een achteruitkijkcamera is aangesloten, kunt u instellen dat het beeld van de achteruitkijkcamera niet wordt weergegeven op het apparaat door de camera-ingang uit te schakelen ([pagina 53](#page-202-0)).*

### **Instellingen voor de achteruitkijkcamera**

U kunt instelitems weergeven op het beeld van de achteruitkijkcamera voor ondersteuning bij de bediening.

Deze instelling is alleen beschikbaar als:

– "Camera-ingang" is ingesteld op "Normaal" of "Omgekeerd" ([pagina 53\)](#page-202-0).

– de handrem wordt gebruikt.

- **1 Druk op** (HOME) **en raak vervolgens "Instellingen" aan.**
- **2 Raak**  $\boxplus$  **aan.**
- **3 Beweeg de scrolbalk omhoog en omlaag en raak vervolgens "Instelling achteruitkijkcamera" aan.** De instelitems worden weergegeven.

### **Markeringslijnen weergeven**

Raak  $\pm$  aan.

Raak  $\pm$  nogmaals aan om de markeringslijnen te verbergen.

# **Lijnen bewerken**

**1** Raak  $\mathbb{R}$  aan.

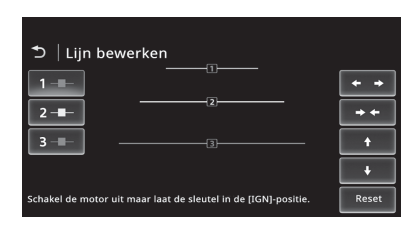

**2** Selecteer de lijn die u wilt bewerken. Raak naargelang de lijn die u wilt bewerken

$$
1 - \blacksquare
$$
, 
$$
2 - \blacksquare
$$
 of 
$$
3 - \blacksquare
$$

**3** Bewerk de lijn.

Raak  $\leftrightarrow$  aan om de lijn langer te maken. Raak  $\rightarrow \bullet$  aan om de lijn korter te maken. Raak  $\triangle$  of  $\triangle$  aan om de positie te wijzigen. Als u de standaardinstelling wilt herstellen, raakt u "Reset" aan.

Raak  $\triangle$  aan om terug te keren naar het vorige scherm.

# *Aanvullende informatie*

# **Voorzorgsmaatregelen**

- Laat het apparaat eerst afkoelen als uw auto geparkeerd stond in direct zonlicht.
- Laat het voorpaneel of audioapparaten niet achter in de auto. Deze kunnen beschadigd raken of storingen vertonen door de hoge temperaturen van direct zonlicht.
- De elektrische antenne wordt automatisch uitgeschoven.

## **Condensvorming**

Als er condensvorming optreedt in het apparaat, verwijdert u de disk en wacht u ongeveer een uur om de condens te laten drogen. Als u dit niet doet, werkt het apparaat mogelijk niet correct.

### **Een optimale geluidskwaliteit behouden**

Mors geen vloeistof op het apparaat of de disks.

# **Opmerkingen over het LCD-scherm**

• **Maak het LCD-scherm niet nat of stel het niet bloot aan vloeistoffen. Dit kan een storing veroorzaken.**

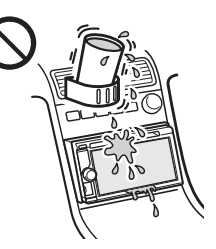

- Oefen geen druk uit op het LCD-scherm; hierdoor kan het beeld namelijk vervormd worden of kan er een storing worden veroorzaakt (het beeld kan onduidelijk worden of het LCD-scherm kan beschadigd raken).
- Raak het scherm alleen aan met uw vinger, anders kan het LCD-scherm beschadigd raken of kapot gaan.
- Maak het LCD-scherm schoon met een droge, zachte doek. Gebruik geen oplosmiddelen zoals benzine, thinner, in de handel verkrijgbare reinigingsmiddelen of antistatische spray.
- Gebruik dit apparaat niet buiten een temperatuurbereik van 5 – 45 ºC.
- Als uw auto op een koude of warme locatie is geparkeerd, is het beeld mogelijk niet duidelijk. Dit betekent echter niet dat de monitor beschadigd is; het beeld wordt weer helder als de temperatuur in de auto weer normaal wordt.

• Er worden soms stilstaande blauwe, rode of groene stippen op de monitor weergegeven. Deze worden "heldere stippen" genoemd en kunnen voorkomen op elk LCD-scherm. Het LCD-scherm wordt nauwkeurig gefabriceerd met meer dan 99,99% aan functionele segmenten. Het is echter mogelijk dat een klein percentage (meestal 0,01%) van de segmenten niet correct oplicht. Dit heeft echter geen invloed op uw kijkervaring.

# **Opmerkingen over disks**

- Stel een disk niet bloot aan direct zonlicht of warmtebronnen, zoals heteluchtkanalen, en laat deze niet achter in een auto die in de volle zon geparkeerd staat.
- Veeg een disk van binnen naar buiten schoon met een doekje voordat u deze afspeelt. Gebruik geen oplosmiddelen zoals benzine, thinner en in de handel verkrijgbare reinigingsmiddelen.

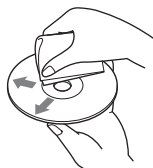

- Dit apparaat is ontworpen om disks af te spelen die voldoen aan de CD-norm (Compact Disc). DualDiscs en sommige muziekdisks die gecodeerd zijn met copyrightbeveiligingstechnologieën voldoen niet aan de CD-norm (Compact Disc) en kunnen daarom mogelijk niet worden afgespeeld met dit apparaat.
- **Disks die NIET kunnen worden afgespeeld met dit apparaat**
	- Disks met daarop labels, stickers, tape of papier geplakt. Hierdoor kan de werking worden verstoord of de disk worden beschadigd.
	- Disks met afwijkende vormen (bv. hart, vierkant, ster). Als u dit toch probeert, kan het apparaat worden beschadigd.
	- 8 cm-disks.

### **Opmerking over het afspelen van DVD's en VCD's**

Bepaalde afspeelbewerkingen van DVD's en VCD's zijn mogelijk bewust ingesteld door de softwareproducent. Afhankelijk van de inhoud die de softwareproducent op de disk heeft geplaatst, is het mogelijk dat bepaalde afspeelfuncties van DVD's en VCD's niet beschikbaar zijn voor dit apparaat. Raadpleeg ook de instructies die bij de DVD's of VCD's zijn geleverd.

### **Opmerkingen over DATA CD's en DATA DVD's**

- Bepaalde DATA CD's/DATA DVD's (afhankelijk van de opnameapparatuur of de staat van de disk) kunnen niet met dit apparaat worden afgespeeld.
- Bepaalde disks moeten worden gefinaliseerd [\(pagina 62\)](#page-211-0).
- Dit apparaat is compatibel met de volgende standaards.
- ISO 9660 Level 1/Level 2, Joliet/Romeo in expansie-indeling
- Multi Session
- Voor DATA DVD's
- UDF Bridge-indeling (combinatie van UDF en ISO 9660)
- Multi Border
- Maximumaantal:
	- mappen (albums): 256 (inclusief hoofdmap en lege mappen).
	- bestanden (tracks/video's) en mappen die op een disk passen: 2.000 (als de naam van een map/ bestand veel tekens bevat, kan dit aantal minder dan 2.000 zijn).
	- tekens die kunnen worden weergegeven voor de naam van een map/bestand: 64 (Joliet/Romeo).

### <span id="page-211-0"></span>**Opmerkingen over het finaliseren van disks**

De volgende disks moeten worden gefinaliseerd voor u ze op dit apparaat kunt afspelen.

- DVD-R/DVD-R DL (in videostand/VR-stand)
- DVD-RW in videostand
- DVD+R/DVD+R DL
- $\cdot$  CD-R
- CD-RW

De volgende disks kunt u afspelen zonder deze te finaliseren.

- DVD+RW automatisch gefinaliseerd.
- DVD-RW in VR-stand geen finalisering vereist.

Raadpleeg de handleiding die bij de disk is geleverd voor meer informatie.

## **Opmerkingen over Multi Session-CD's/Multi Border-DVD's**

Op dit apparaat kunnen in de volgende gevallen Multi Session-CD's/Multi Border-DVD's worden afgespeeld. Houd er rekening mee dat de sessie moet afgesloten zijn en dat de disk moet gefinaliseerd zijn.

- Wanneer CD-DA (digitale audio voor cd's) opgenomen is tijdens de eerste sessie: Het apparaat herkent de disk als CD-DA en alleen CD-DA uit de eerste sessie wordt afgespeeld, zelfs als er tijdens een andere sessie nog een andere indeling (bv. MP3) is opgenomen.
- Wanneer CD-DA niet tijdens de eerste sessie is opgenomen: Het apparaat herkent de disk als een DATA CD of DATA DVD en alle CD-DA-sessies worden overgeslagen.
- Wanneer een MP3/WMA/AAC/Xvid/MPEG-4 opgenomen is:

Alleen de sessies met het geselecteerde bestandstype (audio/video)\* worden afgespeeld (als CD-DA of andere gegevens voorkomen in andere sessies, worden deze overgeslagen).

\* *Zie [pagina 25](#page-174-1) voor informatie over het selecteren van het bestandtype.*

# **Afspeelvolgorde van MP3-/WMA-/ AAC-/Xvid-/MPEG-4-bestanden**

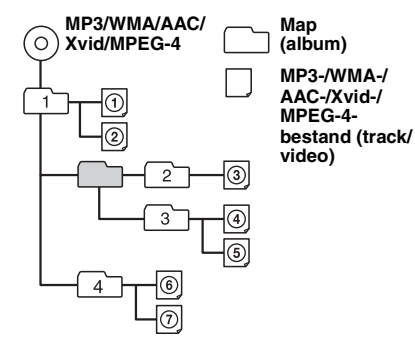

# **Over WMA-bestanden**

WMA\*1-bestanden die voldoen aan de volgende vereisten, kunnen worden afgespeeld. Het kan niet worden gegarandeerd dat alle WMAbestanden die voldoen aan de vereisten kunnen worden afgespeeld.

#### **Codec voor disk**

- Indeling voor mediabestanden: ASFbestandsindeling
- Bestandsextensie: .wma
- Bitsnelheid: 64 tot 192 kbps (ondersteunt variabele bitsnelheid (VBR))
- Bemonsteringsfrequentie $*^2$ : 44,1 kHz

#### **Codec voor MSC**

- Indeling voor mediabestanden: ASFbestandsindeling
- Bestandsextensie: .wma
- Bitsnelheid: 64 tot 192 kbps (ondersteunt variabele bitsnelheid (VBR)) \*<sup>4</sup>
- Bemonsteringsfrequentie $*^2$ : 44,1 kHz

# **Over MP3-bestanden**

MP3-bestanden die voldoen aan de volgende vereisten, kunnen worden afgespeeld. Het kan niet worden gegarandeerd dat alle MP3 bestanden die voldoen aan de vereisten kunnen worden afgespeeld.

#### **Codec voor disk**

- Indeling voor mediabestanden: MP3 bestandsindeling (MPEG-1 Layer3)
- Bestandsextensie: .mp3
- Bitsnelheid: 48 tot 192 kbps (ondersteunt variabele bitsnelheid (VBR))
- Bemonsteringsfrequentie\*<sup>2</sup>: 32, 44,1, 48 kHz

#### **Codec voor MSC**

- Indeling voor mediabestanden:
- MP3-bestandsindeling (MPEG-1 Layer3)
- Bestandsextensie: .mp3
- Bitsnelheid: 32 tot 320 kbps (ondersteunt variabele bitsnelheid (VBR))  $*^4$
- Bemonsteringsfrequentie $*^2$ : 32, 44,1, 48 kHz

## **Over AAC-bestanden**

AAC\*<sup>3</sup> -bestanden die voldoen aan de volgende vereisten, kunnen worden afgespeeld. Het kan niet worden gegarandeerd dat alle AACbestanden die voldoen aan de vereisten kunnen worden afgespeeld.

#### **Codec voor disk**

- Indeling voor mediabestanden: MP4 bestandsindeling
- Bestandsextensie: .mp4, .m4a,
- Bitsnelheid: 40 tot 320 kbps (ondersteunt variabele bitsnelheid (VBR))
- Bemonsteringsfrequentie $*^2$ : 44,1, 48 kHz

#### **Codec voor MSC**

- Indeling voor mediabestanden: MP4 bestandsindeling
- Bestandsextensie: .mp4, .m4a, .3gp
- Bitsnelheid: 48 tot 288 kbps (ondersteunt variabele bitsnelheid (VBR))  $*^4$
- Bemonsteringsfrequentie $*^{2}$ : 8, 11,025, 12, 16, 22,05, 24, 32, 44,1, 48 kHz

# **Over lineaire PCM-bestanden**

Lineaire PCM-bestanden die voldoen aan de volgende vereisten, kunnen worden afgespeeld. Het kan niet worden gegarandeerd dat alle lineaire PCM-bestanden die voldoen aan de vereisten kunnen worden afgespeeld.

#### **Codec voor MSC**

- Indeling voor mediabestanden: Wave-Riffbestandsindeling
- Bestandsextensie: .wav
- Bitsnelheid: 1.411 kbps
- Bemonsteringsfrequentie\*<sup>2</sup>: 44,1 kHz

# **Over HE-AAC-bestanden**

HE-AAC-bestanden die voldoen aan de volgende vereisten, kunnen worden afgespeeld. Het kan niet worden gegarandeerd dat alle HE-AACbestanden die voldoen aan de vereisten kunnen worden afgespeeld.

#### **Codec voor MSC**

- Indeling voor mediabestanden: MP4 bestandsindeling
- Bestandsextensie: .mp4, .m4a, .3gp
- Bitsnelheid: 32 tot  $144$  kbps $*^4$
- Bemonsteringsfrequentie\*<sup>2</sup> : 8, 11,025, 12, 16, 22,05, 24, 32, 44,1, 48 kHz

# **Over AVC (H.264/AVC)-bestanden**

AVC (H.264/AVC)-bestanden die voldoen aan de volgende vereisten, kunnen worden afgespeeld. Het kan niet worden gegarandeerd dat alle AVC (H.264/AVC)-bestanden die voldoen aan de vereisten kunnen worden afgespeeld.

### **Codec voor MSC**

- Indeling voor mediabestanden: MP4-bestandsindeling
- Bestandsextensie: .mp4, .m4v
- Profiel: Baseline Profile/Main Profile
- Niveau: 3.1
- Bitsnelheid: max. 14 Mbps
- Framesnelheid: max. 30 fps (30p/60i)
- Resolutie: max.  $1.280 \times 720^{*5}$

# **Over MPEG-4-bestanden**

MPEG-4-bestanden die voldoen aan de volgende vereisten, kunnen worden afgespeeld. Het kan niet worden gegarandeerd dat alle MPEG-4 bestanden die voldoen aan de vereisten kunnen worden afgespeeld.

### **Codec voor disk**

- Indeling voor mediabestanden: MP4 bestandsindeling
- Bestandsextensie: .mp4
- Profiel: Simple Profile
- Bitsnelheid: max. 10 Mbps op DVD, 7 Mbps op CD
- Framesnelheid: max. 30 fps (30p/60i)
- Resolutie: max.  $720 \times 576$  pixels
- Indeling voor mediabestanden: Xvidbestandsindeling
- Bestandsextensie: .avi, .xvid
- Profiel: Advanced Simple Profile
- Bitsnelheid: max. 10 Mbps op DVD, 7 Mbps op  $CD$
- Framesnelheid: max. 30 fps (30p/60i)
- Resolutie: max.  $720 \times 576^{*5}$

### **Codec voor MSC**

- Indeling voor mediabestanden: MP4 bestandsindeling
- Bestandsextensie: .mp4, .m4v
- Profiel: Simple Profile
- Bitsnelheid: max. 12 Mbps
- Framesnelheid: max. 30 fps (30p/60i)
- 
- Indeling voor mediabestanden: MP4-bestandsindeling
- Bestandsextensie: .mp4, .m4v
- Profiel: Advanced Simple Profile
- Bitsnelheid: max. 8 Mbps
- Framesnelheid: max. 30 fps (30p/60i)
- Resolutie: max.  $720 \times 576^{*5}$
- Indeling voor mediabestanden: Xvidbestandsindeling
- Bestandsextensie: .avi, .xvid
- Profiel: Advanced Simple Profile
- Bitsnelheid: max. 8 Mbps
- Framesnelheid: max. 30 fps (30p/60i)
- Resolutie: max.  $720 \times 576^{*5}$

# **Over Windows Media-bestanden**

Windows Media-bestanden die voldoen aan de volgende vereisten, kunnen worden afgespeeld. Het kan niet worden gegarandeerd dat alle Windows Media-bestanden die voldoen aan de vereisten kunnen worden afgespeeld.

### **Codec voor MSC**

#### Video 9  $*1*6$

- Indeling voor mediabestanden: ASF-bestandsindeling
- Bestandsextensie: .wmv
- Bitsnelheid: max. 20 Mbps
- Framesnelheid: max. 30 fps (30p/60i)
- Resolutie: max.  $1.280 \times 720^{*5}$

# **Over JPEG-bestanden**

JPEG\*<sup>7</sup> -bestanden die voldoen aan de volgende vereisten, kunnen worden afgespeeld. Het kan niet worden gegarandeerd dat alle JPEGbestanden die voldoen aan de vereisten kunnen worden afgespeeld.

### **Codec voor MSC**

- Indeling voor mediabestanden: compatibel met DCF 2.0-/Exif 2.21-bestandsindeling
- Bestandsextensie: .jpg, jpeg
- Profiel: Baseline Profile
- Aantal pixels: max.  $6.048 \times 4.032$  pixels (24.000.000 pixels)
- \*1 *WMA/WMV-bestanden die door auteursrechten zijn beschermd, kunnen niet worden afgespeeld.*
- \*2 *De bemonsteringsfrequentie komt mogelijk niet overeen met alle coderingsapparaten.*
- \*3 *AAC-LC-bestanden die door auteursrechten zijn beschermd, kunnen niet worden afgespeeld.*
- \*4 *Niet-standaard of niet-gegarandeerde bitsnelheden zijn inbegrepen afhankelijk van de bemonsteringsfrequentie.*
- \*5 *Deze getallen wijzen op de maximale resolutie van afspeelbare video's en niet op de schermresolutie van de speler. De schermresolutie is 800 × 480.*
- \*6 *Sommige WMV-bestanden kunnen alleen worden afgespeeld als ze zijn overgezet met Windows Media Player.*
- \*7 *Bepaalde fotobestanden kunnen niet worden weergegeven, afhankelijk van de bestandsindeling.*

# <span id="page-213-0"></span>**Over iPod**

• U kunt de volgende iPod-modellen aansluiten. Werk de software van uw iPod bij naar de laatste versie vóór gebruik.

Made for

- iPod touch (4e generatie)
- iPod touch (3e generatie)
- iPod touch (2e generatie)

• Resolutie: max.  $1.280 \times 720^{*5}$ 

- iPod touch (1e generatie)
- iPod classic
- iPod nano (6e generatie)
- iPod nano (5e generatie)
- iPod nano (4e generatie)
- iPod nano (3e generatie)
- iPod nano (2e generatie)
- iPod nano (1e generatie)\*
- iPhone 4S  $-$  iPhone 4
- iPhone 3GS
- iPhone 3G
- iPhone
- \* *Besturing app door passagier is niet beschikbaar voor iPod nano (1e generatie).*
- "Made for iPod" en "Made for iPhone" betekenen dat een elektronisch accessoire speciaal is ontworpen om aan te sluiten op, respectievelijk, een iPod of iPhone en dat de ontwikkelaar van het accessoire verklaart dat het voldoet aan de prestatienormen van Apple. Apple is niet verantwoordelijk voor de werking van dit apparaat of voor het voldoen ervan aan de veiligheids- en overheidsvoorschriften. Merk op dat het gebruik van dit accessoire met een iPod of iPhone de draadloze prestaties kan beïnvloeden.

## **Informatie over de Bluetoothfunctie**

### **Wat is Bluetooth-technologie?**

- De draadloze Bluetooth-technologie is een draadloze technologie met een gering bereik waarmee draadloze communicatie van gegevens tussen digitale apparaten, zoals een mobiele telefoon en een hoofdtelefoon, mogelijk wordt gemaakt. De draadloze Bluetooth-technologie werkt binnen een bereik van ongeveer 10 m. Meestal worden er twee apparaten met elkaar verbonden, maar sommige apparaten kunnen tegelijkertijd met meerdere apparaten verbonden zijn.
- U hebt geen kabel nodig om verbinding te maken, aangezien Bluetooth een draadloze technologie is. Het is evenmin nodig de apparaten naar elkaar te richten, wat bijvoorbeeld wel moet bij infraroodtechnologie. U kunt bijvoorbeeld gegevens uitwisselen terwijl u een apparaat in een tas of zak draagt.
- Bluetooth-technologie is een internationale standaard die overal ter wereld door miljoenen bedrijven wordt ondersteund en door diverse bedrijven wordt toegepast.

### **Over Bluetooth-communicatie**

- De draadloze technologie van Bluetooth werkt binnen een bereik van ongeveer 10 m. Het maximale bereik van de communicatie kan variëren afhankelijk van obstakels (personen, metalen, wanden enz.) of de elektromagnetische omgeving.
- De volgende omstandigheden kunnen van invloed zijn op de gevoeligheid van de Bluetoothcommunicatie.
	- Er bevindt zich een obstakel, zoals een persoon, een metalen voorwerp of een muur, tussen dit apparaat en het Bluetooth-apparaat.
	- Er bevindt zich een apparaat dat de frequentie 2,4 GHz gebruikt, zoals een draadloos LANapparaat, draadloze telefoon of magnetron, in de buurt van dit apparaat.
- Omdat Bluetooth-apparaten en draadloos LANapparaten (IEEE802.11b/g) dezelfde frequentie gebruiken, kan er storing worden veroorzaakt door microgolven. Als dit apparaat in de buurt van een draadloos LAN-apparaat wordt gebruikt, kan dit een lagere communicatiesnelheid, ruis of een ongeldige verbinding tot gevolg hebben. In dit geval moet u het volgende doen.
	- Gebruik dit apparaat op minstens 10 m afstand van het draadloos LAN-apparaat.
	- $-$  Als dit apparaat binnen 10 m van een draadloos LAN-apparaat wordt gebruikt, schakelt u het draadloos LAN-apparaat uit.
	- Plaats dit apparaat en het Bluetooth-apparaat zo dicht mogelijk bij elkaar in de buurt.
- Microgolven die afkomstig zijn van een Bluetooth-apparaat, kunnen van invloed zijn op de werking van elektronische medische apparaten. Schakel dit apparaat en andere Bluetoothapparaten uit op de volgende plaatsen, omdat dit ongelukken kan veroorzaken.
	- In de buurt van ontvlambare gassen, in ziekenhuizen, treinen, vliegtuigen of benzinestations.
	- In de buurt van automatische deuren of brandalarmen.
- Dit apparaat ondersteunt beveiligingsmogelijkheden die voldoen aan de Bluetooth-norm voor een beveiligde verbinding wanneer de draadloze Bluetooth-technologie wordt gebruikt, maar afhankelijk van de instelling is de beveiliging mogelijk onvoldoende. Wees voorzichtig wanneer u communiceert via draadloze Bluetooth-technologie.
- Wij zijn niet verantwoordelijk voor het lekken van informatie tijdens Bluetooth-communicatie.
- We kunnen niet garanderen dat een verbinding tot stand kan worden gebracht met alle Bluetoothapparaten.
	- Apparaten met Bluetooth-functies moeten voldoen aan de Bluetooth-norm die vastgesteld is door Bluetooth SIG en moeten geverifieerd zijn.
- Zelfs als het aangesloten apparaat voldoet aan de hierboven vermelde Bluetooth-norm, kan er met sommige apparaten mogelijk geen verbinding worden gemaakt of functioneert het apparaat niet correct, afhankelijk van de kenmerken of technische gegevens van het apparaat.
- Wanneer u handsfree belt via de telefoon, kan er ruis optreden, afhankelijk van het apparaat of de omgeving.
- Afhankelijk van het apparaat dat wordt aangesloten, kan het enige tijd duren voordat de communicatie wordt gestart.

### **Overige**

- De Bluetooth-functie van een mobiele telefoon functioneert mogelijk niet correct, afhankelijk van radiogolven en de locatie waar het apparaat wordt gebruikt.
- Als u ongemakken ervaart bij het gebruik van een Bluetooth-apparaat, moet u meteen stoppen met het gebruik van het Bluetooth-apparaat. Als het probleem daarmee niet is verholpen, raadpleegt u de dichtstbijzijnde Sony-handelaar.

Met alle vragen of problemen met betrekking tot dit apparaat die niet aan bod komen in deze gebruiksaanwijzing, kunt u terecht bij uw Sonyhandelaar.

# **Onderhoud**

### **De lithiumbatterij van de afstandsbediening vervangen**

Onder normale omstandigheden gaat de batterij ongeveer 1 jaar mee. (Afhankelijk van de gebruiksomstandigheden kan de levensduur korter zijn.)

Wanneer de batterij verzwakt, wordt het bereik van de afstandsbediening kleiner. Vervang de batterij door een nieuwe CR2025-lithiumbatterij. Bij een andere batterij bestaat er brand- of explosiegevaar.

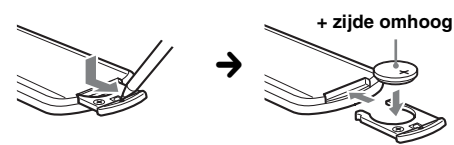

#### *Opmerkingen over de lithiumbatterij*

- *Houd de lithiumbatterij buiten het bereik van kinderen. Raadpleeg meteen een arts wanneer een batterij wordt ingeslikt.*
- *Veeg de batterij schoon met een droge doek voor een goed contact.*
- *Houd bij het plaatsen van de batterij rekening met de polariteit.*
- *Houd de batterij niet vast met een metalen tang om kortsluiting te voorkomen.*

## **WAARSCHUWING**

Bij oneigenlijk gebruik kan de batterij ontploffen.

Probeer de batterij niet op te laden of te openen; werp ook een lege batterij nooit in het vuur.

# **Zekeringen vervangen**

Vervang een zekering altijd door een identiek exemplaar. Als de zekering doorbrandt, moet u de voedingsaansluiting controleren en de zekering vervangen. Brandt de zekering vervolgens nogmaals door, dan kan er sprake zijn van een defect in het apparaat. Raadpleeg in dat geval de dichtstbijzijnde Sonyhandelaar.

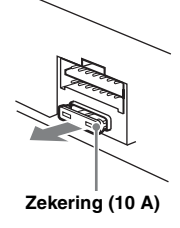

# **Aansluitingen schoonmaken**

De werking van het apparaat kan worden verstoord als de aansluitingen tussen het apparaat en het voorpaneel niet schoon zijn. U kunt dit voorkomen door het voorpaneel ([pagina 15](#page-164-1)) los te maken en de aansluitingen te reinigen met een wattenstaafje. Gebruik hierbij niet te veel kracht. Anders kunnen de aansluitingen worden beschadigd.

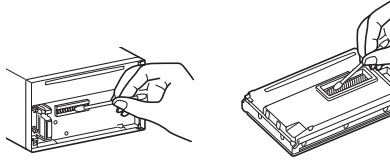

**Hoofdeenheid Achterkant van het voorpaneel**

#### *Opmerkingen*

- *Uit veiligheidsoverwegingen moet u de motor uitschakelen en de sleutel uit de contactschakelaar halen voordat u de aansluitingen reinigt.*
- *Raak de aansluitingen nooit rechtstreeks aan met uw vingers of een metalen voorwerp.*
# **Het apparaat verwijderen**

**1 Plaats beide ontgrendelingssleutels tegelijkertijd en duw hierop tot deze vastklikken.**

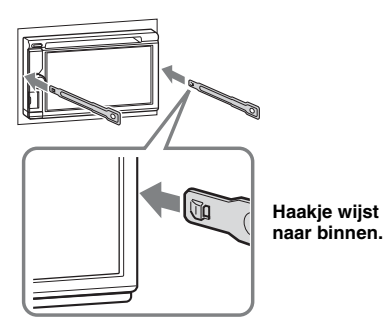

**2 Trek de ontgrendelingssleutels naar u toe om het apparaat los te maken.**

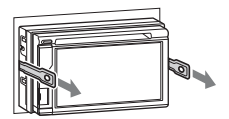

**3 Schuif het apparaat uit de houder.**

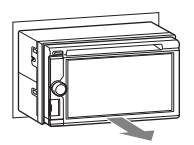

# **Technische gegevens**

## **Monitorgedeelte**

**Schermtype:** breedbeeldkleuren-LCD-monitor **Afmetingen:** 6,1 inch **Systeem:** TFT actieve matrix **Aantal pixels:** 1.152.000 pixels  $(800 \times 3 \text{ (RGB)} \times 480)$ **Kleurensysteem:** PAL/NTSC/SECAM/PAL-M/PAL-N automatisch selecteren

## **Tuner**

## **FM**

**Afstembereik:** 87,5 – 108,0 MHz **Antenneaansluiting:** Aansluiting voor externe antenne **Tussenfrequentie:** 25 kHz **Bruikbare gevoeligheid:** 8 dBf **Selectiviteit:** 75 dB bij 400 kHz **Signaal-ruisverhouding:** 80 dB (mono) **Scheiding:** 50 dB bij 1 kHz **Frequentiebereik:** 20 – 15.000 Hz

## **MW/LW**

**Afstembereik:** MW: 531 – 1.602 kHz LW: 153 – 279 kHz

**Antenneaansluiting:** Aansluiting voor externe antenne **Tussenfrequentie:**

9.124,5 kHz of 9.115,5 kHz/4,5 kHz **Gevoeligheid:** MW: 26 µV, LW: 46 µV

## **DVD/CD-speler**

**Signaal-ruisverhouding:** 120 dB **Frequentiebereik:** 10 – 20.000 Hz **Snelheidsfluctuaties:** minder dan meetbare waarden **Harmonische vervorming:** 0,01% **Regiocode:** aangeduid op de onderzijde van het apparaat

## **USB-speler**

**Interface:** USB (High-speed) **Maximale voeding:** 1 A

## **Draadloze communicatie**

**Communicatiesysteem:**  Bluetooth-standaard versie 2.1 + EDR **Uitgestuurd vermogen:**  Bluetooth-standaard Power Class 2 (max. +4 dBm) **Maximaal communicatiebereik:**  In een rechte lijn zonder obstakels ong. 10 m\*<sup>1</sup> **Frequentieband:**  2,4 GHz-band (2,4000 – 2,4835 GHz) **Modulatiemethode:** FHSS **Compatibele Bluetooth-profielen**\*<sup>2</sup>**:** A2DP (Advanced Audio Distribution Profile) 1.2 AVRCP (Audio Video Remote Control Profile) 1.3 HFP (Handsfree Profile) 1.5 PBAP (Phone Book Access Profile) OPP (Object Push Profile)

- \*1 *Het werkelijke bereik verschilt afhankelijk van factoren zoals obstakels tussen apparaten, magnetische velden rond een magnetron, statische elektriciteit, ontvangstgevoeligheid, prestaties van de antenne, het besturingssysteem, software enz.*
- \*2 *De Bluetooth-standaardprofielen geven het doel van Bluetooth-communicatie tussen apparaten aan.*

## **Versterker**

**Uitgangen:** luidsprekeruitgangen **Luidsprekerimpedantie:** 4 – 8 ohm **Maximaal uitgangsvermogen:** 52 W × 4 (bij 4 ohm)

## **Algemeen**

## **Uitgangen:**

Video-uitgang (achter) Audio-uitgangen (voor/achter) Subwooferuitgang Relaisaansluiting elektrische antenne Aansluiting versterker

#### **Ingangen:**

Aansluiting verlichtingsregelaar Afstandsbedieningsingang Antenne-ingang Bedieningsaansluiting voor handrem Microfooningang Ingang voor achteruit Snelheidsingang Camera-ingang AUX-audio-ingangen AUX-video-ingangen USB-poort **Voeding:** 12 V gelijkstroom accu (negatieve aarde) **Afmetingen:** ongeveer  $178 \times 100 \times 173$  mm (b/h/d) **Montageafmetingen:** ongeveer  $182 \times 111 \times 160$  mm (b/h/d) **Gewicht:** ongeveer 2,0 kg **Bijgeleverde accessoires:** Onderdelen voor installatie en aansluitingen (1 set) Microfoon Afstandsbediening: RM-X271 Paneelbehuizing **Optionele accessoires/apparaten:** USB- en videokabel voor iPod: RC-202IPV

Achteruitkijkcamera: XA-R800C Navigatiemodule: XA-NV100T, XA-NV200TL

Het is mogelijk dat uw handelaar niet beschikt over sommige van de hierboven vermelde accessoires. Vraag uw handelaar om meer informatie.

Octrooien in de Verenigde Staten en in andere landen vallen onder de licentie van Dolby Laboratories.

MPEG Layer-3 audio-codeertechnologie en -patenten gebruikt onder licentie van Fraunhofer IIS en Thomson.

*Wijzigingen in ontwerp en technische gegevens voorbehouden zonder voorafgaande kennisgeving.*

## **Regiocode**

Het regiosysteem wordt gebruikt om software met auteursrechten te beveiligen.

De regiocode vindt u aan de onderkant van het apparaat; u kunt alleen DVD's met een identieke regiocode op dit apparaat afspelen.

afgespeeld.

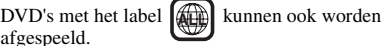

Als u een andere DVD probeert af te spelen, wordt het bericht "Afspelen schijf verboden door regiocode." op de monitor weergegeven. Afhankelijk van de DVD wordt er mogelijk geen regiocode op de disk weergegeven, ook al kan de betreffende DVD in bepaalde regio's niet worden afgespeeld.

# **Problemen oplossen**

De onderstaande controlelijst kan u helpen bij het oplossen van problemen die zich met het apparaat kunnen voordoen.

Voordat u de onderstaande controlelijst doorneemt, moet u eerst de aanwijzingen voor aansluiting en gebruik controleren.

Als het probleem niet is opgelost, gaat u naar de ondersteuningssite op het achterblad.

## **Algemeen**

#### **Het apparaat wordt niet van stroom voorzien.**

- Controleer de aansluiting of de zekering.
- Als het apparaat wordt uitgeschakeld en het scherm verdwijnt, kan het apparaat niet worden bediend met de afstandsbediening.
- $\rightarrow$  Schakel het apparaat in.

## **De elektrische antenne schuift niet uit.**

De elektrische antenne heeft geen relaisdoos.

## **Er worden geen pieptonen geproduceerd.**

- De pieptoon is uitgeschakeld ([pagina 52\)](#page-201-0).
- Er is een optionele versterker aangesloten en u gebruikt de ingebouwde versterker niet.

## **De geheugeninhoud is gewist.**

- Er is op de resettoets gedrukt.  $\rightarrow$  Sla opnieuw op in het geheugen.
- De voedingskabel of de accu is losgekoppeld of niet juist aangesloten.

#### **Opgeslagen zenders en tijd zijn gewist. De zekering is doorgebrand. Het apparaat maakt geluid wanneer de positie van het contactslot wordt gewijzigd.**

De kabels zijn niet goed verbonden met de voedingsaansluiting voor accessoires van de auto.

#### **Het scherm verdwijnt van/verschijnt niet op de monitor.**

- De dimmer is ingesteld op "AAN" ([pagina 56\)](#page-205-0).
- Het scherm verdwijnt als u (SOURCE/OFF) ingedrukt houdt.
	- $\rightarrow$  Druk op (SOURCE/OFF) op het apparaat tot het scherm wordt weergegeven.
- "M.OFF" is ingeschakeld en de functie voor het uitschakelen van de monitor is geactiveerd [\(pagina 11\)](#page-160-0).
	- $\rightarrow$ Raak het scherm aan om het weer in te schakelen.

#### **Het scherm reageert niet correct op uw aanraking.**

- Raak één deel van het scherm tegelijk aan. Als twee of meer delen tegelijk worden aangeraakt, werkt het scherm niet correct.
- Kalibreer het aanraakscherm [\(pagina 50\)](#page-199-0).
- Raak het drukgevoelige scherm krachtig aan.

#### **De functie voor automatisch uitschakelen werkt niet.**

Het apparaat is ingeschakeld. De functie voor automatisch uitschakelen wordt geactiveerd nadat het apparaat is uitgeschakeld.

 $\rightarrow$  Verlaat de bron.

#### **De menu-items kunnen niet worden geselecteerd.**

Niet-beschikbare menu-items worden grijs weergegeven.

#### **USB-muziek, USB-video, AUX en BT-audio kunnen niet als bron geselecteerd worden.**

Sommige bronnen worden niet weergegeven op het bronkeuzescherm.

 $\rightarrow$  Verwijder het vinkje bij het bronitem dat u niet kunt selecteren ([pagina 59](#page-208-0)).

#### **De monitorhoek kan niet worden aangepast.**

De monitor werd geopend terwijl het apparaat gereset werd.

 $\rightarrow$  Zorg ervoor dat het voorpaneel gesloten is voor u het apparaat reset.

## **Radio-ontvangst**

#### **Er kunnen geen zenders worden ontvangen. Het geluid is gestoord.**

De aansluiting is niet juist.

- $\rightarrow$ Sluit de bedieningskabel van de elektrische antenne (blauw) of voedingskabel voor accessoires (rood) aan op de voedingskabel van de auto-antenneversterker (alleen als uw auto is uitgerust met een radioantenne in de achter- of zijruit).
- $\rightarrow$  Controleer de aansluiting van de autoantenne.
- $\rightarrow$  Als de automatische antenne niet uitschuift, controleert u de aansluiting van de bedieningskabel van de elektrische antenne.

#### **Er kan niet worden afgestemd op snelkeuzezenders.**

- Sla de juiste frequentie op in het geheugen.
- Het ontvangstsignaal is te zwak.

#### **Er kan niet automatisch worden afgestemd op zenders.**

Het ontvangstsignaal is te zwak.  $\rightarrow$  Stem handmatig af.

## **RDS**

#### **Het zoeken begint na enkele seconden afspelen.**

De zender is geen TP-zender of heeft een zwak signaal.

 $\rightarrow$  Schakel TA uit ([pagina 18](#page-167-0)).

#### **Er is geen verkeersinformatie.**

- Schakel TA in [\(pagina 18](#page-167-0)).
- De zender is een TP-zender, maar zendt toch geen verkeersinformatie uit.

 $\rightarrow$  Stem af op een andere zender.

## **PTY toont "None".**

- De huidige zender is geen RDS-zender.
- Er zijn geen RDS-gegevens ontvangen.
- De zender geeft het programmatype niet door.

#### **De programmaservicenaam knippert.**

Er is geen alternatieve frequentie voor de huidige zender.

→ Raak  $\blacktriangleright\blacktriangleleft$  / $\blacktriangleright\blacktriangleright\blacktriangleright$  aan terwijl de programmaservicenaam knippert. "PI seek" wordt weergegeven en het apparaat begint te zoeken naar een andere frequentie met dezelfde PI-gegevens (programma-identificatie).

## **Beeld**

#### **Er wordt geen beeld of een onduidelijk beeld weergegeven.**

- Het apparaat is niet goed aangesloten.
- Controleer de aansluiting van het aangesloten apparaat en stel de bronkeuzeschakelaar in op dit apparaat.
- De disk is defect of vuil.
- Het apparaat is niet goed geïnstalleerd.
- $\rightarrow$ Installeer het apparaat in een hoek van minder dan 45° op een stabiele plaats in de auto.
- De handremkabel (lichtgroen) is niet aangesloten op het schakelsnoer van de handrem of de handrem wordt niet gebruikt.

**De afbeelding past niet op het scherm.**

Er wordt een vaste breedte-/hoogteverhouding op de DVD gebruikt.

#### **Er wordt geen afbeelding of een onduidelijke afbeelding weergegeven op de monitor achterin.**

- Een bron/stand die niet is aangesloten, is geselecteerd. Als er geen invoer is, wordt er geen beeld weergegeven op de monitor achterin.
- De instelling voor het kleursysteem is onjuist.  $\rightarrow$  Stel het kleursysteem in op "PAL" of "NTSC" op basis van de aangesloten monitor [\(pagina 53](#page-202-0)).
- Het beeld van de achteruitkijkcamera wordt weergegeven op dit apparaat.
	- $\rightarrow$  Er wordt geen beeld weergegeven op de monitor achterin als het beeld van de achteruitkijkcamera wordt weergegeven op dit apparaat.

## **Geluid**

#### **Er is geen geluid/het geluid hapert/het geluid kraakt.**

- Het apparaat is niet goed aangesloten.
- Controleer de aansluiting van het aangesloten apparaat en stel de bronkeuzeschakelaar in op dit apparaat.
- De disk is defect of vuil.
- Het apparaat is niet goed geïnstalleerd.  $\rightarrow$ Installeer het apparaat in een hoek van minder dan 45° op een stabiele plaats in de auto.
- De bemonsteringsfrequentie van het MP3-bestand is niet 32, 44,1 of 48 kHz.
- De bemonsteringsfrequentie van het WMA-bestand is niet 32, 44,1 of 48 kHz.
- De bemonsteringsfrequentie van het AAC-bestand is niet 44,1 of 48 kHz.
- De bitsnelheid van het MP3-bestand ligt niet tussen 48 en 192 kbps.
- De bitsnelheid van het WMA-bestand ligt niet tussen 64 en 192 kbps.
- De bitsnelheid van het AAC-bestand ligt niet tussen 40 en 320 kbps.
- Het apparaat staat in de pauzestand of er wordt terug-/vooruitgespoeld.
- De instellingen voor de uitvoer zijn niet juist.
- Het DVD-uitvoerniveau is te laag ([pagina 23](#page-172-0)).
- Het volume is te laag.
- De ATT-functie is ingeschakeld.
- De indeling wordt niet ondersteund (bv. DTS).
- $\rightarrow$  Controleer of de indeling wordt ondersteund door dit apparaat [\(pagina 10](#page-159-0)).

## **Het geluid bevat ruis.**

Houd de kabels bij elkaar uit de buurt.

## **Diskbediening**

## **De disk kan niet worden geplaatst.**

- Er is al een disk geladen.
- De disk is met kracht omgekeerd of in de verkeerde richting geplaatst.

## **De disk wordt niet afgespeeld.**

- De disk is defect of vuil.
- De disk kan niet worden afgespeeld.
- De DVD kan niet worden afgespeeld wegens de regiocode.
- De disk is niet gefinaliseerd [\(pagina 62\)](#page-211-0).
- De diskindeling en de bestandsversie zijn niet compatibel met dit apparaat [\(pagina 10](#page-159-0), [62\)](#page-211-1).
- Druk op  $\triangleq$  om de disk te verwijderen.

## **MP3-/WMA-/AAC-/Xvid-/MPEG-4-bestanden worden niet afgespeeld.**

- De opname is niet uitgevoerd conform ISO 9660 Level 1 of Level 2, Joliet of Romeo in expansieindeling (DATA CD) of de UDF Bridge-indeling (DATA DVD) ([pagina 62](#page-211-1)).
- De bestandsextensie is onjuist ([pagina 63](#page-212-0)).
- Bestanden zijn niet opgeslagen in MP3-/WMA-/ AAC-/Xvid-/MPEG-4-indeling.
- Als de disk meerdere bestandstypen bevat, kan alleen het geselecteerde bestandstype (audio/video) worden afgespeeld.
	- $\rightarrow$  Selecteer het gewenste bestandstype in de lijst [\(pagina 25\)](#page-174-0).

#### **MP3-/WMA-/AAC-/Xvid-/MPEG-4-bestanden worden minder snel afgespeeld dan andere bestanden.**

Bij de volgende disks duurt het langer voordat het afspelen wordt gestart:

- disks opgenomen met een ingewikkelde structuur;
- disks die in Multi Session/Multi Border zijn opgenomen;
- disks waaraan gegevens kunnen worden toegevoegd.

## **De disk wordt niet vanaf het begin afgespeeld.**

Afspelen hervatten of afspelen hervatten voor meerdere disks ([pagina 59](#page-208-1)) werd geactiveerd.

## **Bepaalde functies kunnen niet worden gebruikt.**

Mogelijk zijn bepaalde handelingen niet beschikbaar, zoals stoppen, zoeken, herhaaldelijk/willekeurig afspelen. Dit is afhankelijk van de disk. Raadpleeg de handleiding die bij de disk is geleverd voor meer informatie.

## **De soundtrack/taal van ondertiteling of de hoek kan niet worden gewijzigd.**

- Gebruik het DVD-menu in plaats van de selectietoets op de afstandsbediening [\(pagina 20\)](#page-169-0).
- Er zijn geen meertalige tracks, meertalige ondertitels of meerdere hoeken opgenomen op de DVD.
- De instellingen van de DVD kunnen niet worden gewijzigd.

## **De bedieningstoetsen werken niet.**

**De disk wordt niet uitgeworpen.**

Druk op de resettoets ([pagina 14\)](#page-163-0).

## **Afspelen van USB**

## **U kunt items niet via een USB-hub afspelen.**

Dit apparaat kan geen USB-apparaten via een USBhub herkennen.

## **Items kunnen niet worden afgespeeld.** Sluit het USB-apparaat opnieuw aan.

## **Het duurt langer om af te spelen op het USBapparaat.**

Het USB-apparaat bevat grote bestanden of bestanden met een ingewikkelde structuur.

#### **Het geluid hapert.**

- Het geluid kan haperen bij een hoge bitsnelheid van meer dan 320 kbps.
- Als tijdens het weergeven van USB-video de weergave hapert:
- Druk op  $\overline{(HOME)}$  of open de systeeminstellingen.
- Tijdens USB-foto, (Navigatie) enz.

#### **Bluetooth-functie**

#### **Een ander Bluetooth-apparaat kan dit apparaat niet vinden.**

- Stel "Signaal" in op "AAN" ([pagina 46](#page-195-0)).
- Als u verbinding maakt met een Bluetooth-apparaat, kan dit apparaat niet worden herkend door een ander apparaat. Voor herkenning door een ander apparaat verbreekt u de huidige verbinding en zoekt u dit apparaat vanaf het andere apparaat. U kunt opnieuw verbinding maken met het apparaat waarmee u de verbinding hebt verbroken. Selecteer het apparaat in de lijst met geregistreerde apparaten.

#### **Er kan geen verbinding worden gemaakt.**

Controleer de koppelings- en verbindingsprocedures aan de hand van de handleiding van het andere apparaat en voer de bewerking opnieuw uit.

#### **De naam van het gevonden apparaat wordt niet weergegeven.**

Afhankelijk van de status van het andere apparaat kunt u de naam mogelijk niet ophalen.

#### **U hoort geen beltoon.**

- Zet het volume harder als u een oproep ontvangt.
- Afhankelijk van het te verbinden apparaat, wordt de beltoon mogelijk niet op de juiste manier doorgestuurd.
	- $\rightarrow$  Stel "Beltoon" in op "Intern" ([pagina 45](#page-194-0)).

#### **Het volume van de stem van de spreker is laag.** Zet het volume harder tijdens een oproep.

#### **De persoon waarmee u belt, laat u weten dat het volume te laag of te hoog is.**

Pas het niveau van "Microfoonversterking" aan [\(pagina 43\)](#page-192-0).

#### **Er treedt echo of ruis op tijdens een telefoongesprek.**

- Verlaag het volume.
- "Spraakkwaliteit" is ingesteld op "Modus 1".
- → Stel "Spraakkwaliteit" in op "Modus 2" ([pagina 45](#page-194-1)).
- Als andere omgevingsgeluiden dan het geluid van het telefoongesprek te hard zijn, probeert u die geluiden te beperken.
	- $\rightarrow$  Sluit het raam als het verkeer veel lawaai maakt.
	- $\rightarrow$  Zet de airconditioning zachter als deze veel lawaai maakt.

#### **De geluidskwaliteit van de telefoon is slecht.**

De geluidskwaliteit van de telefoon is afhankelijk van de ontvangstomstandigheden van de mobiele telefoon.

 $\rightarrow$  Verplaats uw auto naar een plaats waar uw mobiele telefoon een beter signaal ontvangt, als de ontvangst slecht is.

#### **Het volume van het verbonden Bluetoothapparaat is laag of hoog.**

- Het volume is afhankelijk van het Bluetooth-apparaat.
- $\rightarrow$  Verminder het verschil in volumeniveau tussen dit apparaat en het Bluetooth-apparaat ([pagina 46](#page-195-1)).

#### **Er wordt geen geluid uitgevoerd tijdens het streamen van audio.**

- Het verbonden Bluetooth-apparaat is gepauzeerd.
- $\rightarrow$  Onderbreek de pauzering van het Bluetoothapparaat.

#### **Het geluid verspringt tijdens het streamen van audio.**

- Verklein de afstand tussen het apparaat en het Bluetooth-apparaat.
- Als het Bluetooth-apparaat in een houder wordt bewaard die het signaal kan verstoren, verwijdert u de houder tijdens het gebruik van het apparaat.
- Er worden meerdere Bluetooth-apparaten of andere apparaten die radiogolven uitzenden in de buurt gebruikt.
	- $\rightarrow$  Schakel de andere apparaten uit.
	- $\rightarrow$  Vergroot de afstand tot de andere apparaten.
- Het geluid dat wordt afgespeeld stopt tijdelijk wanneer het apparaat verbinding maakt met een mobiele telefoon. Dit duidt niet op een storing.

## **U kunt het verbonden Bluetooth-apparaat niet bedienen tijdens het streamen van audio.**

Controleer of het verbonden Bluetooth-apparaat AVRCP ondersteunt.

#### **Bepaalde functies werken niet.**

Controleer of het te verbinden apparaat de betreffende functies ondersteunt.

#### **De naam van de andere persoon wordt niet weergegeven wanneer u een oproep ontvangt.**

- De naam van de andere persoon is niet opgeslagen in het telefoonboek.
	- $\rightarrow$  Voeg de naam van de andere persoon toe aan het telefoonboek ([pagina 43](#page-192-1)).
- De persoon die belt, heeft ingesteld dat zijn/haar telefoonnummer niet wordt doorgegeven.

#### **Een oproep wordt ongevraagd beantwoord.**

- De verbonden telefoon is ingesteld om automatisch een oproep te starten.
- "Automatisch beantwoorden" is op dit apparaat ingesteld op "3 seconden" of "10 seconden" ([pagina 45](#page-194-2)).

#### **Koppelen is mislukt door een time-out.**

Afhankelijk van het te verbinden apparaat, kan de tijd waarin u de koppeling moet uitvoeren kort zijn. Probeer het koppelen te voltooien binnen de tijd door een toegangscode van één cijfer in te stellen.

## **De Bluetooth-functie kan niet worden gebruikt.**

Verlaat de bron door (SOURCE/OFF) gedurende 1 seconde in te drukken, en schakel vervolgens het apparaat in.

#### **Tijdens handsfree bellen wordt er geen geluid uitgevoerd via de autoluidsprekers.**

Als het geluid wordt uitgevoerd via de mobiele telefoon, moet u de mobiele telefoon instellen om het geluid uit te voeren via de autoluidsprekers.

## **Foutmeldingen/berichten**

#### **Er is een fout opgetreden. U zal naar het afspeelscherm teruggestuurd worden.**

Beeld werkt niet wegens een interne fout.

 $\rightarrow$ Kies een andere bron en selecteer vervolgens USB-muziek.

#### **Bluetooth verbindingsfout**

Er heeft zich een fout voorgedaan tussen dit apparaat en de BT-telefoon.

- $\rightarrow$  Controleer of het BT-signaal voor dit apparaat of de BT-telefoon ingeschakeld is.
- $\rightarrow$  Probeer opnieuw te koppelen.
- $\rightarrow$  Sluit de BT-telefoon opnieuw aan.

#### **Kan Bluetooth-apparaat niet vinden.**

- Het apparaat kan een te verbinden Bluetoothapparaat niet vinden.
	- $\rightarrow$  Controleer de Bluetooth-instelling van het te verbinden apparaat.
- Geen apparaten in de lijst met geregistreerde Bluetooth-apparaten.
	- $\rightarrow$  Voer koppeling uit met een Bluetooth-apparaat [\(pagina 40](#page-189-0)).

## **Bezet... Gelieve opnieuw te proberen.**

Het apparaat is bezig.

 $\rightarrow$  Wacht even en probeer opnieuw.

#### **Oproepgegevensfout**

Er heeft zich een fout voorgedaan tijdens het gebruiken van telefoonboekgegevens via PBAP of de oproepgeschiedenis van de BT-telefoon.

 $\rightarrow$  Sluit de BT-telefoon opnieuw aan.

#### **Kan mappen voorbij dit niveau niet weergeven. Plaats liedjes niet meer dan acht mappen diep.**

Bij het doorbladeren van inhoud hebt u een niveau dieper dan acht mappen geselecteerd.

 $\rightarrow$  Dit apparaat kan mappen maximaal in acht niveaus weergeven. Zet inhoud die dieper opgeslagen is over naar een andere locatie.

#### **Kan niet lezen.**

- Het apparaat kan de gegevens niet lezen wegens een probleem.
- De gegevens zijn beschadigd.
- De disk is beschadigd.
- De disk is niet compatibel met dit apparaat.
- De disk is niet gefinaliseerd.

## **Er is een databasefout opgetreden.**

Er heeft zich ten gevolge van een probleem een databasefout voorgedaan.

 $\rightarrow$  Kies een andere bron en selecteer vervolgens USB-muziek.

#### **Het bijwerken van de database kon niet voltooid worden.**

De database-update werd geannuleerd wegens een probleem.

 $\rightarrow$  Probeer de database opnieuw te updaten.

## **Gegevensoverzichtfout**

Er heeft zich een fout voorgedaan tijdens het weergeven van telefoonboekgegevens via PBAP of de oproepgeschiedenis van de BT-telefoon.

 $\rightarrow$  Sluit de BT-telefoon opnieuw aan.

## **Verwijderen mislukt.**

De video-inhoud kan niet worden verwijderd wegens een probleem.

 $\rightarrow$  Probeer de gegevens opnieuw te verwijderen. Gebruik een pc enz. als dit nog niet lukt.

## **Schijffout**

- De disk is vuil of is omgekeerd geplaatst.
	- $\rightarrow$  Reinig de disk of plaats deze op de juiste manier.
- Er is een lege disk in het apparaat geplaatst.
- De disk kan niet worden afgespeeld wegens een probleem.
- $\rightarrow$  Plaats een andere disk.
- De disk is niet compatibel met dit apparaat.
- $\rightarrow$  Plaats een compatibele disk in het apparaat. • Druk op  $\triangleq$  om de disk te verwijderen.

## **Afspelen schijf verboden door regiocode.**

De regiocode van de DVD verschilt van de regiocode van het apparaat.

## **Fout - Gelieve 'Bluetooth initialiseren' te selecteren uit het Algemene instellingen menu.**

Er is een geheugenfout opgetreden.

 $\rightarrow$  Initialiseer de Bluetooth-instelling ([pagina 46](#page-195-2)).

## **Handsfree-apparaat niet beschikbaar.**

Er is geen mobiele telefoon aangesloten.  $\rightarrow$  Sluit een mobiele telefoon aan [\(pagina 41\)](#page-190-0).

#### **Hoge-temperatuurfout**

Er heeft zich een fout voorgedaan als gevolg van een hoge temperatuur.

 $\rightarrow$  Verlaag de temperatuur.

#### **iPod-videokabel aangesloten. Sluit de USBkabel.**

De iPod-videokabel werd losgekoppeld en daarna opnieuw aangesloten.

 $\rightarrow$  **Koppel de USB-kabel los en sluit deze daarna** opnieuw aan.

## **Nieuwe firmware niet gevonden.**

- Er is geen firmware-update beschikbaar op het USBgeheugen.
	- $\rightarrow$  Installeer de laatste versie van de firmware.
- Het firmwarebestand is beschadigd.

→ Herschrijf het bestand in het USB-geheugen.

## **No AF**

Er is geen alternatieve frequentie voor de huidige zender.

#### **Geen geluid, bevestig de compatibiliteit met de smartphone.**

- De geluidsaanpassing van de smartphone is niet correct.
	- $\rightarrow$  Controleer de geluidsaanpassing van de smartphone.
- De smartphone is niet compatibel met MirrorLink™.  $\rightarrow$  Controleer de compatibiliteit van de smartphone
	- met MirrorLink™ ([pagina 37](#page-186-0)).

#### **Geen apparaat**

USB is geselecteerd als bron, maar er is geen USBapparaat aangesloten. Een USB-apparaat of USBkabel werd losgekoppeld tijdens het afspelen.

+ Sluit een USB-apparaat en USB-kabel aan.

#### **Geen afspeelbare gegevens**

- De disk bevat geen inhoud die kan worden afgespeeld.
- De iPod bevat geen afspeelbare gegevens. → Plaats muziek- of videobestanden op de iPod.

#### **Geen navigatiesignaal**

- Er is geen navigatiesysteem aangesloten op dit apparaat.
	- $\rightarrow$  Controleer de verbinding van het apparaat en navigatiesysteem.
- De navigatie werkt niet correct.
	- $\rightarrow$  Controleer of de navigatie correct werkt.

#### **No TP**

Het apparaat blijft zoeken naar beschikbare TPzenders.

#### **Verschuiving**

Er is mogelijk een interne storing.

 $\rightarrow$  Controleer de aansluiting. Als de foutmelding niet verdwijnt, raadpleegt u de dichtstbijzijnde Sony-handelaar.

#### **Fout bij aansluiting uitvoer.**

De luidsprekers/versterkers zijn niet correct aangesloten.

 $\rightarrow$  Raadpleeg de bijgeleverde gids voor "Montage/ Aansluitingen" om de aansluiting te controleren.

#### **Overbelastingswaarschuwing op USB.**

Het USB-apparaat is overbelast.

- $\rightarrow$  Koppel het USB-apparaat los en wijzig de bron met (SOURCE/OFF).
- $\rightarrow$  Dit geeft aan dat het USB-apparaat buiten gebruik is of dat er een apparaat is aangesloten dat niet wordt ondersteund.

#### **Weergave gestopt omdat er een fout is opgetreden.**

Het afspelen van video-inhoud werd onderbroken wegens een probleem.

 $\rightarrow$  Selecteer een andere bron en selecteer vervolgens USB-video.

#### **Verwijderen mislukt.**

De foto-inhoud kan niet worden verwijderd wegens een probleem.

 $\rightarrow$  Probeer de gegevens opnieuw te verwijderen. Gebruik een pc enz. als dit nog niet lukt.

## **Scherminhoud geblokkeerd terwijl het voertuig beweegt.**

MirrorLink™ wordt gebruikt terwijl u aan het rijden bent.

→ Sommige MirrorLink™-functies zijn geblokkeerd tijdens het rijden.

#### **Achtergrond instellen mislukt.**

- Het bestand is beschadigd.
- $\rightarrow$  Selecteer een andere foto.
- Het bestand is te groot.
	- $\rightarrow$  Verklein het formaat van de afbeelding en probeer het opnieuw.

#### **Smartphone-verbindingsfout**

- Er is geen smartphone aangesloten op dit apparaat.  $\rightarrow$  Controleer de verbinding tussen dit apparaat en de smartphone.
- De smartphone is uitgeschakeld.  $\rightarrow$  Controleer de voeding van de smartphone.
- 
- De smartphone is niet compatibel met MirrorLink™.  $\rightarrow$  Controleer de compatibiliteit van de smartphone met MirrorLink™ [\(pagina 37\)](#page-186-0).

#### **De toepassing zal afsluiten omdat er een fout is opgetreden.**

Er heeft zich een interne fout voorgedaan.

 $\rightarrow$ Kies een andere bron en selecteer vervolgens USB-muziek.

#### **De afspeellijst is leeg.**

De afspeellijst bevat bestanden die niet afgespeeld kunnen worden.

 $\rightarrow$  Controleer of de inhoud op het USB-apparaat afgespeeld kan worden.

#### **Het geluid in DTS-indeling is niet hoorbaar.**

Disks in DTS-indeling worden niet ondersteund. Er wordt geen geluid weergegeven als de DTS-indeling is geselecteerd.

 $\rightarrow$  Disks die met DTS geformatteerd zijn, kunnen niet afgespeeld worden op dit apparaat. Gebruik een ondersteunde diskindeling ([pagina 10](#page-159-0)).

#### **USB-apparaat niet ondersteund**

Ga naar de ondersteuningssite op het achterblad voor meer informatie over de compatibiliteit van het USBapparaat.

#### **USB-hub niet ondersteund**

USB-hubs worden niet ondersteund door dit apparaat.

**" "**

Het teken kan niet worden weergegeven met het apparaat.

Als deze oplossingen niet helpen, contacteert u de dichtstbijzijnde Sony-handelaar.

Als u het apparaat ter reparatie wegbrengt omdat disks niet goed worden afgespeeld, kunt u het best de disk meenemen waarmee het probleem is begonnen.

## **Lijst met taalcodes**

Taalspelling conform ISO 639: 1988 (E/F).

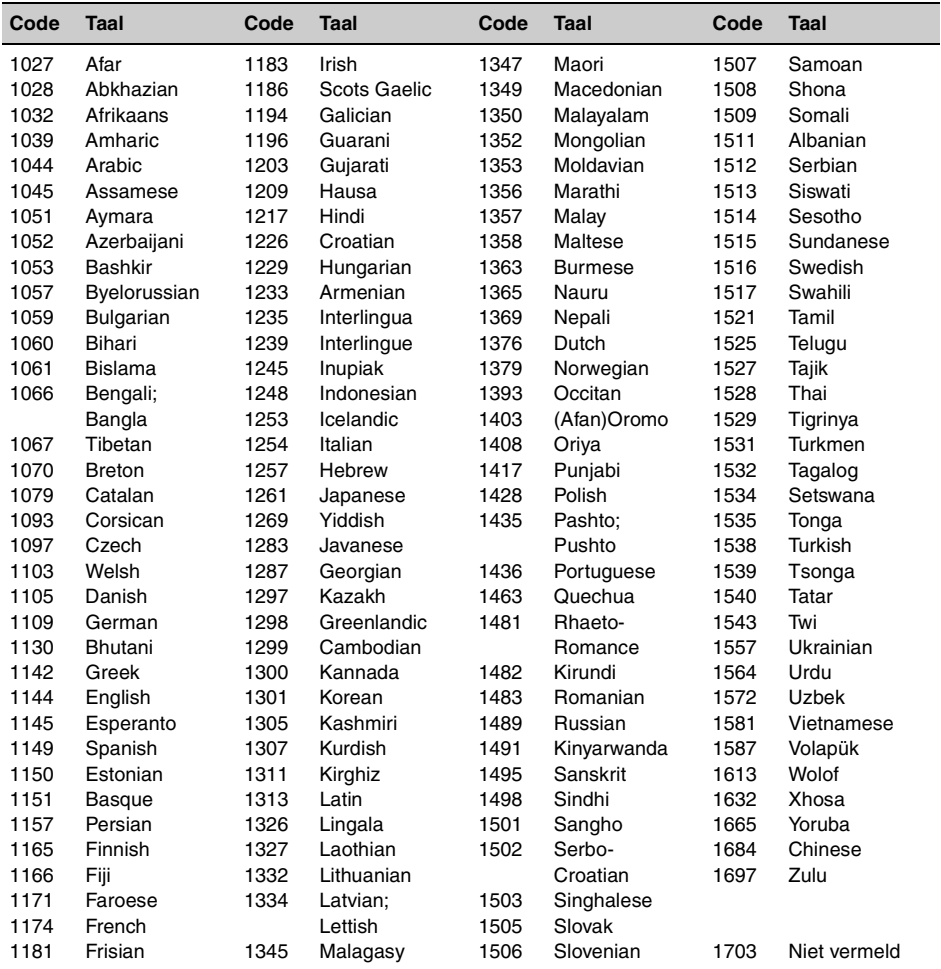

iPhone, iPod, iPod classic, iPod nano, and iPod touch are trademarks of Apple Inc., registered in the U.S. and other countries.

Apple, Macintosh and iTunes are trademarks of Apple Inc., registered in the U.S. and other countries.

## **About iPod**

• You can connect to the following iPod models. Update your iPod devices to the latest software before use.

Made for

- iPod touch (4th generation)
- iPod touch (3rd generation)
- iPod touch (2nd generation)
- iPod touch (1st generation)
- iPod classic
- iPod nano (6th generation)
- iPod nano (5th generation)
- iPod nano (4th generation)
- iPod nano (3rd generation)
- iPod nano (2nd generation)
- iPod nano (1st generation)\*
- iPhone 4S
- iPhone 4 – iPhone 3GS
- iPhone 3G
- iPhone
- 
- \* *Passenger App Control is not available for iPod nano (1st generation) .*

• "Made for iPod," and "Made for iPhone" mean that an electronic accessory has been designed to connect specifically to iPod or iPhone, respectively, and has been certified by the developer to meet Apple performance standards. Apple is not responsible for the operation of this device or its compliance with safety and regulatory standards. Please note that the use of this accessory with iPod or iPhone may affect wireless performance.

## **Site d'assistance**

**Si vous avez des questions ou si vous souhaitez consulter les toutes dernières informations techniques sur ce produit, rendez-vous sur le site Web suivant :**

## **Support-Website**

**Wenn Sie Fragen haben oder die neuesten Support-Informationen zu diesem Produkt abrufen möchten, rufen Sie bitte folgende Website auf:**

## **Ondersteuningssite**

**Als u vragen hebt of de recentste ondersteuningsinformatie over dit product wilt hebben, gaat u naar de onderstaande website:**

# **http://support.sony-europe.com/**

Merci d'enregister votre produit en ligne sur : Registrieren Sie Ihr Produkt jetzt bei: Registreer uw product nu online via:

## **www.sony-europe.com/myproducts**

Tragen Sie die Seriennummer (SERIAL NO.) in dem reservierten Feld ein. Sie finden diese auf einem Aufkleber, der auf dem Gerätegehäuse angebracht ist. Nehmen Sie den ausgefüllten Geräte-Pass anschließend unbedingt aus der Bedienungsanleitung heraus, falls Sie diese im Fahrzeug aufbewahren möchten. Bitte bewahren Sie den Geräte-Pass an einem sicheren Ort auf. Er kann im Falle eines Diebstahls zur Identifikation Ihres Eigentums dienen.

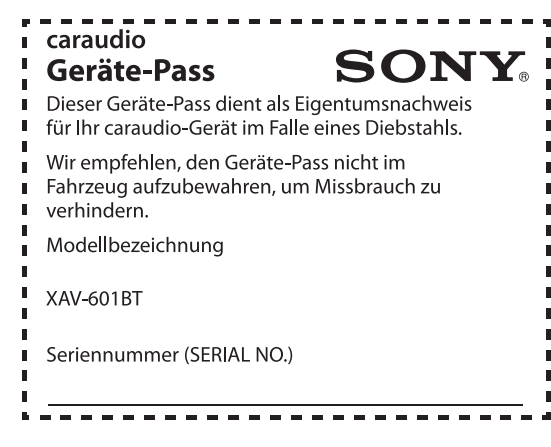

http://www.sony.net/

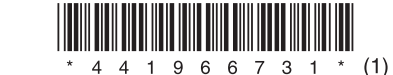